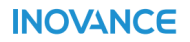

# **SV660N Series Servo Drive Commissioning Guide**

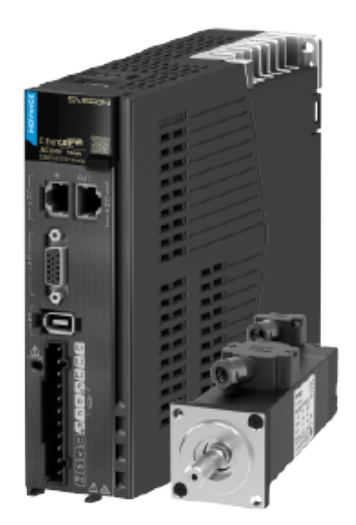

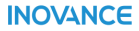

Data code 19011433 A02

# **Preface**

### **Overview**

The SV660N series high-performance AC servo drive covers a power range from 50 W to 7.5 kW. It supports EtherCAT communication protocol and carries Ethernet communication interfaces to work with the host controller for a networked operation of multiple servo drives.

The SV660N series servo drive supports stiffness level setting, inertia auto-tuning and vibration suppression to simplify the operation process. It allows a quiet and stable operation together with an MS1 series servo motor with low or medium inertia and a 23-bit single-turn or multi-turn absolute encoder.

The SV660N series servo drive aims to implement fast and accurate control in automation equipment such as semi-conductor manufacturing equipment, chip mounters, PCB punching machines, handling machineries, food processing machineries, machine tools, and transmission machineries.

This guide presents commissioning process, parameters, and solutions to faults and warnings, including the keypad, and software tool, and commissioning procedure.

### **More Documents**

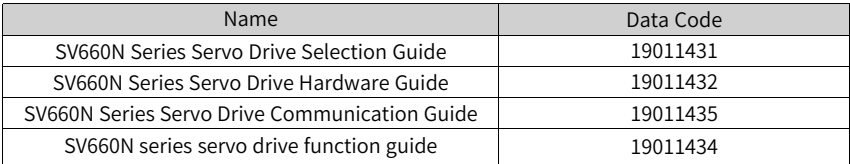

### **Revision History**

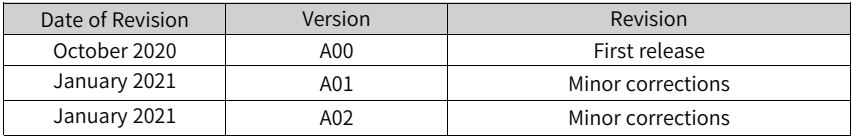

### **Document Acquisition**

This guide is not delivered along with the product. To download the PDF version, visit [http://en.inovance.cn/support/download.html](http://en.inovance.cn/).

# **Table of Contents**

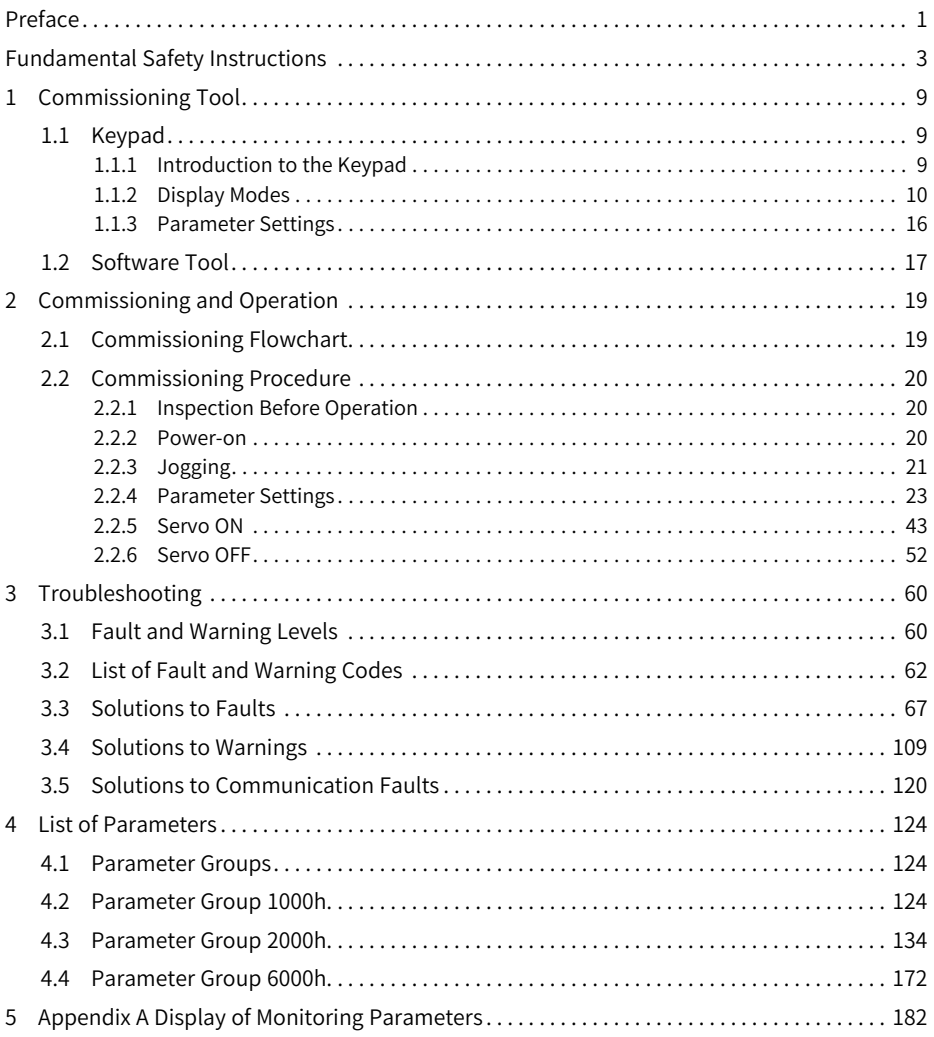

# **Fundamental Safety Instructions**

### **Safety Precautions**

- 1. This chapter presents essential safety instructions for a proper use of the equipment. Before operating the equipment, read through the guide and comprehend all the safety instructions. Failure to comply with the safety instructions may result in death, severe personal injuries, or equipment damage.
- 2. "CAUTION", "WARNING", and "DANGER" items in the guide only indicate some of the precautions that need to be followed; they just supplement the safety precautions.
- 3. Use this equipment according to the designated environment requirements. Damage caused by improper use is not covered by warranty.
- 4. Inovance shall take no responsibility for any personal injuries or property damage caused by improper use.

### **Safety Levels and Definitions**

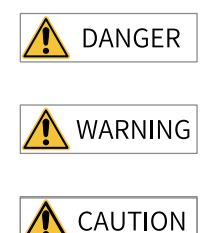

Indicates that failure to comply with the notice will result in death or severe personal injuries.

Indicates that failure to comply with the notice may result in death or severe personal injuries.

Indicates that failure to comply with the notice may result in minor or moderate personal injuries or equipment damage.

### **General Safety Instructions**

- Drawings in the guide are sometimes shown without covers or protective guards. Remember to install the covers or protective guards as specified first, and then perform operations in accordance with the instructions.
- The drawings in the guide are shown for illustration only and may be different from the product you purchased.

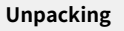

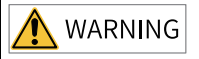

- Do not install the equipment if you find damage, rust, or signs of use on the equipment or accessories upon unpacking.
- Do not install the equipment if you find water seepage or missing or damaged components upon unpacking.
- Do not install the equipment if you find the packing list does not conform to the equipment you received.

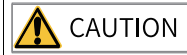

- Check whether the packing is intact and whether there is damage, water seepage, dampness, and deformation before unpacking.
- Unpack the package by following the unpacking sequence. Do not strike the package violently.
- Check whether there is damage, rust, or injuries on the surface of the equipment and equipment accessories before unpacking.
- Check whether the package contents are consistent with the packing list before unpacking.

#### **Storage and Transportation**

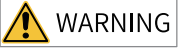

- $\bullet$  Large-scale or heavy equipment must be transported by qualified professionals using specialized hoisting equipment. Failure to comply may result in personal injuries or equipment damage.
- Before hoisting the equipment, ensure the equipment components such as the front cover and terminal blocks are secured firmly with screws. Loosely-connected components may fall off and result in personal injuries or equipment damage.
- Never stand or stay below the equipment when the equipment is being hoisted by the hoisting equipment.
- When hoisting the equipment with a steel rope, ensure the equipment is hoisted at a constant speed without suffering from vibration or shock. Do not turn the equipment over or let the equipment stay hanging in the air. Failure to comply may result in personal injuries or equipment damage.

CAUTION

**DANGER** 

- Handle the equipment with care during transportation and mind your steps to prevent personal injuries or equipment damage.
- When carrying the equipment with bare hands, hold the equipment casing firmly with care to prevent parts from falling. Failure to comply may result in personal injuries.
- Store and transport the equipment based on the storage and transportation requirements. Failure to comply will result in equipment damage.
- $\bullet$  Avoid storing or transporting the equipment in environments with water splash, rain, direct sunlight, strong electric field, strong magnetic field, and strong vibration.
- Avoid storing the equipment for more than three months. Long-term storage requires stricter protection and necessary inspections.
- Pack the equipment strictly before transportation. Use a sealed box for long-distance transportation.
- Never transport the equipment with other equipment or materials that may harm or have negative impacts on this equipment.

**Installation**

• The equipment must be operated only by professionals with electrical knowledge.

### WARNING • Read through the guide and safety instructions before installation. • Do not install this equipment in places with strong electric or magnetic fields. ● Before installation, check that the mechanical strength of the installation site can bear the weight of the equipment. Failure to comply will result in mechanical hazards. • Do not wear loose clothes or accessories during installation. Failure to comply may result in an electric shock. • When installing the equipment in a closed environment (such as a cabinet or casing), use a cooling device (such as a fan or air conditioner) to cool the environment down to the required temperature. Failure to comply may result in equipment over-temperature or a fire. . Do not retrofit the equipment. • Do not fiddle with the bolts used to fix equipment components or the bolts marked in red. • When the equipment is installed in a cabinet or final assembly, a fireproof enclosure providing both electrical and mechanical protections must be provided. The IP rating must meet IEC standards and local laws and regulations. • Before installing devices with strong electromagnetic interference, such as a transformer, install a shielding device for the equipment to prevent malfunction. ● Install the equipment onto an incombustible object such as a metal. Keep the equipment away from combustible objects. Failure to comply will result in a fire. CAUTION • Cover the top of the equipment with a piece of cloth or paper during installation. This is to prevent unwanted objects such as metal chippings, oil, and water from falling into the equipment and causing faults. After installation, remove the cloth or paper on the top of the equipment to prevent over-temperature caused by poor ventilation due to blocked ventilation holes. • Resonance may occur when the equipment operating at a constant speed executes variable speed operations. In this case, install the vibration-proof rubber under the motor frame or use the vibration suppression function to reduce resonance. **Wiring** DANGER ● Equipment installation, wiring, maintenance, inspection, or parts replacement must be performed only by professionals. • Before wiring, cut off all the power supplies of the equipment, and wait for at least the

- time designated on the equipment warning label before further operations because residual voltage still exists after power-off. After waiting for the designated time, measure the DC voltage in the main circuit to ensure the DC voltage is within the safe voltage range. Failure to comply will result in an electric shock.
- Do not perform wiring, remove the equipment cover, or touch the circuit board with power ON. Failure to comply will result in an electric shock.
- Check that the equipment is grounded properly. Failure to comply will result in an electric shock.

# **WARNING**

- Do not connect the input power supply to the output end of the equipment. Failure to comply will result in equipment damage or even a fire.
- When connecting a drive to the motor, check that the phase sequences of the drive and motor terminals are consistent to prevent reverse motor rotation.
- Cables used for wiring must meet cross sectional area and shielding requirements. The shield of the cable must be reliably grounded at one end.
- Fix the terminal screws with the tightening torque specified in the user guide. Improper tightening torque may overheat or damage the connecting part, resulting in a fire.
- $\bullet$  After wiring is done, check that all cables are connected properly and no screws, washers or exposed cables are left inside the equipment. Failure to comply may result in an electric shock or equipment damage.

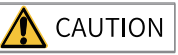

- During wiring, follow the proper electrostatic discharge (ESD) procedure, and wear an antistatic wrist strap. Failure to comply will damage the equipment or the internal circuits of the equipment.
- Use shielded twisted pairs for the control circuit. Connect the shield to the grounding terminal of the equipment for grounding purpose. Failure to comply will result in equipment malfunction.

#### **Power-on**

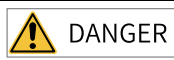

- $\bullet$  Before power-on, check that the equipment is installed properly with reliable wiring and the motor can be restarted.
- Check that the power supply meets equipment requirements before power-on to prevent equipment damage or a fire.
- After power-on, do not open the cabinet door or protective cover of the equipment, touch any terminal, or disassemble any unit or component of the equipment. Failure to comply will result in an electric shock.

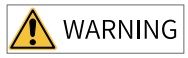

- Perform a trial run after wiring and parameter setting to ensure the equipment operates safely. Failure to comply may result in personal injuries or equipment damage.
- Before power-on, check that the rated voltage of the equipment is consistent with that of the power supply. Failure to comply may result in a fire.
- Before power-on, check that no one is near the equipment, motor, or machine. Failure to comply may result in death or personal injuries.

#### **Operation**

# **DANGER**

- The equipment must be operated only by professionals. Failure to comply will result in death or personal injuries.
- Do not touch any connecting terminals or disassemble any unit or component of the equipment during operation. Failure to comply will result in an electric shock.

**WARNING** 

- Do not touch the equipment casing, fan, or resistor with bare hands to feel the temperature. Failure to comply may result in personal injuries.
- Prevent metal or other objects from falling into the equipment during operation. Failure to comply may result in a fire or equipment damage.

#### **Maintenance**

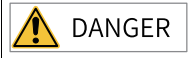

- Equipment installation, wiring, maintenance, inspection, or parts replacement must be performed only by professionals.
- Do not maintain the equipment with power ON. Failure to comply will result in an electric shock.
- Before maintenance, cut off all the power supplies of the equipment and wait for at least the time designated on the equipment warning label.
- In case of a permanent magnet motor, do not touch the motor terminals immediately after power-off because the motor terminals will generate induced voltage during rotation even after the equipment power supply is off. Failure to comply will result in an electric shock.

WARNING

• Perform routine and periodic inspection and maintenance on the equipment according to maintenance requirements and keep a maintenance record.

**Repair**

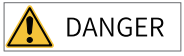

- Equipment installation, wiring, maintenance, inspection, or parts replacement must be performed only by professionals.
- Do not repair the equipment with power ON. Failure to comply will result in an electric shock.
- Before inspection and repair, cut off all the power supplies of the equipment and wait for at least the time designated on the equipment warning label.

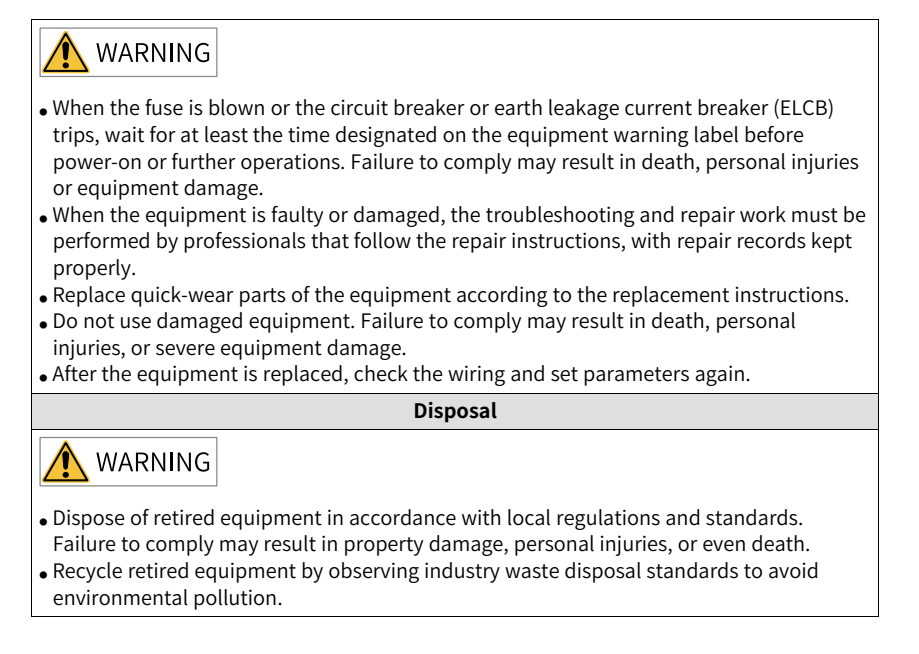

### **Safety Labels**

For safe equipment operation and maintenance, comply with the safety labels on the equipment. Do not damage or remove the safety labels. See the following table for descriptions of the safety labels.

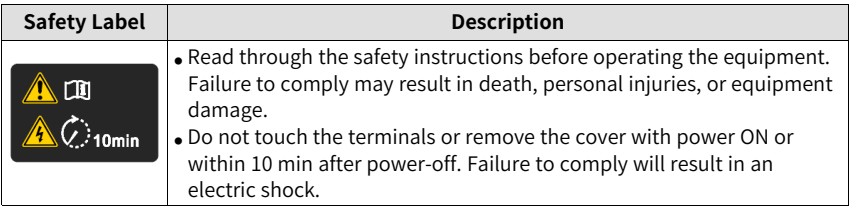

# **1 Commissioning Tool**

### <span id="page-9-0"></span>**1.1 Keypad**

### **1.1.1 Introduction to the Keypad**

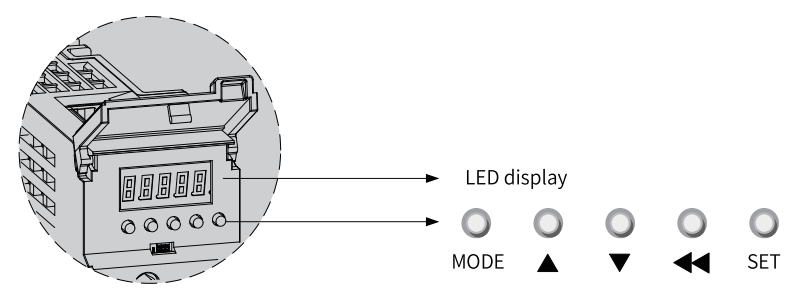

Figure 1-1 Magnified view of the keypad

The keypad on the SV660N servo drive consists of five LEDs and five keys. The keypad is used for value display, parameter settings, user password settings and general function executions. The following table takes parameter setting as an example to describe the general functions of the keys.

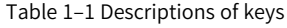

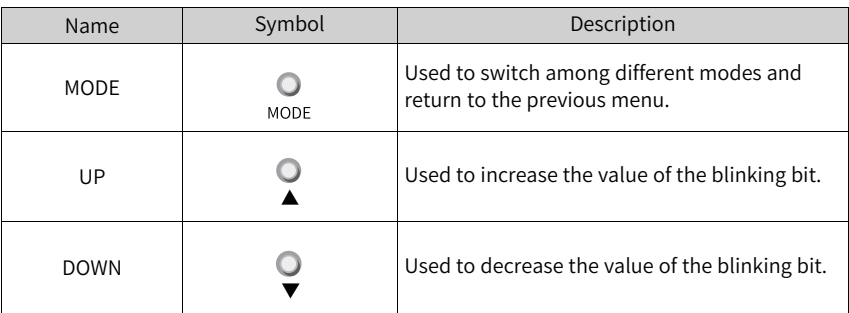

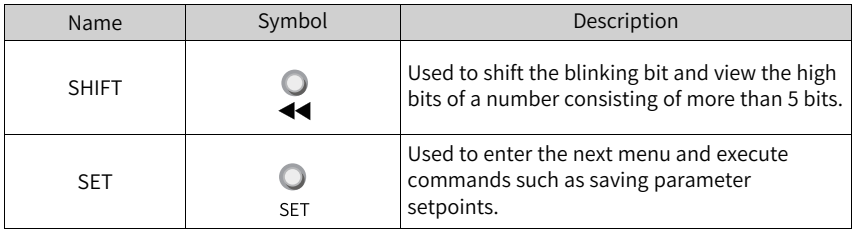

### **1.1.2 Display Modes**

The keypad can be used to display the servo drive status, parameters, faults, and monitored values.

- Status display: Display current servo drive status, such as servo ready or servo running.
- Parameter display: Display parameters and their setpoints.
- Fault display: Display fault and warnings that occur on the servo drive.
- Monitored value display: Display values of monitoring parameters.

### **Mapping relation between keypad display and object dictionary**

The mapping relation between the parameter displayed on the keypad (in decimal) and the object dictionary operated by the host controller (in hexadecimal, "Index" and "Sub-index") is as follows.

Object dictionary index = 0x2000 + Parameter group No.

Object dictionary sub-index = Hexadecimal offset within the parameter group  $+1$ Example:

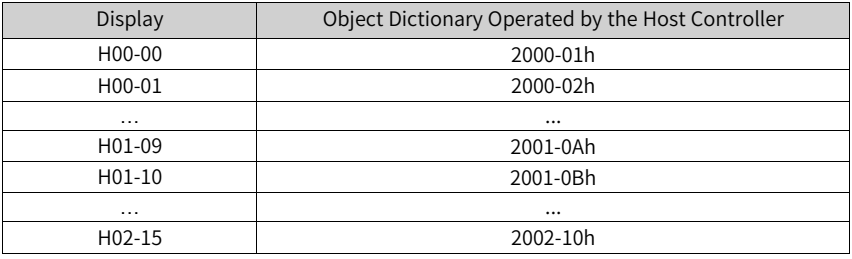

### **Note**

The following section only describes the display and parameter settings on the keypad side (in decimal), which are different from those displayed in the software tool (in hexadecimal). Make necessary value conversions during use.

### **Display mode switchover**

<span id="page-11-0"></span>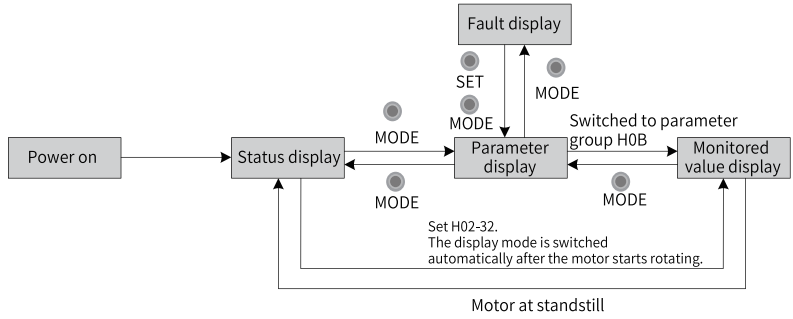

Figure 1-2 Switchover among different display modes

- The keypad enters status display immediately upon power-on.
- Press MODE to switch among different display modes based on the conditions shown in *"*[Figure](#page-11-0) 1–2 *"* on page <sup>11</sup> .
- In status display, set H02-32 to select the parameter to be monitored. When the motor rotates, the keypad automatically switches to monitored value display. After the motor stops, the keypad automatically reverts to status display.
- In parameter display, after you select the parameter to be monitored in group H0B, the keypad switches to monitored value display.
- Once a fault occurs, the keypad switches to fault display immediately, with all the five LEDs blinking. Press SET to stop the LEDs from blinking, and then press MODE to switch to parameter display.

### **Status display**

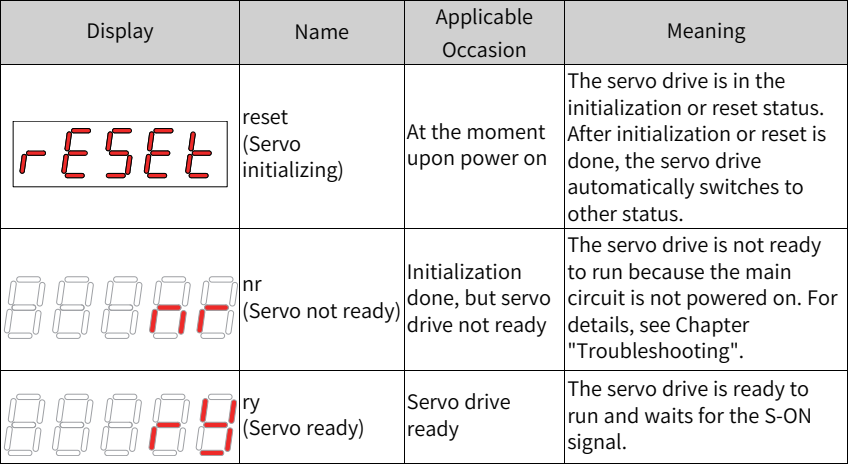

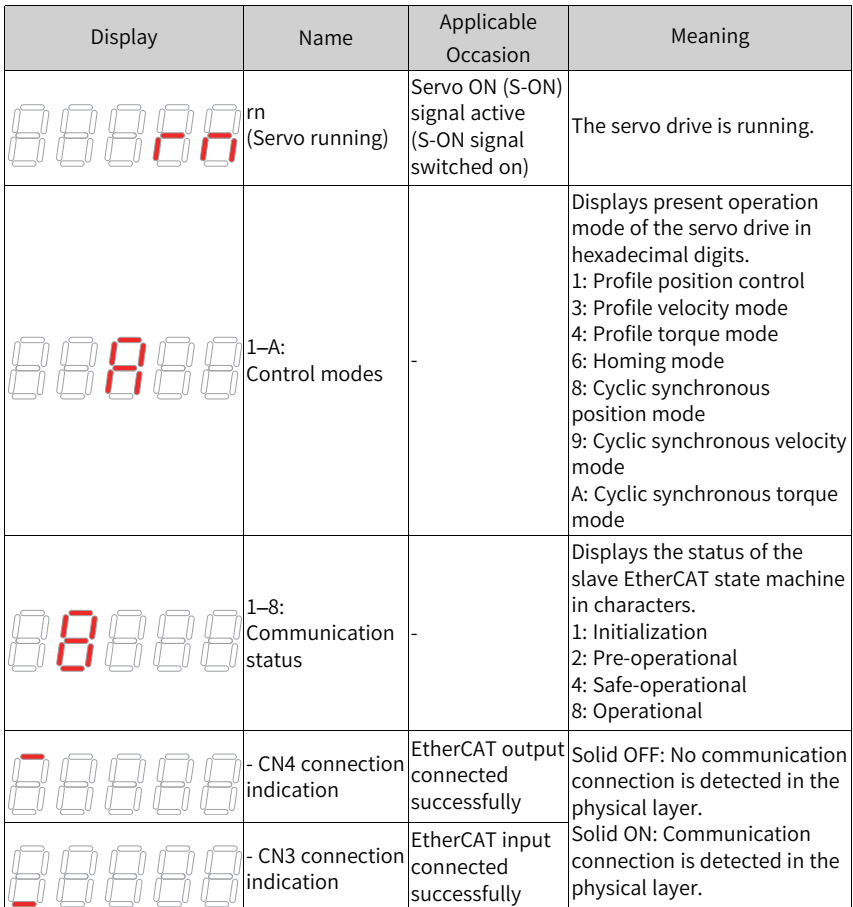

### **Parameter display**

Parameters are divided into 14 groups based on their functions. A parameter can be located quickly based on the parameter group it belongs to. See *"*4.3 Parameter Group 2000h*"* on page <sup>134</sup> for list of parameters.

● Display of parameter groups

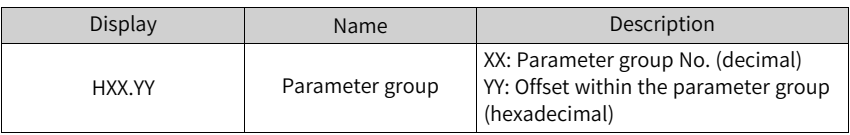

For example, "H02-00" is displayed as follows.

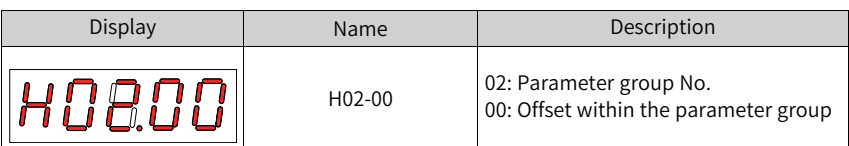

- Display of negative numbers and numbers with different lengths
	- Signed number with 4 digits and below or unsigned number with 5 digits and below

Such numbers are displayed in a single page (five digits). For signed numbers, the highest bit "-" represents the negative symbol.

For example, "-9999" is displayed as follows.

$$
\fbox{-9999}
$$

"65535" is displayed as follows.

■ Signed number with more than 4 digits or unsigned number with more than 5 digits

Such numbers are displayed from low to high bits in several pages (5 digits per page): current page + values on current page, as shown in the following figure. Hold down SHIFT for more than 2s to switch to the next page.

For example, "-1073741824" is displayed as follows.

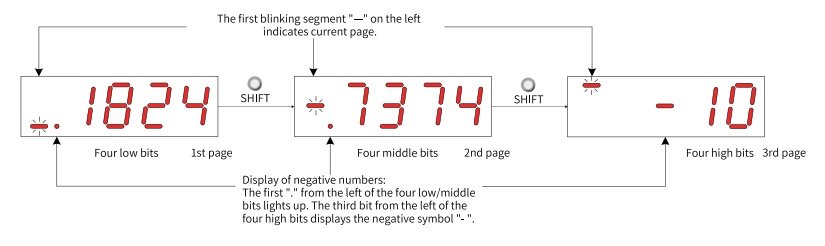

Figure 1-3 Display of "-1073741824"

"1073741824" is displayed as follows:

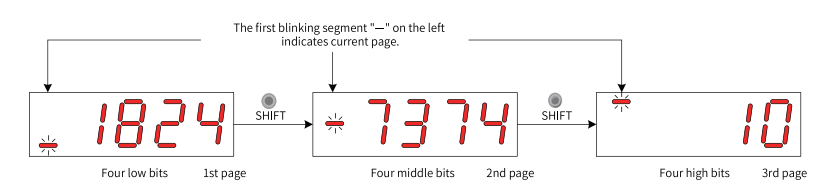

Figure 1-4 Display of "1073741824"

● Display of the decimal point The segment "." of the ones indicates the decimal point, which does not blink.

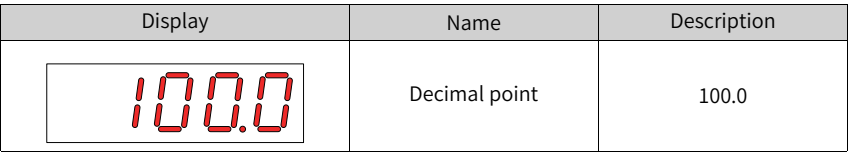

● Display of parameter setting status

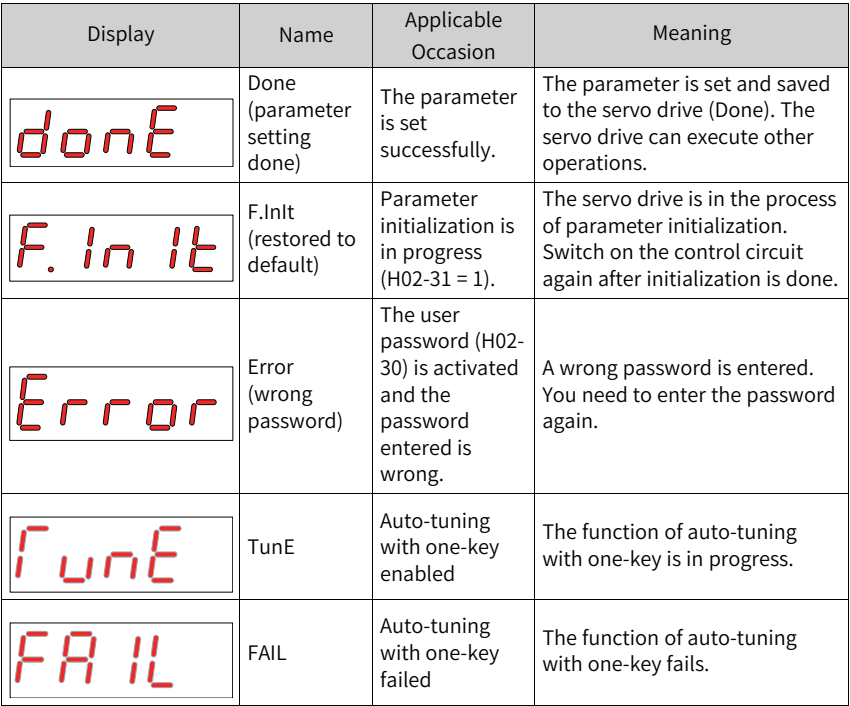

### **Fault display**

● The keypad can be used to display present or previous faults and warnings. For analysis and solutions to the faults and warnings, see Chapter "Troubleshooting".

- When a fault or warning occurs, the keypad displays the corresponding fault or warning code immediately. When multiple faults or warnings occur, the keypad displays the fault code of the highest fault level.
- You can select the previous fault/warning to be viewed through H0B-33 and view the code of the selected fault/warning in H0B-34.
- You can clear the latest 10 faults or warnings saved in the servo drive by setting H02-31 to 2.

For example, "E941.0" is displayed as follows.

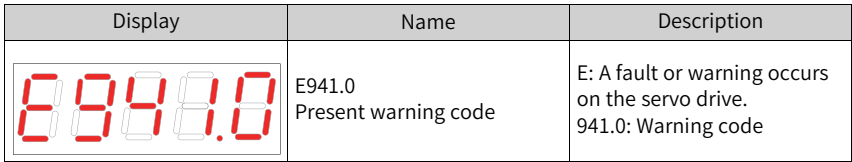

#### **Monitored value display**

- Group H0B: Displays parameters used to monitor the operating state of the servo drive.
- Set H02-32 (Default keypad display) properly. After the servo motor operates normally, the keypad switches from status display to parameter display. The parameter group No. is H0B and the offset within the group is the setpoint of H02-32.
- For example, if H02-32 is set to 00 and the motor speed is not 0 RPM, the keypad displays the value of H0B-00.

See the following table for descriptions of H0B-00.

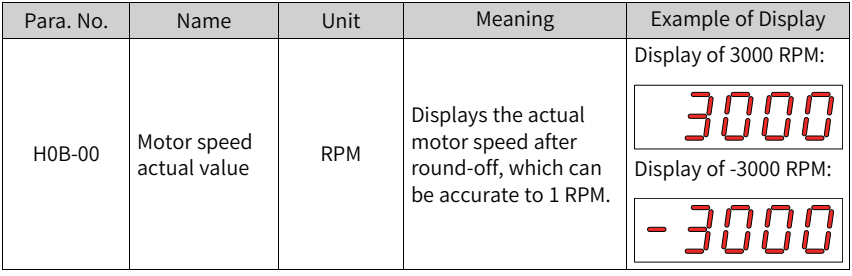

### **Note**

For details of parameter group H0B, see *"* Appendix <sup>A</sup> Display of [Monitoring](#page-182-0) Parameters*"* on [page](#page-182-0) <sup>182</sup>.

### <span id="page-16-0"></span>**1.1.3 Parameter Settings**

### **Example of parameter settings**

You can set parameters through the keypad. For details on parameters, see Chapter "List of Parameters". The following figure shows how to switch from position control mode to speed control mode using the keypad after power-on.

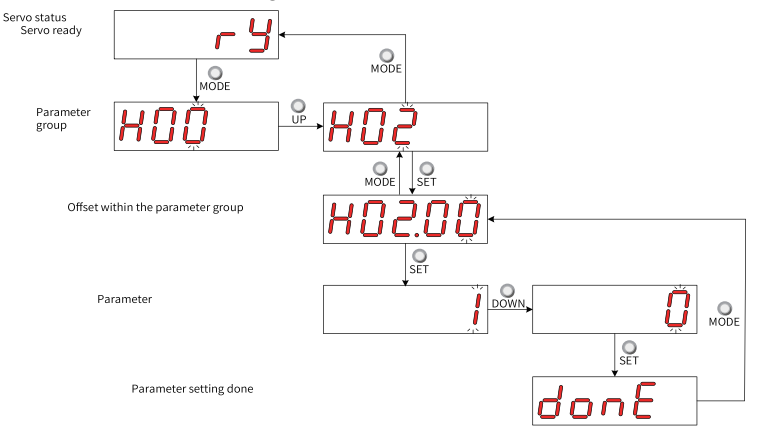

Figure 1-5 Example of parameter setting

- MODE: Used to switch the keypad display mode and return to the previous interface.
- UP/DOWN: Used to increase or decrease the value of the blinking bit.
- SHIFT: Used to shift the blinking bit.
- SET: Used to save the present setpoint or switch to the next interface.

After parameter setting is done, that is, "donE" is displayed on the keypad, press MODE to return to the parameter group interface (interface of "H02.00").

### **User password**

After the user password (H02-30) is activated, only authorized operators can set parameters.

● Setting the user password The following figure shows how to set the user password to "00001".

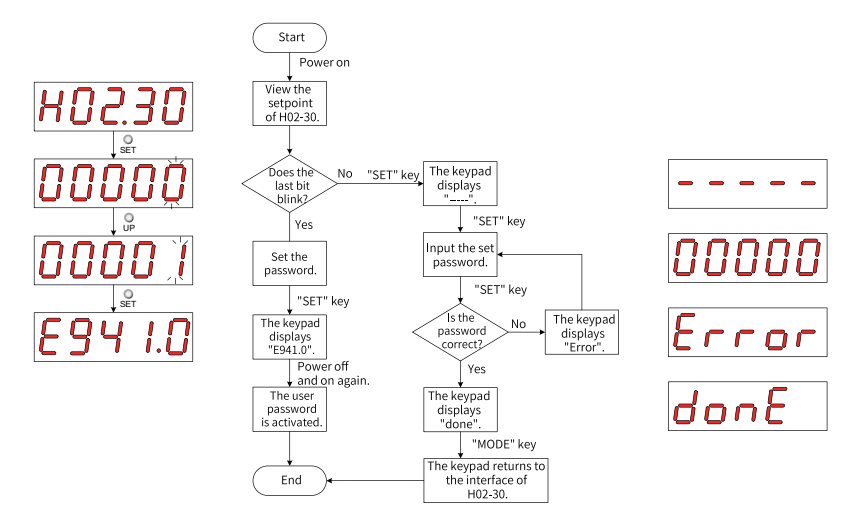

Figure 1-6 Procedure for setting the user password

To change the user password, input current password first to authorize the access to parameter setting. Next, enter H02-30 again to set a new password based on the procedure shown in the preceding figure.

# **Note**

If the last bit does not blink, the access to parameters is password protected. If the last bit blinks, password is not needed or the password entered is correct.

<span id="page-17-0"></span>● Canceling the user password Input the user password, and set H02-30 to "00000" to cancel the user password.

### **1.2 Software Tool**

The software tool InoDriverShop can be downloaded from the official website of Inovance. Connect the PC communication cable (S6-L-T00-3.0) provided by Inovance or a customized communication cable to the servo drive for communication purpose. For how to connect the customized communication cable, see SV660N Series Servo Drive Hardware Guide.

InoDriverShop features the following functions:

- Oscilloscope: Detects and saves instantaneous data during operation.
- Parameter management: Reads and downloads parameters in batches.
- Database: Identifies parameters of customized software.
- Inertia auto-tuning: Obtains the load inertia ratio through a series of actions.
- Mechanical characteristic analysis: Analyzes the resonance frequency of the mechanical system.
- Motion JOG: Generates position references to make the motor reciprocate.
- Gain tuning: Adjusts the stiffness level and monitors the motion data.

InoDriverShop supports 32-bit/64-bit Windows 7 and 64-bit Windows 10 operating systems. For details on how to use InoDriverShop, see the help file of InoDriverShop.

You can use the SV660N commissioning wizard in InoDriverShop to facilitate commissioning on site.

# **2 Commissioning and Operation**

### **2.1 Commissioning Flowchart**

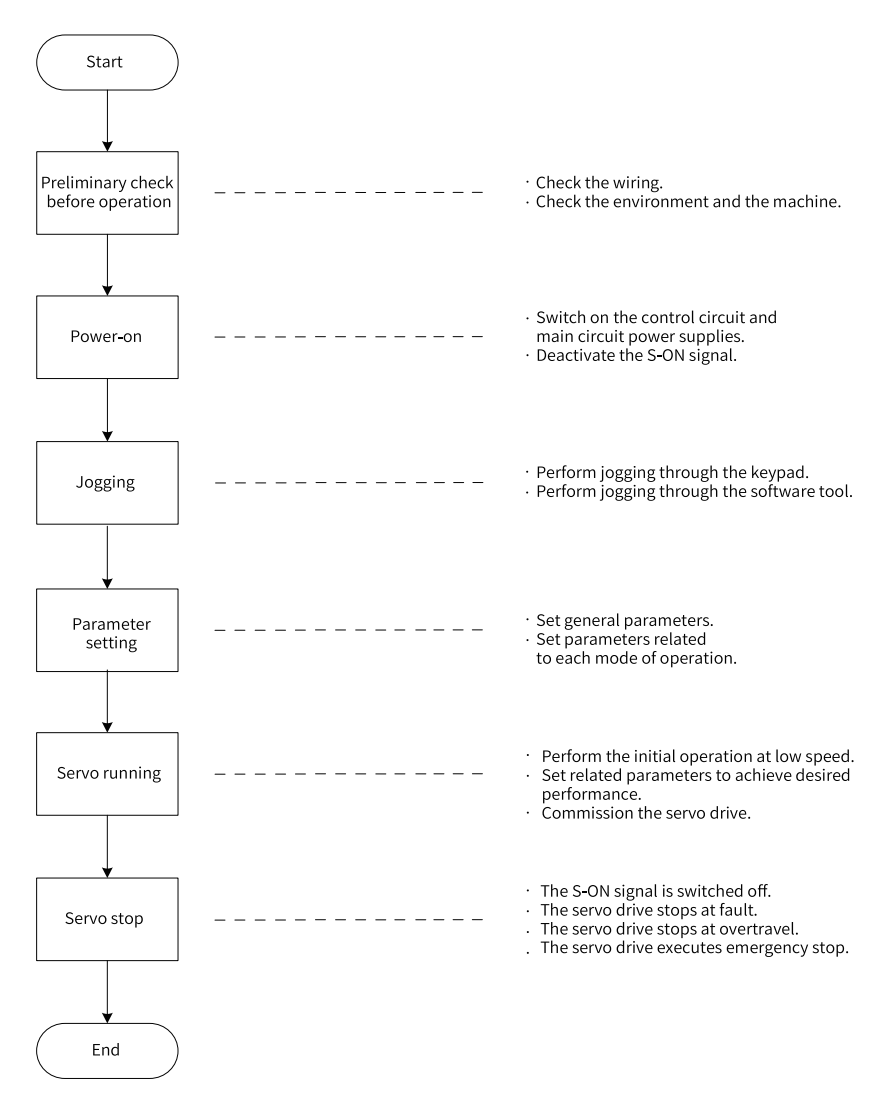

### **2.2 Commissioning Procedure**

### **2.2.1 Inspection Before Operation**

<span id="page-20-0"></span>Check the following items before operating the servo drive and the servo motor.

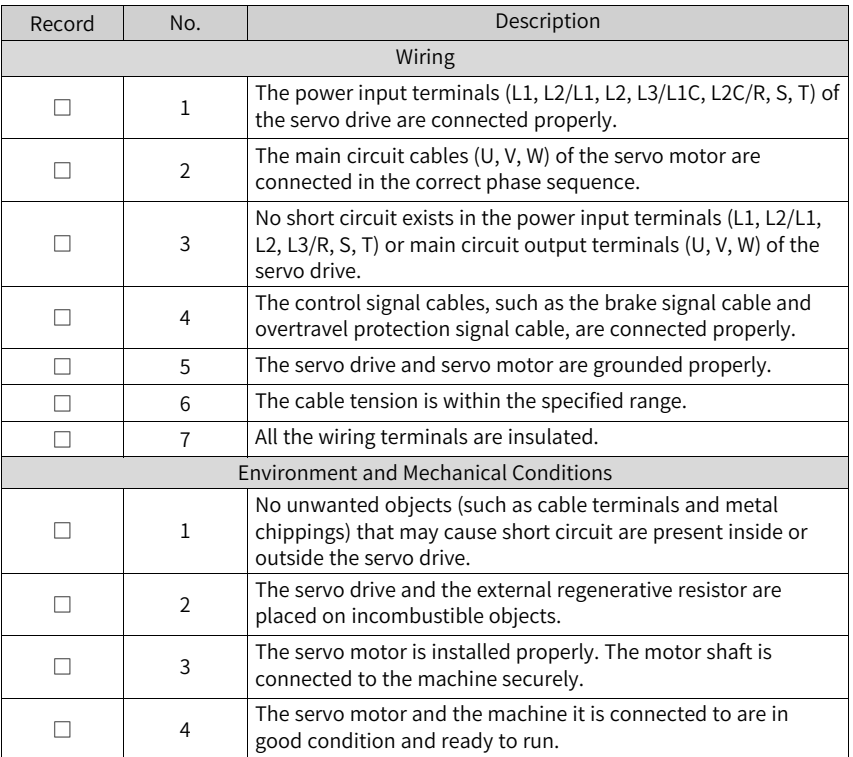

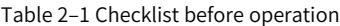

### <span id="page-20-1"></span>**2.2.2 Power-on**

1. Switching on the input power supply

- The power input terminals for a single-phase 220 V power supply are L1 and L2.
- The power input terminals for a three-phase 220 V power supply are L1/L2/L3 (main circuit power input terminals) and L1C/L2C (control circuit power input terminals).
- The power input terminals for a three-phase 380 V power supply are R/S/T (Main circuit power input terminals) and L1C/L2C (control circuit power input terminals).

After the power supply is switched on, if the bus voltage indicator is in the normal state and the keypad displays "reset"→"ry" in sequence, the servo drive is ready to run and waits for the S-ON signal.

# **Note**

- If the keypad keeps displaying "nr", rectify the fault according to Chapter "Troubleshooting".
- If the keypad displays other faults, rectify the fault according to Chapter "Troubleshooting".
- 2. Switching off the S-ON signal Deactivate the S-ON signal sent from the host controller when switching the servo status.

### <span id="page-21-0"></span>**2.2.3 Jogging**

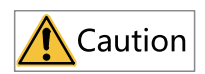

To use the jog function, deactivate the S-ON signal first.

Start jogging through the keypad (speed control mode or position control mode) or the software tool (speed control mode) to check whether the motor rotates properly without unexpected vibration or noise.

# **Note**

The acceleration and deceleration time constants of speed and position references can be set through H06-12 (2006-0Dh) during jogging.

### **Using the keypad (speed control mode)**

● Commissioning procedure

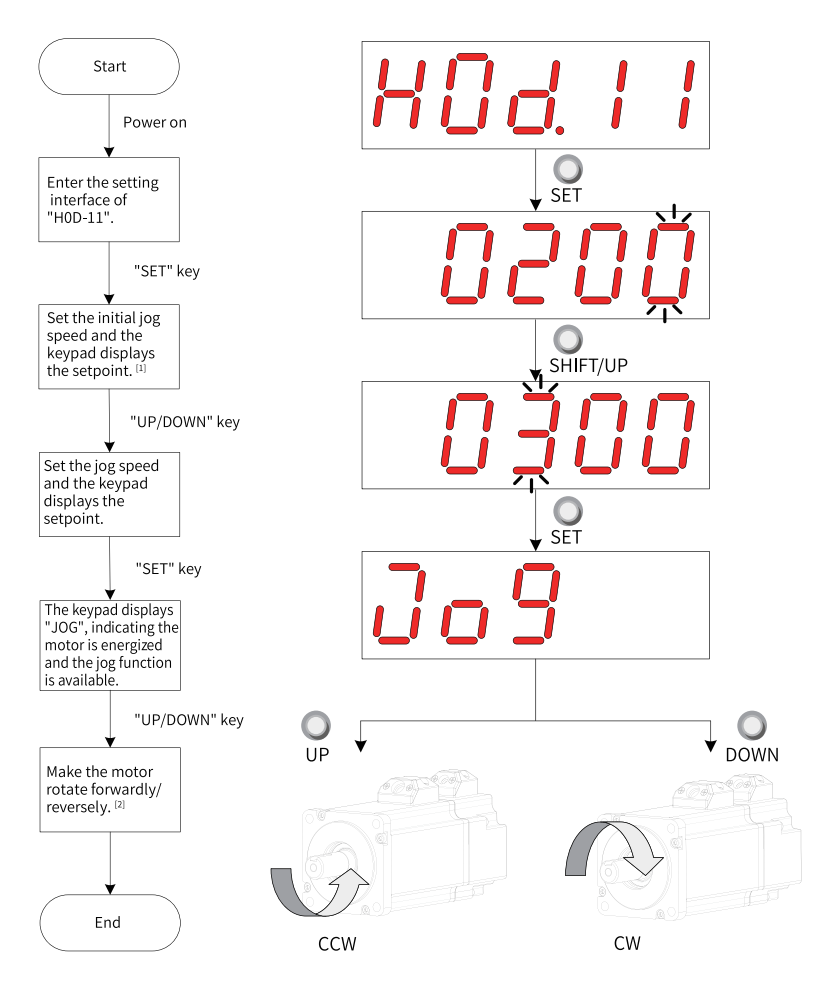

Figure 2-1 Procedure for setting the jog function

### **Note**

- $\bullet$  [1]: Press the UP or DOWN key to increase or decrease the jog speed. After exiting from the jog mode, the motor reverts to the initial speed.
- [2]: Press the UP or DOWN key to make the motor rotate forwardly or reversely. After you release the key, the motor stops immediately.
- Procedure:

1. Enter the jog mode by setting H0D-11 through the keypad.

The keypad displays the default jog speed at this moment.

- 2. Adjust the jog speed through the UP/DOWN key and press the SET key to enter the jog state.
	- The keypad displays "JOG" at this moment, and the motor is energized.
- 3. Hold the UP/DOWN key down to make the motor jog forwardly or reversely.
- 4. Press the MODE key to exit from jogging and return to the previous menu.

### **Using the software tool (speed control mode)**

Procedure:

- 1. Open the Speed JOG interface in the software tool.
- 2. Set the jog speed.
- 3. After switching the servo status to ON, press the forward/reverse arrow displayed on the interface to switch between forward and reverse jog.

### **Using the keypad (position control mode)**

Procedure:

- 1. Enter the jog mode by setting H0D-08 through the keypad. The keypad displays the default jog speed at this moment.
- 2. Adjust the jog speed through the UP/DOWN key and press the SET key to enter the jog state. The keypad displays "JOG-P" at this moment, and the motor is energized.
- 3. Hold the UP/DOWN key down to make the motor jog forwardly or reversely. Press the MODE key to exit from jogging and return to the previous menu.

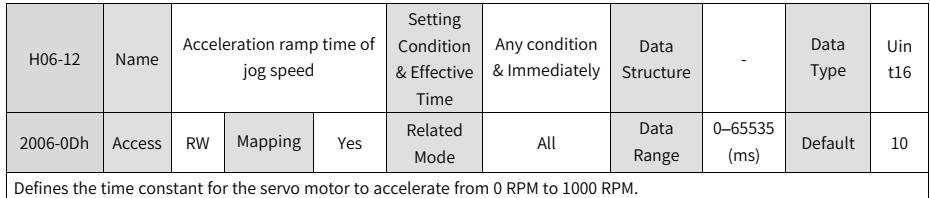

☆ Related parameter:

### **2.2.4 Parameter Settings**

#### **Forced DI/DO signals**

There are five DI signals and three DO signals on CN1 of SV660N. You can assign DI/DO functions and logic to parameters in group H03/H04 using the keypad (or host controller), so that the host controller can control corresponding servo functions through DIs or use DO signals output by the servo drive.

The servo drive also provides forced DI/DO functions. The forced DIs can be used to test the DI functions of the servo drive, and the forced DOs can be used to check the DO signal connection between the host controller and the servo drive.

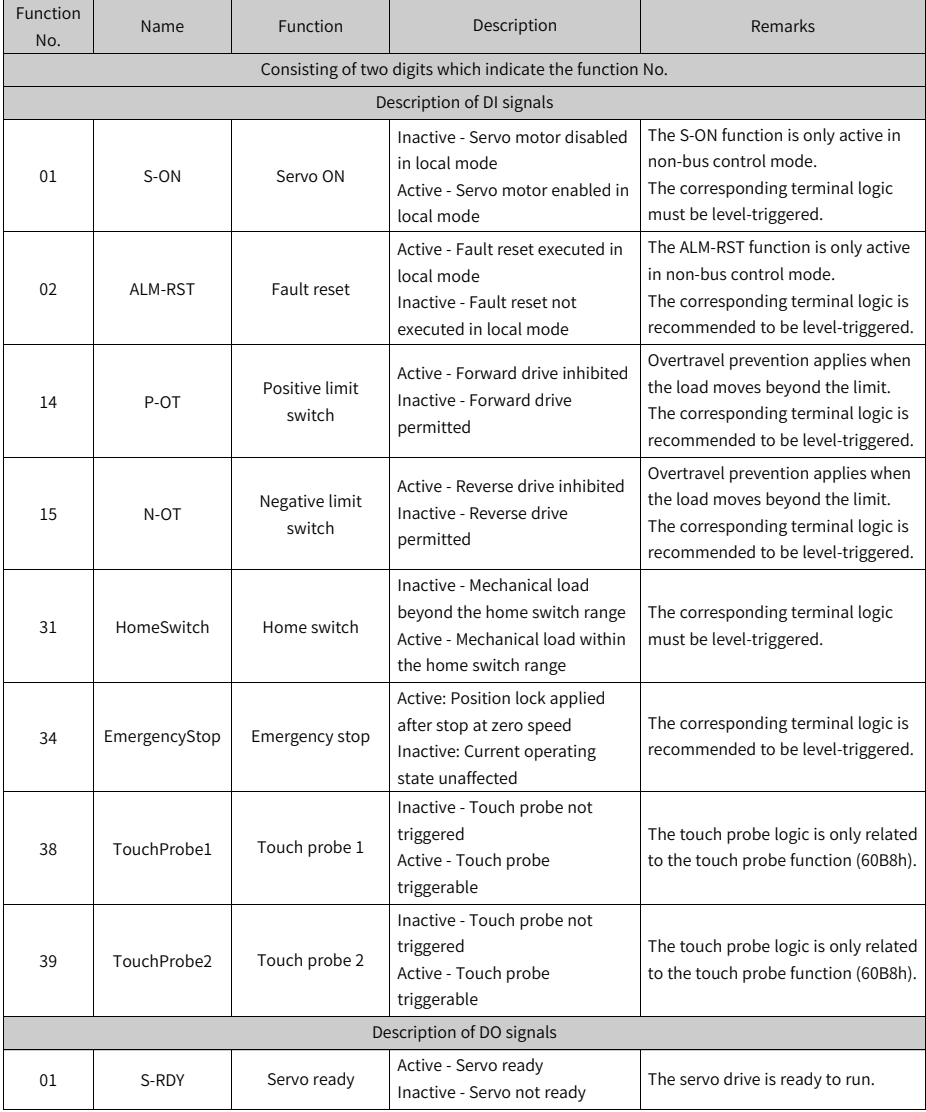

#### Table 2–2 DI/DO function assignment

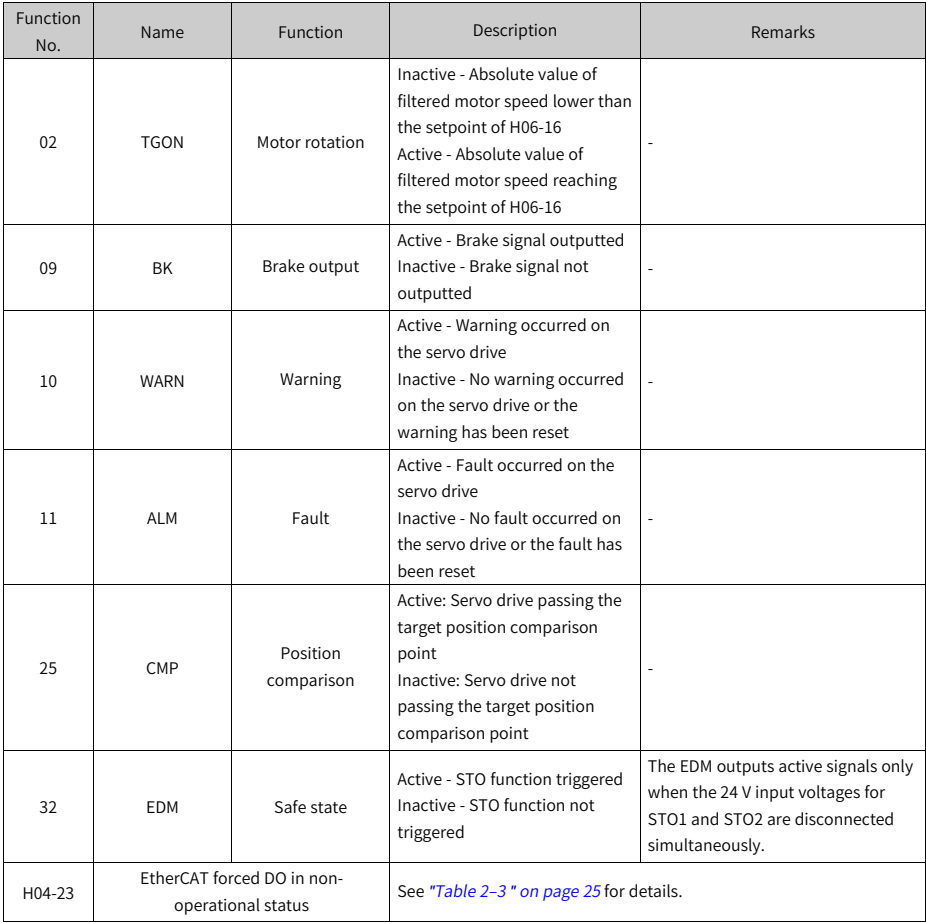

### Table 2–3 Description for EtherCAT forced DO in the non-operational status

<span id="page-25-0"></span>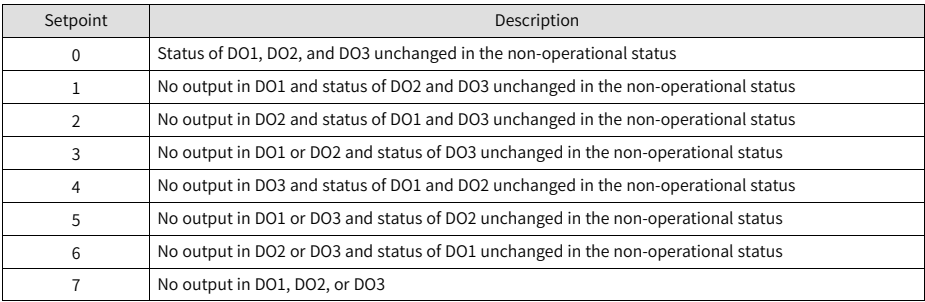

● Forced DI function

When this function is enabled, all DI signal levels are controlled only by H0D-18 (Forced DI value), regardless of external DI signal status.

■ Operating process:

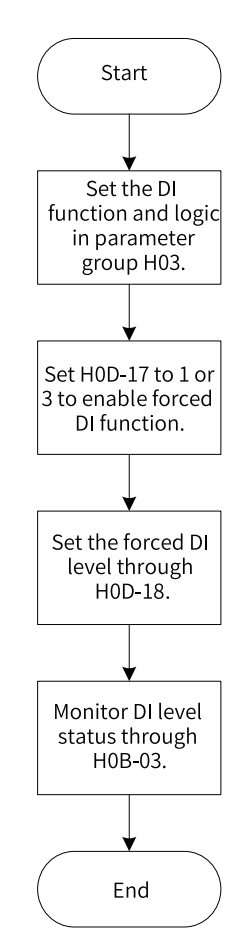

Figure 2-2 Procedure for setting forced DI function

Related parameter:

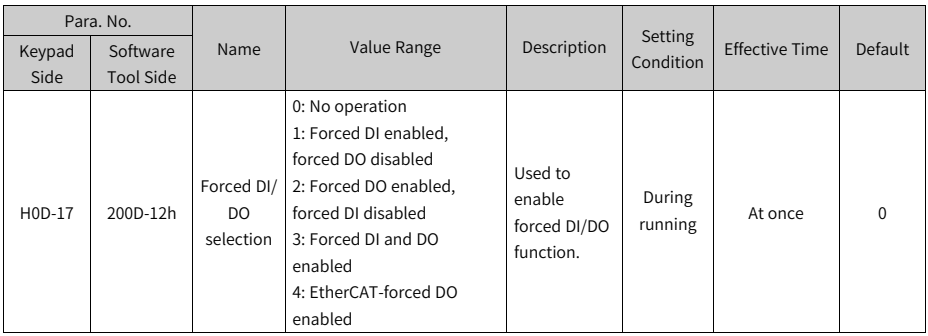

H0D-18 is used to set the forced DI level. The keypad displays the value in hexadecimal. After the hexadecimal value is converted to a binary value, the value "1" indicates high level and "0" indicates low level.

The DI logic is defined by parameters in group H03. H0B-03 is used to monitor the DI level status. The keypad displays the level, and the value of H0B-03 (Monitored DI signal) read in the software tool is a hexadecimal.

■ Example:

To activate the function assigned to DI1 and deactivate functions assigned to DI2...DI5, set as follows (logic of DI1 to DI5 are "active low"):

As the value "1" indicates high level and the value "0" indicates low level, the corresponding binary value and hexadecimal value are "11110" and "1E" respectively. Therefore, set H0D-18 to "1E" through the keypad.

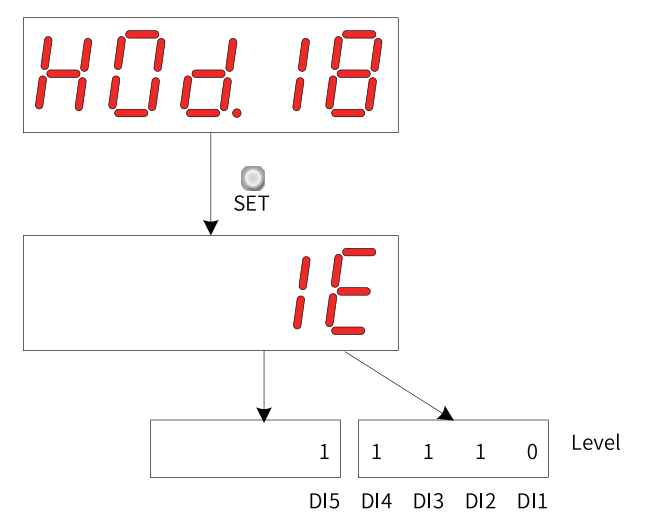

Figure 2-3 Description of H0D-18

Monitor the DI level status through H0B-03:

If the DI function is normal, the display value of H0B-03 is always the same as that of H0D-18.

In this case, DI1 is displayed as low level and DI2 to DI5 are displayed as high level on the keypad, and the value of H0B-03 read by the software tool is 1E (hexadecimal).

The keypad displays as follows:

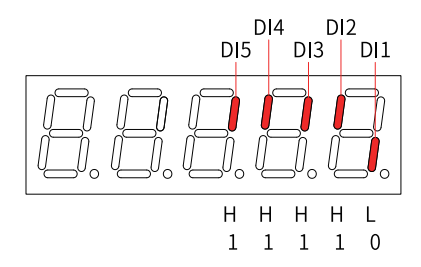

Figure 2-4 DI level status corresponding to H0B-03

■ Exit

The forced DI function is not retentive upon power-off. Normal DIs apply after restart, or you can set H0D-17 (200D-12h) to 0 to revert to the normal DI mode.

● Forced DO function

After this function is enabled, all DO signal levels are controlled by H0D-19 (Forced DO value), regardless of the internal DO status of the servo drive.

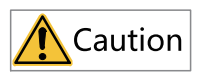

If the motor is used in vertical motion, the load may fall when the brake is released upon an active brake (BK) output signal (FunOUT.9: BK). Take protective measures on the machine to prevent the risk of falling.

■ Operating process

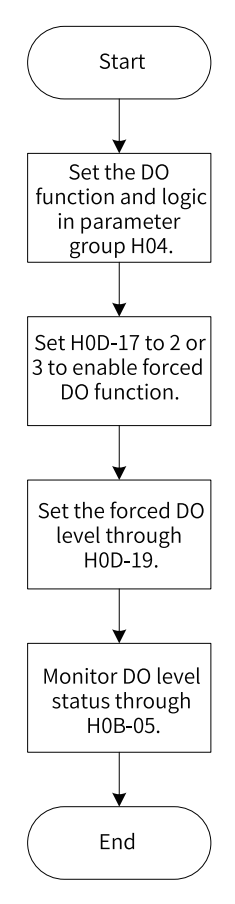

Figure 2-5 Procedure for setting forced DO function

H0D-19 (Forced DO value) is used to set whether the DO function is active. The keypad displays the value in hexadecimal. After the hexadecimal value is converted to a binary value, the value "1" indicates the DO function is active and "0" indicates the DO function is inactive.

The DO logic is defined by parameters in group H04. The DO level status is monitored by H0B-05 and displayed on the keypad. The value of H0B-05 (Monitored DO signal) read in the software tool is a hexadecimal.

■ Example:

To activate the DO function assigned to DO1 and deactivate DO functions assigned to DO2 and DO3, set as follows:

As the value "1" indicates the DO function is active and "0" indicates the DO function is inactive, the binary value is "110", which corresponds to the hexadecimal value "6". Therefore, set H0D-19 (Forced DO value) to 6 through the keypad.

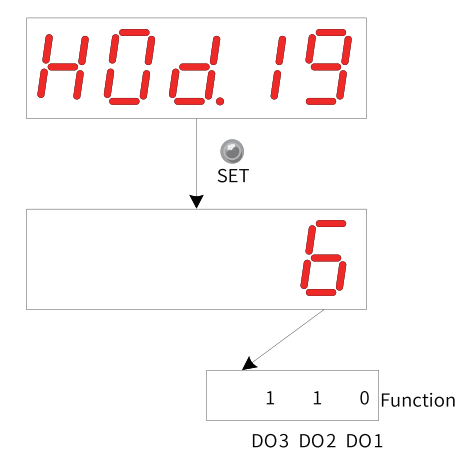

Figure 2-6 Description of H0D-19

Monitoring the DO level status through H0B-05

If DO1...DO3 are "active low", then DO1 is high level and DO2/DO3 is low level. In this case, the corresponding binary number is "001", and the value of H0B-05 (Monitored DO signal) read in the software tool is 1 (in decimal). The keypad displays as follows:

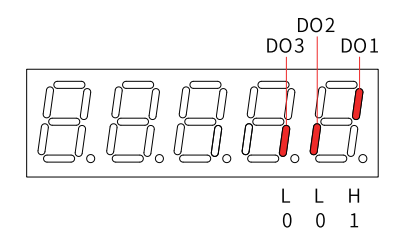

Figure 2-7 Display of H0B-05 when all DOs are "active low"

If DO1...DO3 are "active high", then DO1 is low level and DO2/DO3 is high level. In this case, the corresponding binary number is "110", and the value of H0B-05 (Monitored DO signal) read in the software tool is "6" (in decimal). The keypad displays as follows:

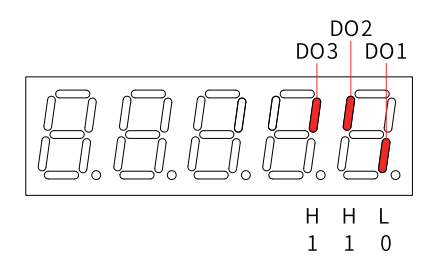

Figure 2-8 Display of H0B-05 when all DOs are active high

■ Exit

The forced DO function is not retentive upon power-off. Normal DOs apply after restart, or you can set H0D-17 (200D-12h) to 0 to revert to the normal DO mode.

● EtherCAT-forced DO function

After this function is enabled, all DO signal levels are controlled only by 60FE-01h (Physical output), regardless of the internal DO status of the servo drive.

If the motor is used in vertical motion, the load may fall when the brake is released upon an active brake (BK) output signal (FunOUT.9: BK). Take protective measures on the machine to prevent the risk of falling.

■ Operating process

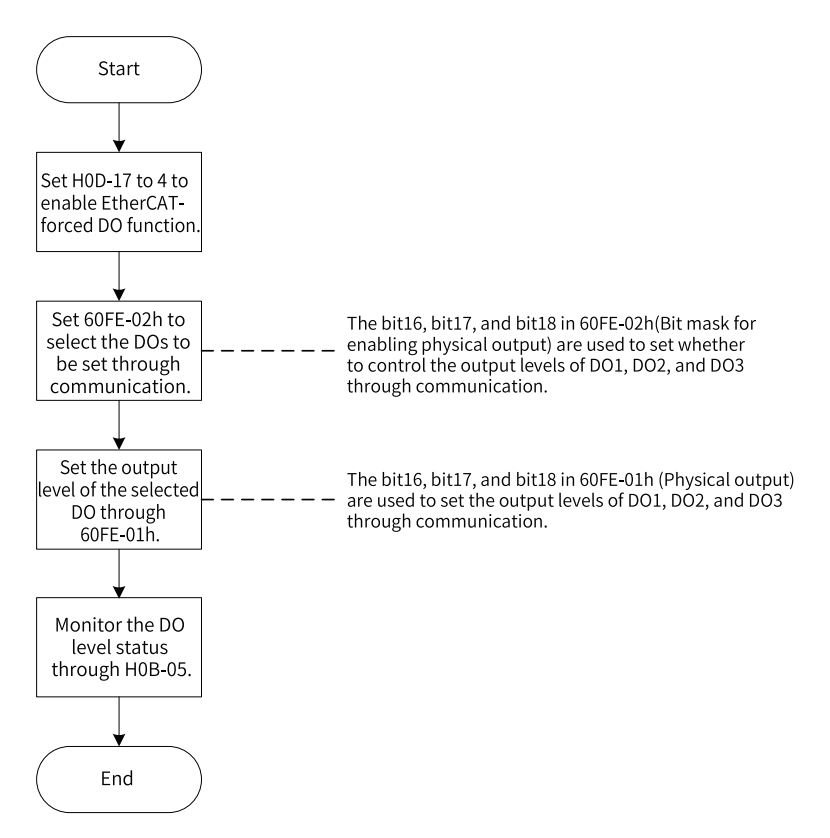

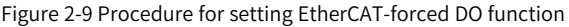

When 200D-12h is set to 4, 60FE (Digital output) can be used to set the DO level through the bus, regardless of the internal DO status of the servo drive.

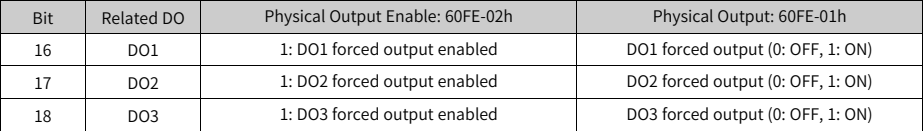

When 200D-12h is set to 4 and any bit among bit16...bit18 of 60FE-02h is set to 1, the corresponding forced DO is OFF.

The DO level status is monitored through H0B-05 and displayed on the keypad. The value of H0B-05 (Monitored DO signal) read in the software tool is a hexadecimal.

Example: To make the output levels of DO1...DO3 be forcibly set by the bus, in which DO1 outputs low level and DO2 to DO3 output high level, set as follows:

Set 200D-12h to 4, 60FE-02h to 0x00070000, and 60FE-01 to 0x00060000. Monitor the DO level status through H0B-05 (Monitored DO signal). The keypad displays as follows.

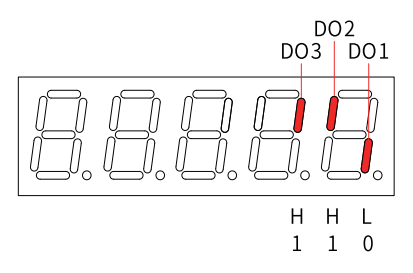

Figure 2-10 Display of H0B-05 when DO signals are controlled by the bus

■ Exit

The EtherCAT-forced DO function is not retentive upon power-off. Normal DOs apply after restart, or you can set H0D-17 (200D-12h) to 0 to revert to the normal DO mode.

### **Direction of rotation**

Set H02-02 (2002-03h) (Direction of rotation) to change the motor direction of rotation without changing the polarity of the input reference.

#### ☆Related parameter

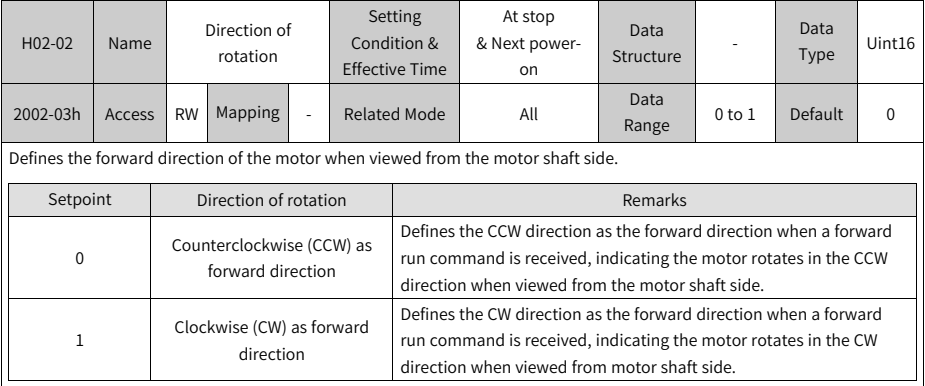

Changes in the setpoint of H02-02 (2002-03h) do not affect the pulse output form or the positive/negative attribute of monitoring parameter values.

The direction of "forward drive" in the function of overtravel prevention is the same as the setting in H02-02 (2002-03h).

### **Brake settings**

The brake is used to lock the motor position when the servo drive is in the nonoperational status, preventing the mechanical load from moving under the influence of gravity or external force.

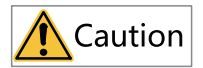

- Use the built-in brake for position-lock purpose only. Do not use this brake for any other purposes (such as braking) other than position-lock in the stop state.
- The brake coil has no polarity.
- Switch off the S-ON signal after the motor stops.
- When the motor with brake runs, the brake may generate a click sound, which does not affect its function.
- When brake coils are energized (the brake is released), flux leakage may occur on the shaft end. Pay special attention when using magnetic sensors around the motor.

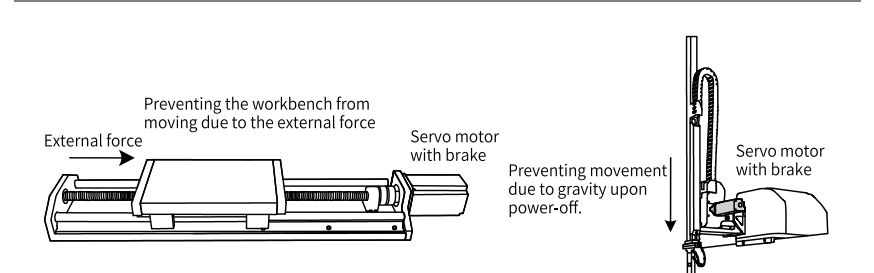

Figure 2-11 Application of the brake

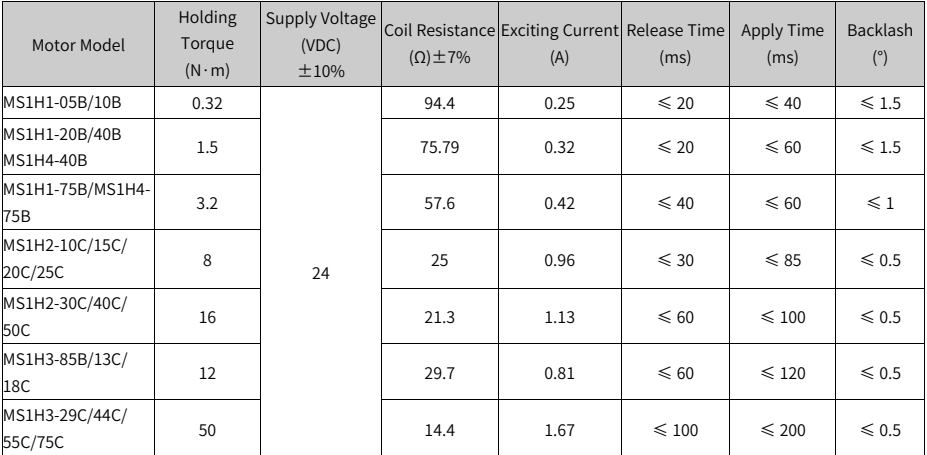

#### Table 2–4 Brake specifications

● Brake software setting

For the motor with brake, assign FunOUT.9 (BK, brake output) to DO3 (default DO terminal) and set the active logic of DO3.

☆Related function No.

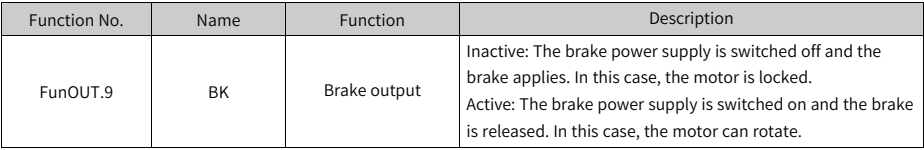

The operating sequences of the brake are different in normal state and fault state.

- Brake sequence in normal state The brake sequence in normal state is further divided into the following two types:
	- Standstill: The actual motor speed is lower than 20 RPM.
	- Rotating: The actual motor speed is higher than or equal to 20 RPM.
- Brake sequence for motor at standstill Applicable to cases where the motor speed is lower than 20 RPM upon switch-off of the S-ON signal
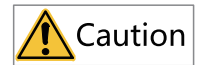

- After the brake (BK) output signal changes from OFF to ON, do not input a position/speed/torque reference within the time defined by H02-09 (2002-0Ah). Otherwise, reference loss or an operation error may occur.
- When the motor is used to drive a vertical axis, the motion part may move slightly under the influence of gravity or external force. If the S-ON signal is switched off when the motor is at a standstill, the brake output (BK) is set to "OFF" immediately. However, within the time defined by H02-10 (2002–0Bh), the motor is still energized, preventing the motion part from moving under the influence of gravity or external force.

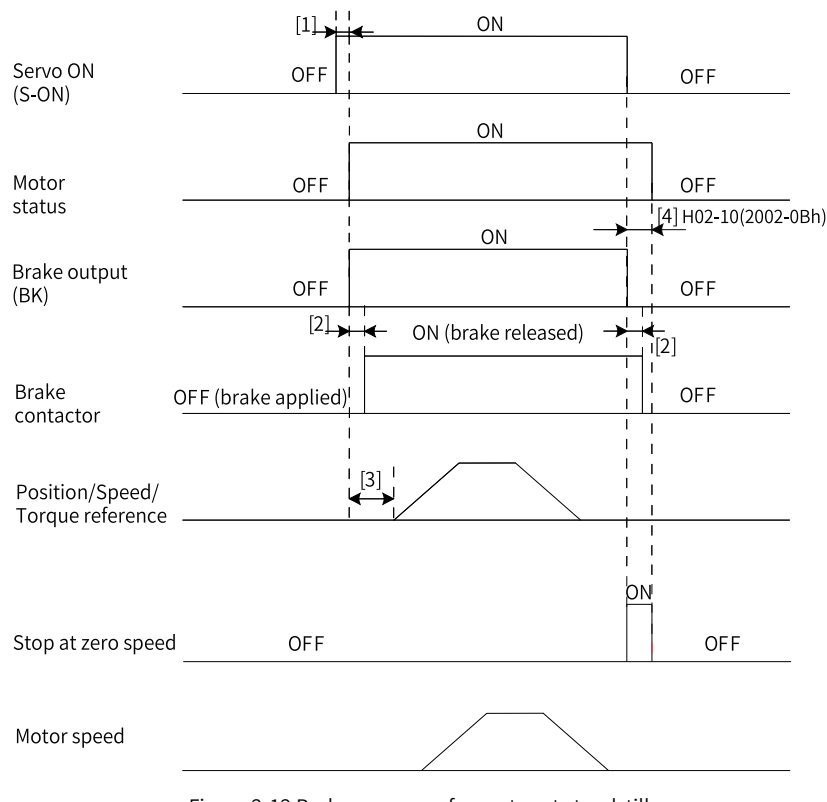

Figure 2-12 Brake sequence for motor at standstill

- $[1]$  When the S-ON signal is switched on, the brake (BK) output signal is set to "ON" at a delay of about 100 ms, and the motor is energized at the same time.
- [2] For delay of brake contactor actions, see *"*[Table](#page-35-0) 2–4 *"* on page <sup>35</sup>.
- [3] The time interval from the moment when brake (BK) output is set to "ON" to the moment when the command is input must be longer than the time defined by H02-09 (2002-0Ah).
- $\bullet$  [4] If the S-ON signal is switched off when the motor is at a standstill (motor speed lower than 20 RPM), the brake output (BK) will be set to "OFF" at the same time. You can set in H02-10 (2002–0Bh) the delay of the motor in entering the deenergized state after brake output (BK) is off.

#### ☆Related parameters

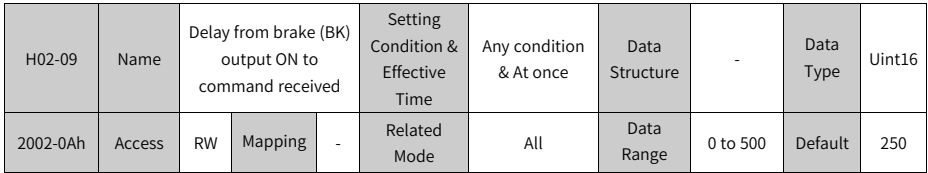

Defines the delay from the moment the brake (BK) output signal is ON to the moment the servo drive starts to receive commands after power-on.

Within the time defined by 2002-0Ah, the servo drive does not receive position/speed/torque references.

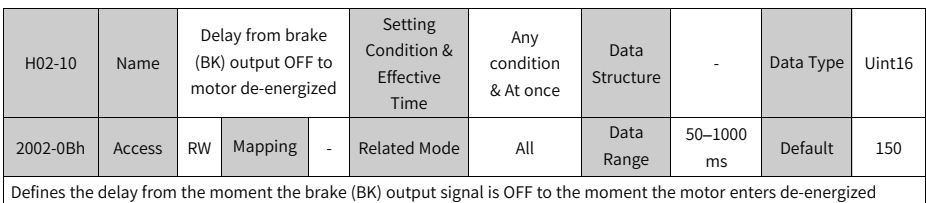

status.

#### ● Brake sequence for a rotating motor

Applicable to cases where the motor speed is higher than or equal to 20 RPM upon switch-off of the S-ON signal

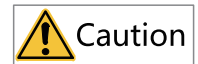

- When the S-ON signal changes from OFF to ON, do not input a position/speed/ torque reference within the time defined by H02-09 (2002-0Ah). Otherwise, reference loss or an operation error may occur.
- If the S-ON signal is switched off when the motor is still rotating, the motor ramps to stop as defined by 6085h, but the brake (BK) output can be set to "OFF" only when one of the following conditions is met:
	- The motor has decelerated to the value defined by H02-11 (2002-0Ch) but the time defined by H02-12 (2002-0Dh) is not reached.
	- The motor speed is higher than the value defined by H02-11 (2002-0Ch) though the time defined by H02-12 (2002-0Dh) is reached.
- After the brake (BK) output signal changes from ON to OFF, the motor remains energized within the time defined by H02-10 (2002-0B), preventing the motion part from moving under the influence of gravity or external force.

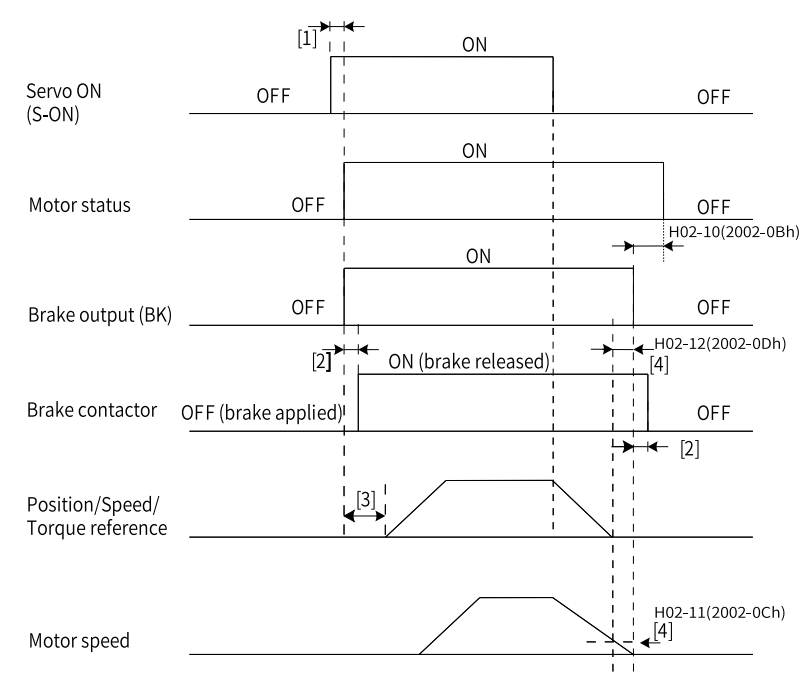

Figure 2-13 Brake sequence for a rotating motor

- $[1]$ : When the S-ON signal is switched on, the brake (BK) output signal is set to "ON" at a delay of about 100 ms, and the motor is energized at the same time.
- [2] For delay of brake contactor actions, see *"*[Table](#page-35-0) 2–4 *"* on page <sup>35</sup>.
- [3] The time interval from the moment when brake (BK) output is set to "ON" to the moment when the command is input must be longer than the time defined by H02-09 (2002-0Ah).
- $\bullet$  [4] You can set in H02-11 (2002-0Ch) and H02-12 (2002-0Dh) the delay in setting the brake (BK) output to "OFF" when the S-ON signal is switched off during motor rotation. The motor will be de-energized at a delay defined by H02-10 (2002-0Bh) after the brake (BK) output is OFF.

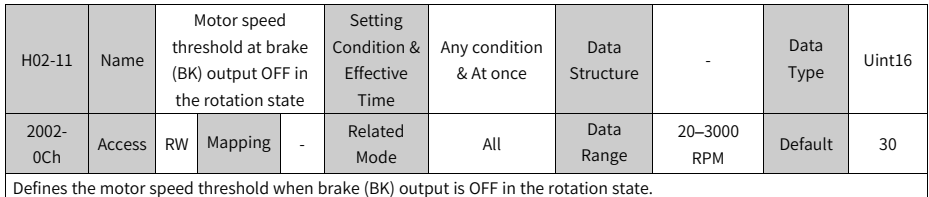

#### ☆Related parameters

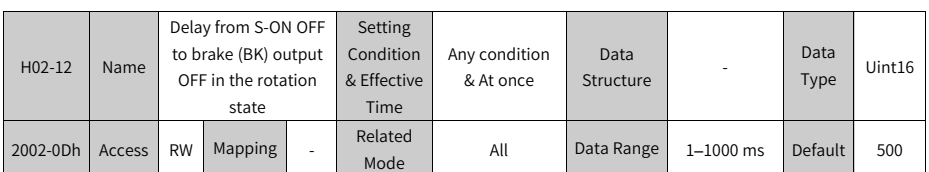

Defines the delay from the moment the S-ON signal is OFF to the moment the brake (BK) output signal is OFF in the rotation state.

● Brake sequence in quick stop

The status after quick stop can be divided into de-energized or position-lock depending on the stop mode. For the de-energized status (605Ah < 4), the brake (BK) output condition is the same as that in the brake sequence for a rotating motor.

● Brake sequence in fault state

Servo drive faults can be classified into No. 1 faults and No. 2 faults based on the stop mode, see Chapter "Troubleshooting" for details. The brake sequences in the fault state are further divided into the following two types:

■ For No. 1 faults:

When a No. 1 fault occurs and the brake is used, the stop mode is forcibly set to "Dynamic braking stop, keeping dynamic braking status", but the brake (BK)

output condition is the same as that in the brake sequence for a rotating motor.

■ For No. 2 faults:

When a No. 2 fault occurs and the brake is used, the stop mode is forcibly set to "Ramp to stop as defined by 6085h, keeping dynamic braking status", but the brake (BK) output condition is the same as that in the brake sequence for a rotating motor.

### **Note**

Recommended setpoint: When the brake is used, the setpoint of 6085h (Stop deceleration) must meet the following requirement:

Deceleration time < 2002-0Dh

If the preceding requirement is not fulfilled, the deceleration command will be generated based on H02-12 (2002-0Dh).

#### **Braking settings**

When the motor torque direction is opposite to the direction of rotation, the energy is fed back to the servo drive from the motor side, leading to bus voltage rise. Once the bus voltage rises to the braking threshold, the surplus energy must be consumed by a regenerative resistor. Otherwise, the servo drive will be damaged. The regenerative resistor can be a built-in or an external one. However, a built-in regenerative resistor cannot be used together with an external one. Specifications of the regenerative resistor are as follows.

|                   | Specifications of Built-in Regenerative Resistor |                |                                       | Min. Permissible Resistance of                          |
|-------------------|--------------------------------------------------|----------------|---------------------------------------|---------------------------------------------------------|
| Servo Drive Model | Resistance $(\Omega)$                            | Power (Pr) (W) | <b>Processing Power</b><br>$(Pa)$ (W) | External Regenerative Resistor $(\Omega)$<br>$(H02-21)$ |
| SV660NS1R6I       |                                                  | ٠              |                                       | 50                                                      |
| SV660NS2R8I       |                                                  |                |                                       | 45                                                      |
| SV660NS5R5I       | 50                                               | 50             | 25                                    | 40                                                      |
| SV660NS7R6I       | 25                                               | 80             | 40                                    | 20                                                      |
| SV660NS012I       |                                                  |                |                                       | 15                                                      |
| SV660NT3R5I       | 100                                              | 80             | 40                                    | 80                                                      |
| SV660NT5R4I       | 100                                              | 80             | 40                                    | 60                                                      |
| SV660NT8R4I       | 50                                               | 80             | 40                                    | 45                                                      |
| SV660NT012I       |                                                  |                |                                       | 40                                                      |
| SV660NT017I       | 35                                               | 100            | 50                                    | 35                                                      |
| SV660NT021I       |                                                  |                |                                       |                                                         |
| SV660NT026I       |                                                  |                |                                       | 25                                                      |

Table 2–5 Specifications of the regenerative resistor

The built-in regenerative resistor is not available in S1R6 or S2R8 models. For these models, you can install an external regenerative resistor as needed.

Without external load torque

The kinetic energy generated upon braking of a reciprocating motor is converted into electric energy that fed back to the bus capacitor. When the bus voltage rises above the braking voltage threshold, the regenerative resistor starts consuming the excessive energy. The following figure shows the motor speed curve in a noload operation from 3000 RPM to a standstill.

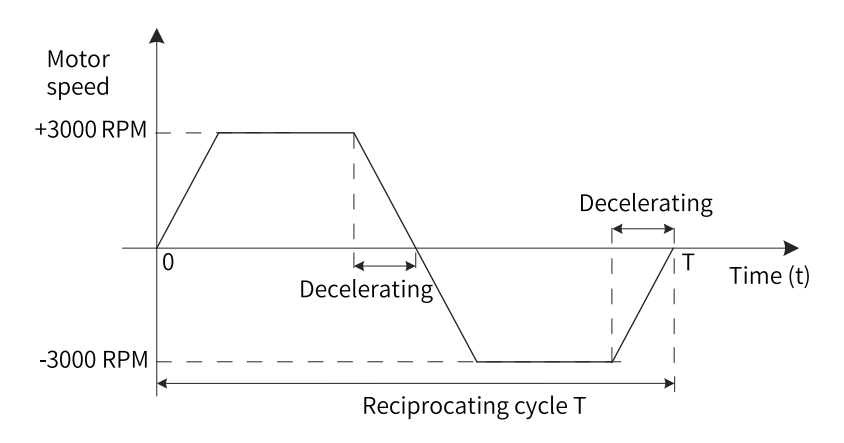

Figure 2-14 Example of motor speed curve (without external load torque)

● Energy calculation

The built-in regenerative resistor is not available in SV660PS1R6I or SV660PS2R8I models. The energy that can be absorbed by a capacitor is described in section "Wiring and Setting of the Regenerative Resistor" in SV660N Series Servo Drive Hardware Guide. An external regenerative resistor is needed when the rotational energy of the motor and the load exceeds the values listed in the following table.

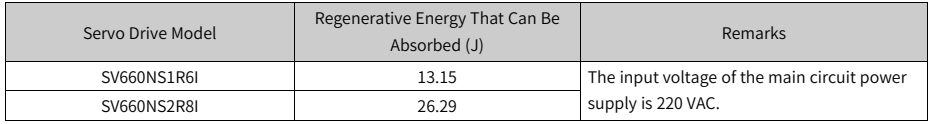

■ The following table shows the energy generated by a 220 V motor in decelerating from the rated speed to a standstill during no-load operation.

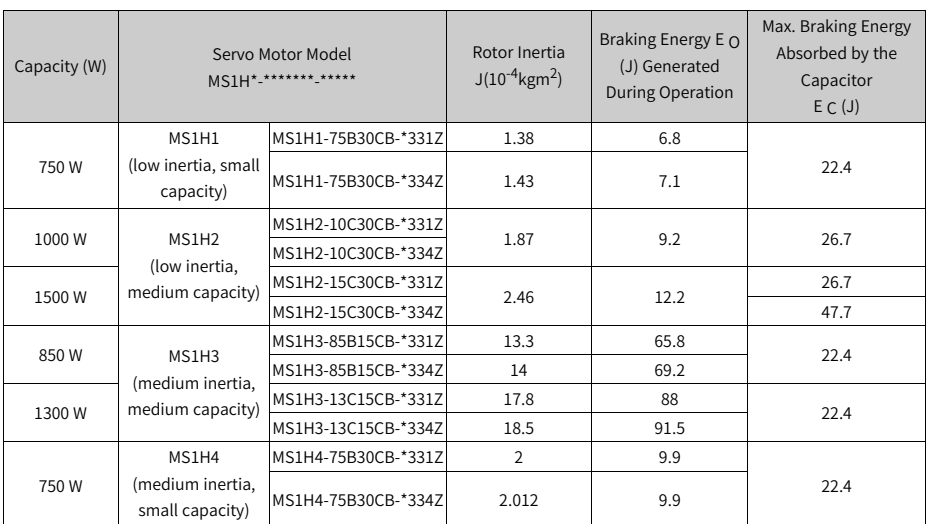

#### ■ The following table shows the energy generated by a 380V motor in decelerating from the rated speed to a standstill during no-load operation.

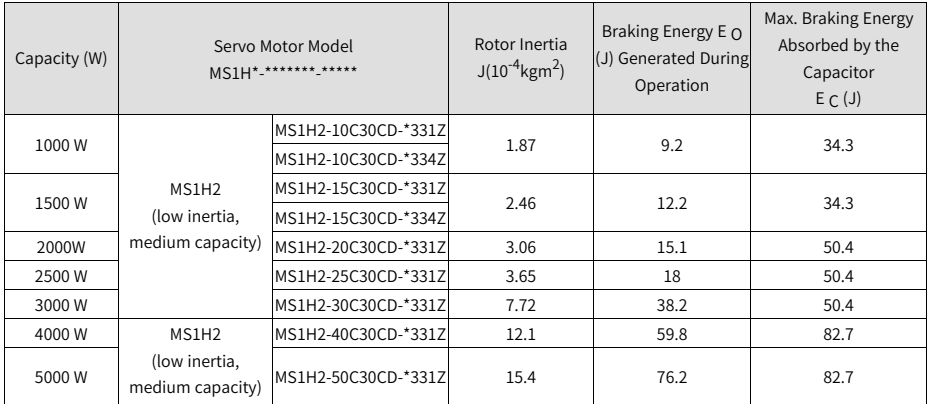

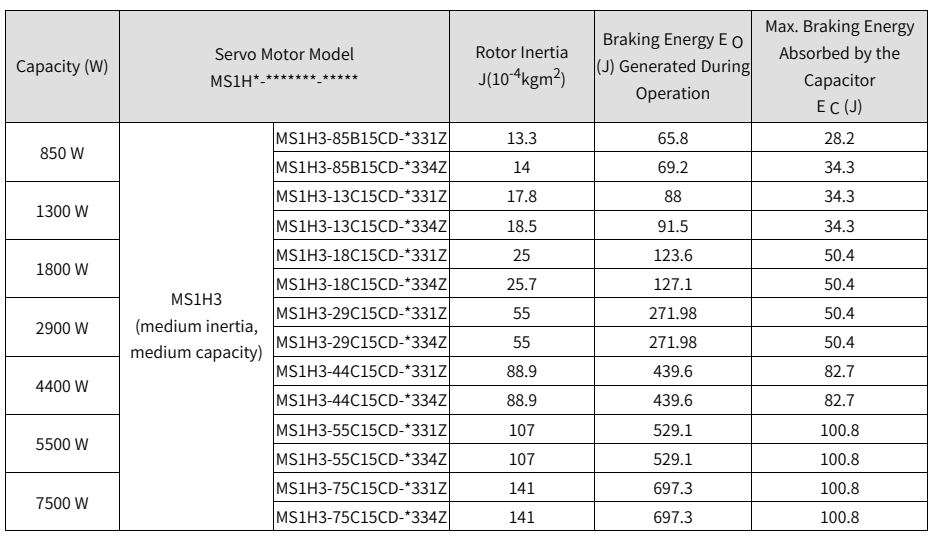

If the total braking time T is known, you can determine whether an external regenerative resistor is needed and the power required using the formula described in section "Wiring and Setting of Regenerative Resistor" in SV660N Series Servo Drive Hardware Guide.

### **2.2.5 Servo ON**

Set the S-ON signal to "ON".

When the S-ON signal is switched on, the keypad displays "rn", but if there is no command input at this moment, the servo motor does not rotate and stays locked. After a command is input, the servo motor starts rotating.

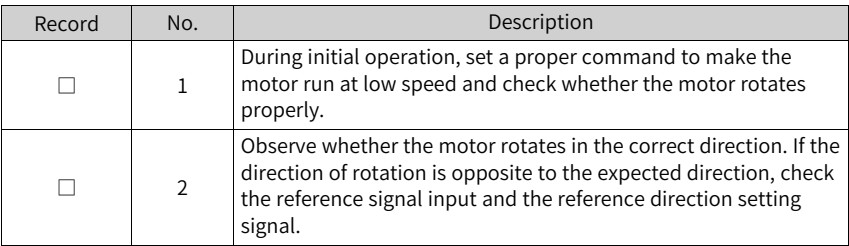

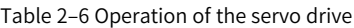

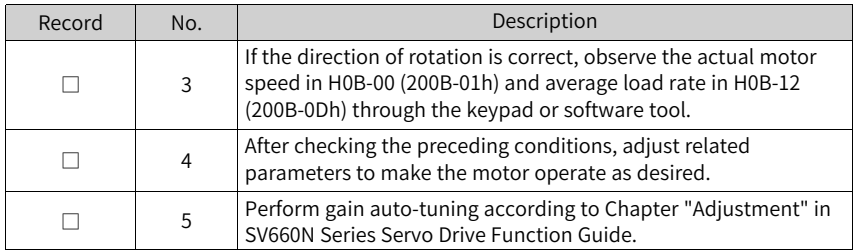

#### **Power-on sequence diagram**

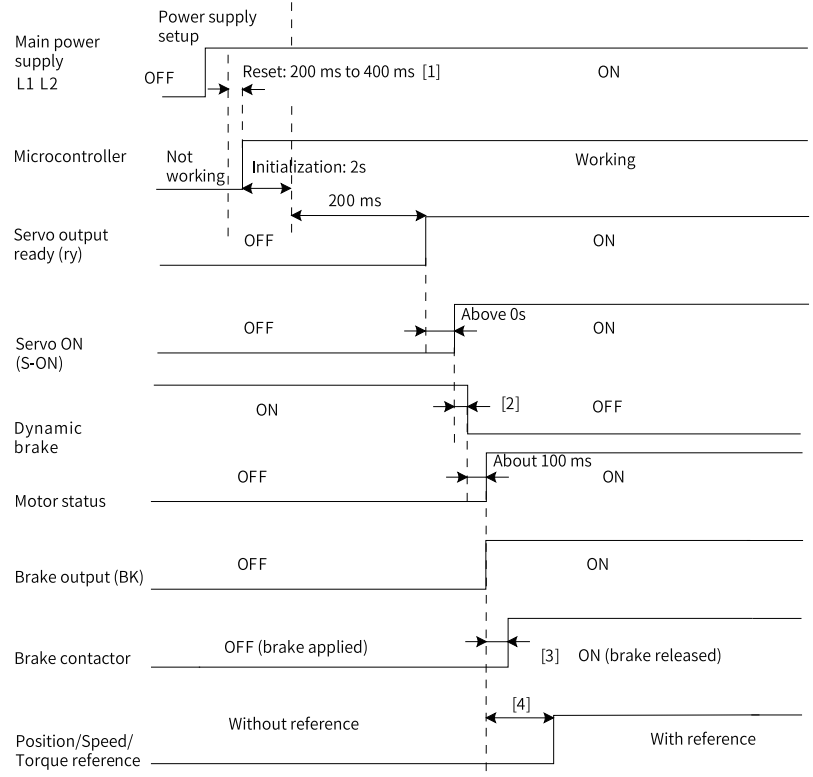

Figure 2-15 Power-on sequence

- $[1]$  The reset time is determined by the setup time of the +5V power supply of the microprocessor.
- $\bullet$  [2] The dynamic brake is included in the standard configuration.
- [3] For delay of brake contactor actions, see *"*[Table](#page-35-0) 2–4 *"* on page <sup>35</sup>.
- $\bullet$  [4] When the brake function is not used, the command delay time is invalid. When the brake function is used, the time interval from the moment the brake (BK) output is set to "ON" to the moment the command is input must be longer than the time defined by H02-09 (2002-0Ah).

#### **Sequence diagram upon stop at warning or fault**

● No. 1 fault: Coast to stop, keeping de-energized status

<span id="page-45-0"></span>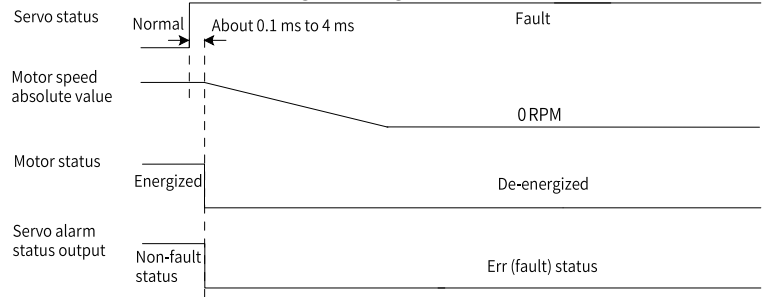

Figure 2-16 Sequence of "Coast to stop, keeping de-energized status" at No. 1 fault

● No. 1 fault (without brake): Dynamic braking stop, keeping de-energized status

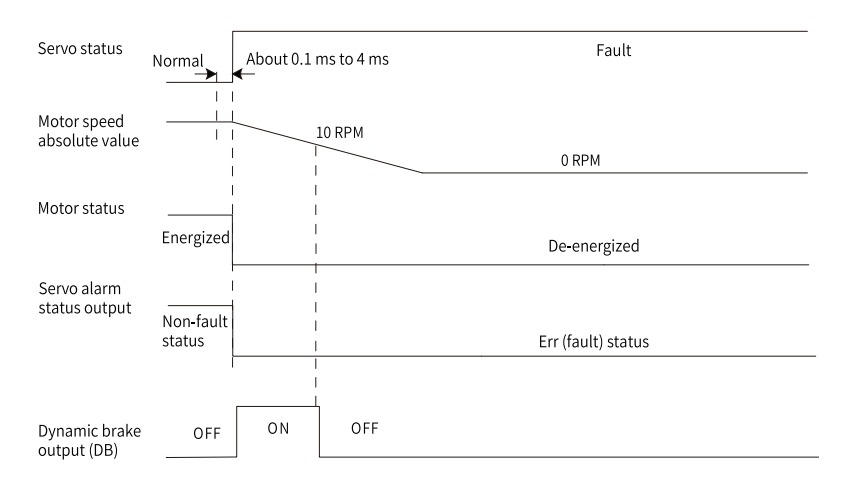

Figure 2-17 Sequence of "Dynamic braking stop, keeping de-energized status" at No. 1

fault

No .1 fault (with brake): Dynamic braking stop, keeping dynamic braking status

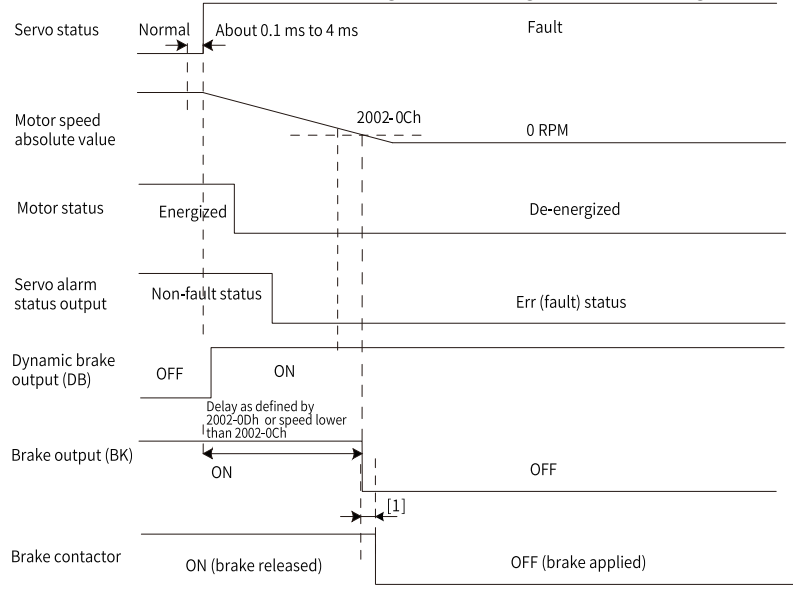

Figure 2-18 Sequence of "Dynamic braking stop, keeping dynamic braking status" at No.

1 fault

[1] For delay of brake contactor actions, see *"*[Table](#page-35-0) 2–4 *"* on page <sup>35</sup>.

No. 1 fault (without brake): Dynamic braking stop, keeping dynamic braking status

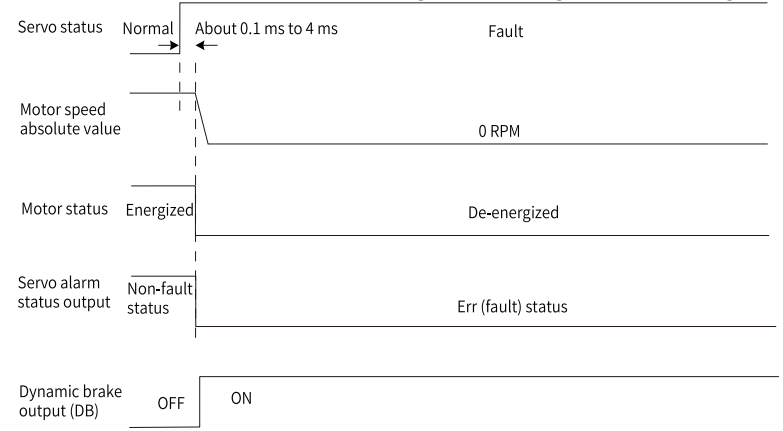

Figure 2-19 Sequence of "Dynamic braking stop, keeping dynamic braking status" at No.

1 fault

- No. 2 fault (without brake): Coast to stop, keeping de-energized status (same as "Coast to stop at No. 1 fault", see *"*Figure 2–16 [Sequence](#page-45-0) of "Coast to stop, keeping [de-energized](#page-45-0) status" at No. <sup>1</sup> fault*"* on page <sup>45</sup>)
- $\bullet$  No. 2 fault: Dynamic braking stop, keeping dynamic braking status<sup>[1]</sup>

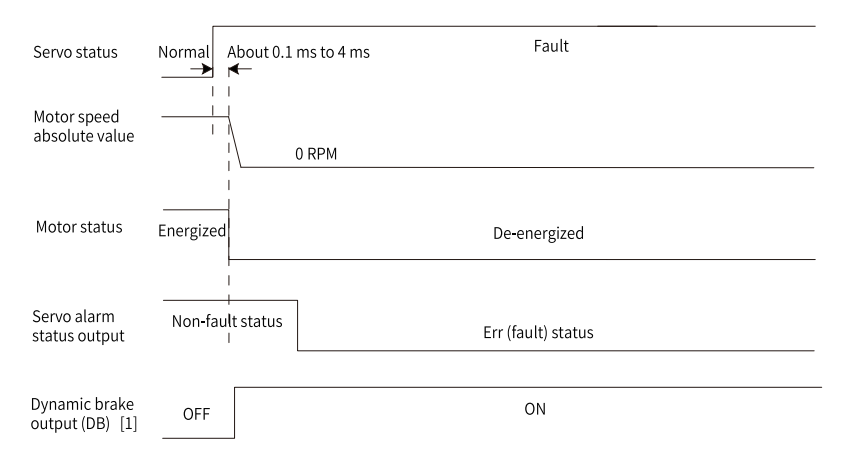

Figure 2-20 Sequence of "Dynamic braking stop, keeping dynamic braking status" at No.

2 fault

### **Note**

[1]: After DB is enabled

No. 2 fault: Ramp to stop/Stop at emergency-stop torque, keeping de-energized/ dynamic braking status[1]

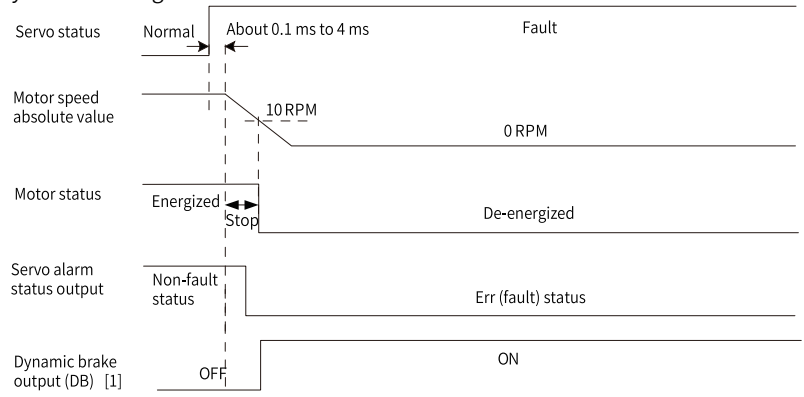

Figure 2-21 Sequence of "Ramp to stop or stop at emergency-stop torque, keeping de-

energized/dynamic braking status" at No. 2 fault (without brake)

[1]: After DB is enabled

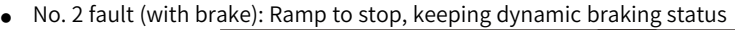

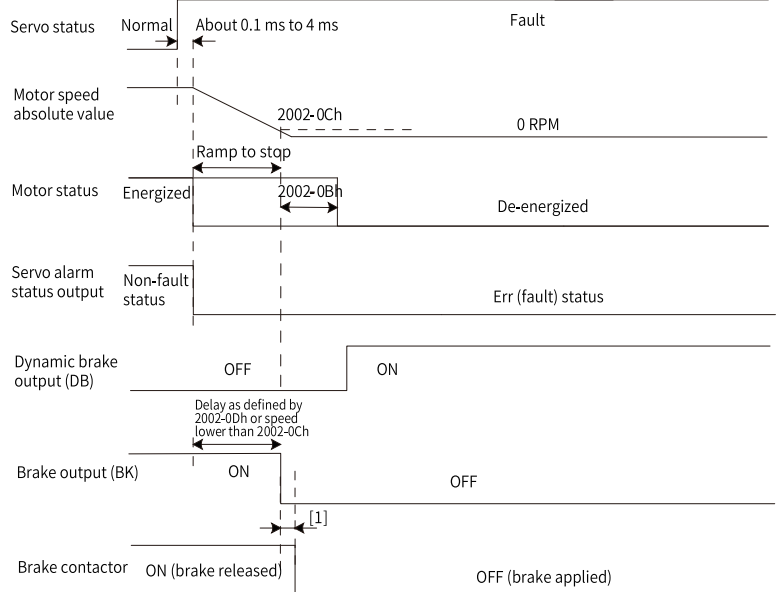

Figure 2-22 Sequence of "Ramp to stop, keeping dynamic braking status" at No. 2 fault

(with brake)

## **Note**

[1] For delay of brake contactor actions, see *"*[Table](#page-35-0) 2–4 *"* on page <sup>35</sup>.

- When a No. 3 warning occurs, such as E950.0 (Forward overtravel warning) and E952.0 (Reverse overtravel warning), the servo drive stops based on the sequence shown in the following figure.
- Overtravel warning: When the brake function is enabled, the motor ramps to stop as defined by 6085h, keeping position lock status.

When the brake function is not enabled, the motor stops at zero speed by default, keeping position lock status.

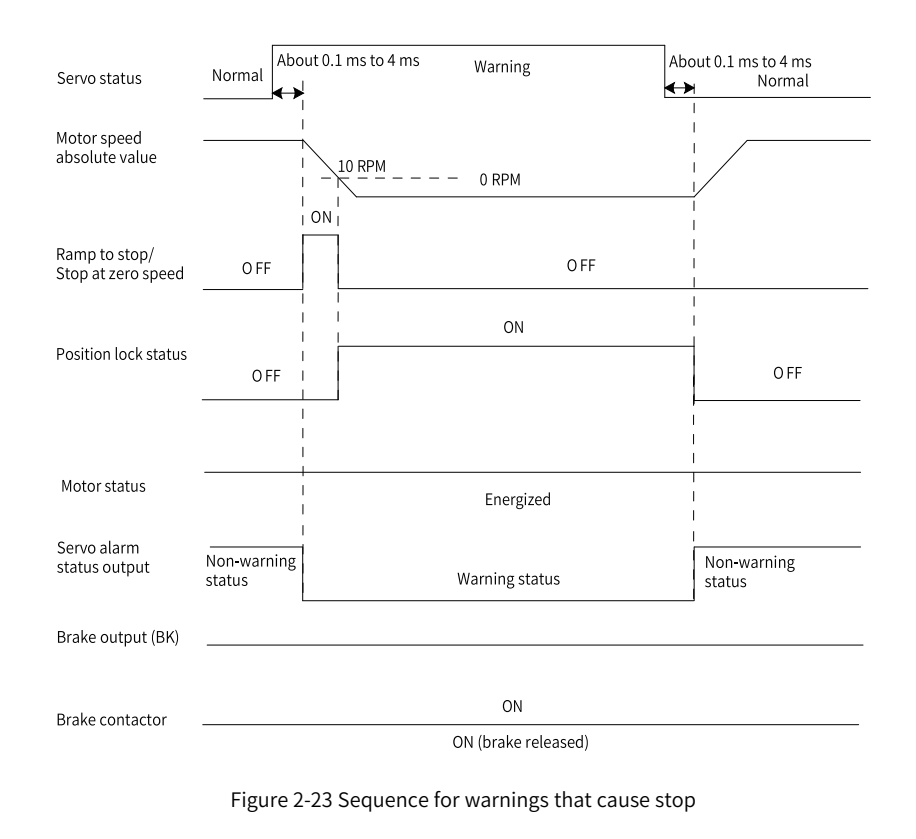

The other warnings do not affect the operating state of the servo drive. The sequence diagram for these warnings is as follows.

Warnings that do not cause stop

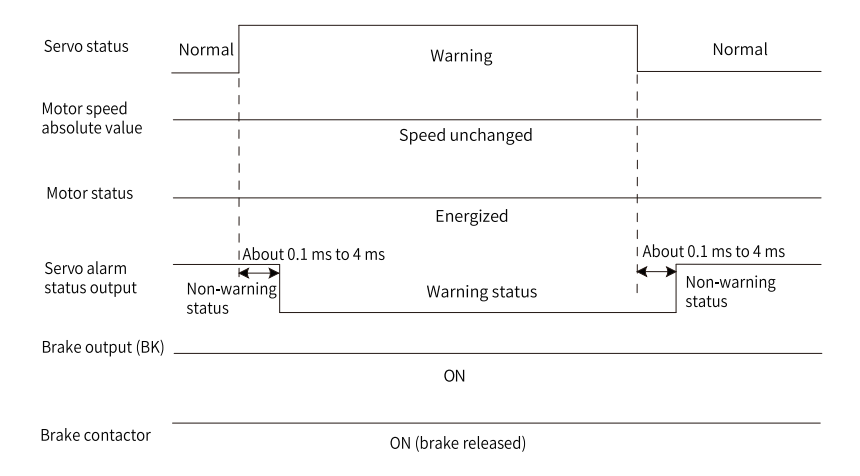

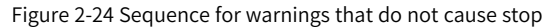

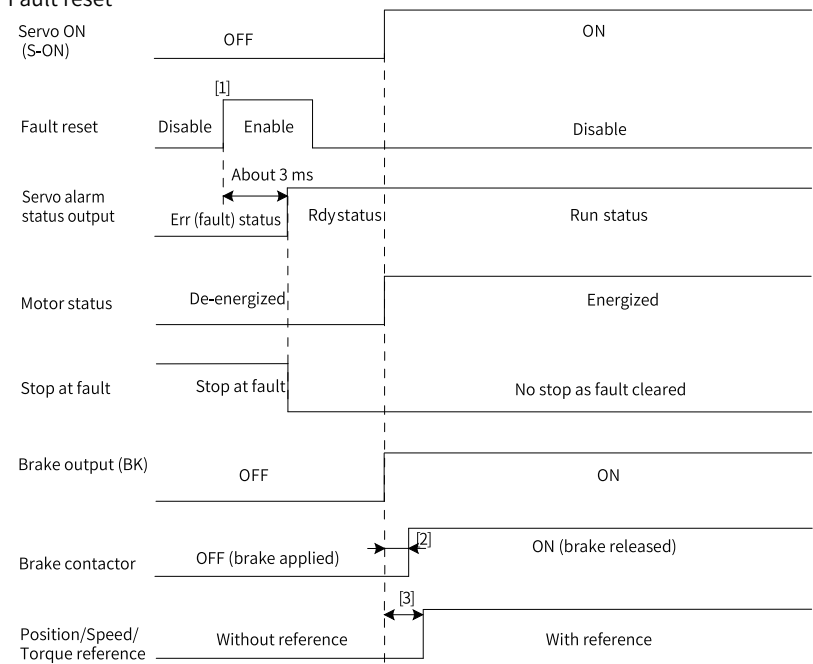

Fault reset

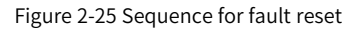

[1] The fault reset signal is edge-triggered.

[2] For delay of brake contactor actions, see *"*[Table](#page-35-0) 2–4 *"* on page <sup>35</sup>.

[3] The command delay is invalid when the brake function is not enabled.

### **2.2.6 Servo OFF**

A total of three type of stop modes are available for the servo drive: coast to stop, stop at zero speed, and dynamic braking stop, along with three kinds of stop status: de-energized, dynamic braking, and position lock. See the following table for details.

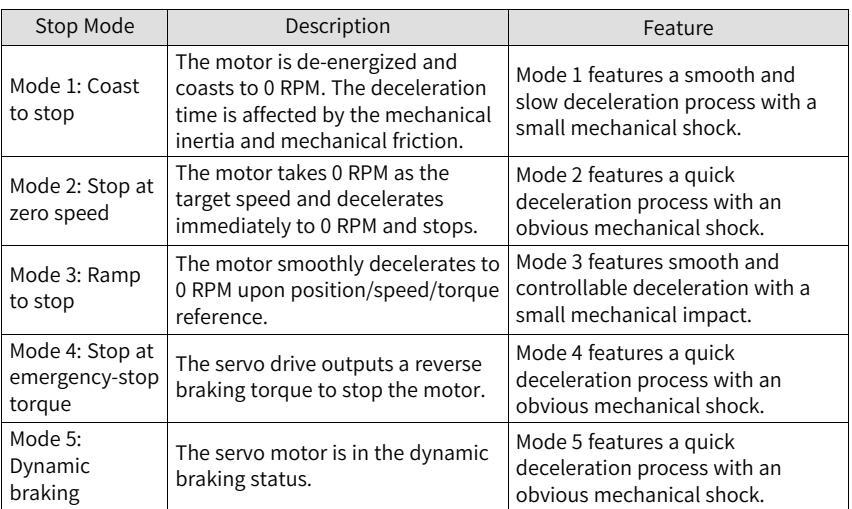

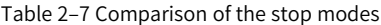

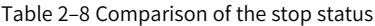

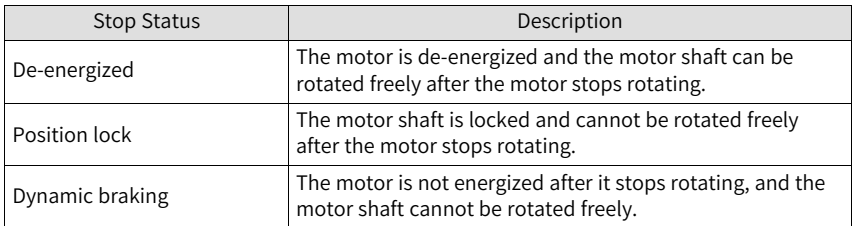

The stop events can be divided into the following types: stop at S-ON OFF, stop at fault, stop at overtravel, stop at emergency, quick stop, halt, and ramp to stop. See the following descriptions for details.

#### **Stop at S-ON OFF**

Switch off the S-ON signal through communication, and the servo drive stops accordingly.

☆Related parameters

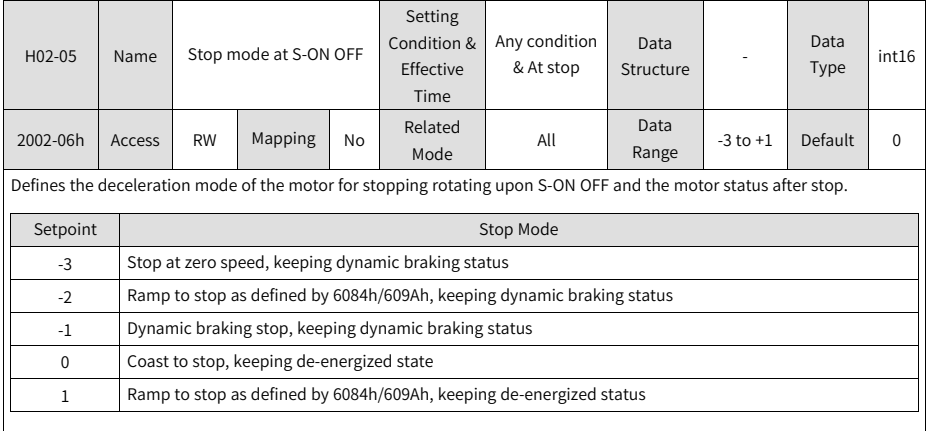

Set a proper stop mode according to the mechanical status and operation requirements.

After the brake (BK) output function is enabled, the stop mode upon S-ON OFF is forcibly set to "Ramp to stop as defined by 6085h, keeping dynamic braking status".

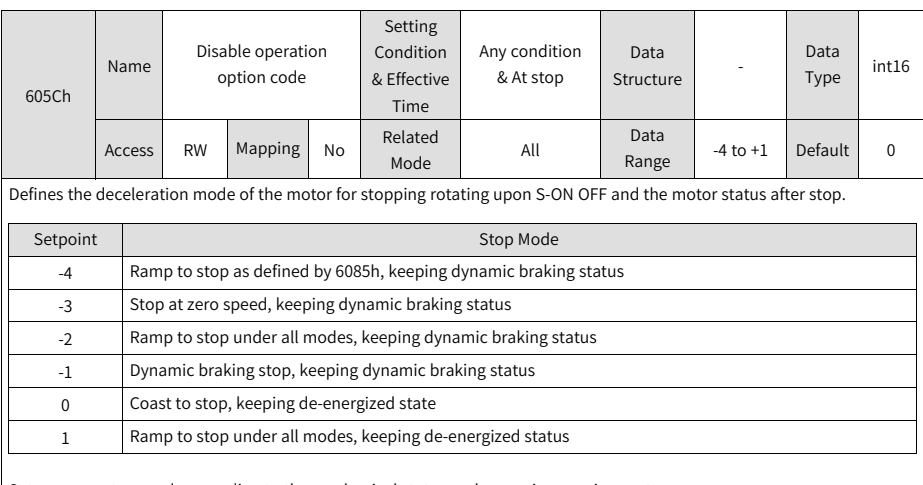

Set a proper stop mode according to the mechanical status and operation requirements. After the brake output (BK) function is enabled, the stop mode upon S-ON OFF is forcibly set to "Ramp to stop as defined by 6085h, keeping dynamic braking status".

The stop mode can be set in H02-05 (2002-06h) and 605Ch. If the value of H02-06 (2002– 06h) or 605Ch changes, the value of 605Ch or H02-06 (2002–06h) also changes.

#### **Stop at fault**

The stop mode varies with the fault type. For fault classification, see *"*3.1 Fault and Warning Levels*"* on page <sup>60</sup>.

☆Related parameters

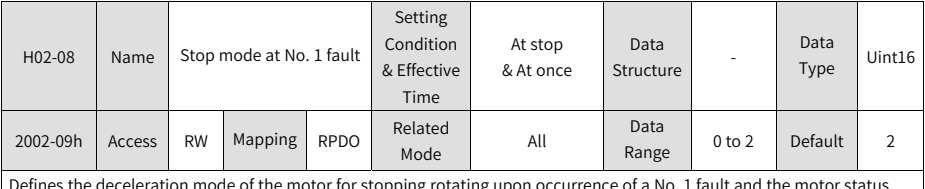

stopping rotating upon o after stop.

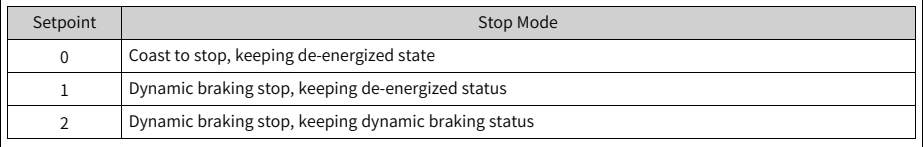

After the brake (BK) output function is enabled, the stop mode at No. 1 fault is forcibly set to "Dynamic braking stop, keeping dynamic braking status".

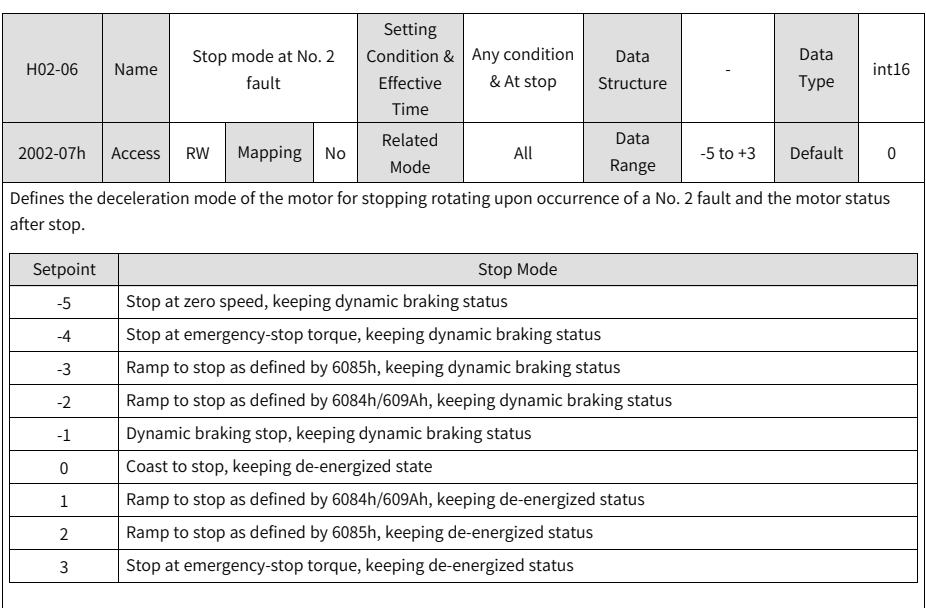

After the brake (BK) output function is enabled, the stop mode at No. 2 fault is forcibly set to "Ramp to stop as defined by 6085h, keeping dynamic braking status".

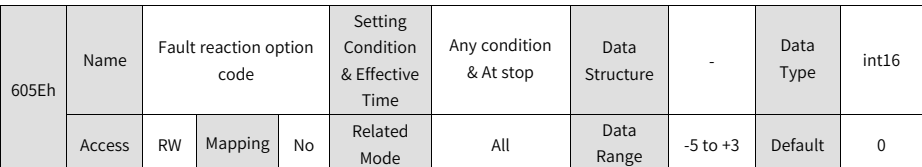

Defines the deceleration mode of the motor for stopping rotating upon occurrence of a No. 2 fault and the motor status after stop.

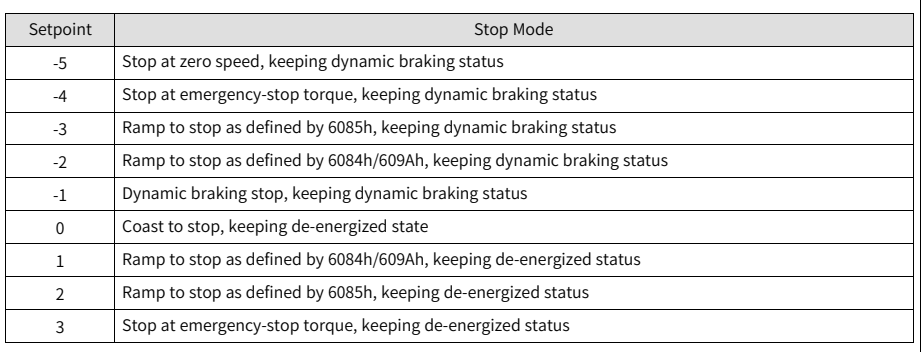

After the brake (BK) output function is enabled, the stop mode at No. 2 fault is forcibly set to "Ramp to stop as defined by 6085h, keeping dynamic braking status".

The "Stop mode at No. 2 fault " can be set in H02-06 (2002-07h) or 605Eh. If the value of H02-06 (2002–07h) or 605Eh changes, the value of 605Eh or H02-06 (2002–07h) also changes.

#### **Stop at overtravel**

★Definitions of terms:

- "Overtravel": The distance of the mechanical movement exceeds the designed range of safe movement.
- "Stop at overtravel": When a motion part moves beyond the range of safe movement, the limit switch outputs a level change to force the motor to stop.

☆Related parameter

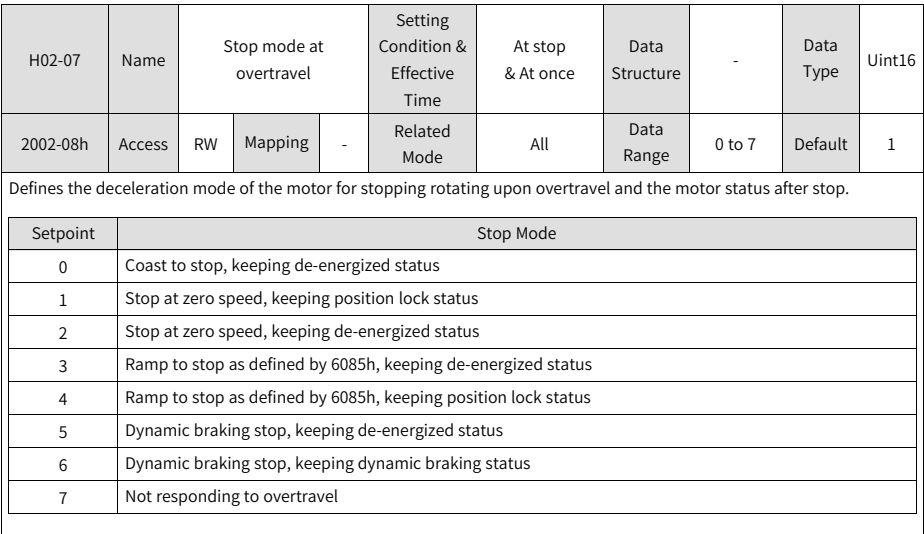

When the servo motor drives a vertical axis, for the sake of safety, set H02–07 (2002-08h) to 1 to lock the motor shaft after overtravel occurs.

After the brake (BK) output function is enabled, the stop mode at overtravel is forcibly set to "Ramp to stop as defined by 6085h, keeping position lock status".

If the motor enters overtravel status when driving a vertical axis, the workpiece may fall. To prevent the risk of falling, set H02-07 (2002-08h) to 1. When the workpiece moves linearly, install limit switches to prevent potential mechanical damage. When overtravel occurs, input a reverse running command to make the motor (workpiece) run in the opposite direction.

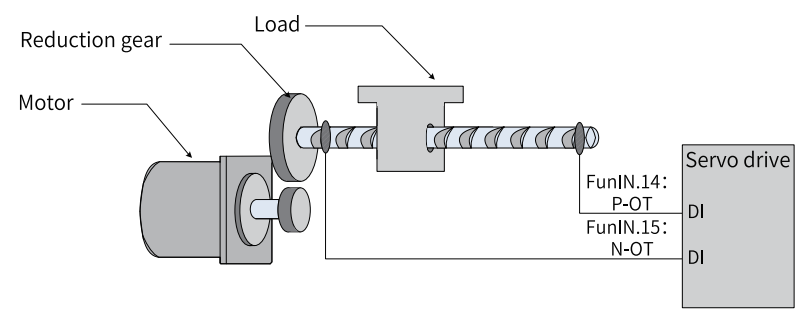

Figure 2-26 Installation of limit switches

To use the limit switch, assign FunIN.14 (P-OT, positive limit switch) and FunIN.15 (N-OT, negative limit switch) to two DIs of the servo drive and set the active logic of these DIs. This is to enable the servo drive to receive the level signals input from the limit switches. The servo drive enables or cancels the stop-at-overtravel status based on the DI level status.

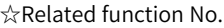

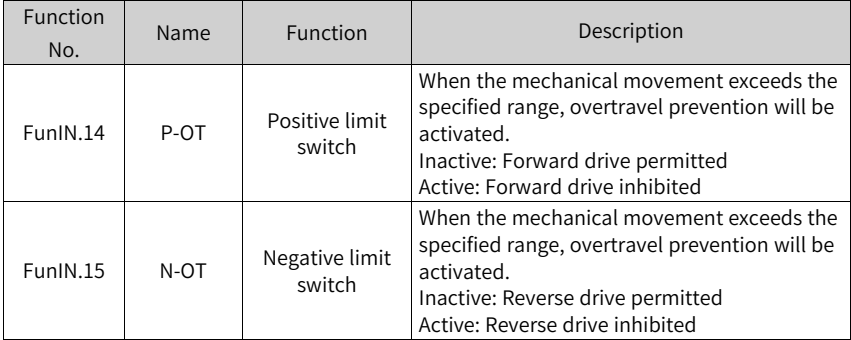

#### **Emergency stop**

There are two ways to enable emergency stop, as shown below:

- Using DI function 34: FunIN.34 (EmergencyStop)
- Using the auxiliary emergency stop function in H0D-05 (200D-06h)

☆Related function No.

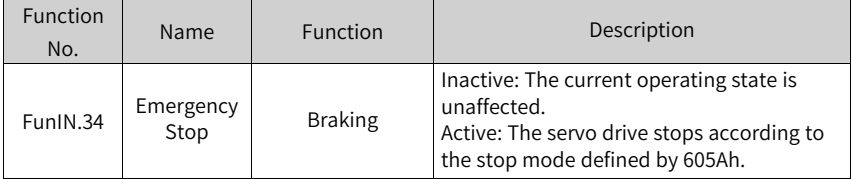

#### ☆Related parameter

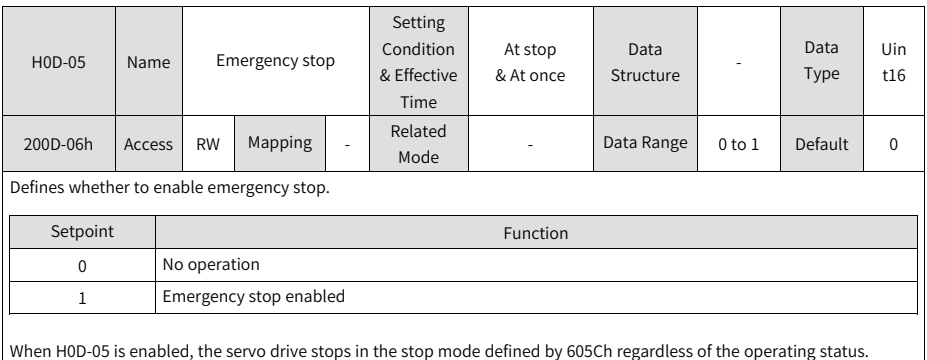

#### **Quick stop**

Quick stop applies when bit2 (Quick stop) in the control word 6040h is set to 0 (Valid). The quick stop mode is defined by 605Ah.

☆Related parameter

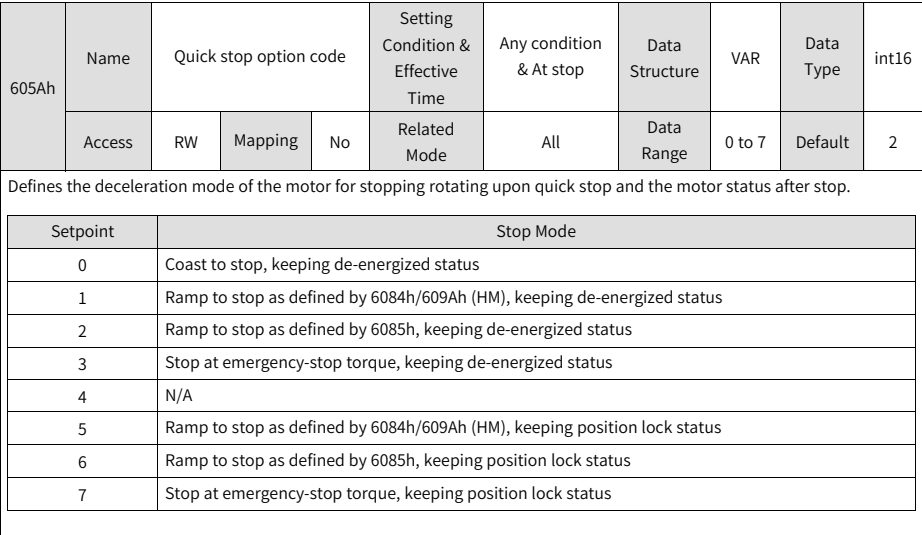

When the brake function is enabled and the value of 605Ah is lower than 4, the stop mode is forcibly set to "Ramp to stop as defined by 6085h, keeping de-energized status".

#### **Halt**

The halt function applies when bit8 in the control word 6040h is set to 1 (Valid). The halt mode is defined by 605Dh.

#### ☆Related parameter

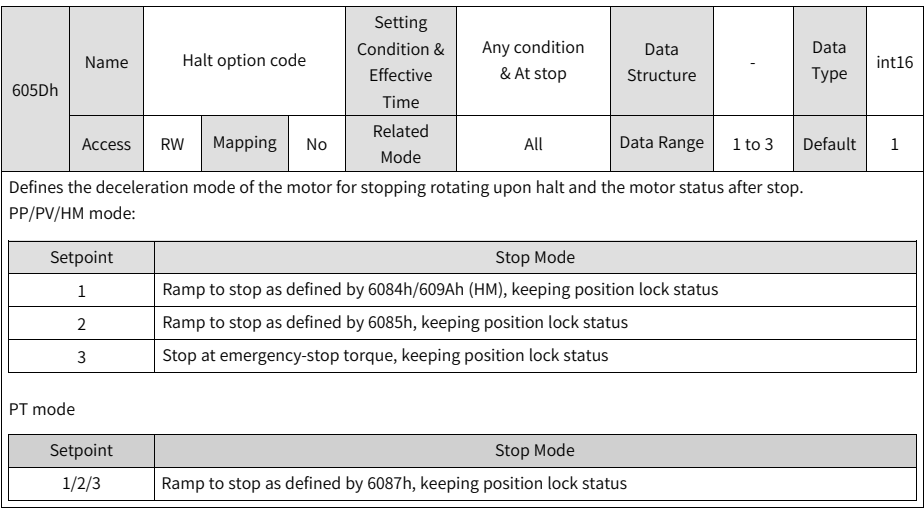

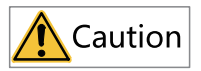

Do not set the acceleration/deceleration time to an excessively low value. An excessively low value will lead to a long stop distance, incurring the risk of collision.

#### **Ramp to stop**

When the stop mode is set to "Ramp to stop as defined by 6084h/609Ah (HM)" or "Ramp to stop as defined by 6085h", set the maximum time for ramp-to-stop through H0A-72 (200A-49h) to prevent a long stop distance caused by an excessively small deceleration setpoint. When 6084h/609Ah (HM) or 6085h is set to an excessively small value, the stop deceleration is restricted to the deceleration rate corresponding to H0A-72 (200A-49h).

☆Related parameter

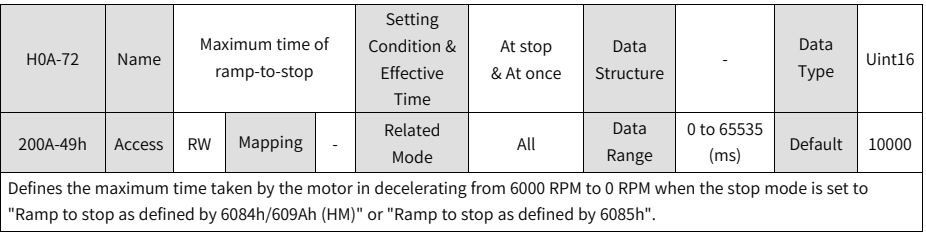

# **3 Troubleshooting**

### **3.1 Fault and Warning Levels**

Faults and warnings of the servo drive are divided into three levels based on severity: No. 1 > No. 2 > No. 3, as shown below.

- No. 1 non-resettable fault
- No. 1 resettable fault
- No. 2 resettable fault
- No. 3 resettable warning

### **Note**

"Resettable" means the keypad stops displaying the fault/warning once a "Reset signal" is input.

To reset a fault/warning, use one of the following two methods:

- $\bullet$  Set H0D-01 (200D-02h) to 1 (Fault reset).
- Set the rising edge of bit7 of the control word 0x6040 through the host controller.

To reset No. 1 and No. 2 faults, switch off the S-ON signal first and then send the fault reset signal.

For No.3 warnings, the servo drive resets the warning automatically after the warning source is cleared.

☆Related parameter

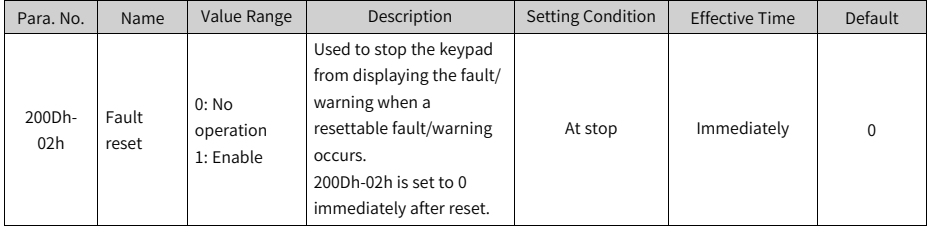

Troubleshooting during startup:

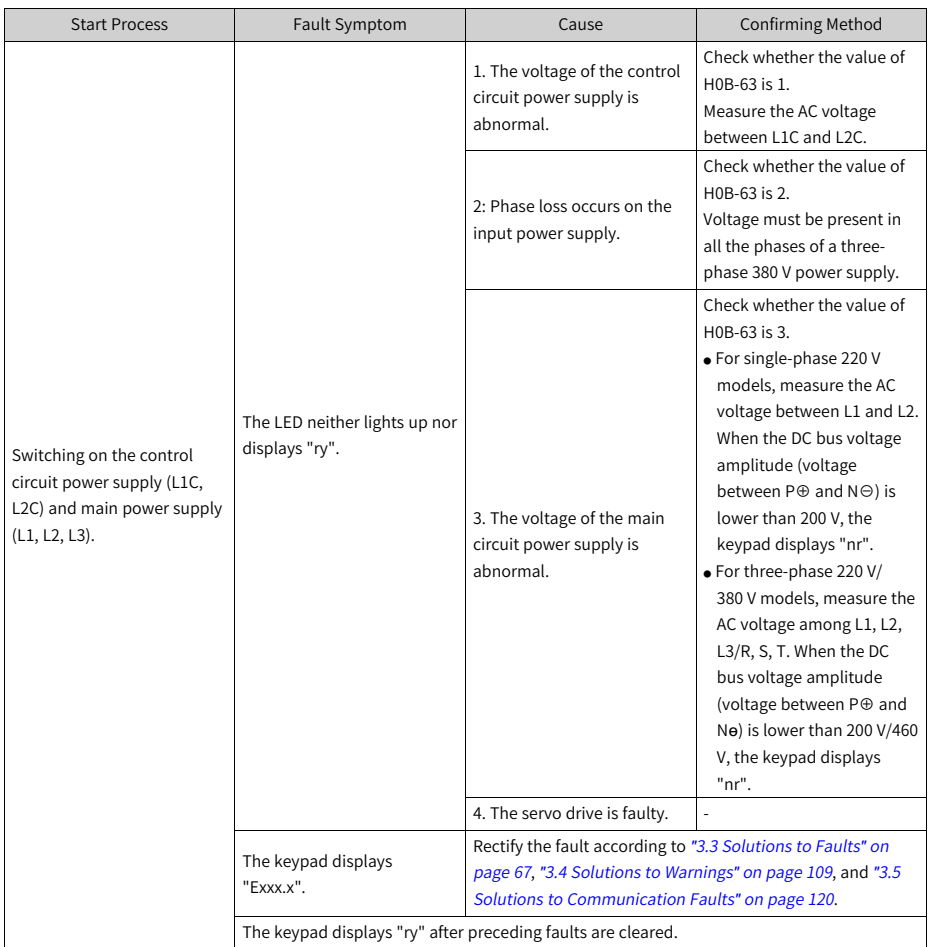

# **3.2 List of Fault and Warning Codes**

### **List of fault codes**

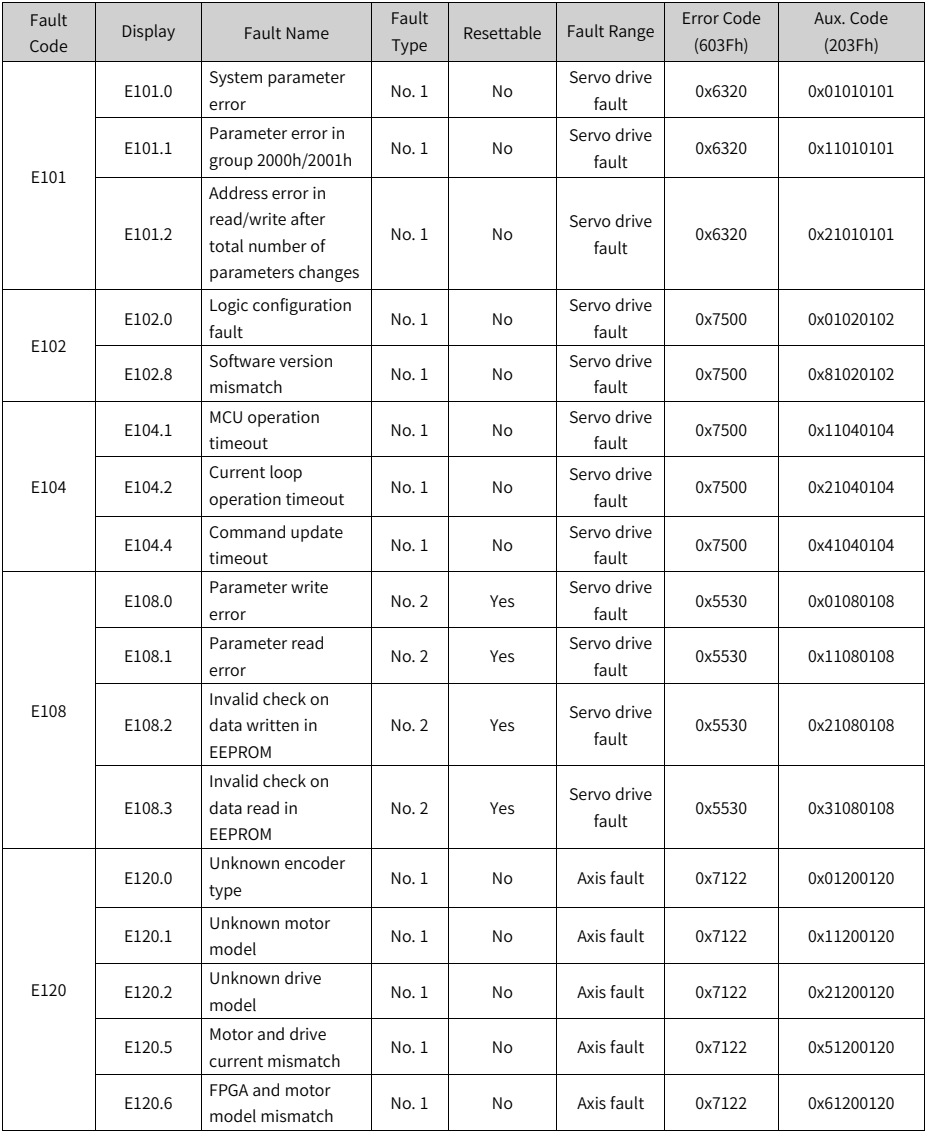

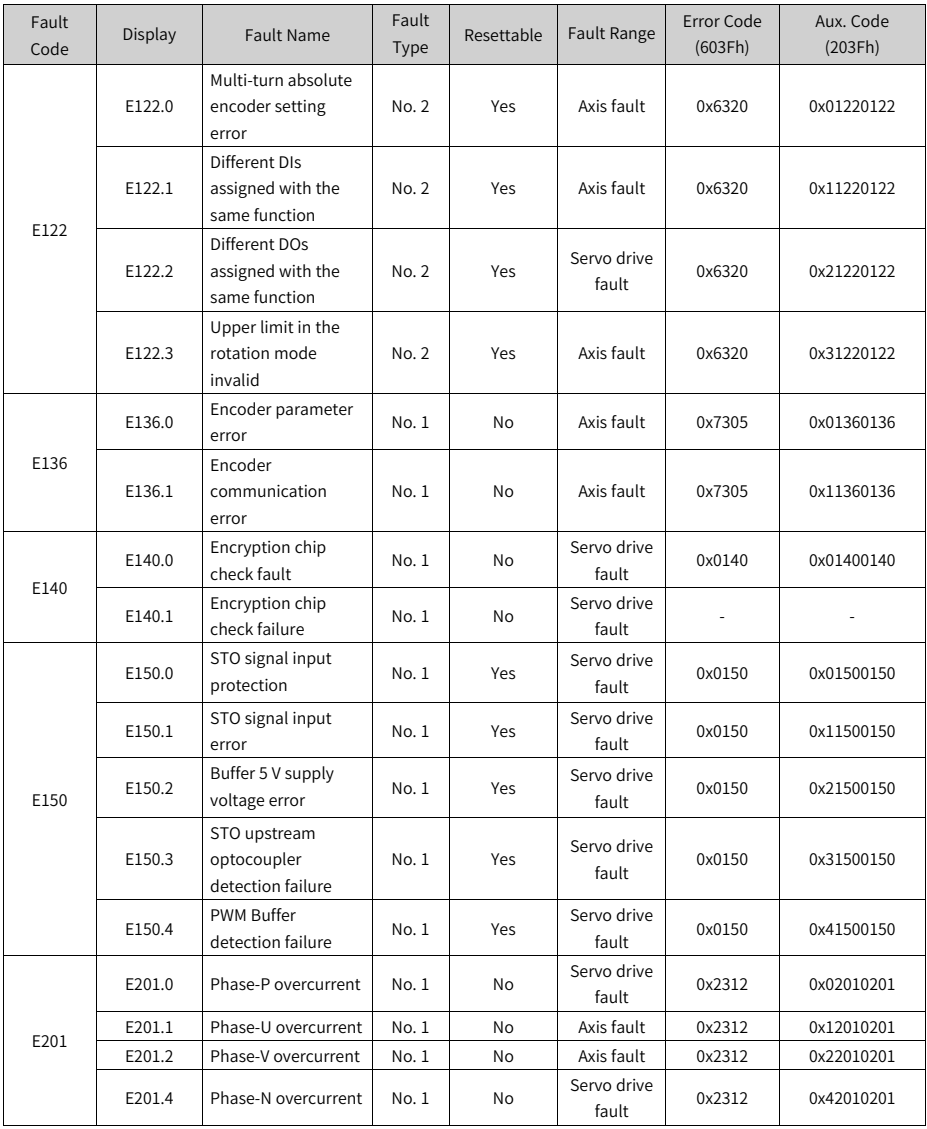

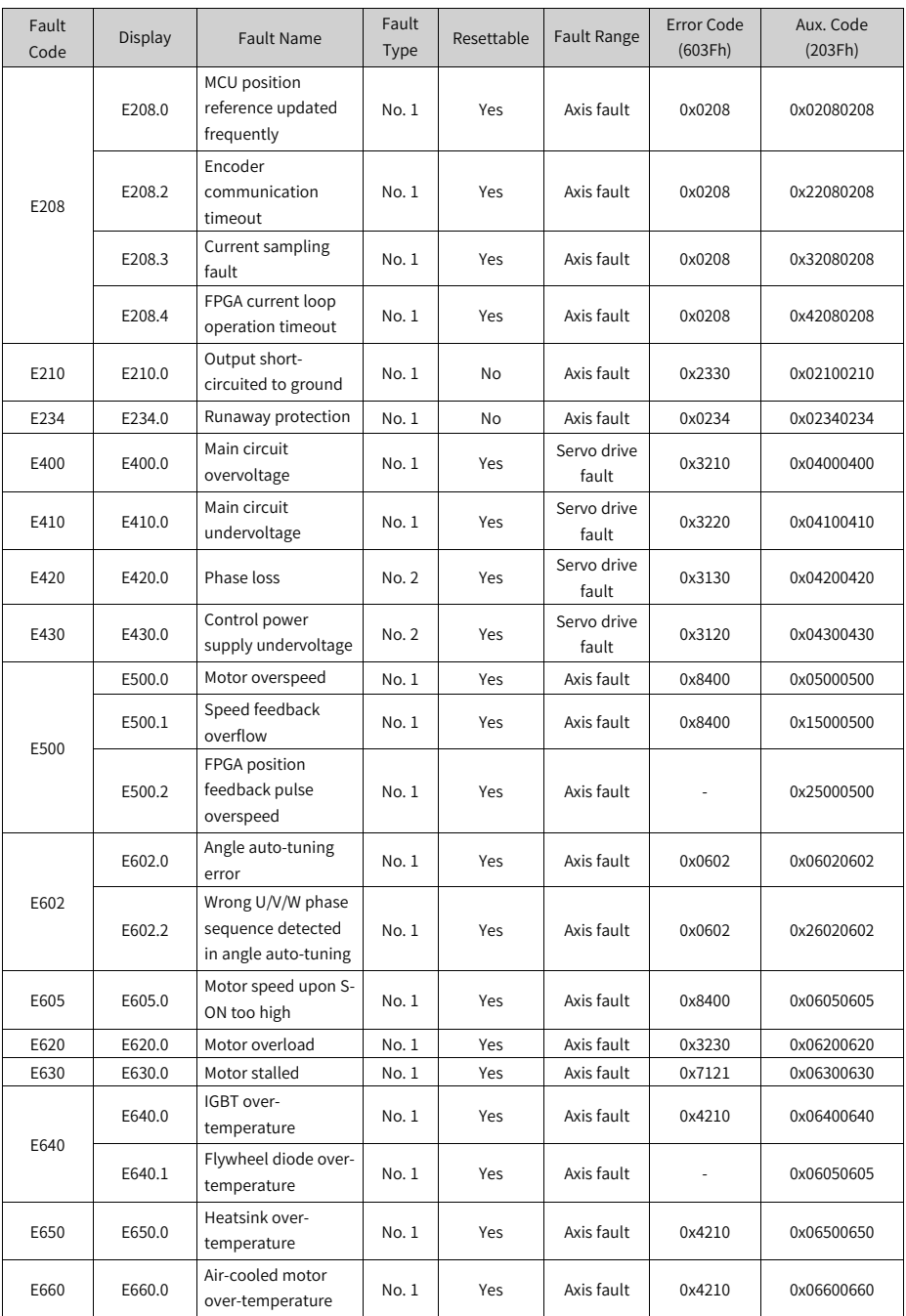

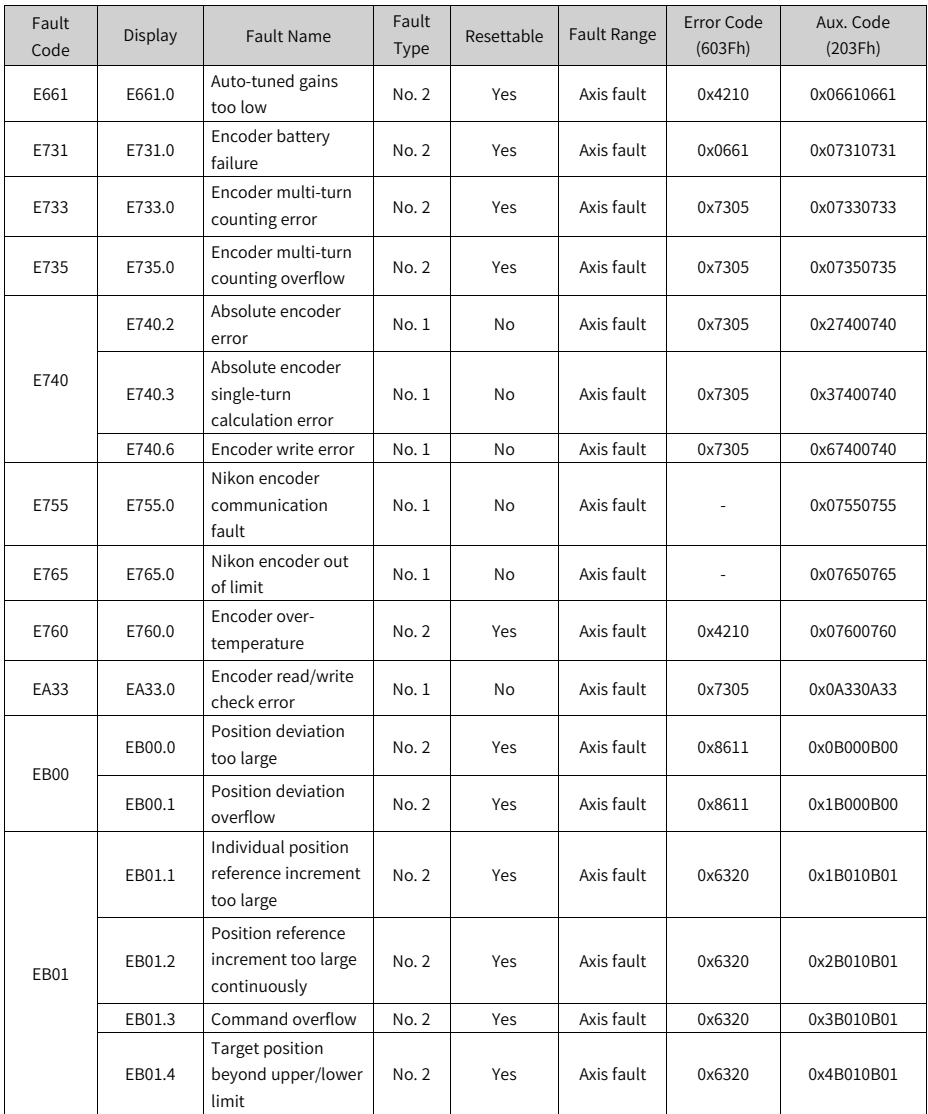

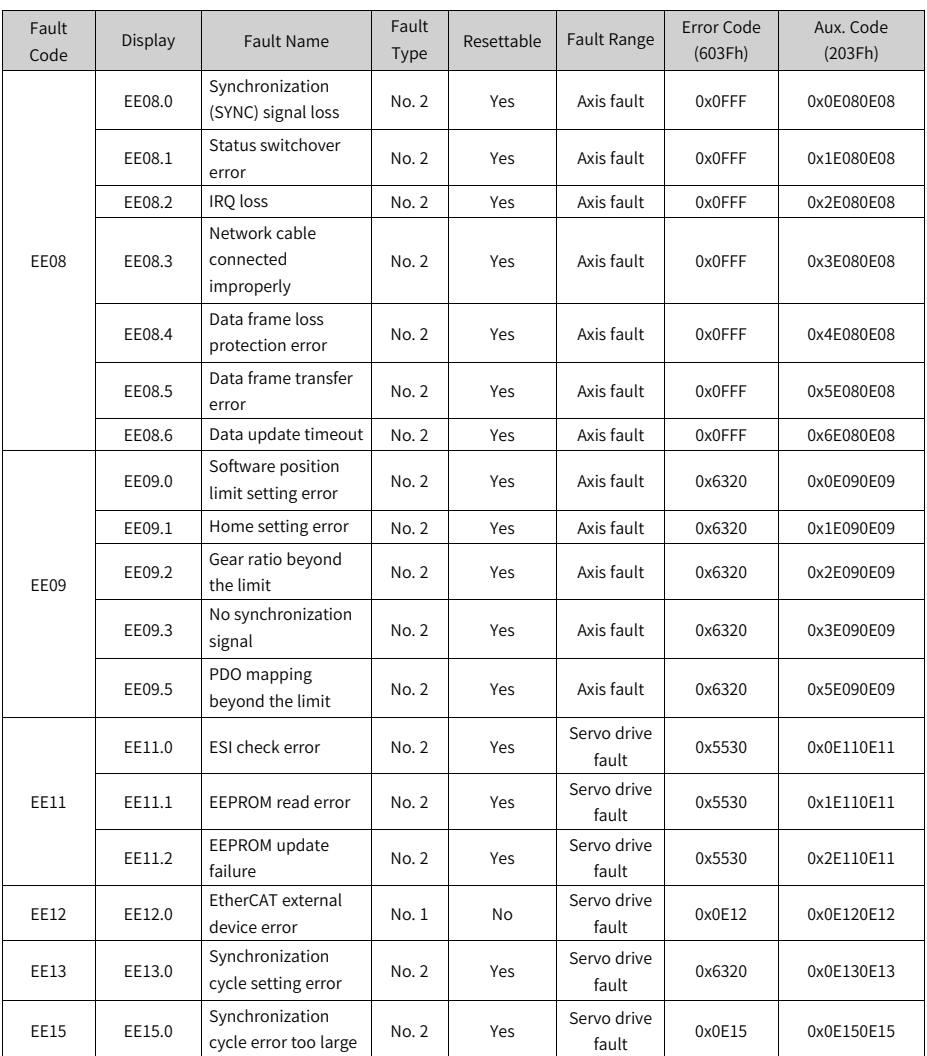

### **List of warning codes**

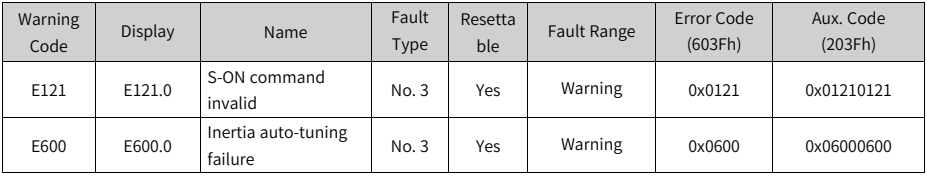

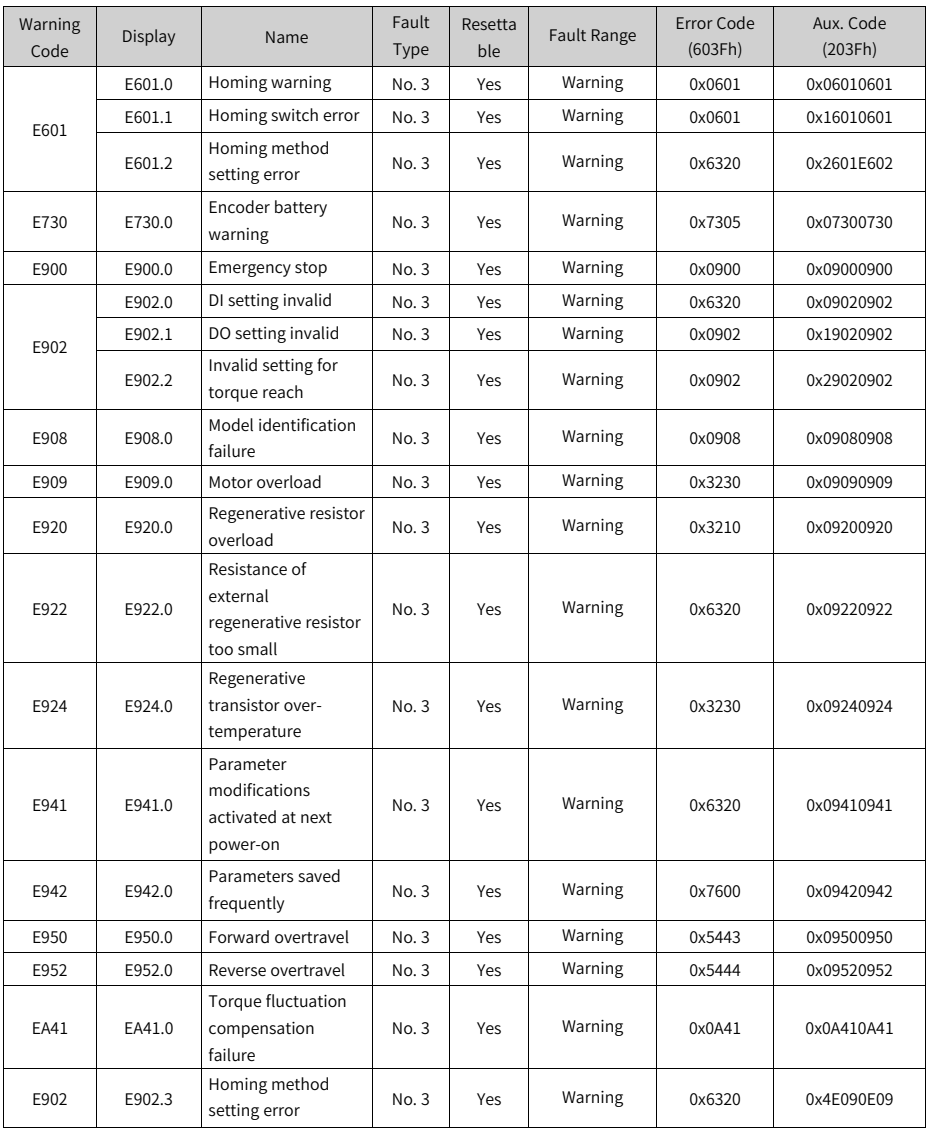

### <span id="page-67-0"></span>**3.3 Solutions to Faults**

● E101.0: System parameter error Cause:

The total number of parameters changes, which generally occurs after software update.

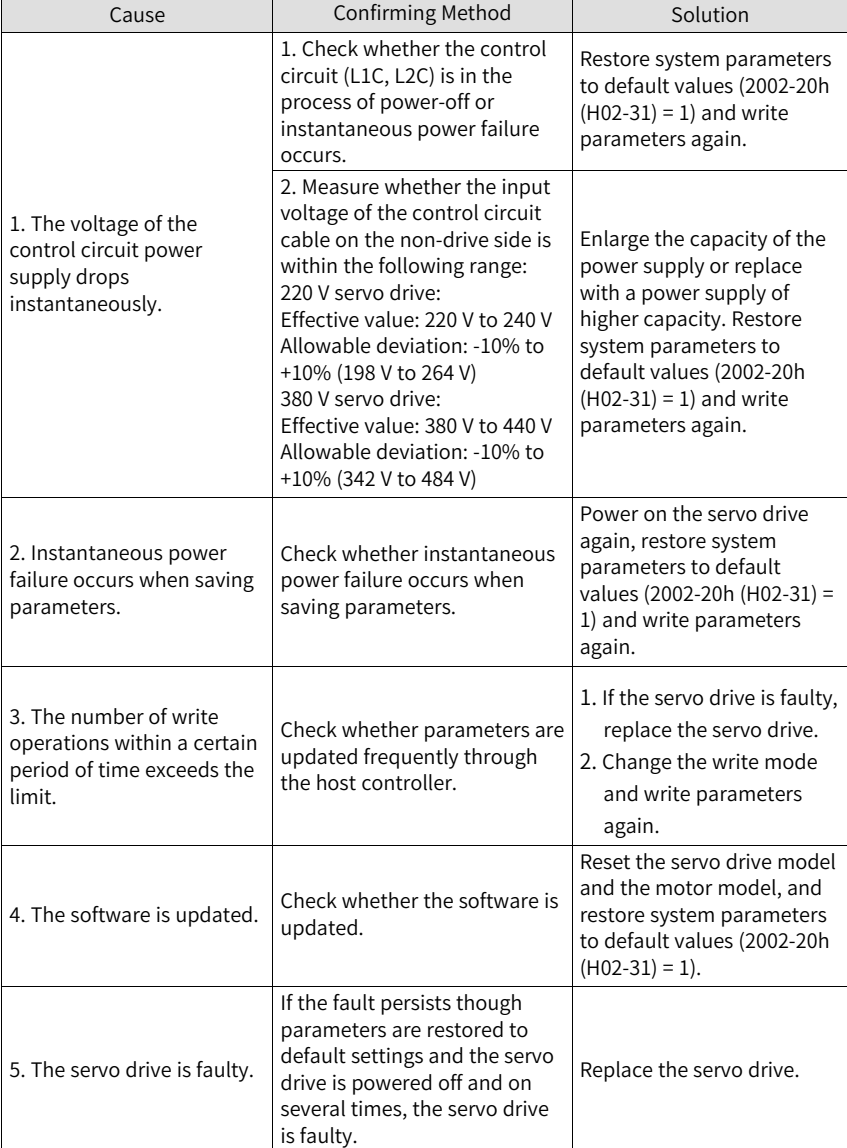

Values of parameters in groups 2002h and above exceed the limit, which generally occurs after software update.

● E101.1: Parameter error in group 2000h/2001h

Cause:

The total number of parameters changes, which generally occurs after software update.

Values of parameters in groups 2000 or 2001 exceed the limit, which generally occurs after software update.

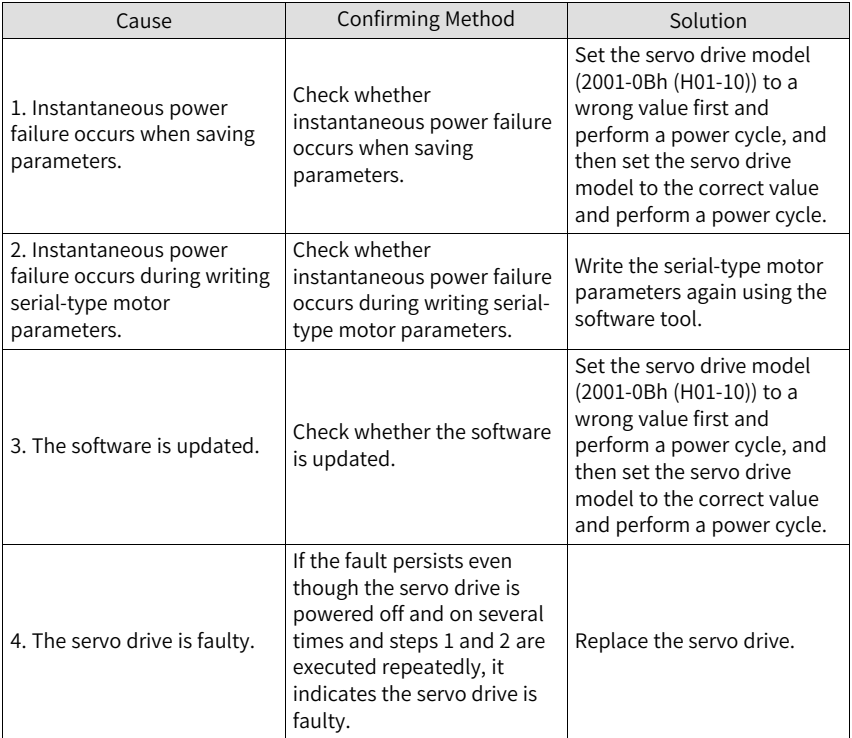

● E101.2: Address error in read/write after total number of parameters changes

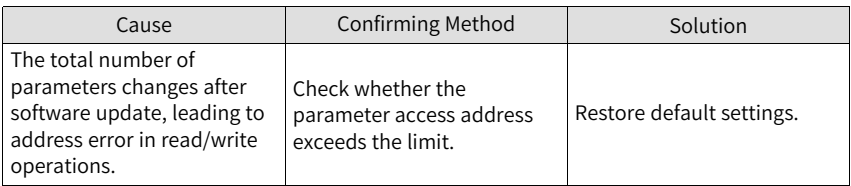

● E102.0: Logic configuration fault Cause:

The FPGA- or MCU-related hardware is damaged, leading to communication failure between MCU and FPGA.

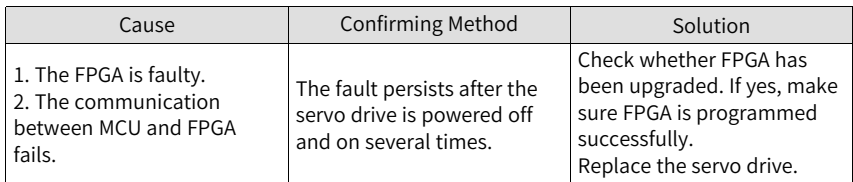

● E102.8: Software version mismatch Cause:

The software version of MCU or FPGA is wrong.

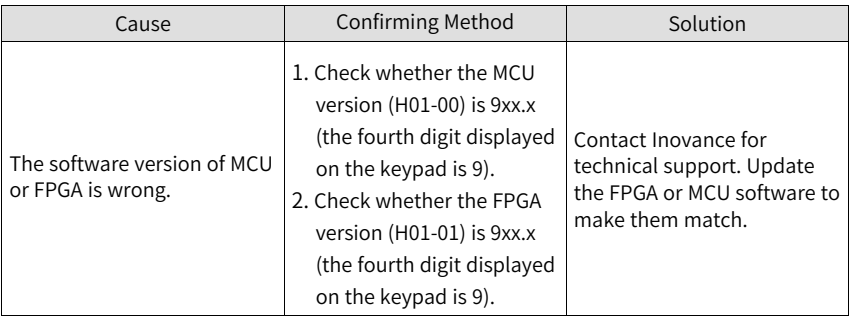

● E104.1: MCU operation timeout Cause:

The access to MCU times out.

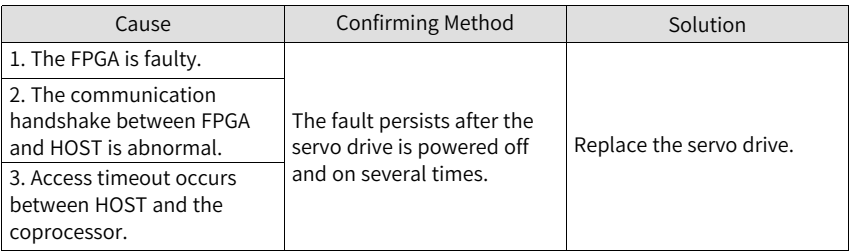

● E104.2: Current loop operation timeout Cause:

The MCU torque interrupt scheduling time is detected to be abnormal. This fault is reported only in the commissioning stage.

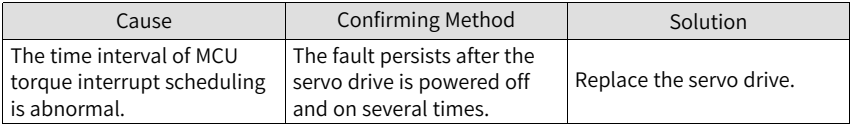

● E104.4: Command update timeout

Take the moment of entering the interrupt as the starting time, if the time when commands are written to MCU is larger than the time when position and speed regulators are started by FPGA, a warning will be reported.

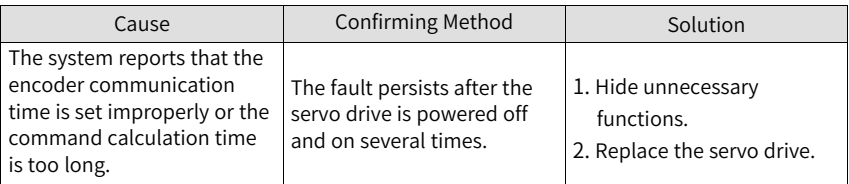

● E108.0: Parameter write error Cause:

Parameter values cannot be written to EEPROM.

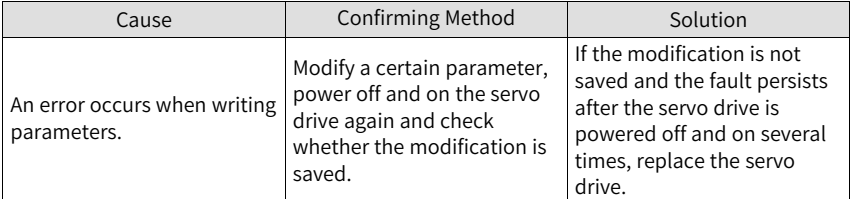

● E108.1: Parameter read error Cause:

Parameter values cannot be read in EEPROM.

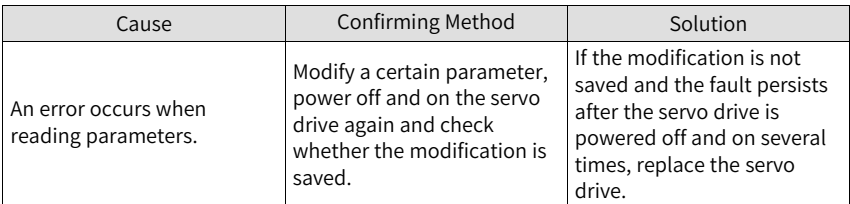

● E108.2: Invalid check on data written in EEPROM Cause:

The check on the data written in EEPROM fails.

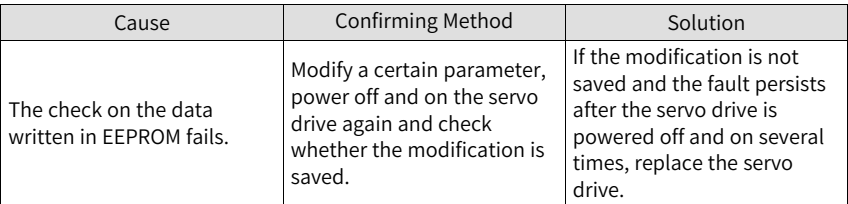

● E108.3: Invalid check on data read in EEPROM Cause:
The check on the data read in EEPROM fails.

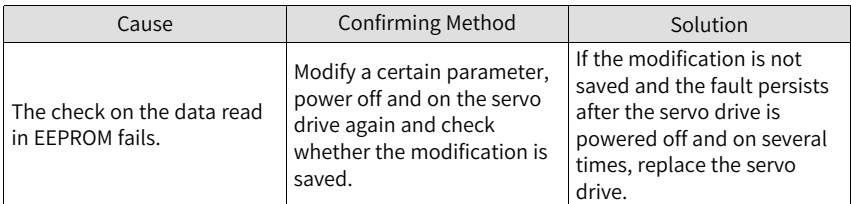

● E120.0: Unknown encoder type Cause:

The servo drive detects the encoder type during initialization upon power-on. If the encoder type does not comply with the requirement, E120.0 occurs.

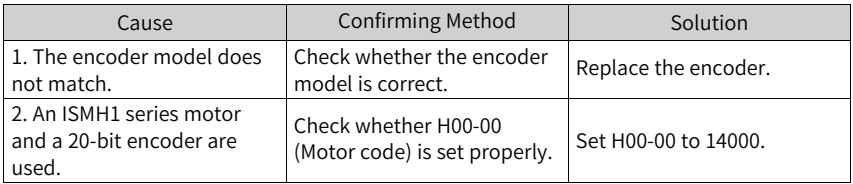

 $\bullet$  F120.1: Unknown motor model Cause:

The servo drive detects the motor model defined by H00-00 during initialization upon power-on. If the motor model does not exist, E120.1 occurs.

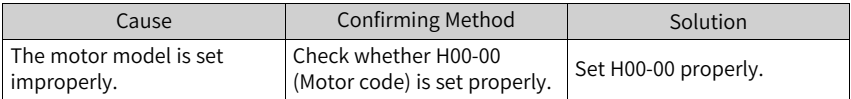

 $\bullet$  F120.2: Unknown drive model Cause:

The servo drive detects the servo drive model defined by H01-10 during initialization upon power-on. If the servo drive model does not exist, E120.2 occurs.

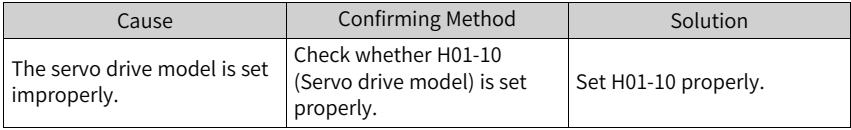

 $\bullet$  F120.5: Motor and drive current mismatch Cause:

The rated output of the servo drive is far higher than the rated current of the motor. Replace with a servo drive of lower rated output or a motor with higher rated current.

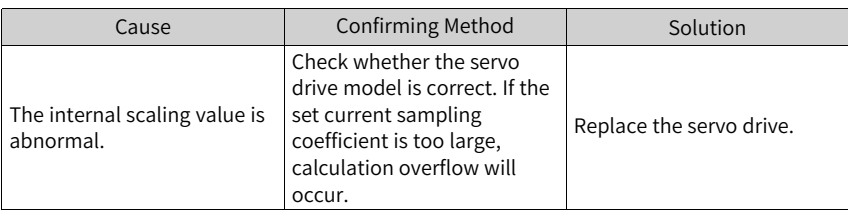

- E120.6: FPGA and motor model mismatch Cause:
	- The motor model is set improperly, causing mismatch and malfunction of the servo drive.
	- The motor model is set properly, but the motor encoder is not supported by the servo drive.

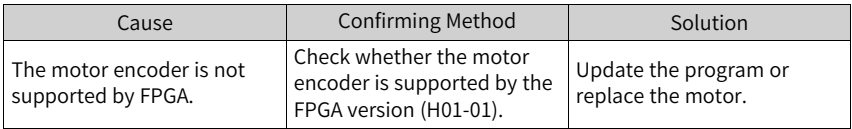

● E122.0: Multi-turn absolute encoder setting error Cause:

The motor does not match in the absolute position mode or the motor code is set improperly.

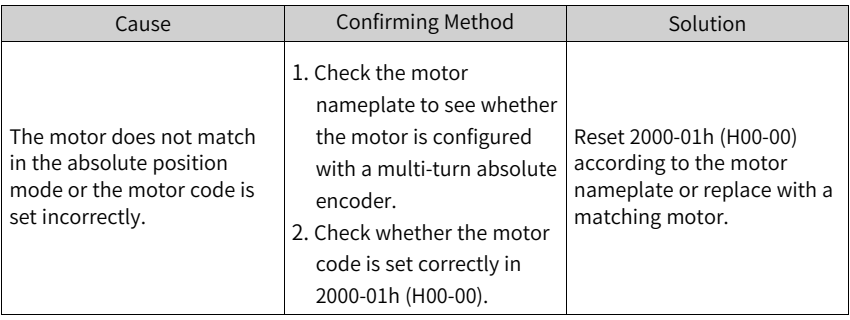

● E122.1: Different DIs assigned with the same function Cause:

The same function is assigned to different DIs.

The DI function No. exceeds the maximum setting number allowed for DI functions.

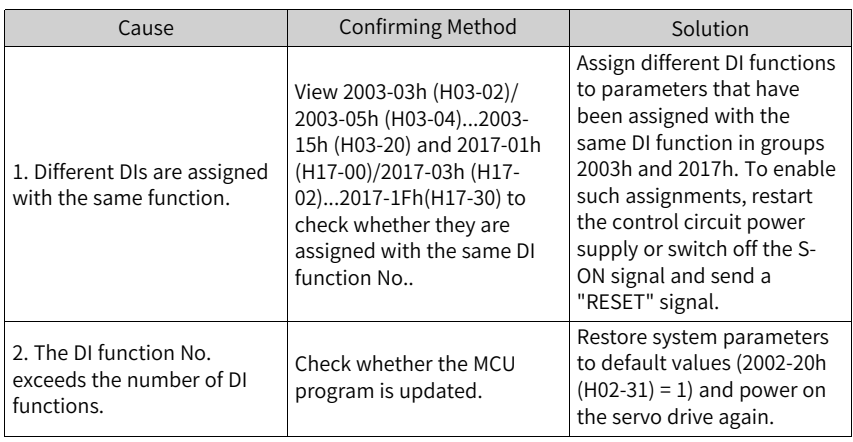

● E122.2: Different DOs assigned with the same function

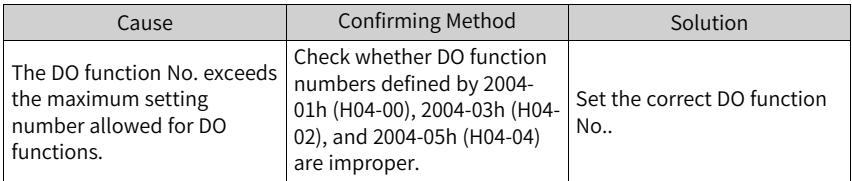

● E122.3: Upper limit in the rotation mode invalid Cause:

The upper limit (reference range) of the mechanical single-turn position exceeds  $2^{31}$  in the absolute position rotation mode.

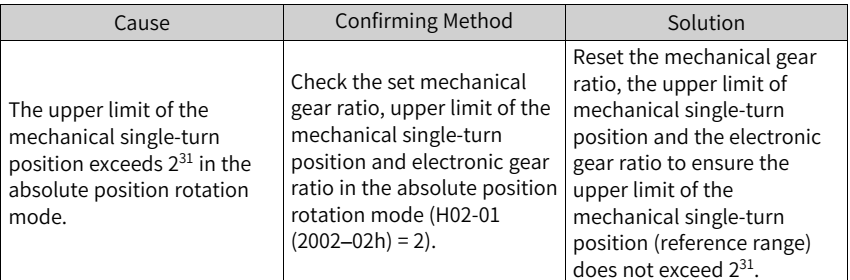

● E136.0: Encoder parameter error Cause:

When the servo drive reads parameters in the encoder ROM, no parameters are saved there or parameter values are inconsistent with the parameter setpoints.

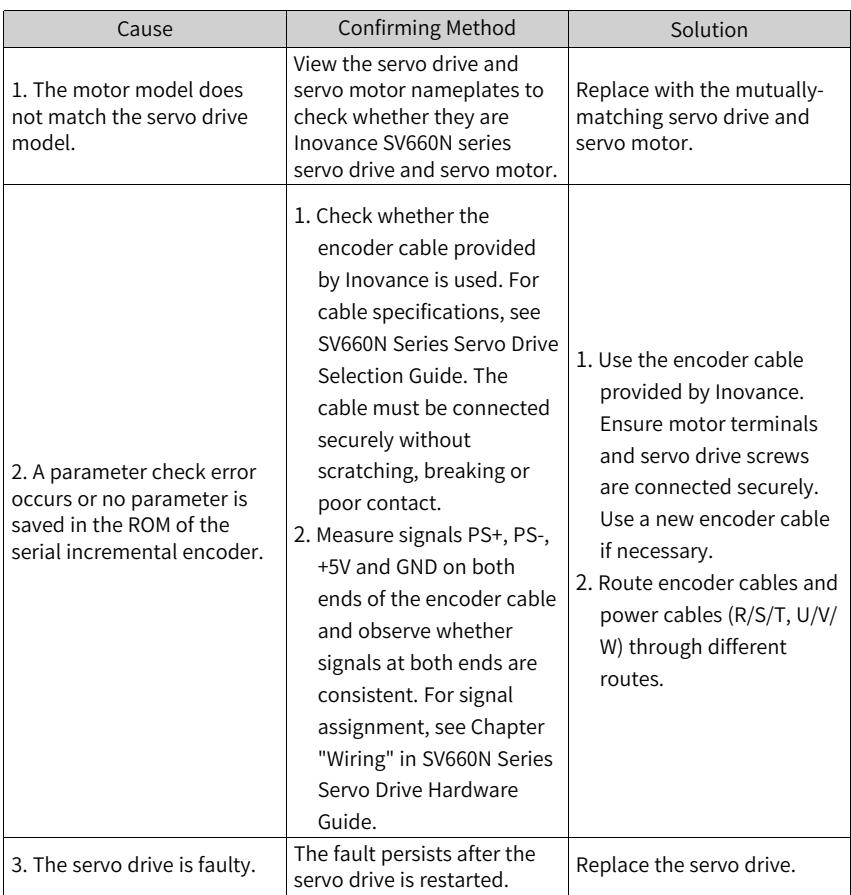

- E136.1: Encoder communication error Cause:
	- The encoder cable is disconnected.
	- A communication error occurs on the encoder due to interference.

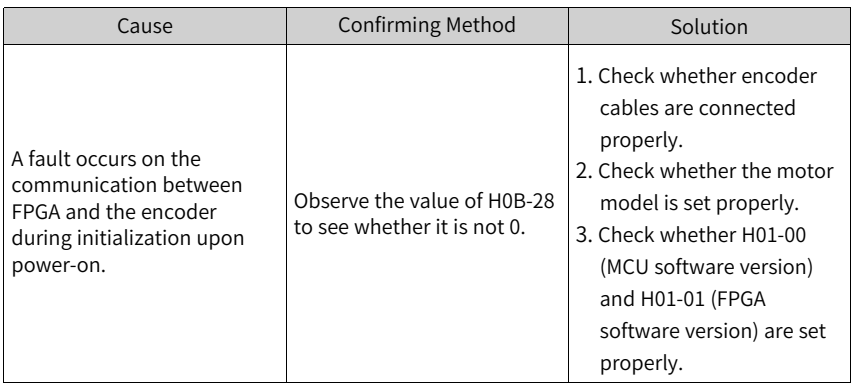

● E140.1: Encryption chip check failure

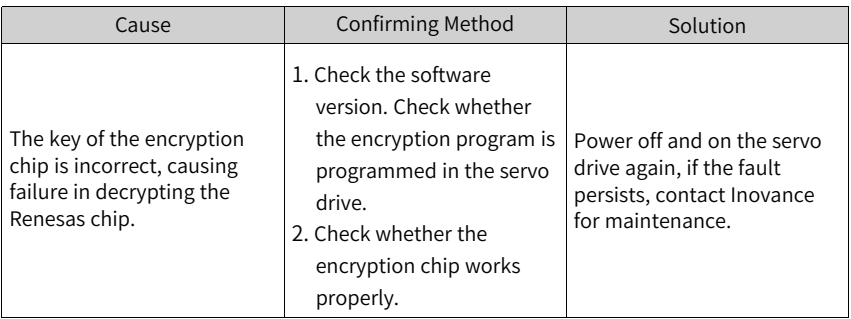

● E150.0: STO signal input protection Cause:

The STO input protection applies (safety state).

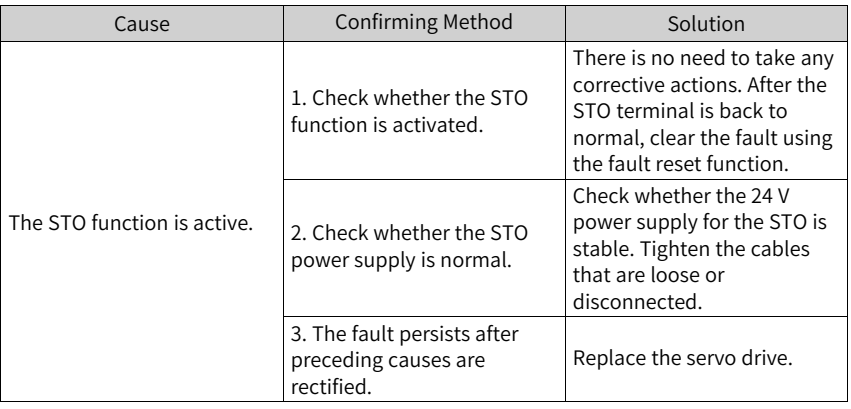

● E150.1: STO signal input error Cause:

The single-channel input of STO is invalid.

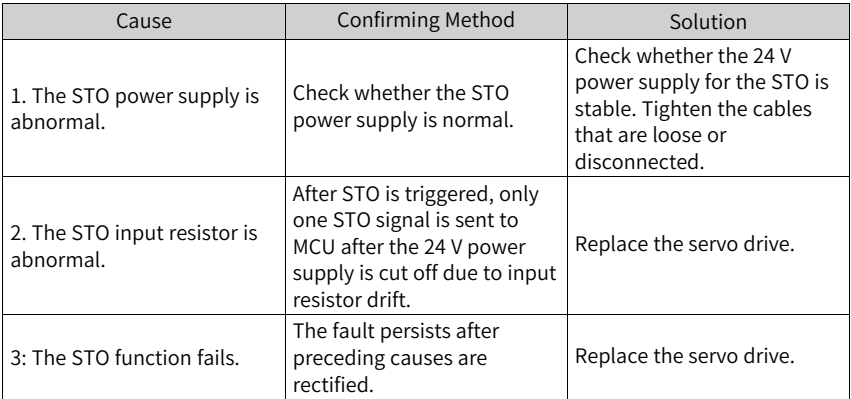

● E150.2: Buffer 5 V supply voltage error Cause:

The MCU monitors the 5 V power supply of the PWM Buffer to detect whether overvoltage or undervoltage occurs. If the voltage is abnormal, E150.2 occurs.

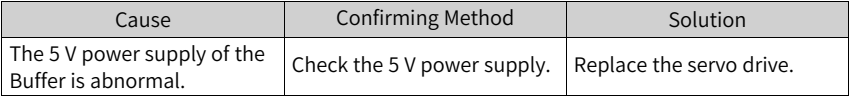

● E150.3: STO upstream optocoupler detection failure Cause:

Short circuit occurs on the optocoupler of the upstream hardware circuit of STO.

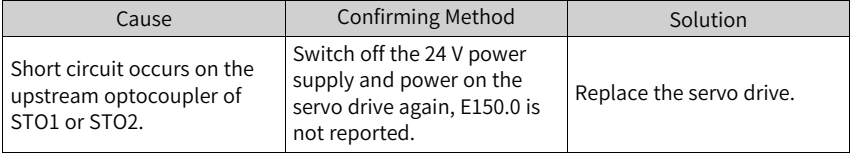

● F150.4: PWM Buffer detection failure Cause:

An error occurs on the PWM Buffer integrated circuit during initialization detection upon power-on (the PWM signal cannot be blocked).

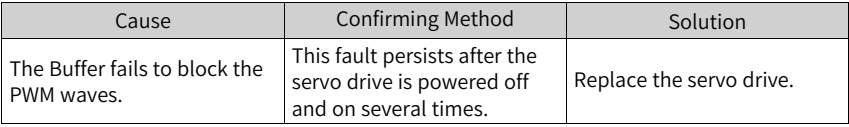

● E201.0: Phase-P overcurrent Cause:

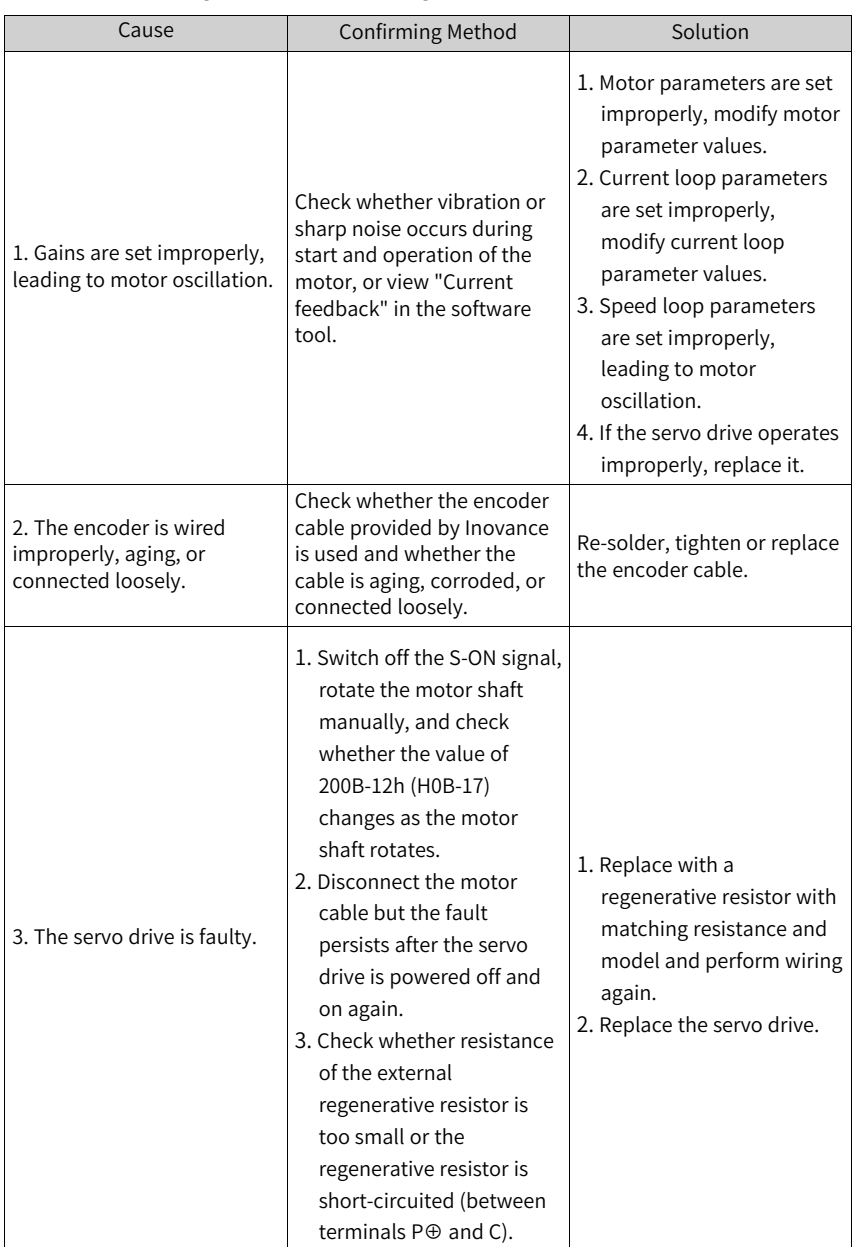

An excessively high current flows through the positive pole of the DC-AC circuit.

● E201.1: Phase-U overcurrent Cause:

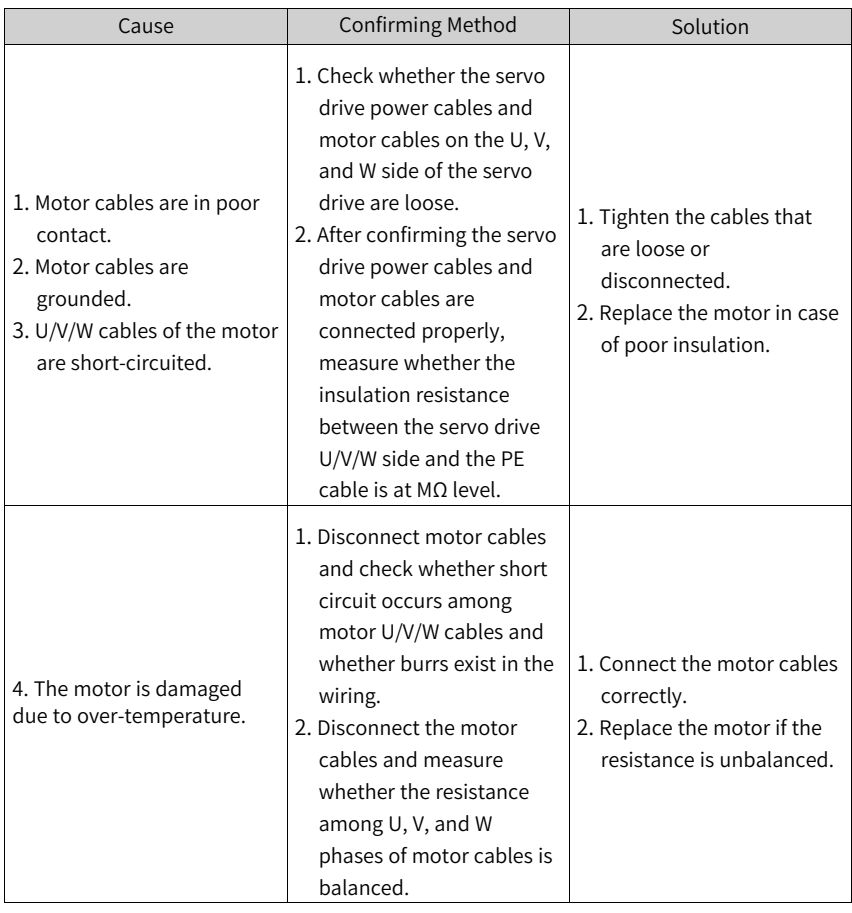

A current higher than the threshold is collected in the phase-U current.

● E201.2: Phase-V overcurrent Cause:

A current higher than the threshold is collected in the phase-V current.

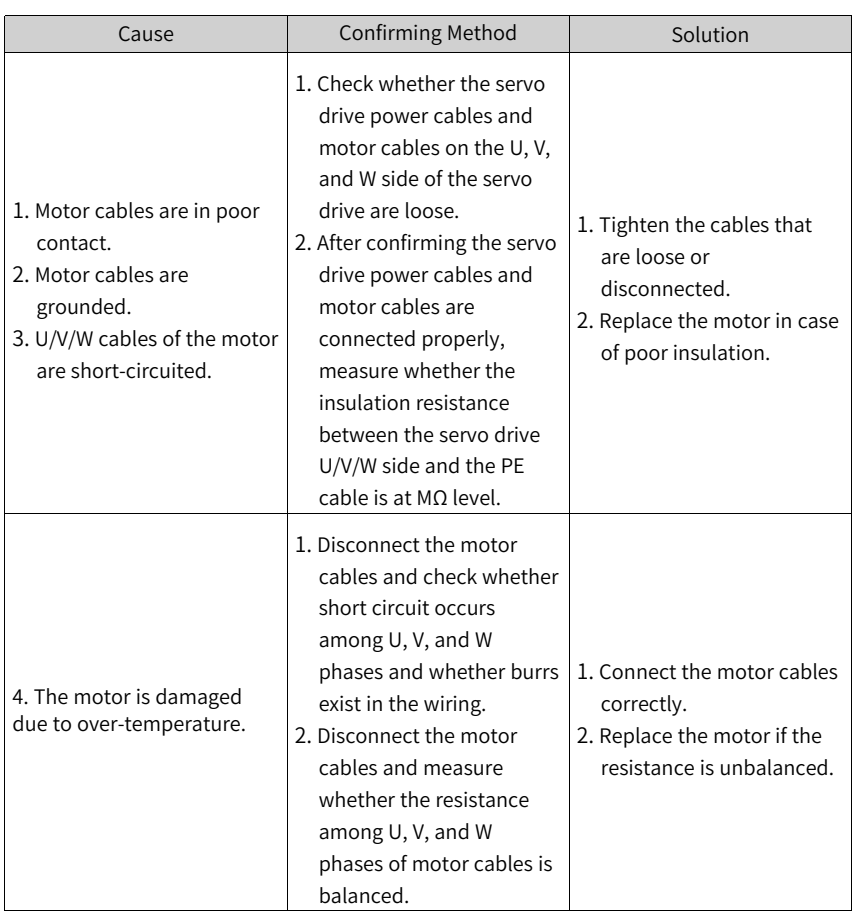

● E201.4: Phase-N overcurrent Cause:

An excessively high current flows through the negative pole of the DC-AC circuit.

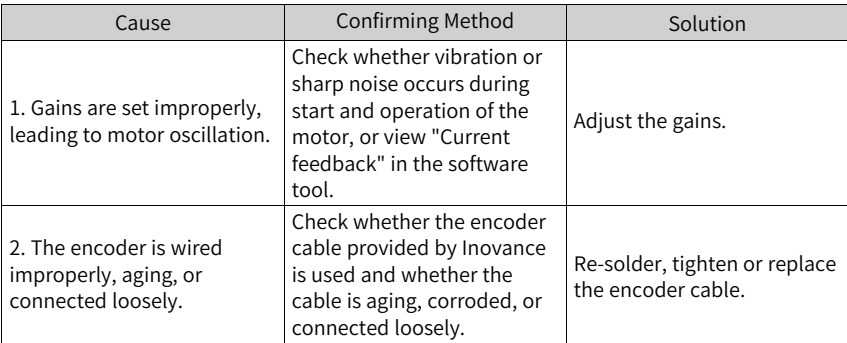

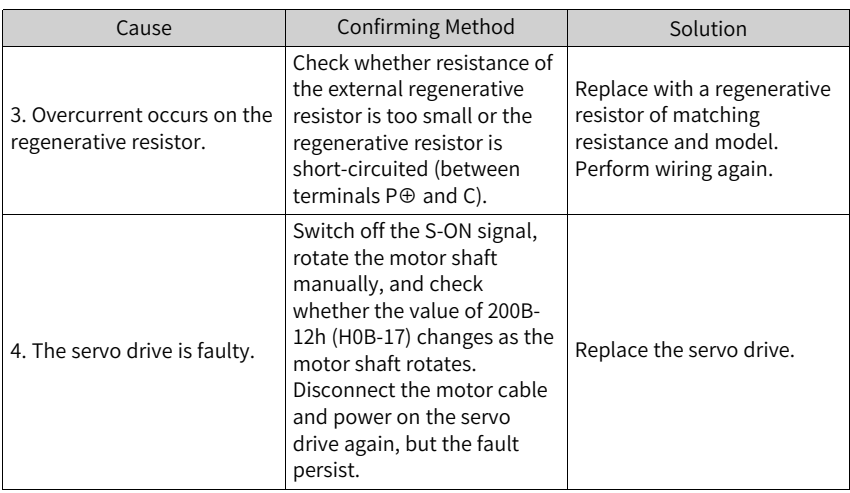

● E208.0: MCU position reference updated frequently Cause: Locate the fault cause through the internal fault code (200B-2Eh).

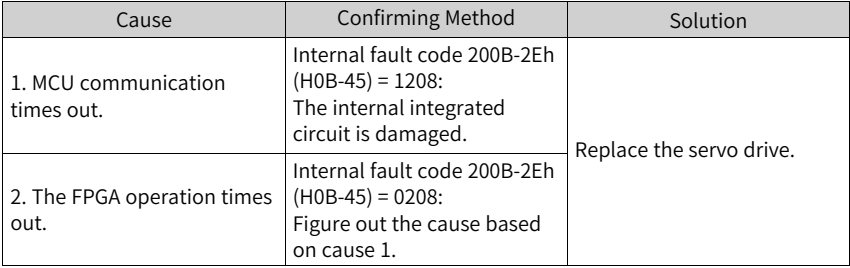

● E208.2: Encoder communication timeout Cause:

The servo drive fails to receive the data fed back by the encoder in three consecutive cycles.

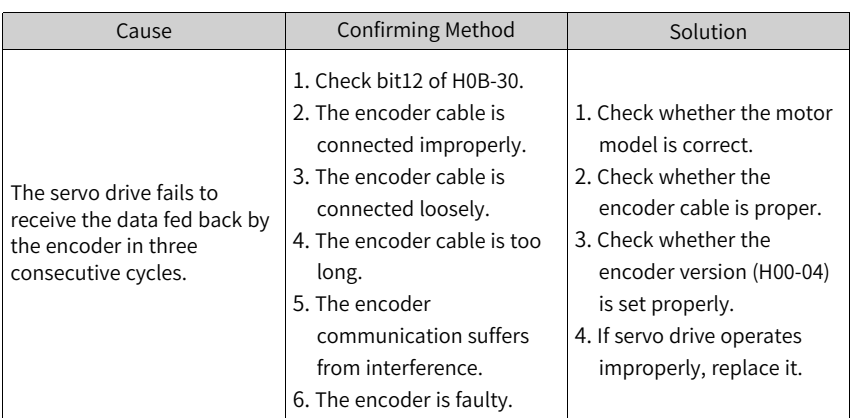

● E208.3: Current sampling fault Cause:

Phase-U and phase-V current sampling is abnormal.

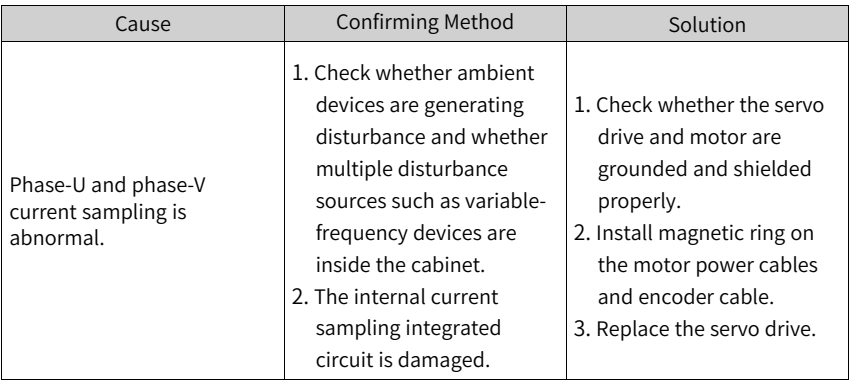

● E208.4: FPGA current loop operation timeout Cause:

The operating time of the current loop exceeds the interval threshold.

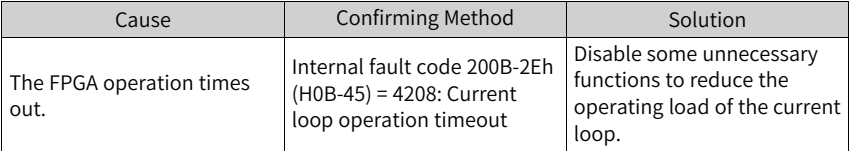

● E210.0: Output short-circuited to ground Cause:

An abnormal motor phase current or bus voltage is detected during autoinspection upon power-on.

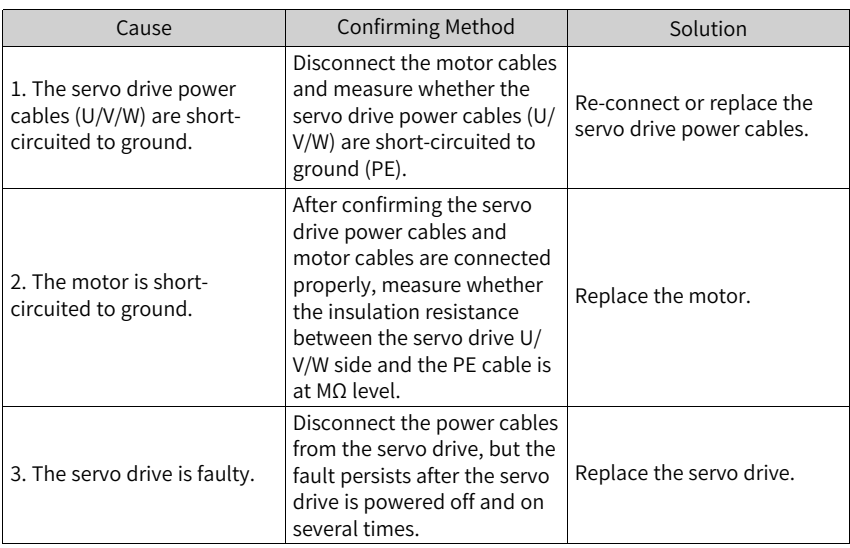

● E234.0: Runaway Protection Cause:

The torque reference direction is opposite to the speed feedback direction in the torque control mode.

The speed feedback direction is opposite to the speed reference direction in the position or speed control mode.

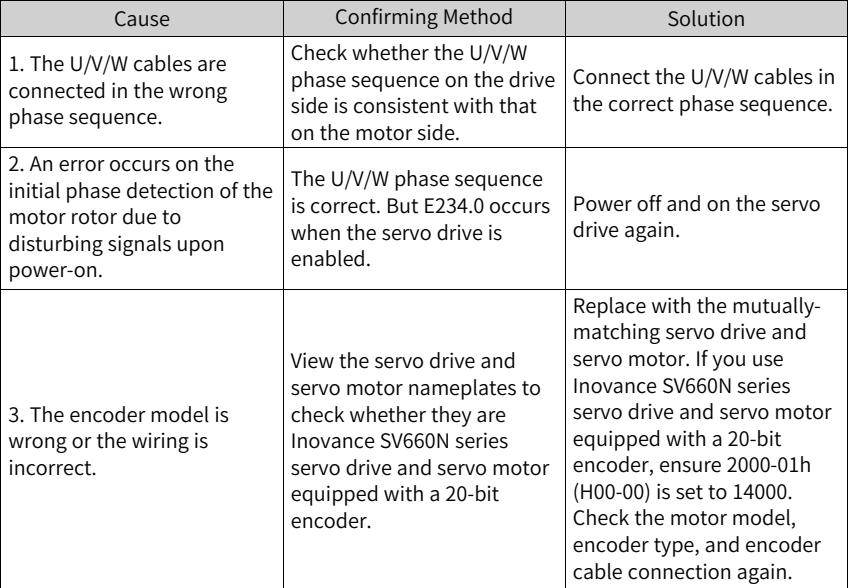

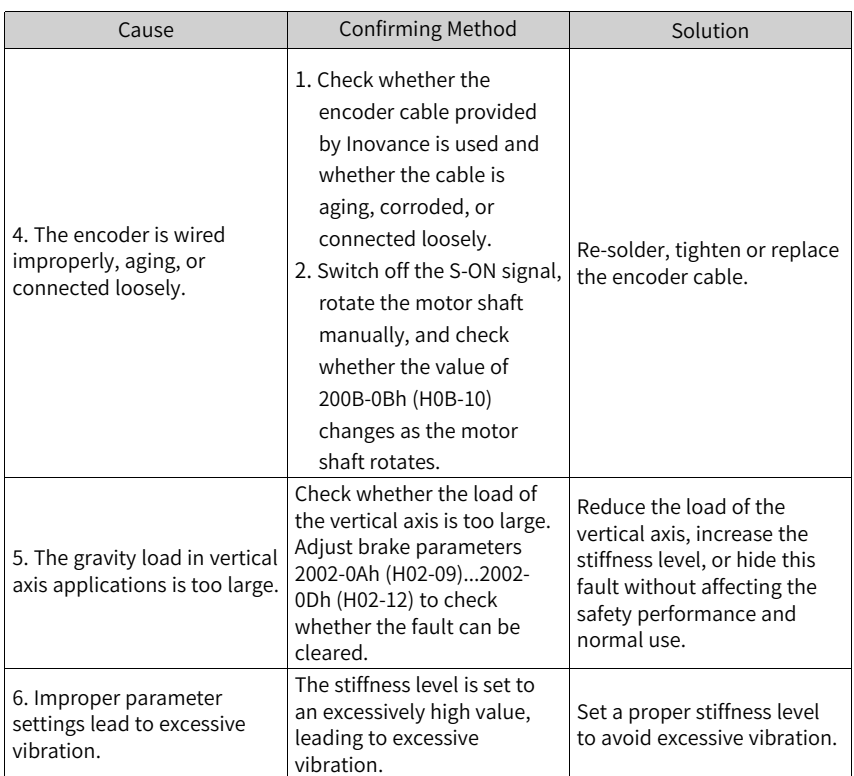

● E400.0: Main circuit overvoltage Cause:

The DC bus voltage between P⊕ and N⊖ exceeds the overvoltage threshold.

220 V servo drive: Normal value: 310 V; Overvoltage threshold: 420 V

380 V servo drive: Normal value: 540 V; Overvoltage threshold: 760 V

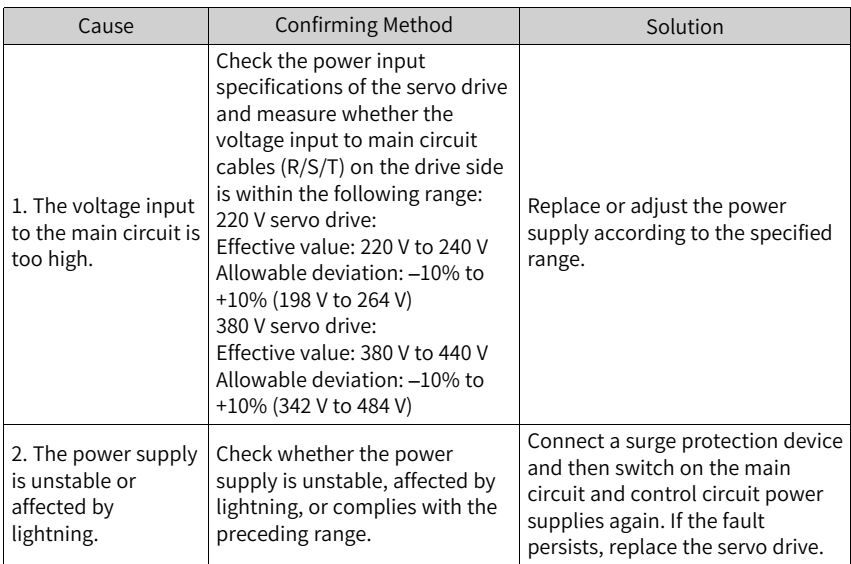

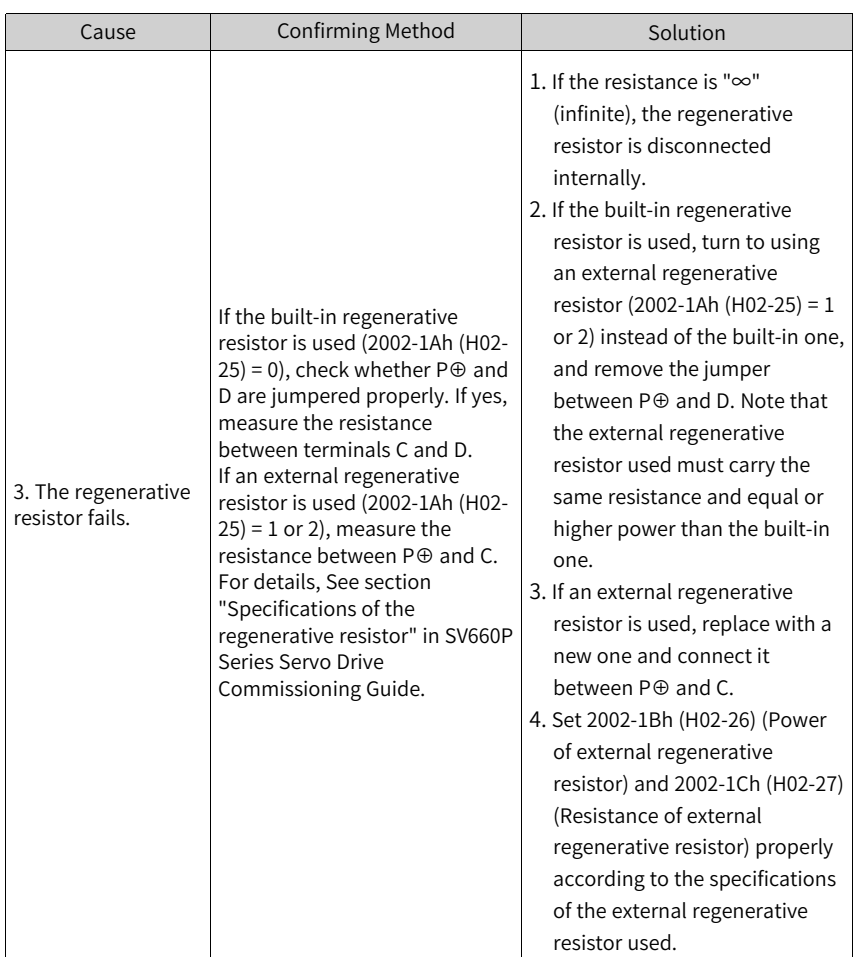

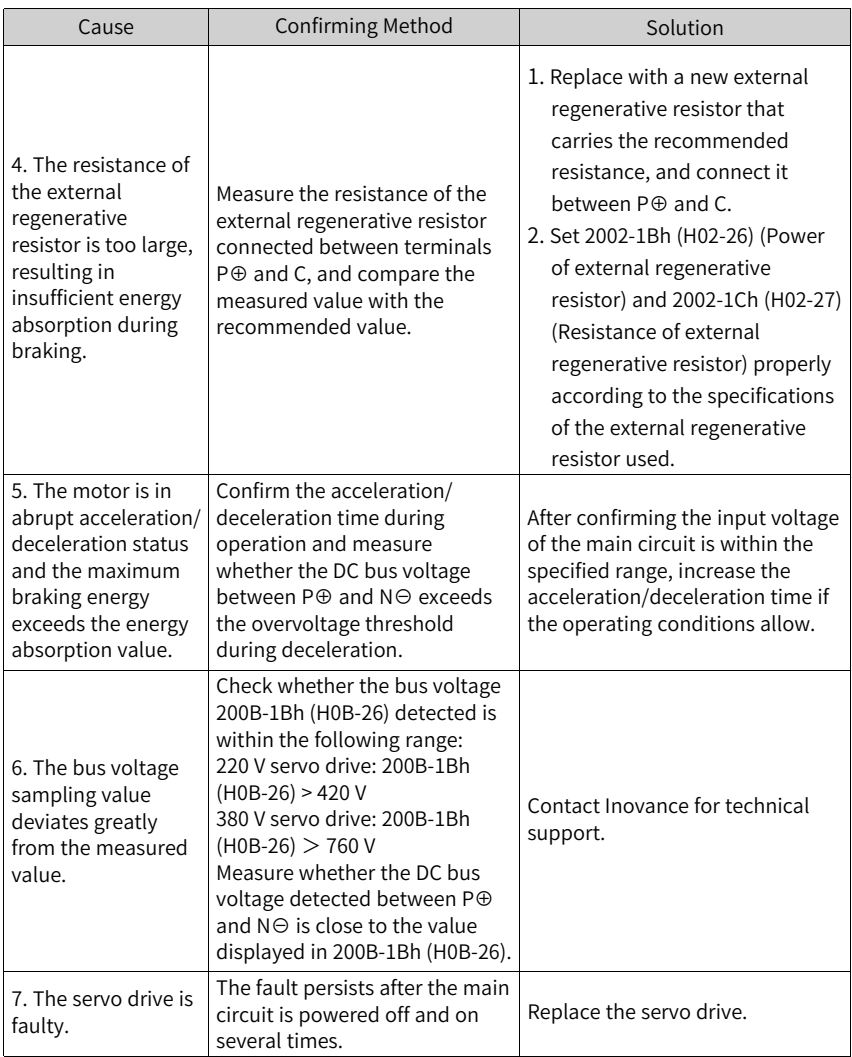

● E410.0: Main circuit undervoltage Cause:

The DC bus voltage between P⊕ and N⊖ is lower than the undervoltage threshold.

220 V servo drive: Normal value: 310 V; Undervoltage threshold: 200 V (180 V for S5R5 models)

380 V servo drive: Normal value: 540 V; Undervoltage threshold: 380 V

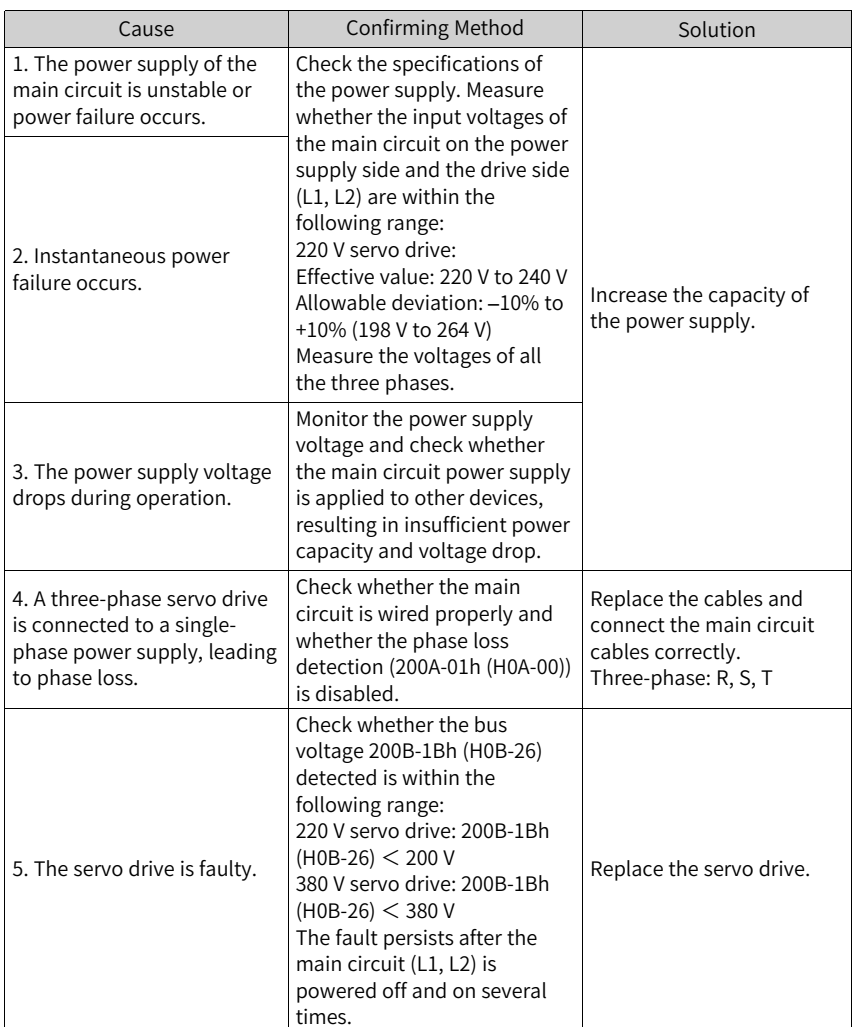

● E420.0: Phase loss

Cause:

Phase loss occurs on the three-phase servo drive.

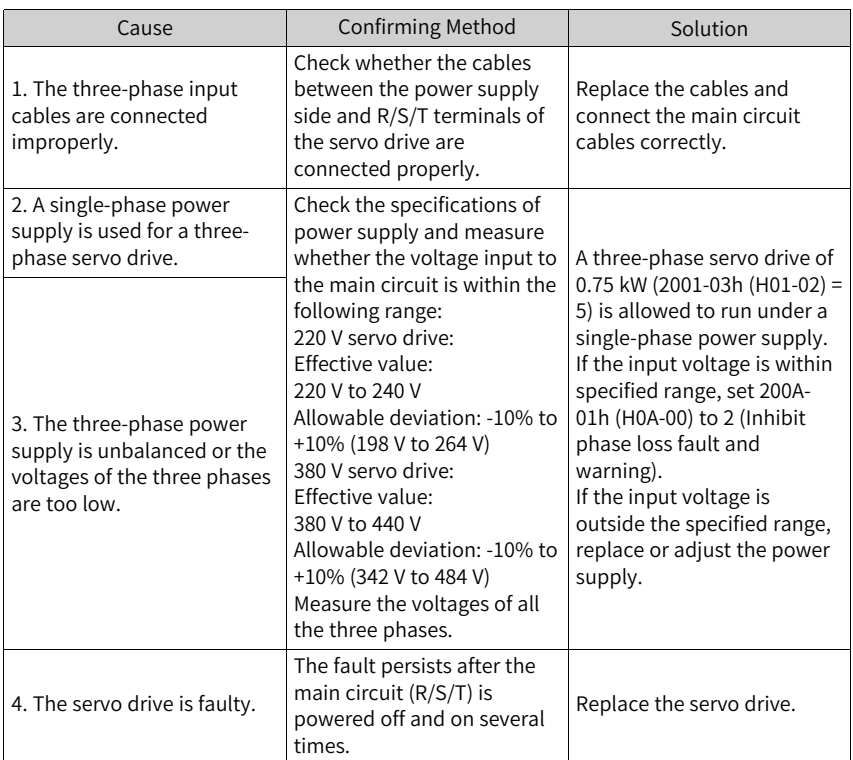

● E430.0: Control circuit power supply undervoltage Cause:

220 V servo drive: Normal value 310 V; Undervoltage threshold 190 V

380 V servo drive: Normal value 540 V; Undervoltage threshold 350 V

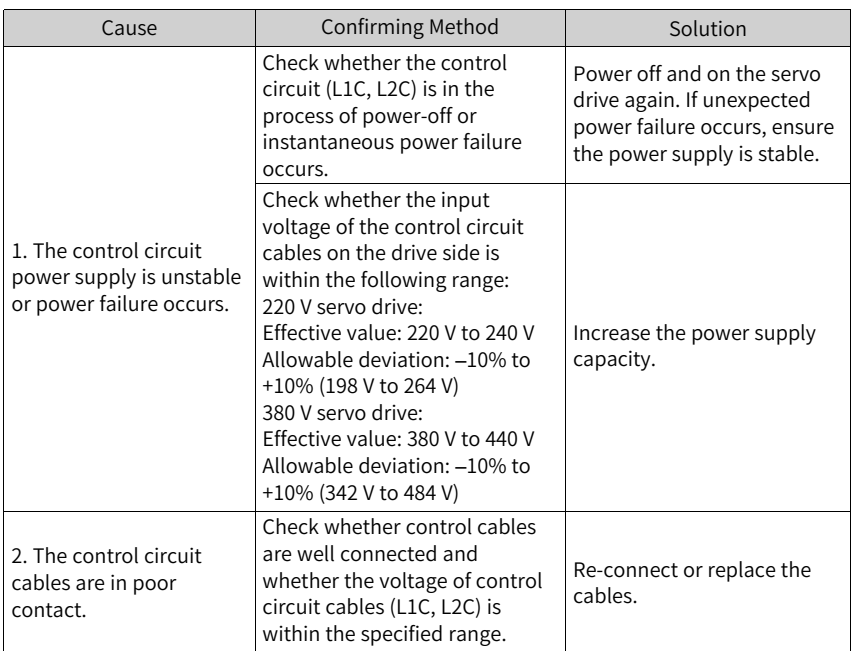

#### ● E500.0: Motor overspeed

Cause: The actual speed of the motor exceeds the overspeed threshold.

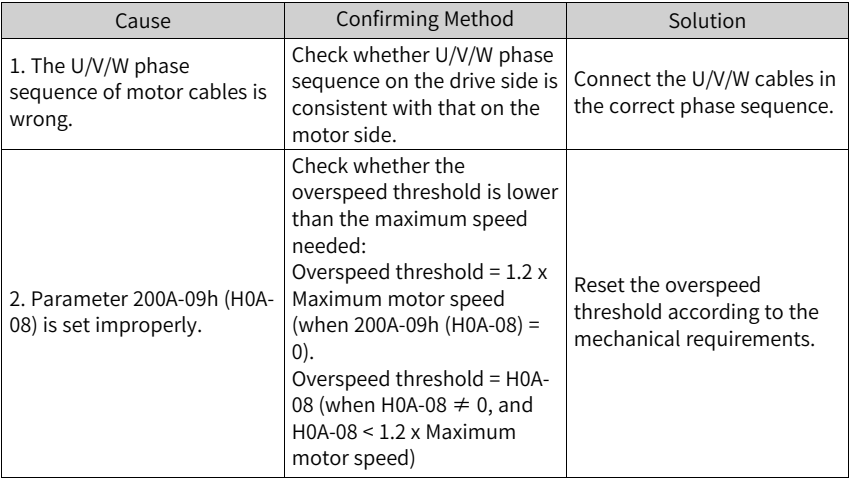

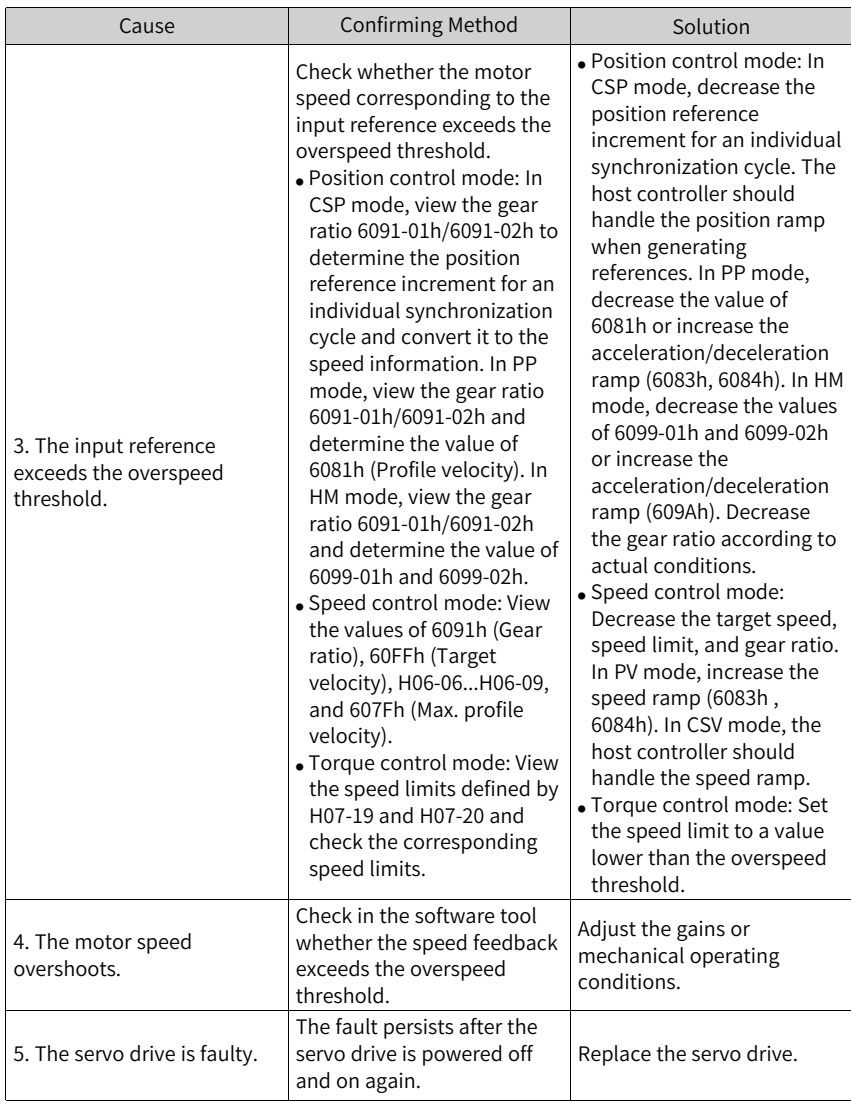

● E500.1: Speed feedback overflow Cause:

The FPGA speed measurement overflows.

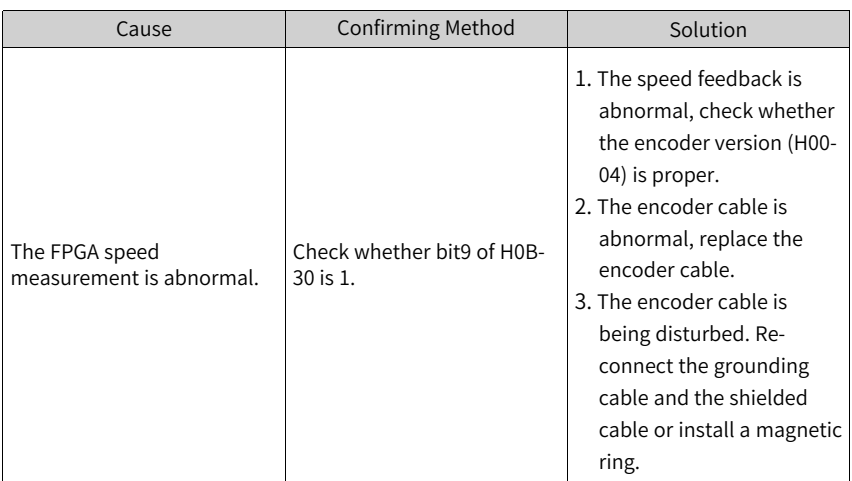

● E500.2: FPGA position feedback pulse overspeed

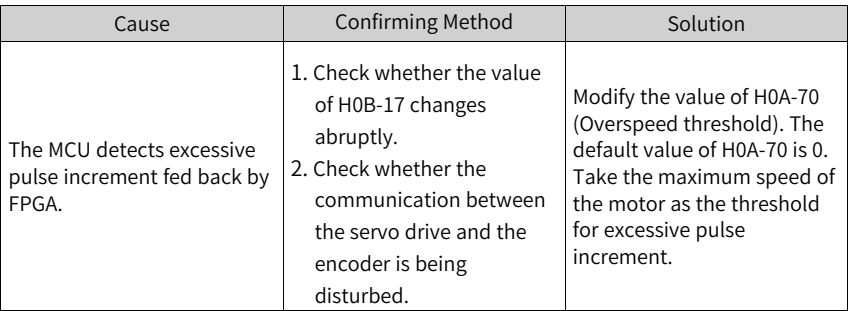

● E602.0: Angle auto-tuning error Cause:

Unusual jitter occurs on the encoder feedback during angle auto-tuning.

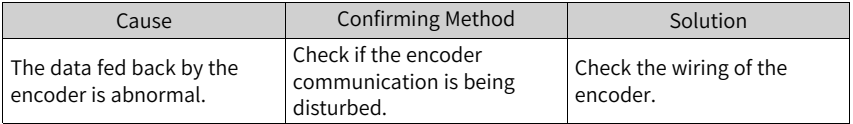

● E602.2: Wrong U/V/W phase sequence detected in angle auto-tuning Cause:

A wrong U/V/W phase sequence is detected in angle auto-tuning.

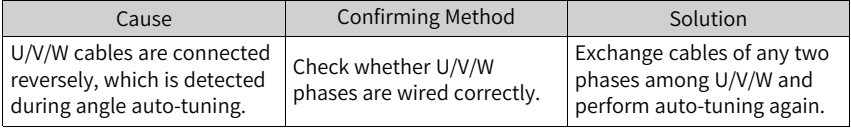

● E605.0: Motor speed too high upon S-ON Cause:

The motor speed exceeds the rated speed when the servo drive in size A/B is switched on.

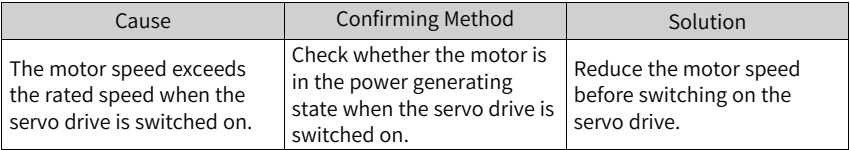

● E620.0: Motor overload

Cause:

#### The accumulative heat of the motor reaches the fault threshold.

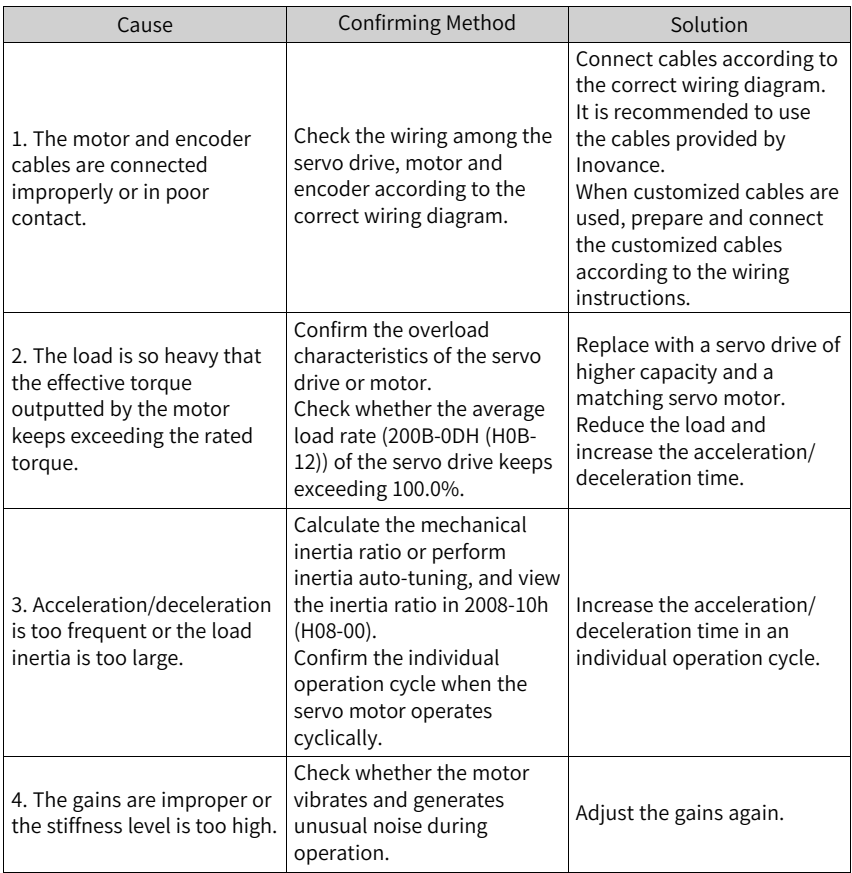

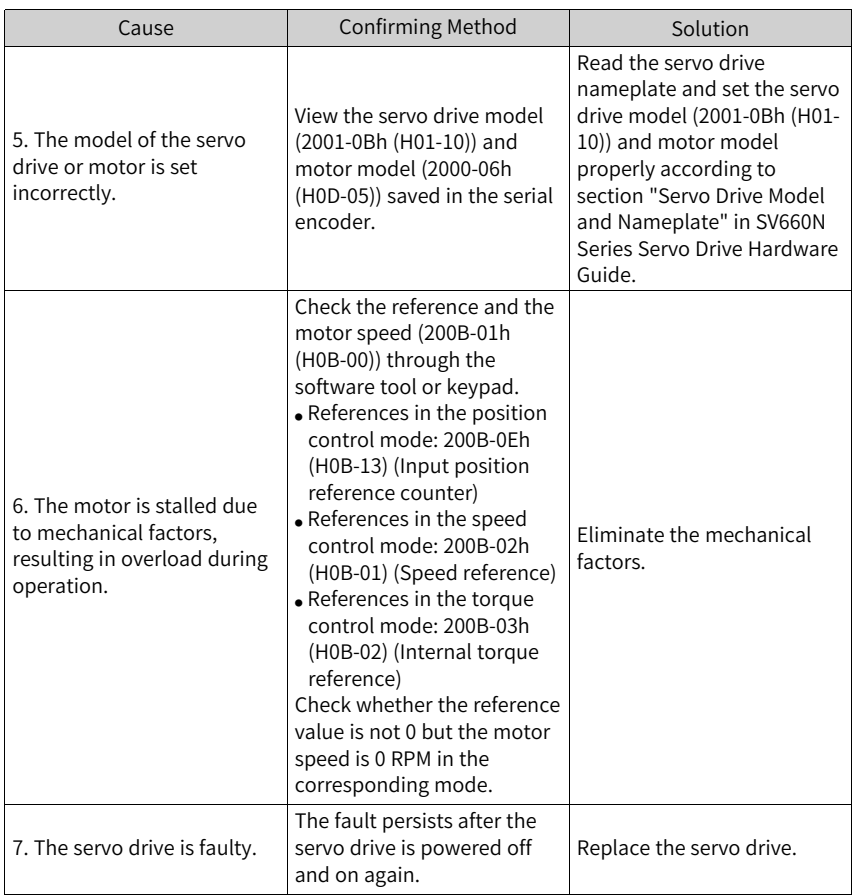

### **Note**

When this fault occurs, stop for at least 30s before further operations.

● E630.0: Motor stalled Cause:

> The actual motor speed is lower than 10 RPM but the torque reference reaches the limit, and such status persists for the time defined by 200A-21h (H0A-32).

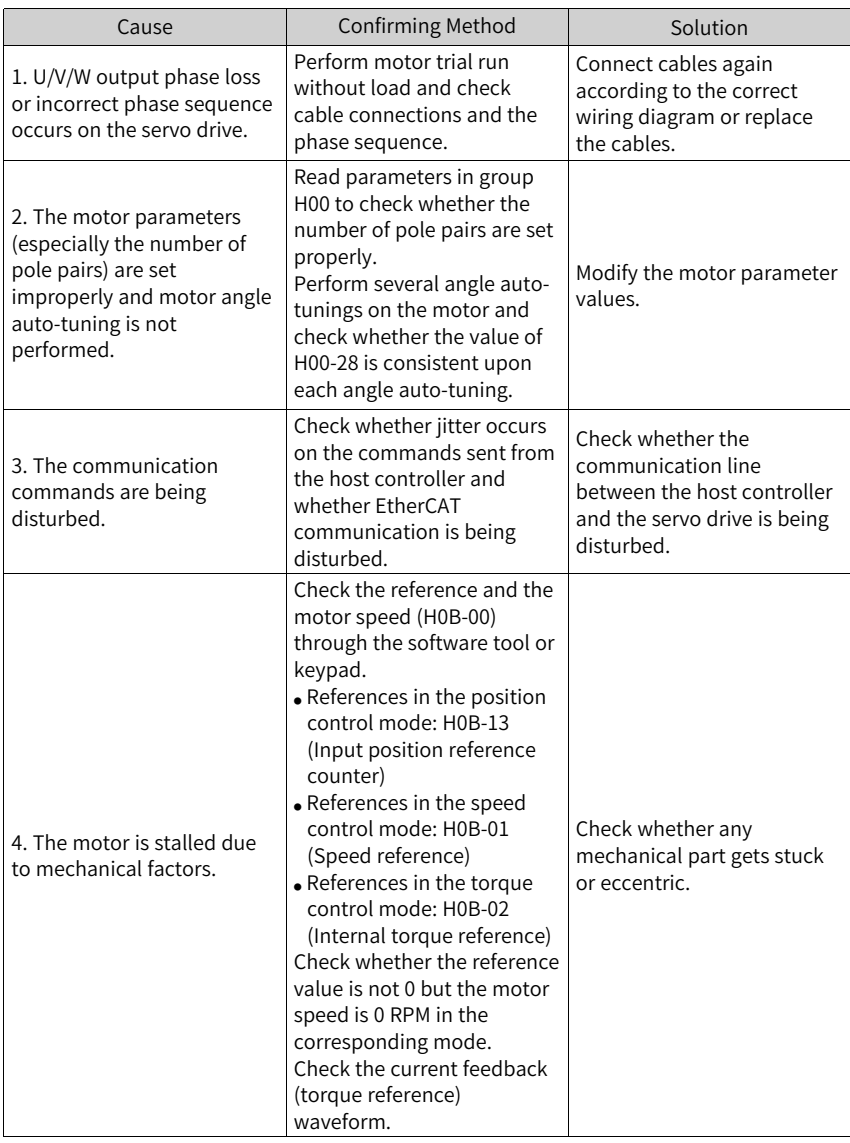

# **Note**

When this fault occurs, stop for at least 30s before further operations.

● E640.0: IGBT over-temperature

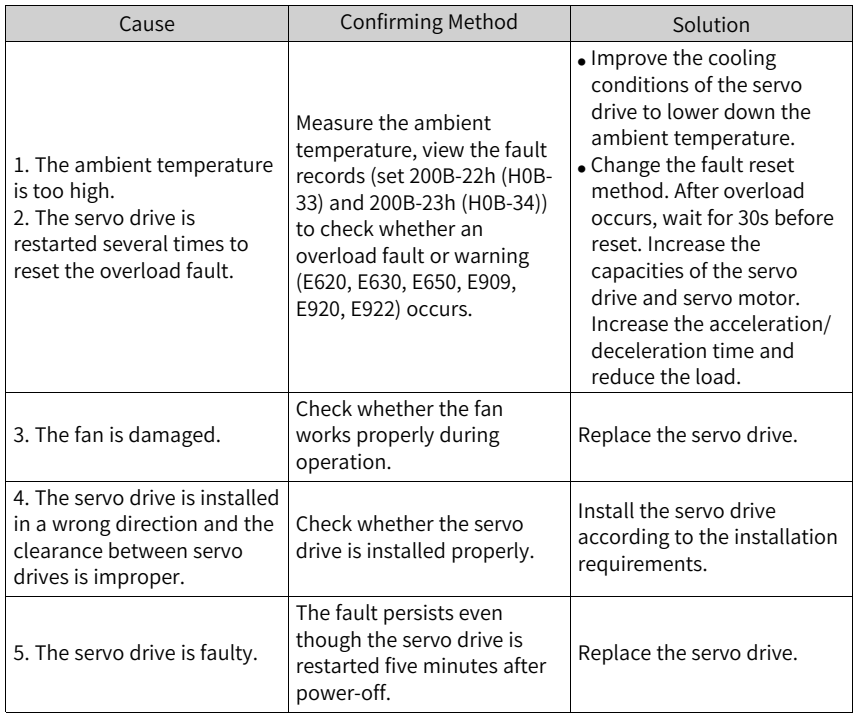

Cause: The IGBT temperature reaches the fault threshold defined by H0A-18.

### **Note**

When this fault occurs, stop for at least 30s before further operations.

● E640.1: Flywheel diode over-temperature Cause:

The temperature of the flywheel diode reaches the fault threshold defined by H0A-18.

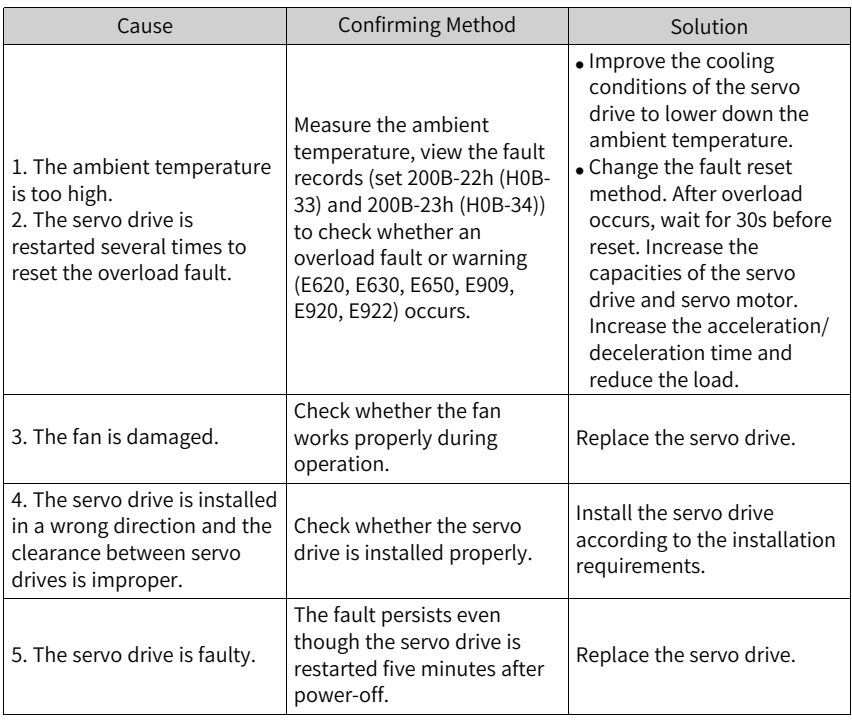

## **Note**

When this fault occurs, stop for at least 30s before further operations.

● E650.0: Heatsink over-temperature Cause:

The temperature of the servo drive power module is higher than the overtemperature threshold.

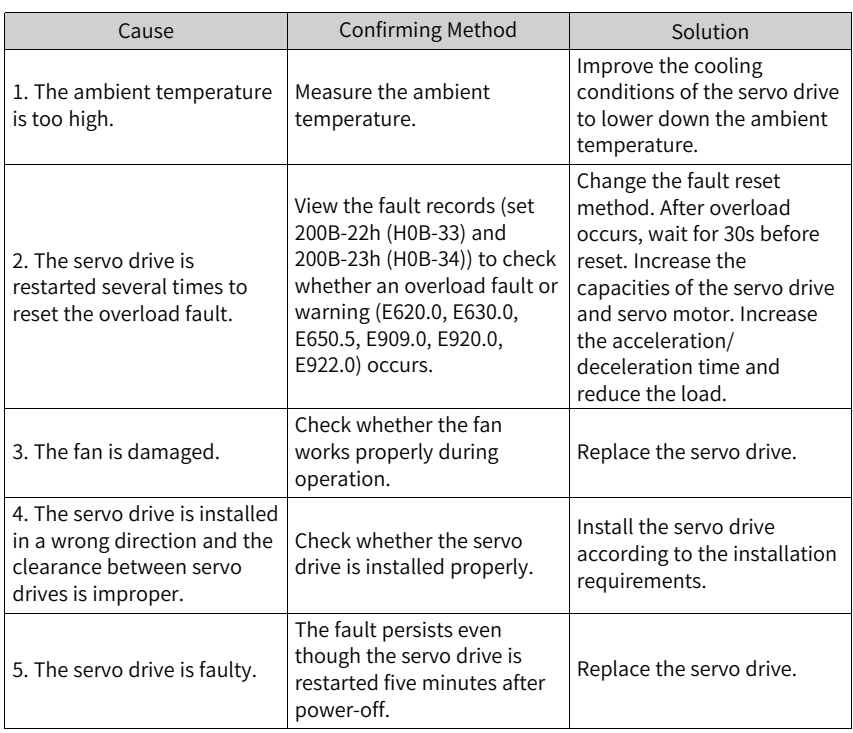

# **Note**

When this fault occurs, stop for at least 30s before further operations.

● E660.0: Air-cooled motor over-temperature Cause:

The temperature of the air-cooled motor is too high.

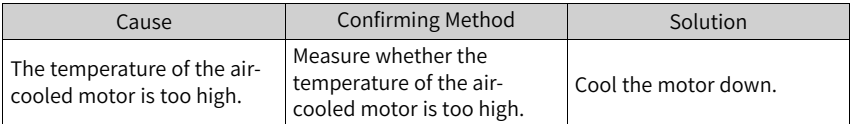

● E661.0: Auto-tuned gains too low

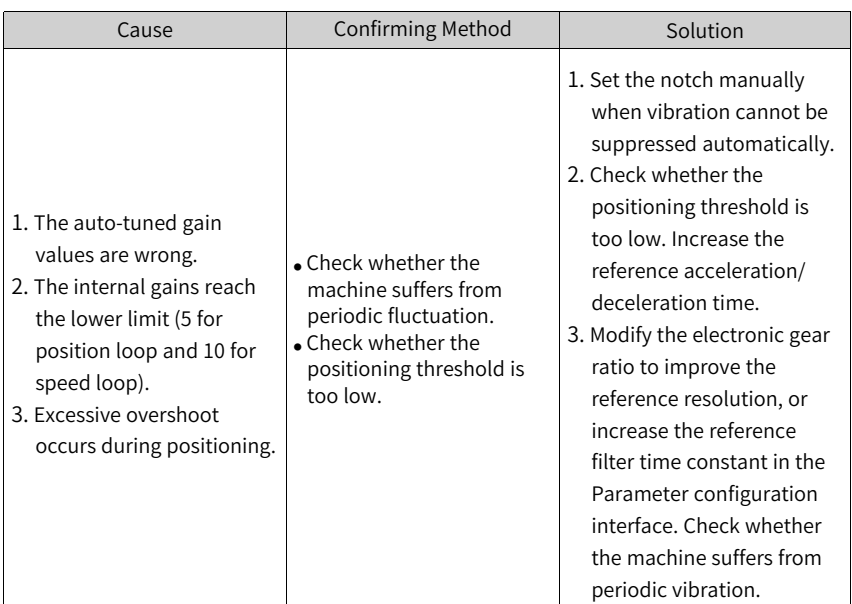

● E731.0: Encoder battery failure Cause:

The voltage of the absolute encoder battery is lower than 2.8 V.

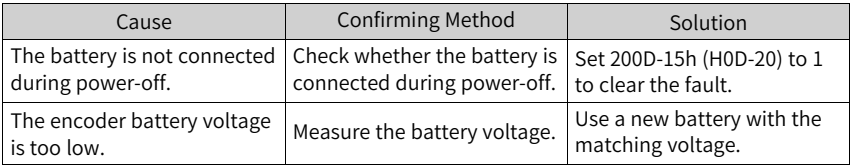

● E733.0: Encoder multi-turn counting error Cause:

An encoder multi-turn counting error occurs.

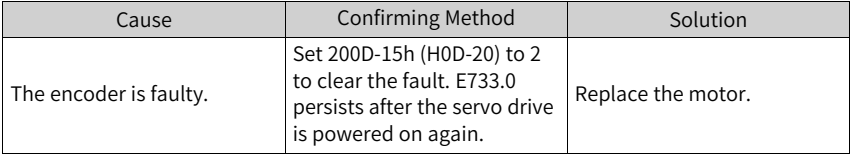

● E735.0: Encoder multi-turn counting overflow

Cause:

A multi-turn counting overflow occurs on the absolute encoder.

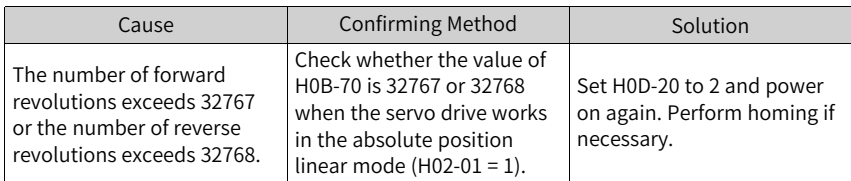

● E740.2: Absolute encoder error Cause:

Communication timeout occurs on the absolute encoder.

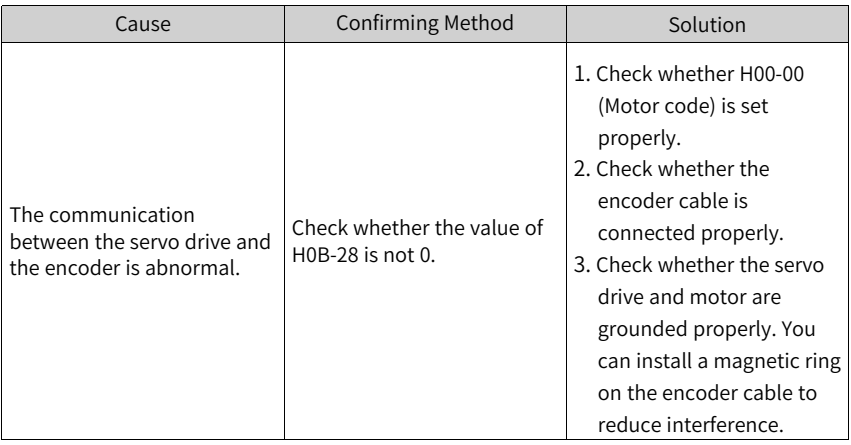

● E740.3: Absolute encoder single-turn calculation error Cause:

An encoder fault occurs.

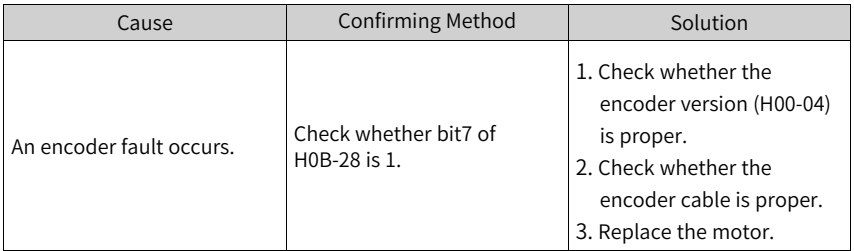

● F740.6: Encoder data write error Cause:

The attempt to write the encoder data fails.

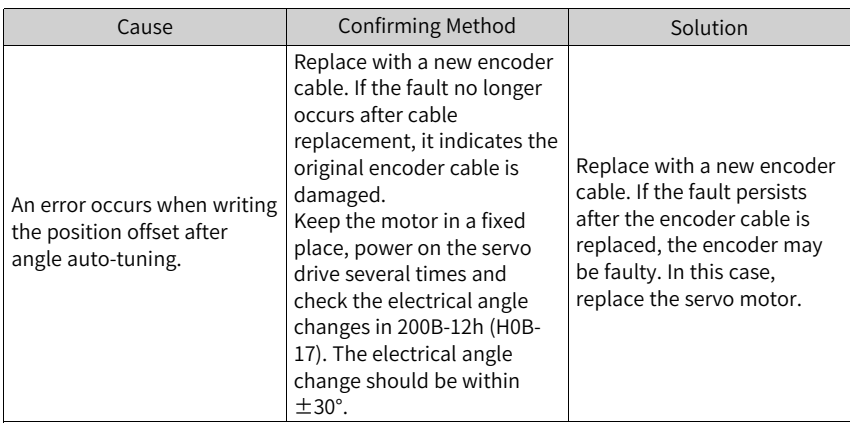

● E755.0: Nikon encoder communication fault

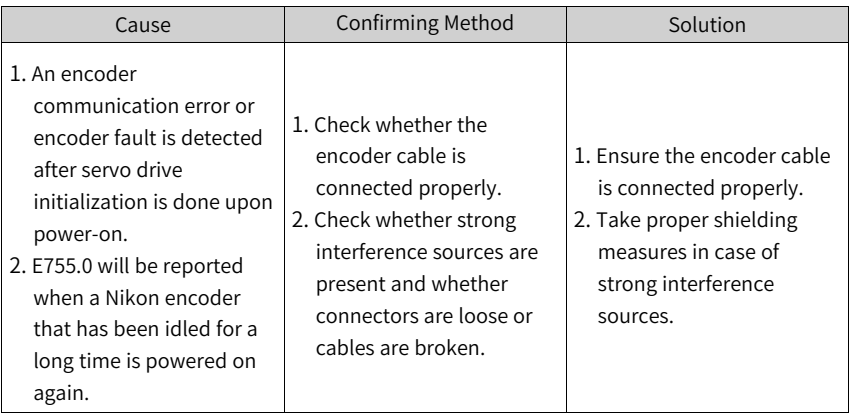

● E765.0: Nikon encoder out of limit

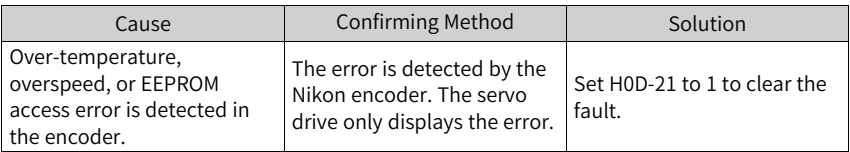

● E902.2: Torque reach setting invalid

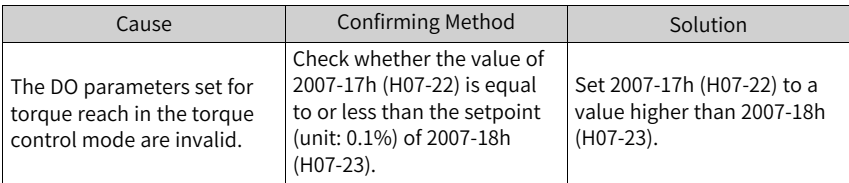

● EA33.0: Encoder read/write check error

#### Cause:

Encoder parameters are abnormal.

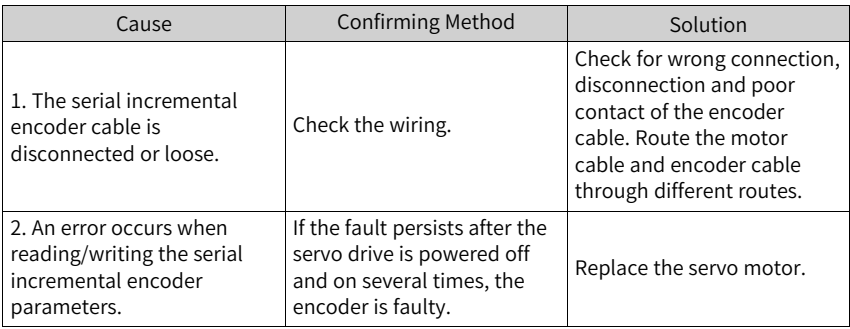

● EB00.0: Position deviation too large Cause:

The position deviation is larger than the setpoint of 6065h in the position control mode.

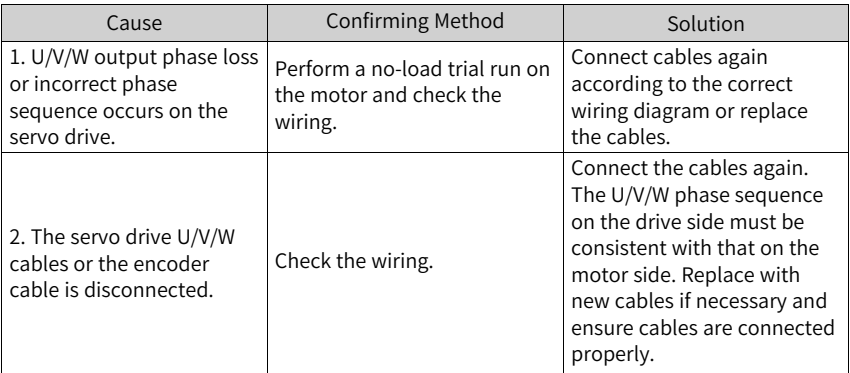

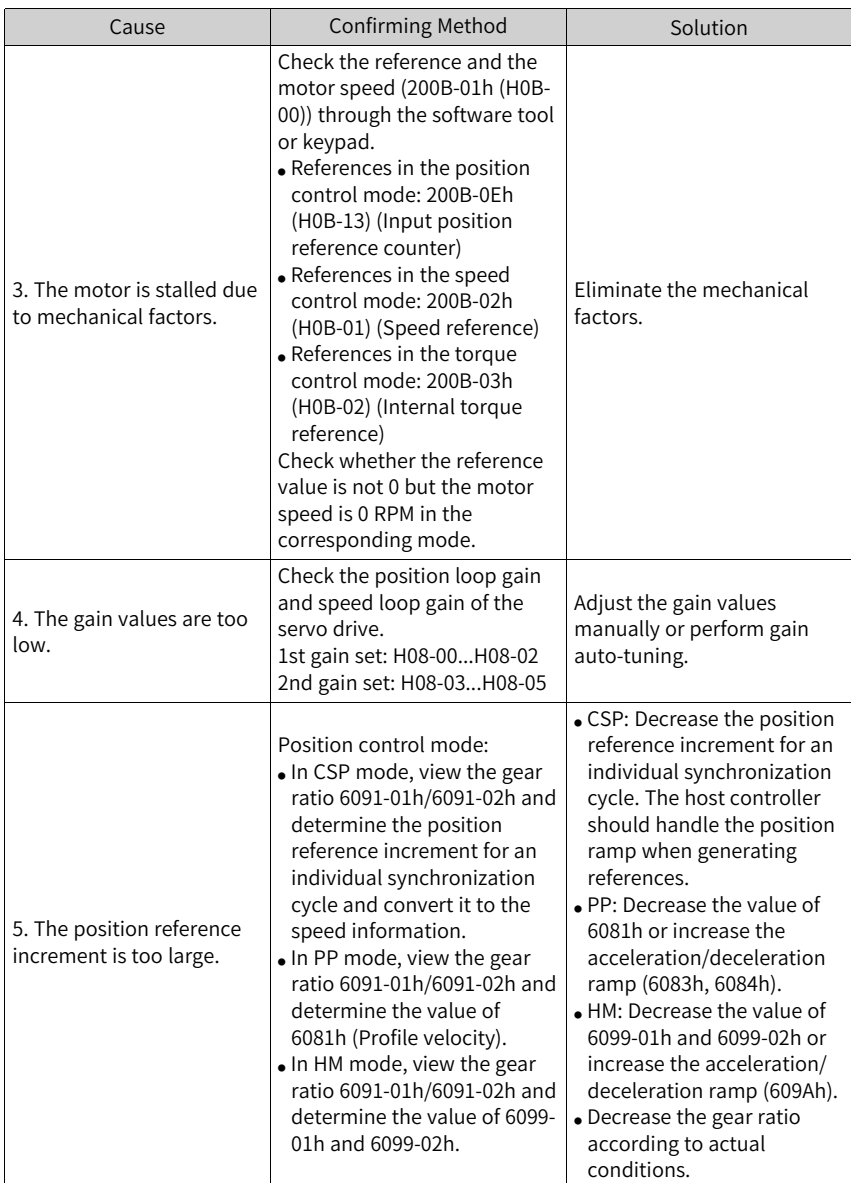

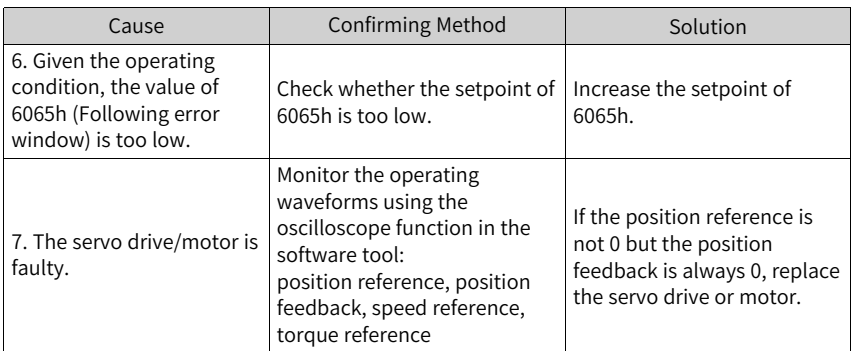

● EB00.1: Position deviation overflow Cause:

The position deviation is too large.

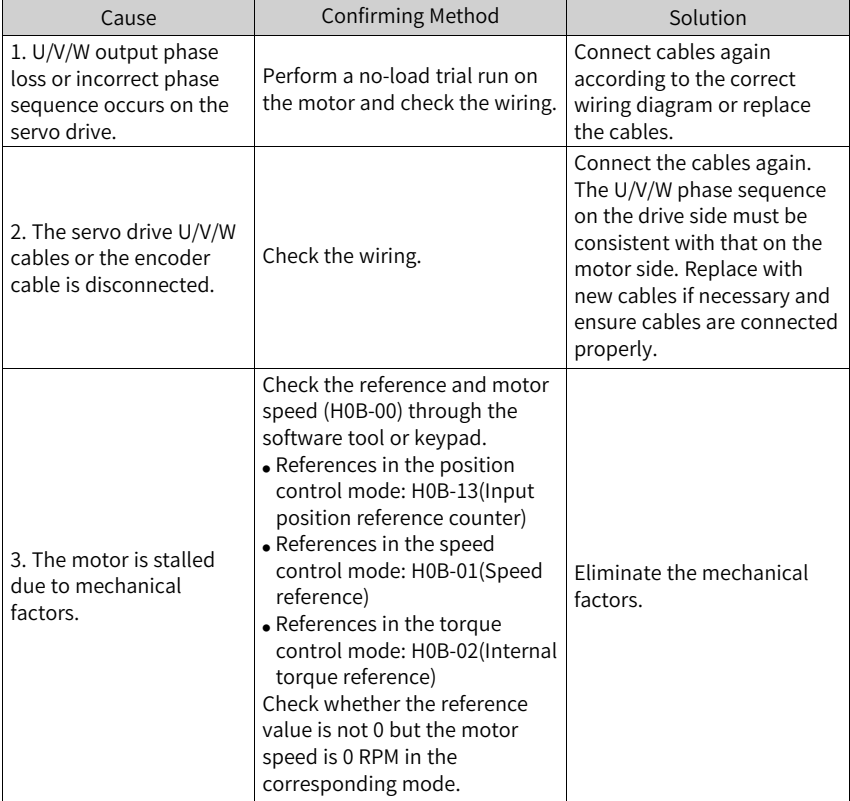

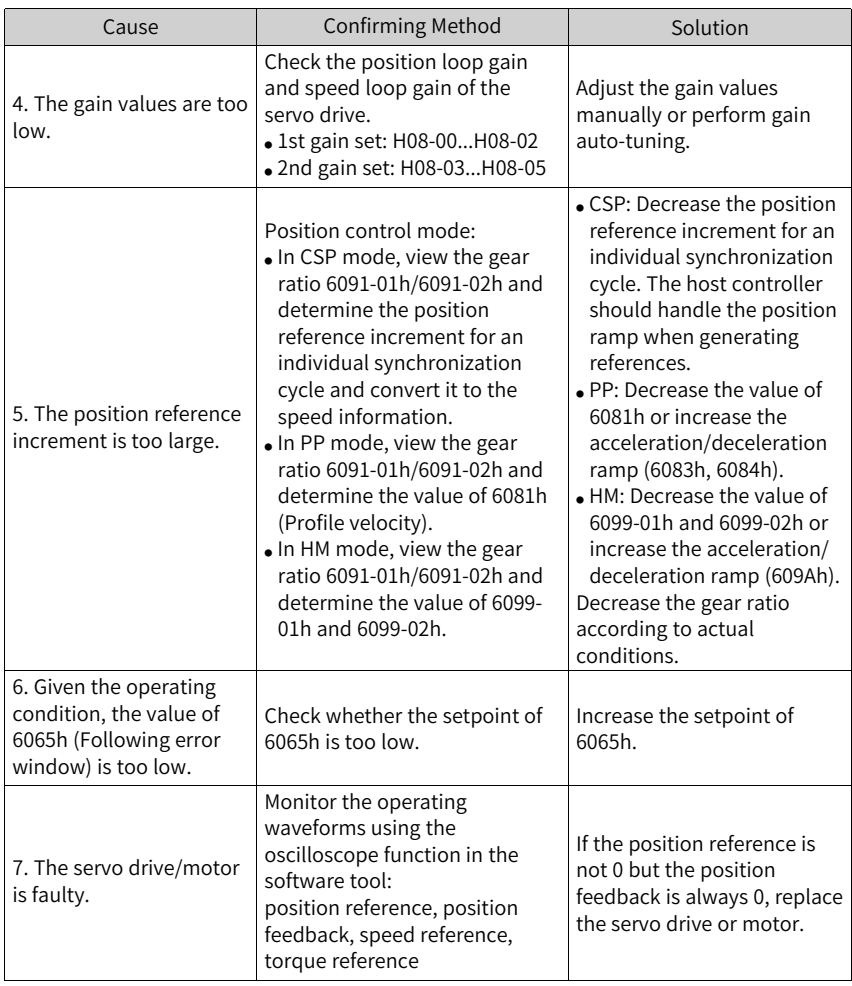

● EB01.1: Individual position reference increment too large Cause:

The target position increment is too large.

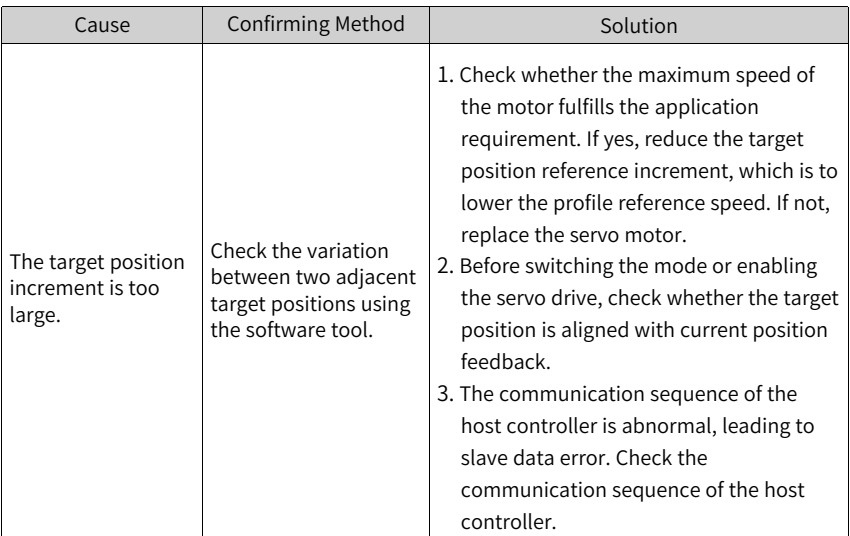

● EB01.2: Position reference increment too large continuously Cause:

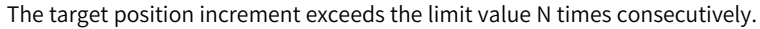

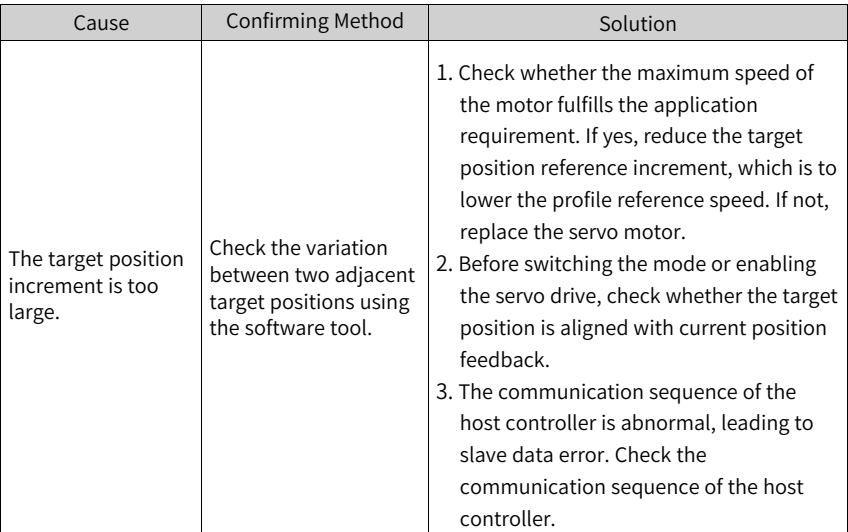

● EB01.3: Command overflow Cause:

The target position is still in the process of transmission when the servo limit or software position limit signal is activated and the 32-bit upper/lower limit is reached.

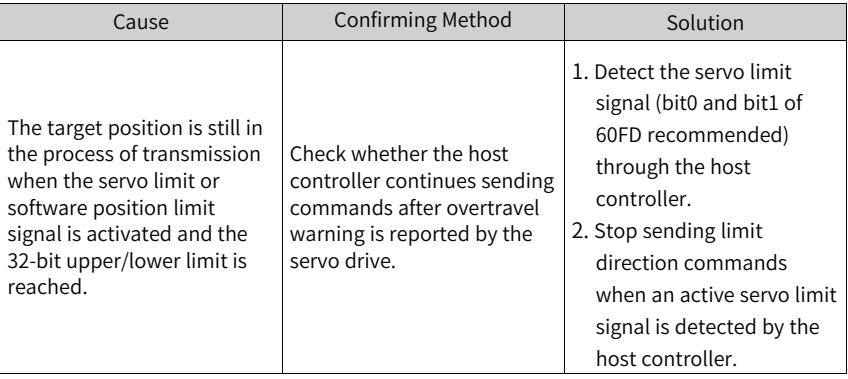

● EB01.4: Target position beyond upper/lower limit Cause:

The target position exceeds the upper/lower limit of the unit position in the singleturn absolute mode.

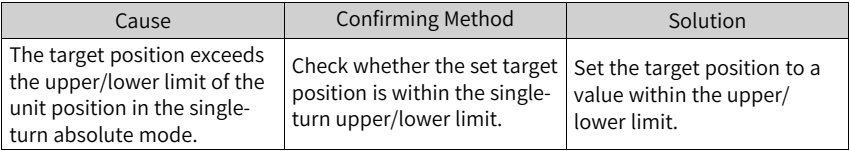

● EE09.0: Software position limit setting error Cause:

The lower limit of the software position limit is equal to or higher than the upper limit.

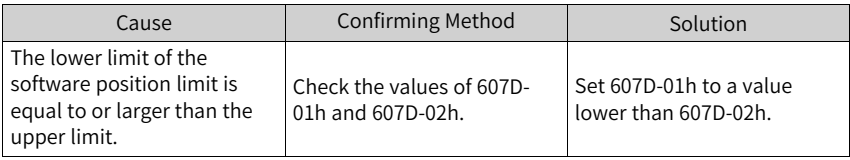

● EE09.1: Home setting error Cause:

The home offset exceeds the upper/lower limit.
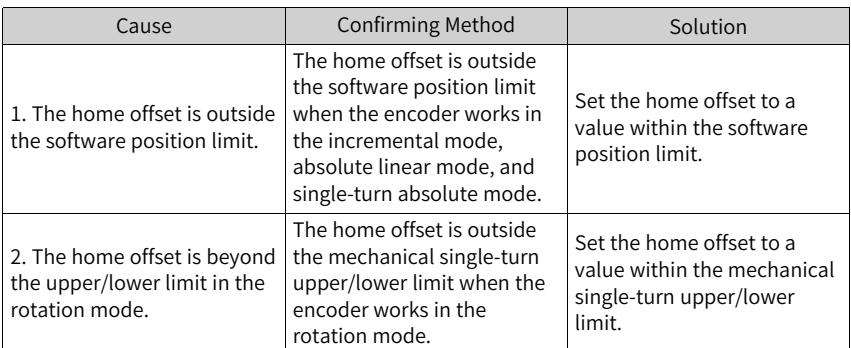

● EE09.2: Gear ratio beyond the limit Cause:

The electronic gear ratio exceeds the limit: (0.001, 4000 x Encoder resolution/ 10000).

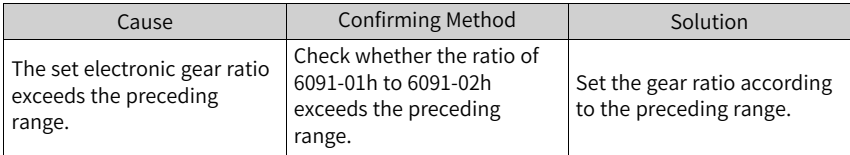

● EE09.3: No synchronization signal Cause:

The MCU does not receive the synchronization signal when the servo communication is switched to OP status.

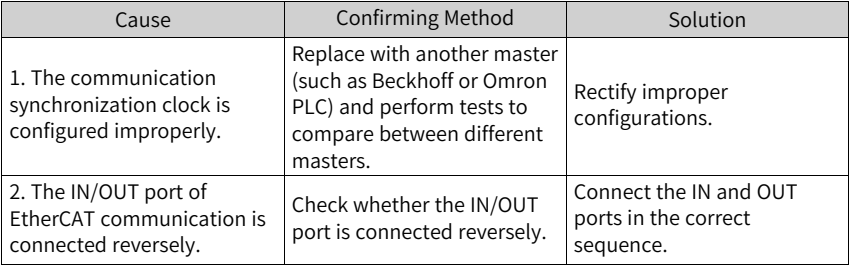

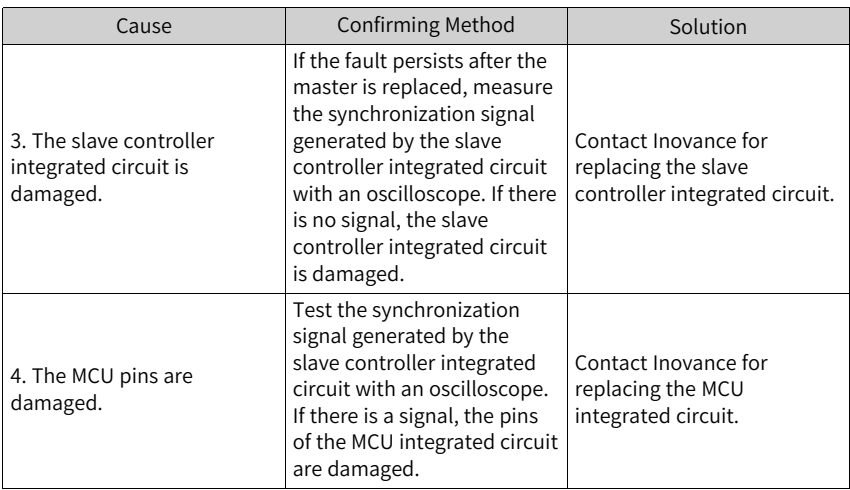

● EE09.5: PDO mapping beyond the limit Cause:

The number of the mapping objects in TPDO or RPDO exceeds 10.

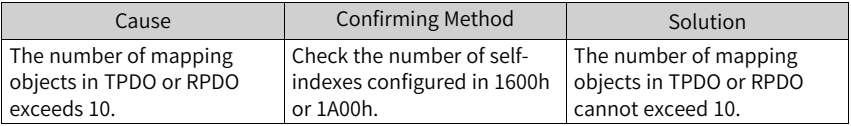

## **3.4 Solutions to Warnings**

● E121.0: S-ON command invalid Cause:

The S-ON signal is set repeatedly.

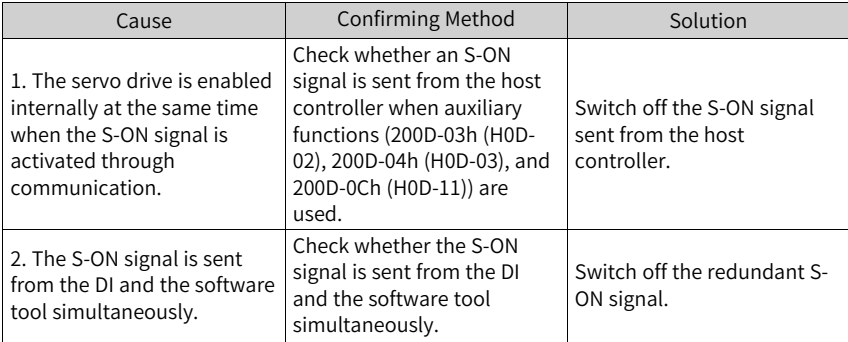

- E600.0: Inertia auto-tuning failure Cause:
	- The vibration cannot be suppressed. Enable vibration suppression manually to dampen the vibration.
	- The auto-tuned values fluctuate dramatically. Increase the maximum operating speed, reduce the acceleration/deceleration time, and shorten the stroke of the lead screw during ETune operation.
	- Mechanical couplings of the load are loose or eccentric. Rectify the mechanical faults.
	- A warning occurs during auto-tuning and causes interruption. Rectify the fault causes and perform inertia auto-tuning again.
	- The vibration cannot be suppressed if the load carries a large inertia. In this case, increase the acceleration/deceleration time first to ensure the motor current is unsaturated.

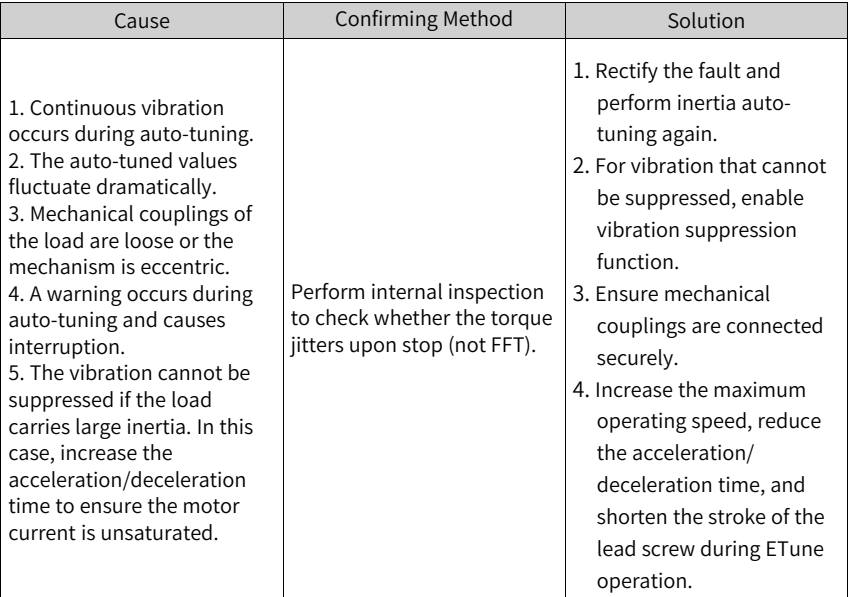

● E601.0: Homing warning Cause:

> When using the homing function, the home is not found within the time defined by 2005-24h.

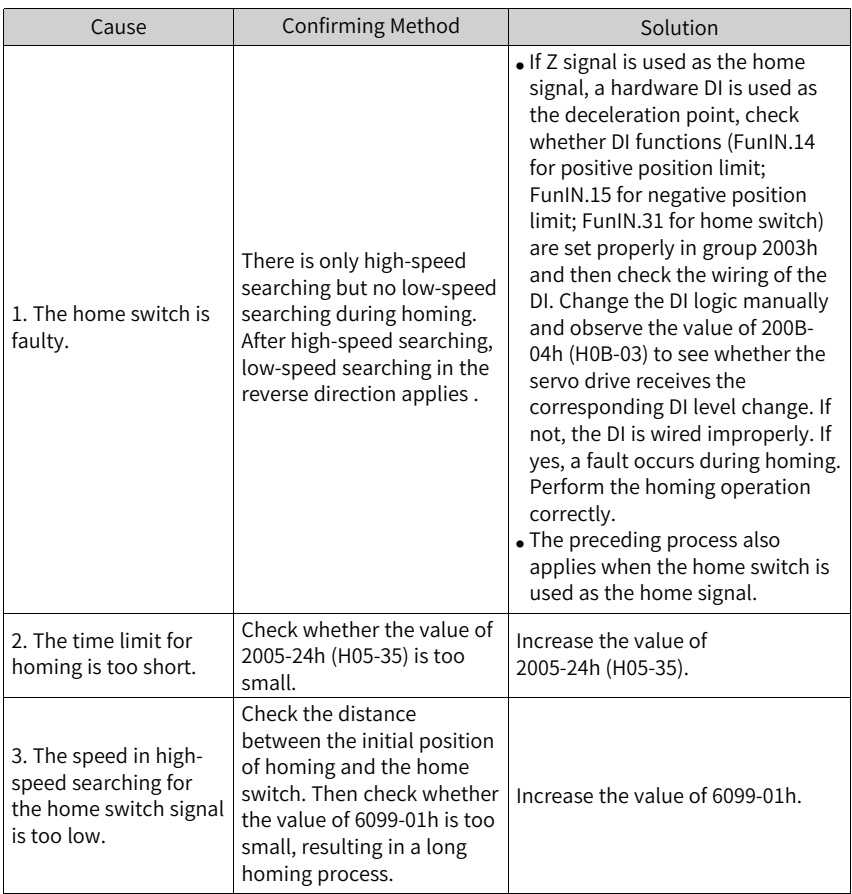

● E601.1: Homing switch error Cause:

The homing switch is set improperly.

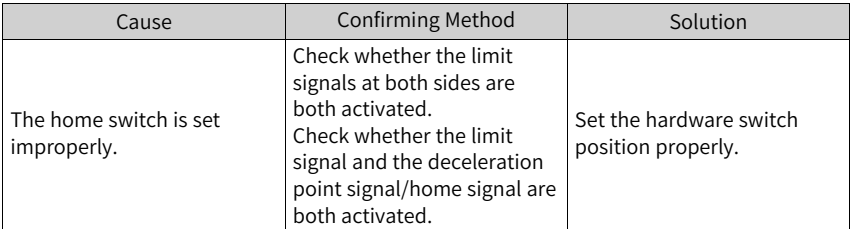

● E601.2: Homing method setting error Cause:

The homing method (0x6098h) is set improperly.

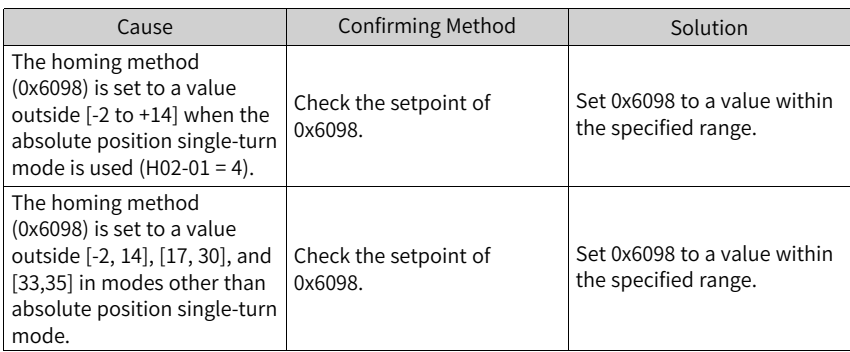

● E730.0: Encoder battery warning Cause:

The voltage of the absolute encoder battery is lower than 3.0 V.

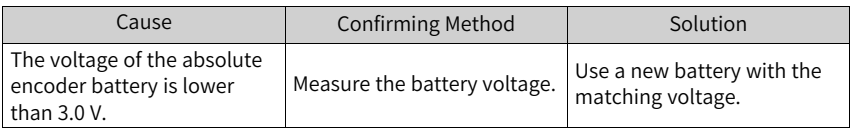

● E900.0: Emergency stop Cause:

> The logic of the DI (hardware DI or virtual DI) assigned with FunIN.34 (EmergencyStop) is active.

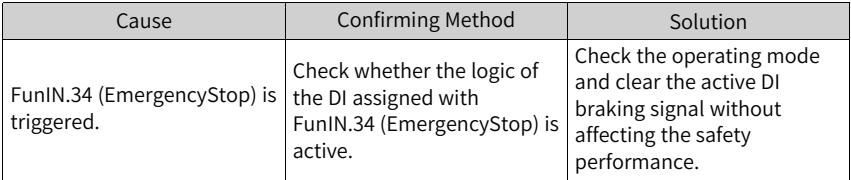

# ● E902.0: DI setting invalid

Cause:

DI function parameters are set to invalid values.

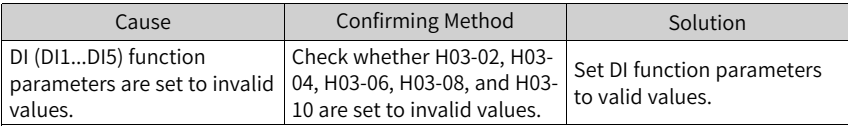

● E902.1: DO setting invalid Cause:

DO function parameters are set to invalid values.

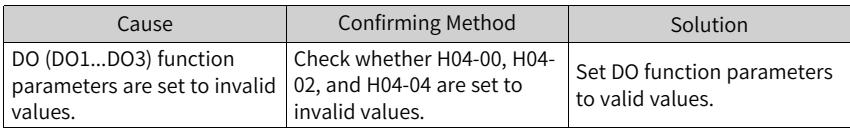

● E902.2: Invalid setting for torque reach Cause:

The DO parameters set for torque reach in the torque control mode are invalid.

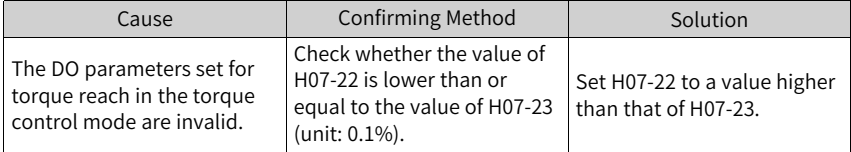

● E908.0: Model identification failure Cause:

The first two check bytes of model identification are incorrect, indicating the attempt to read model identification parameter fails.

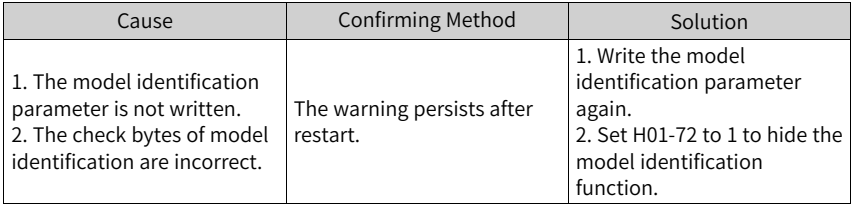

● E909.0: Motor overload warning Cause:

The accumulative heat of the motor reaches the warning threshold (90% of the maximum allowable heat).

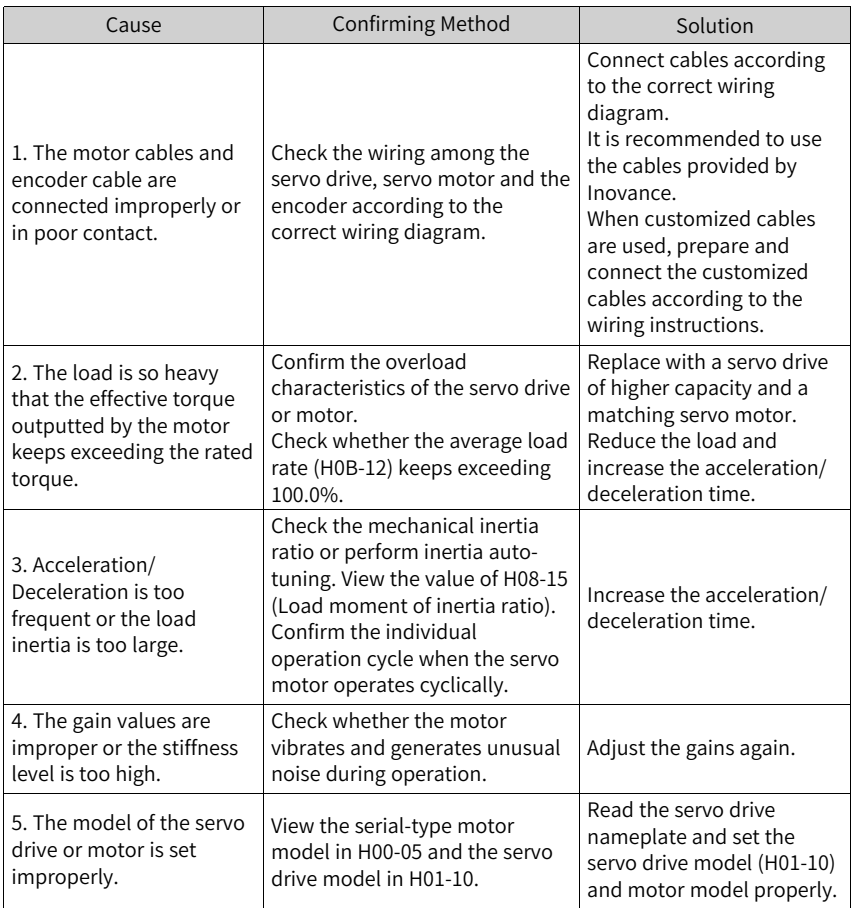

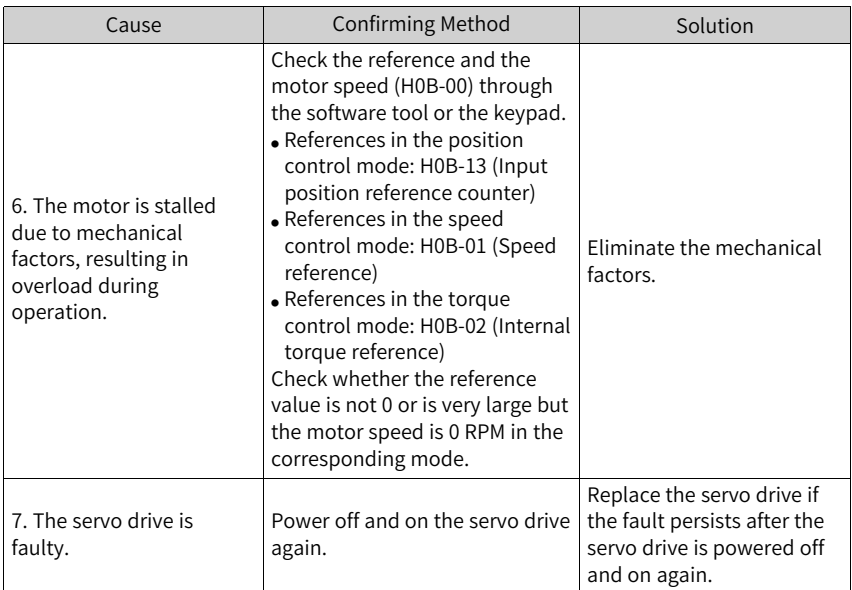

● E920.0: Regenerative resistor overload Cause:

The accumulative heat of the regenerative resistor is too high and reaches the warning threshold (90% of the maximum allowable heat).

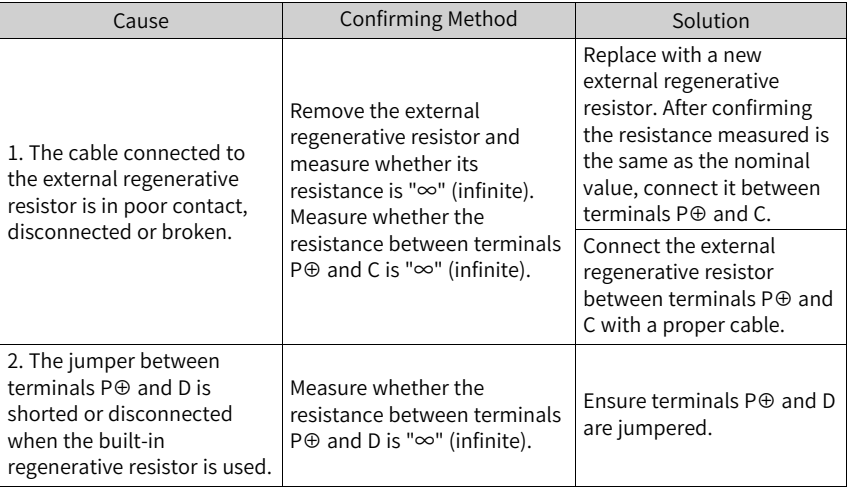

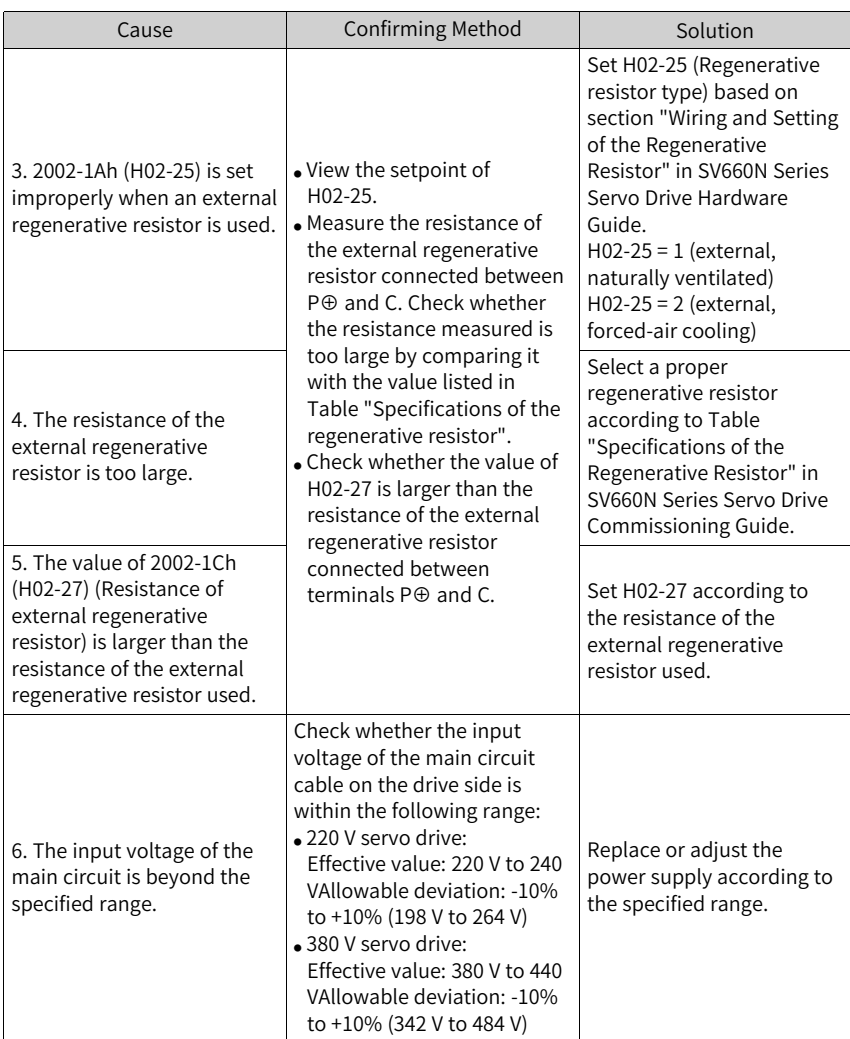

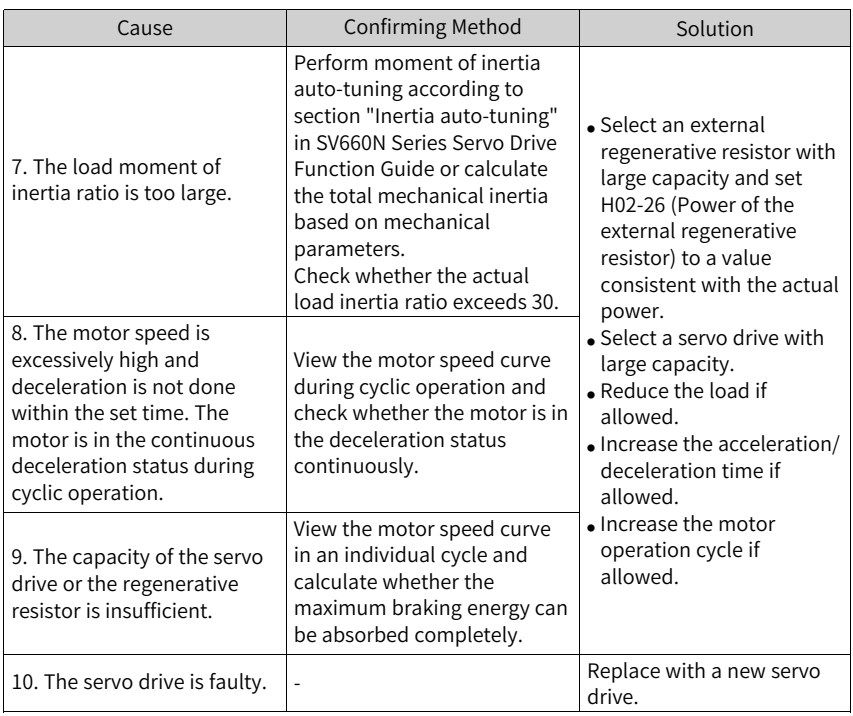

● E922.0: Resistance of the external regenerative resistor too small Cause:

The value of 2002-1Ch (H02-27) (Resistance of external regenerative resistor) is smaller than the value of 2002-16h (H02-21) (Permissible minimum resistance of regenerative resistor).

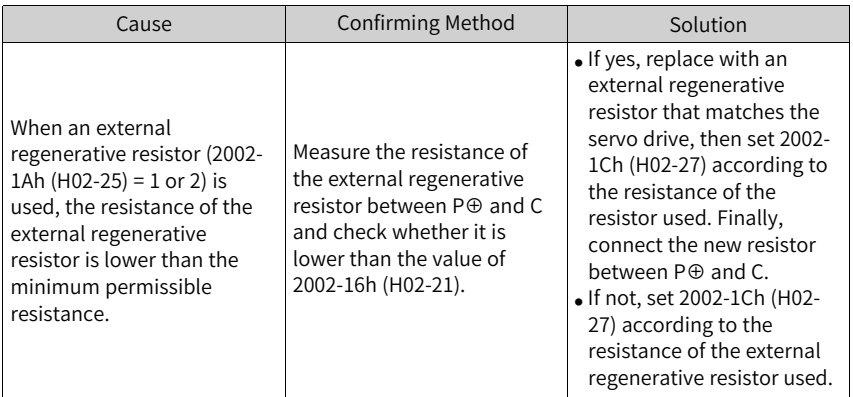

● E924.0: Regenerative transistor over-temperature Cause:

The estimated temperature of the regenerative transistor is higher than H0A-49 (Regenerative transistor over-temperature threshold).

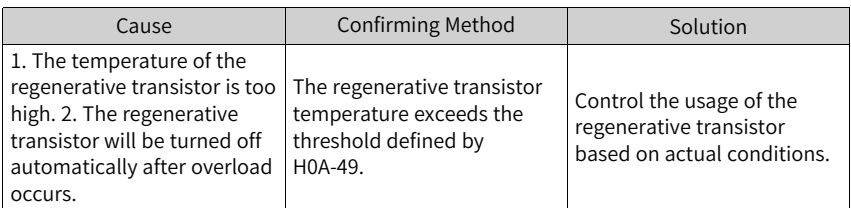

● E941.0: Parameter modifications activated at next power-on Cause:

The parameters modified are those whose "Effective time" is "Next power-on".

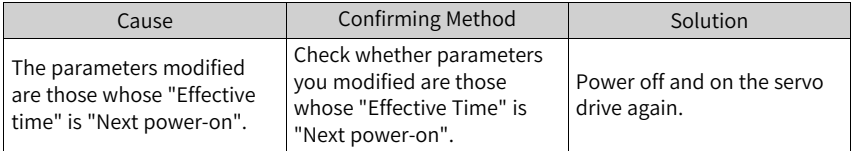

● E942.0: Parameter saved frequently Cause:

The number of parameters modified at a time exceeds 200.

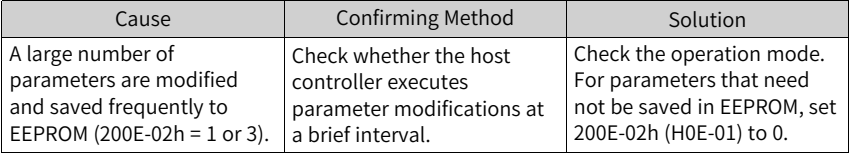

● E950.0: Forward overtravel warning Cause:

The logic of DI assigned with FunIN.14 (P-OT, positive limit switch) is active.

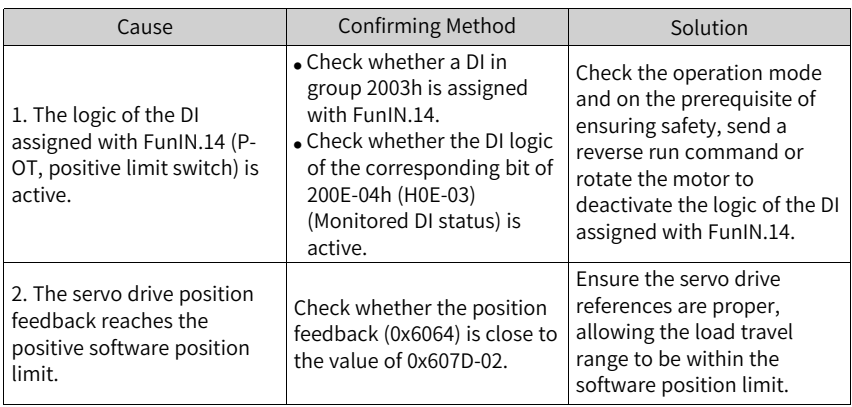

● E952.0: Reverse overtravel warning Cause:

The logic of the DI assigned with FunIN.15 (N-OT, negative limit switch) is active.

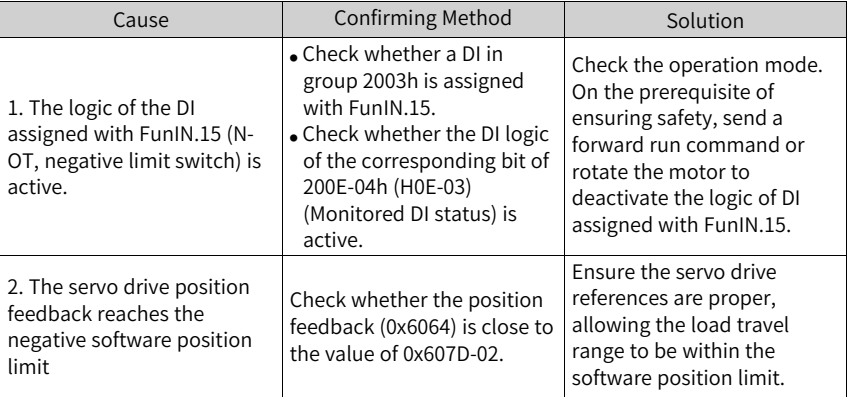

● EA41.0 Torque fluctuation compensation failure Cause:

The attempt to write torque fluctuation compensation parameter to the encoder fails.

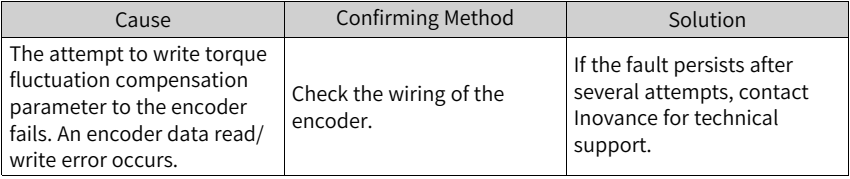

## **3.5 Solutions to Communication Faults**

This section describes solutions to communication faults. For solutions to the servo drive faults, see the preceding sections.

● EE08.0: Synchronization (SYNC) signal loss Cause:

The SYNC signal is turned off when the EtherCAT network is in the OP state.

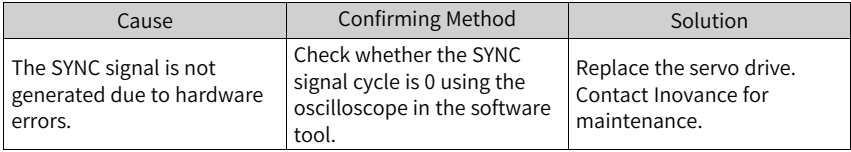

● EE08.1: Network status switchover error Cause:

When the servo drive is enabled, the EtherCAT network status switches from OP to other status.

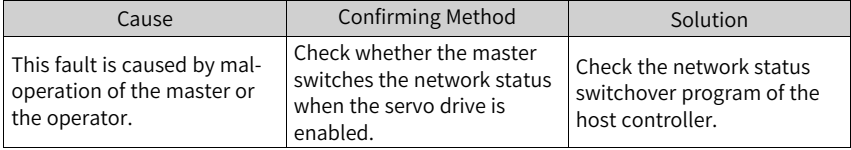

● EE08.2: IRQ loss

Cause:

- For servo drives with H01-00 (MCU software version) =  $902.0$  or earlier, causes for IRQ loss include all the causes for EE08.0...EE08.6 without differentiation.
- For servo drives with H01-00 (MCU software version) = 902.1 or later, causes for IRQ loss are further differentiated and categorized into different faults, which means EE08.2 will no longer be reported.
- EE08.3: Network cable connected improperly Cause:

The network cable of the servo drive is connected improperly. (The low 16 bits of H0E-29 represent the number of IN port loss events. The high 16 bits of H0E-29 represent the number of OUT port loss events.)

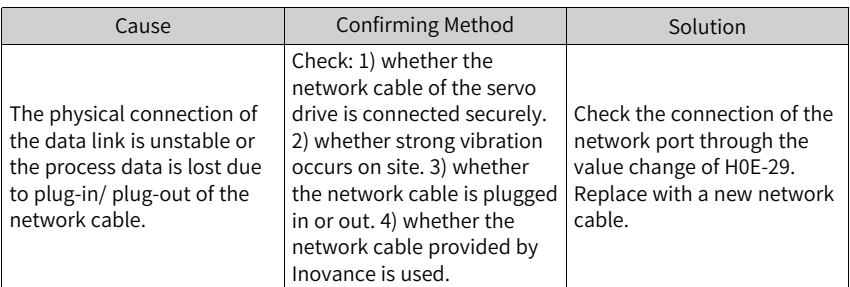

● EE08.4 Data frame loss protection error Cause:

The PDO data is corrupted due to EMC interference or inferior network cable.

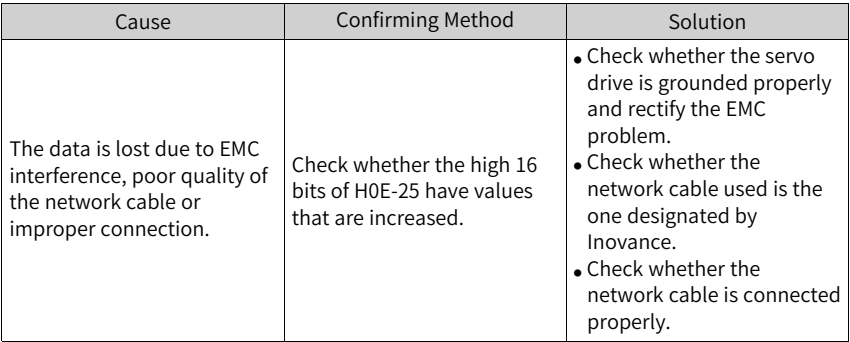

● EE08.5: Data frame transfer error Cause:

As error data frames are generated from the upstream slave, the downstream slave receives invalid data frames.

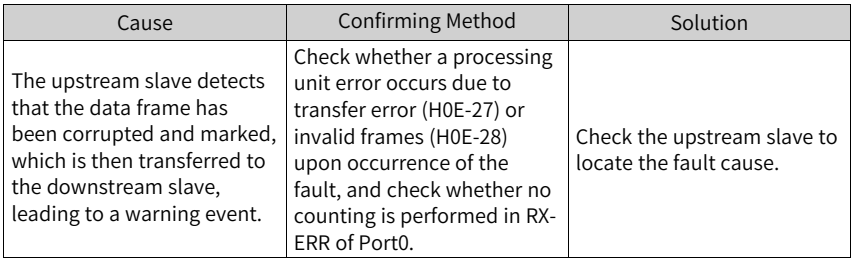

● EE08.6: Data update timeout Cause:

The slave is in the OP status and does not receive the data frame in a long time.

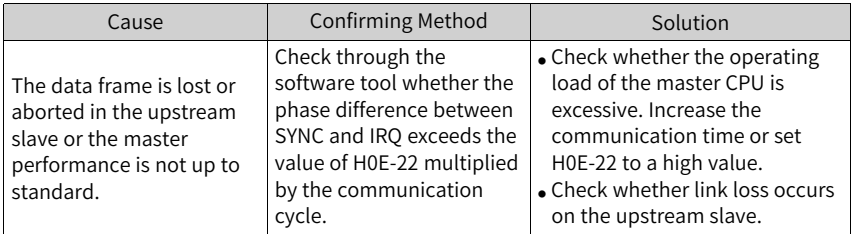

● EE11.0: ESI check error Cause:

The attempt to load the XML file fails during EtherCAT communication.

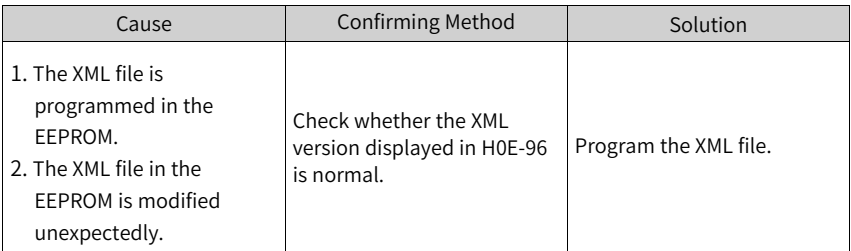

● EE11.1: EEPROM read failure Cause:

The EEPROM communication of external EtherCAT devices fails.

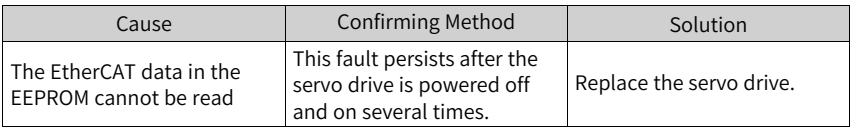

● EE11.2: EEPROM update failure Cause:

The communication is normal but the message in the EEPROM is wrong or lost.

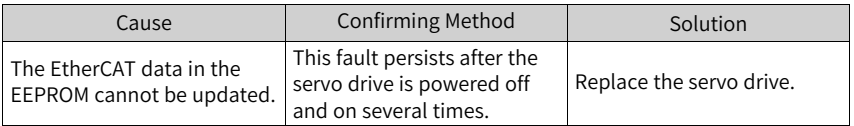

● EE12.0: EtherCAT external device error Cause:

The EtherCAT network cannot be initialized.

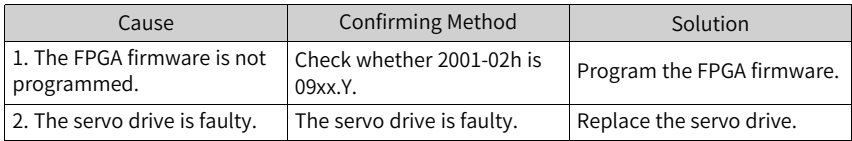

● EE13.0: Synchronization cycle setting error Cause:

The synchronization cycle is not an integer multiple of 125 μs or 250 μs after the network switches to the OP mode.

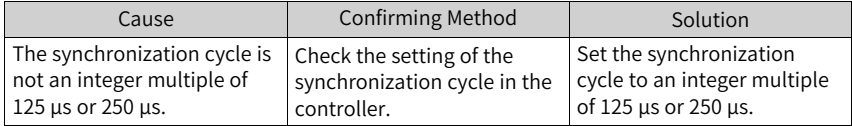

● EE15.0: Synchronization cycle error too large Cause:

The synchronization cycle error exceeds the threshold.

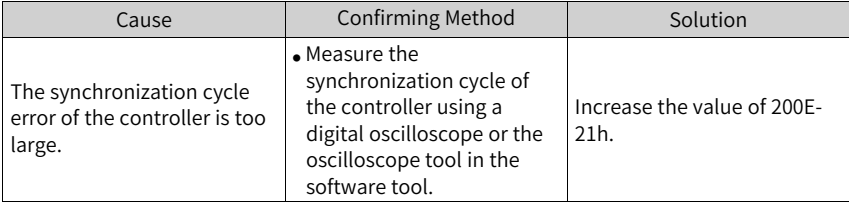

# **4 List of Parameters**

#### **4.1 Parameter Groups**

Parameter access address: index+subindex, both of which are in hexadecimal.

The CiA402 protocol establishes the following restrictions on the parameter address:

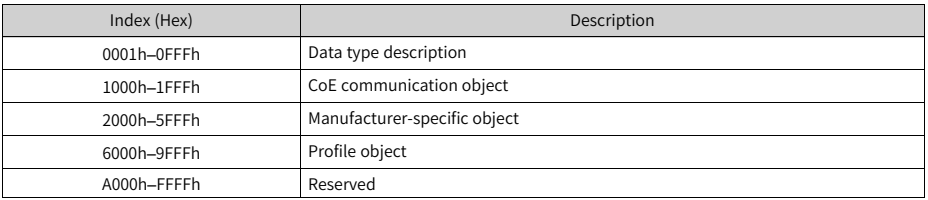

## **4.2 Parameter Group 1000h**

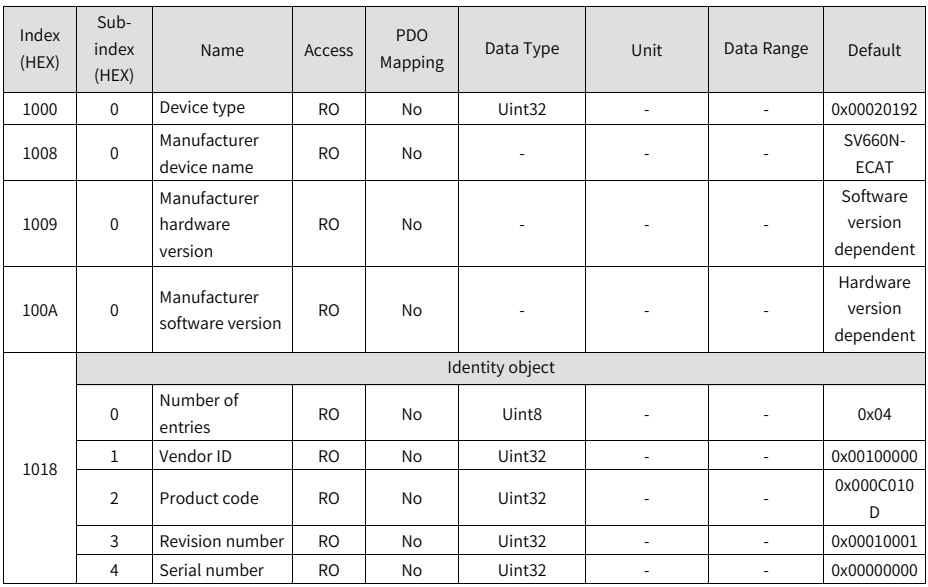

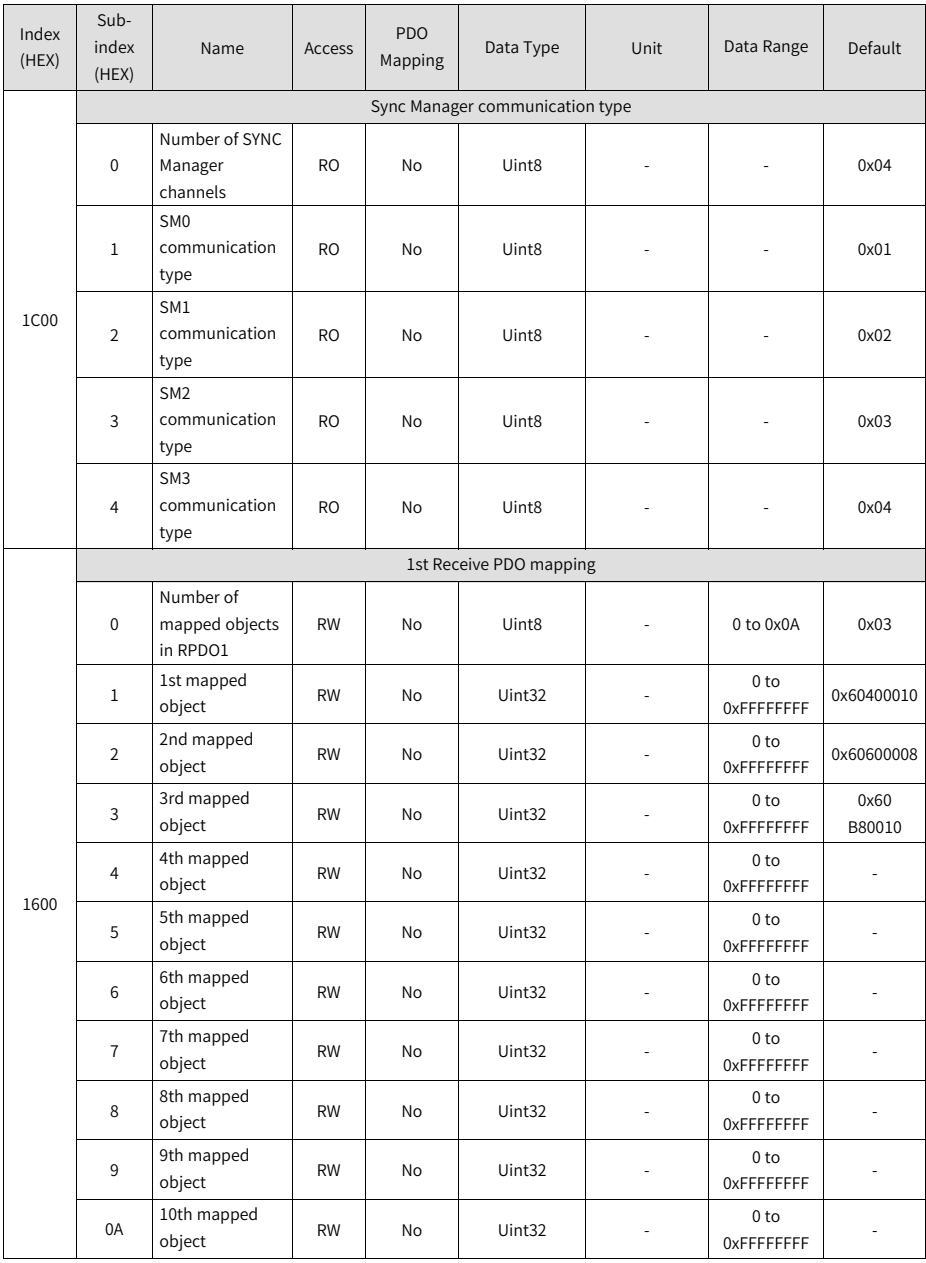

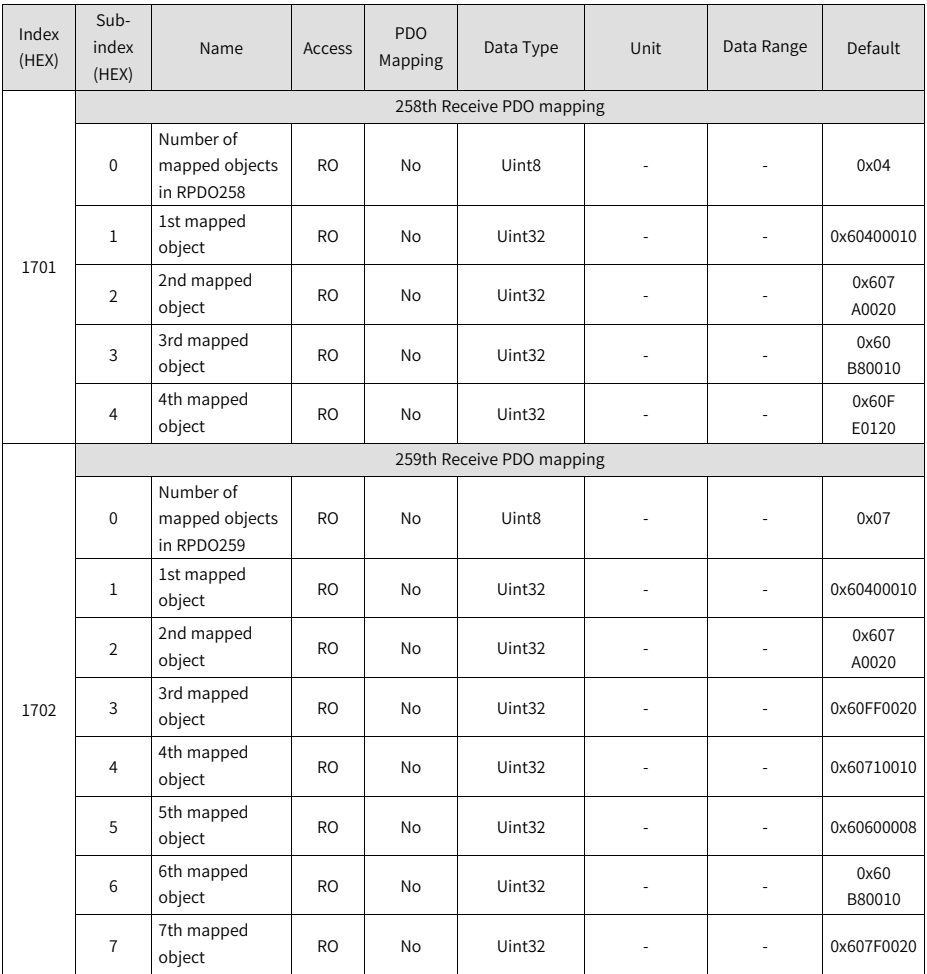

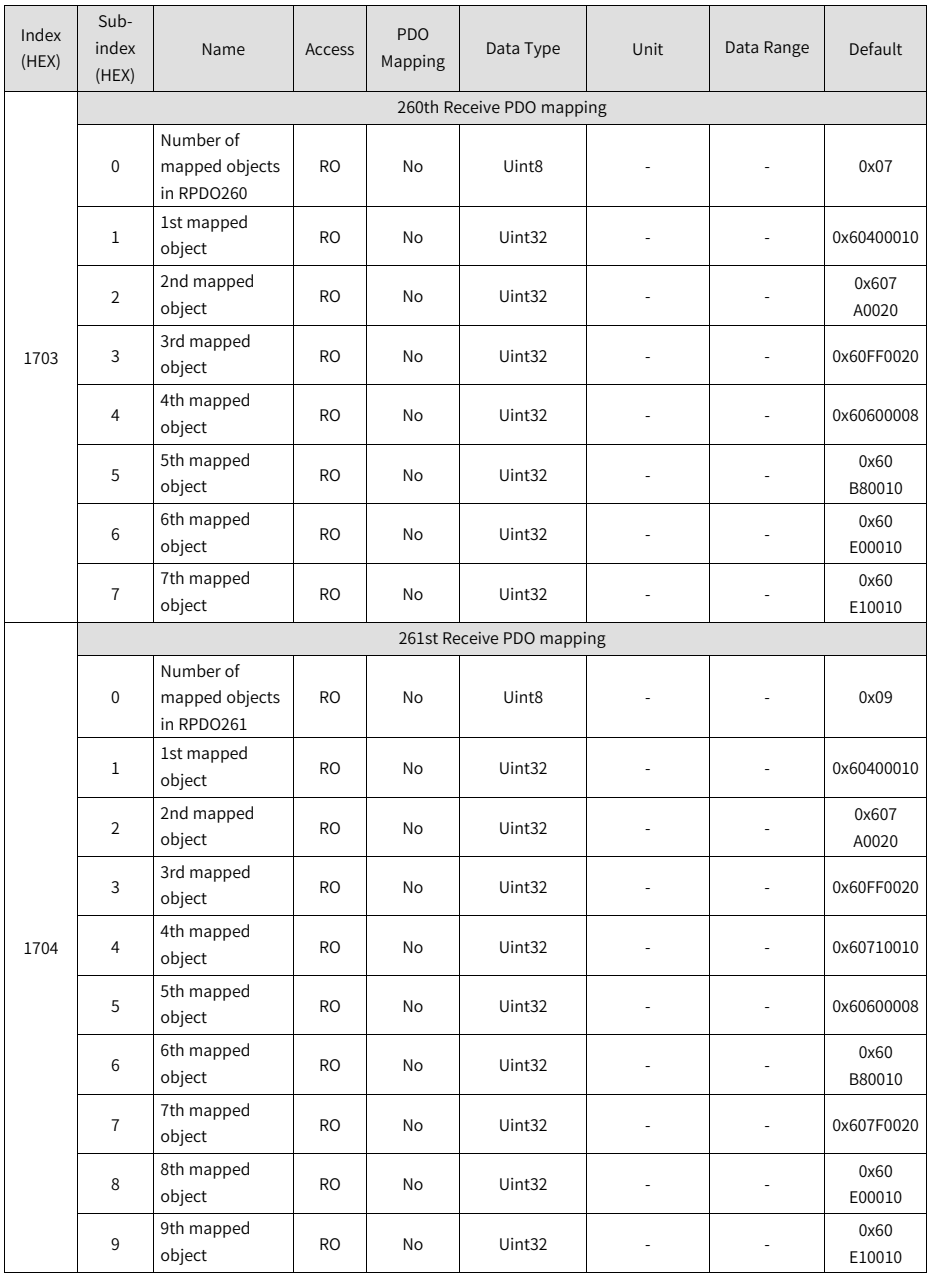

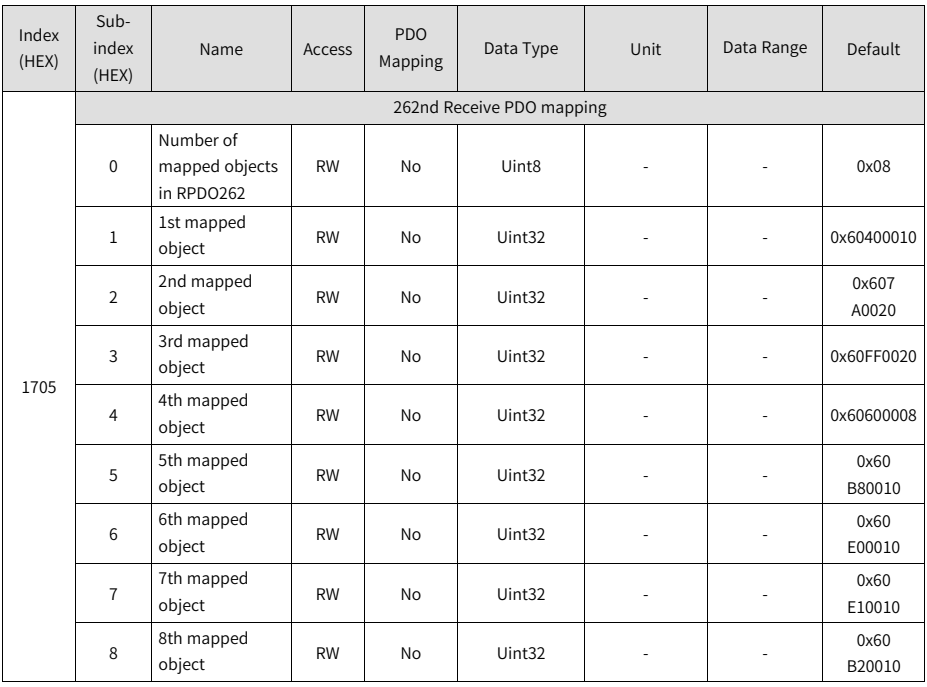

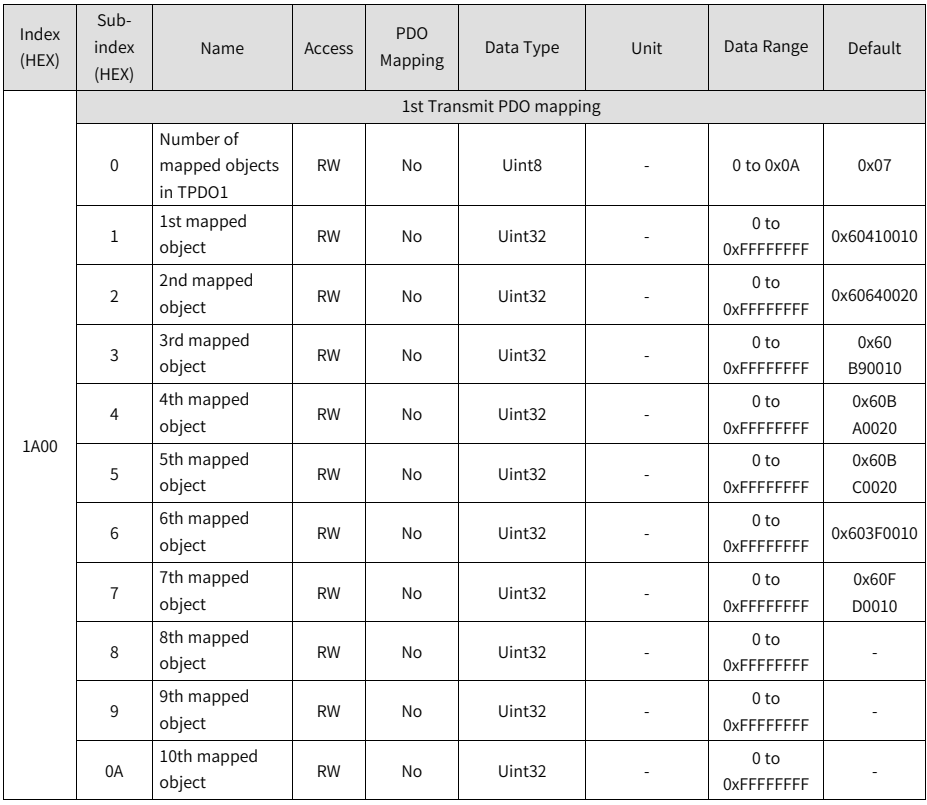

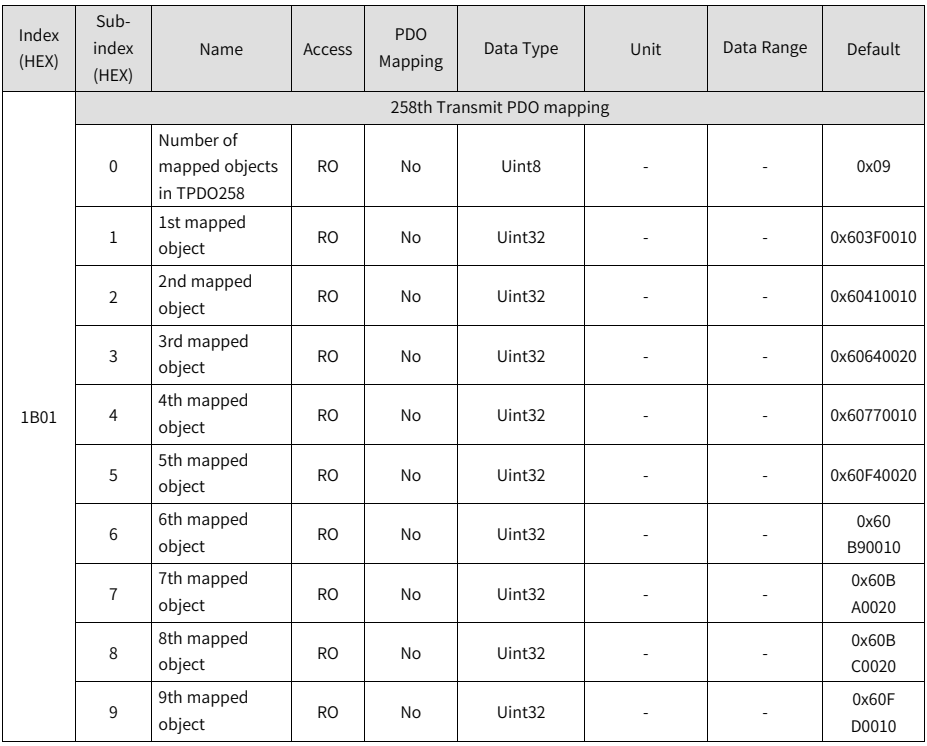

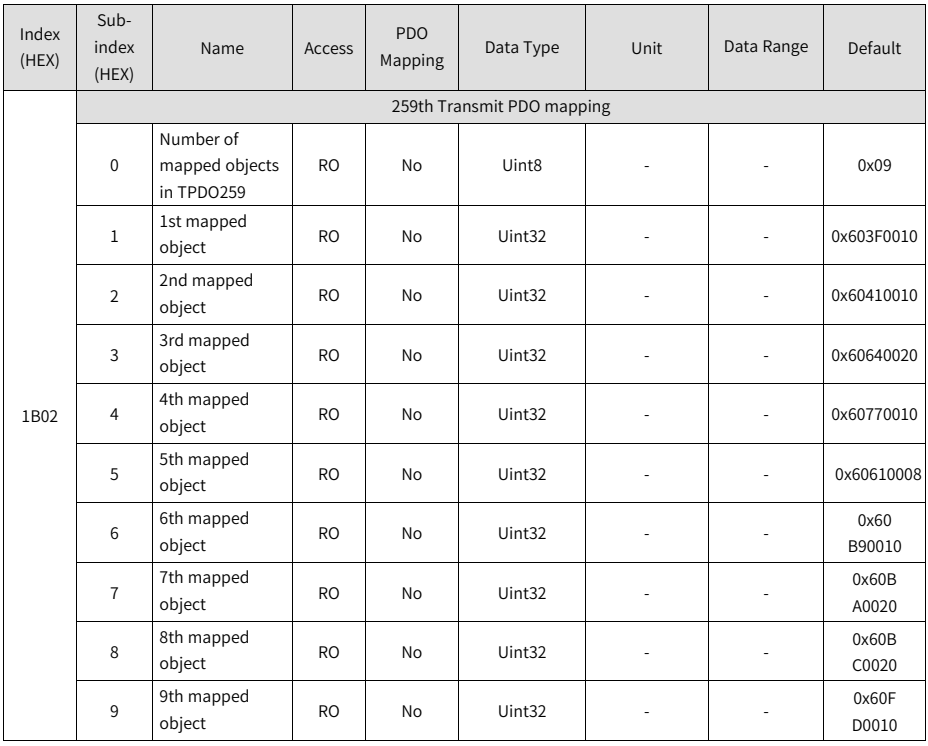

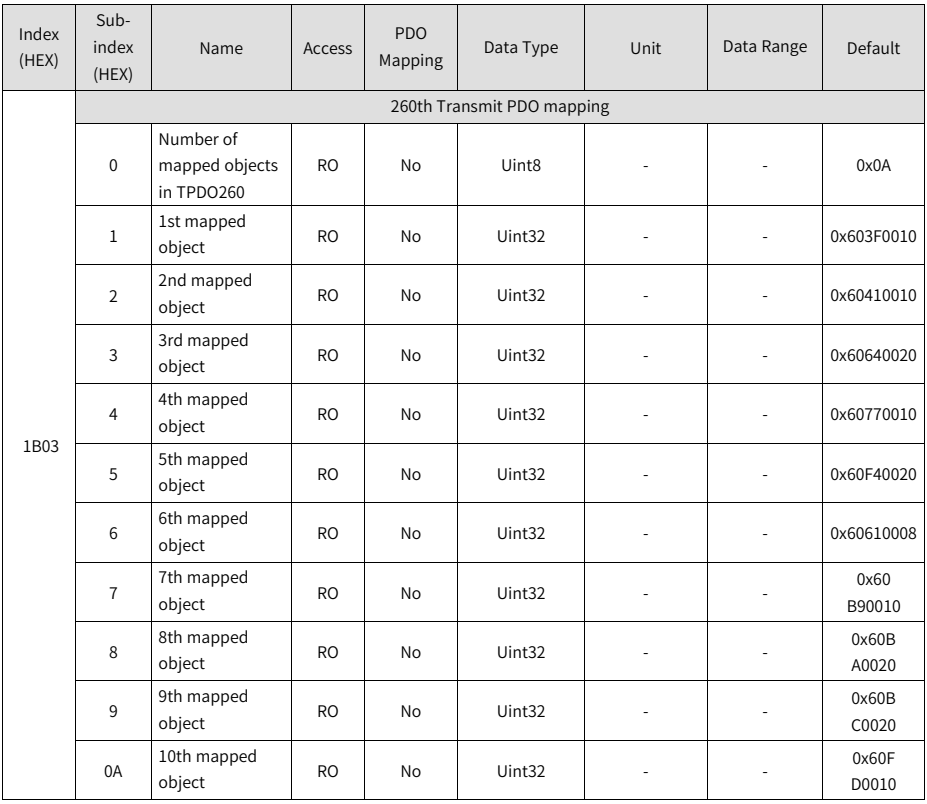

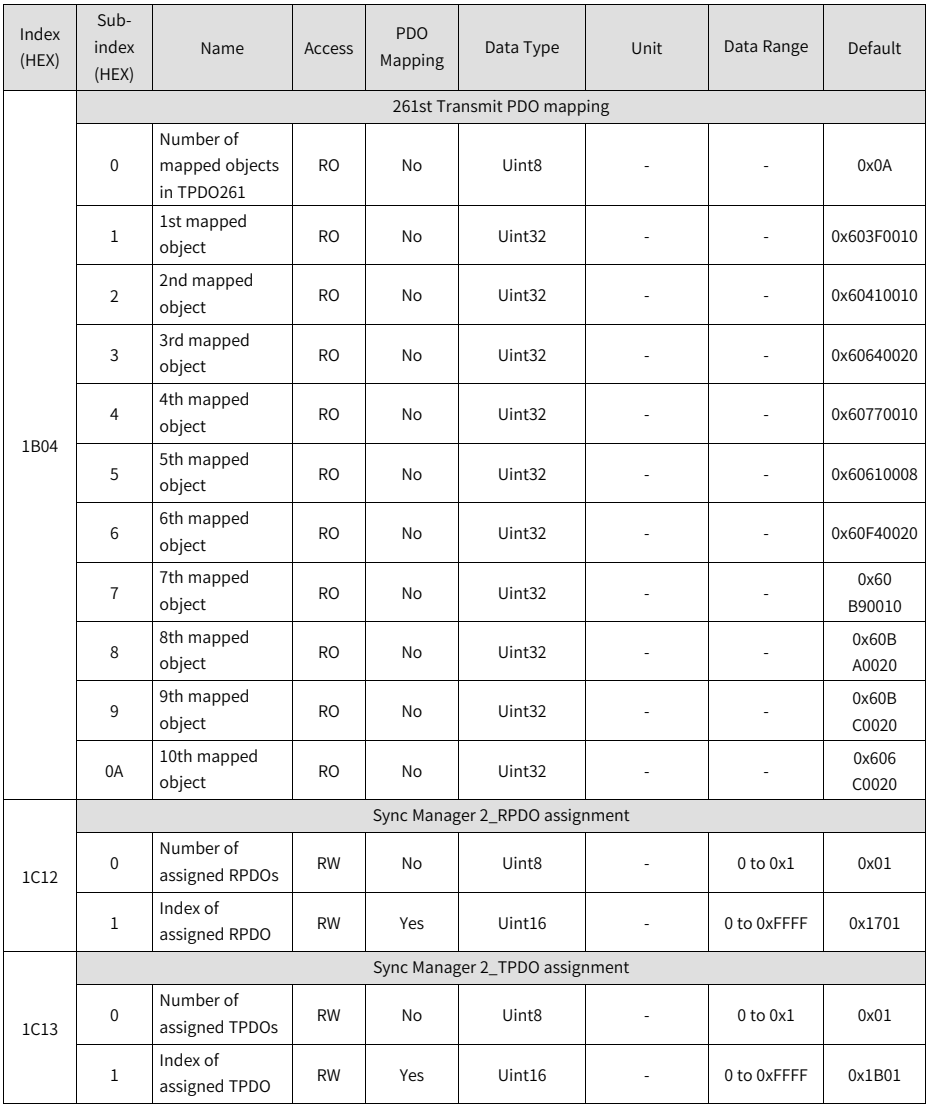

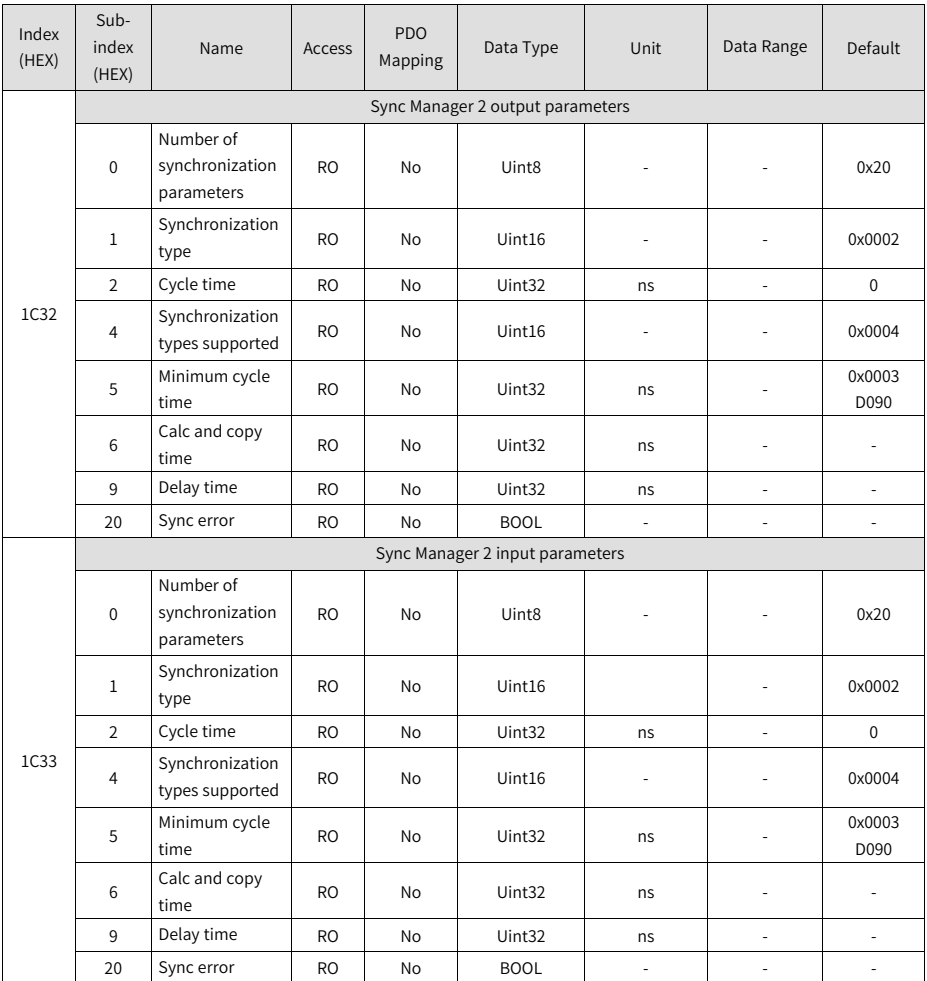

# **4.3 Parameter Group 2000h**

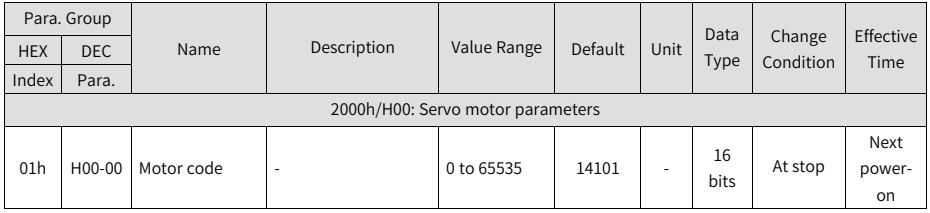

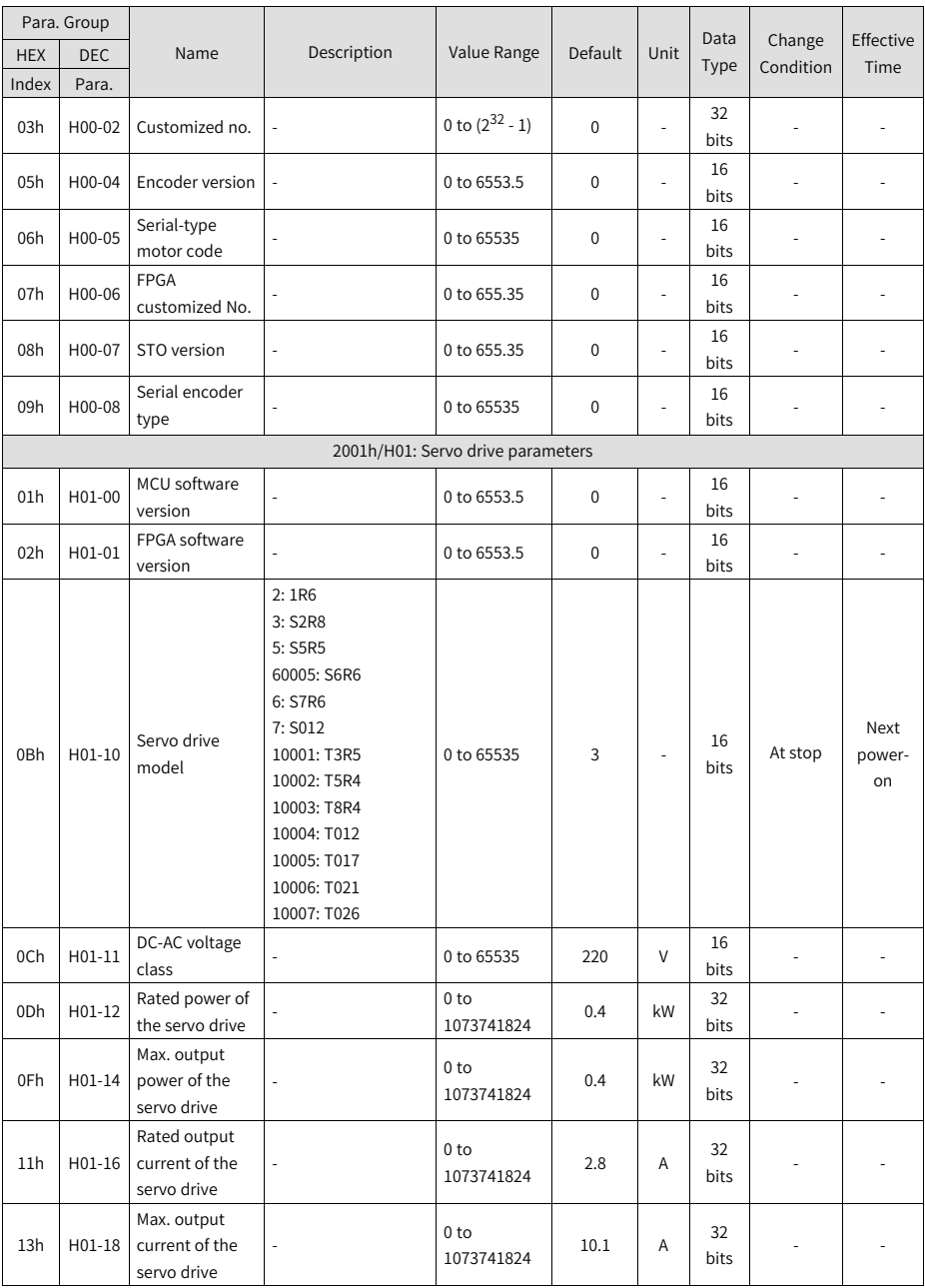

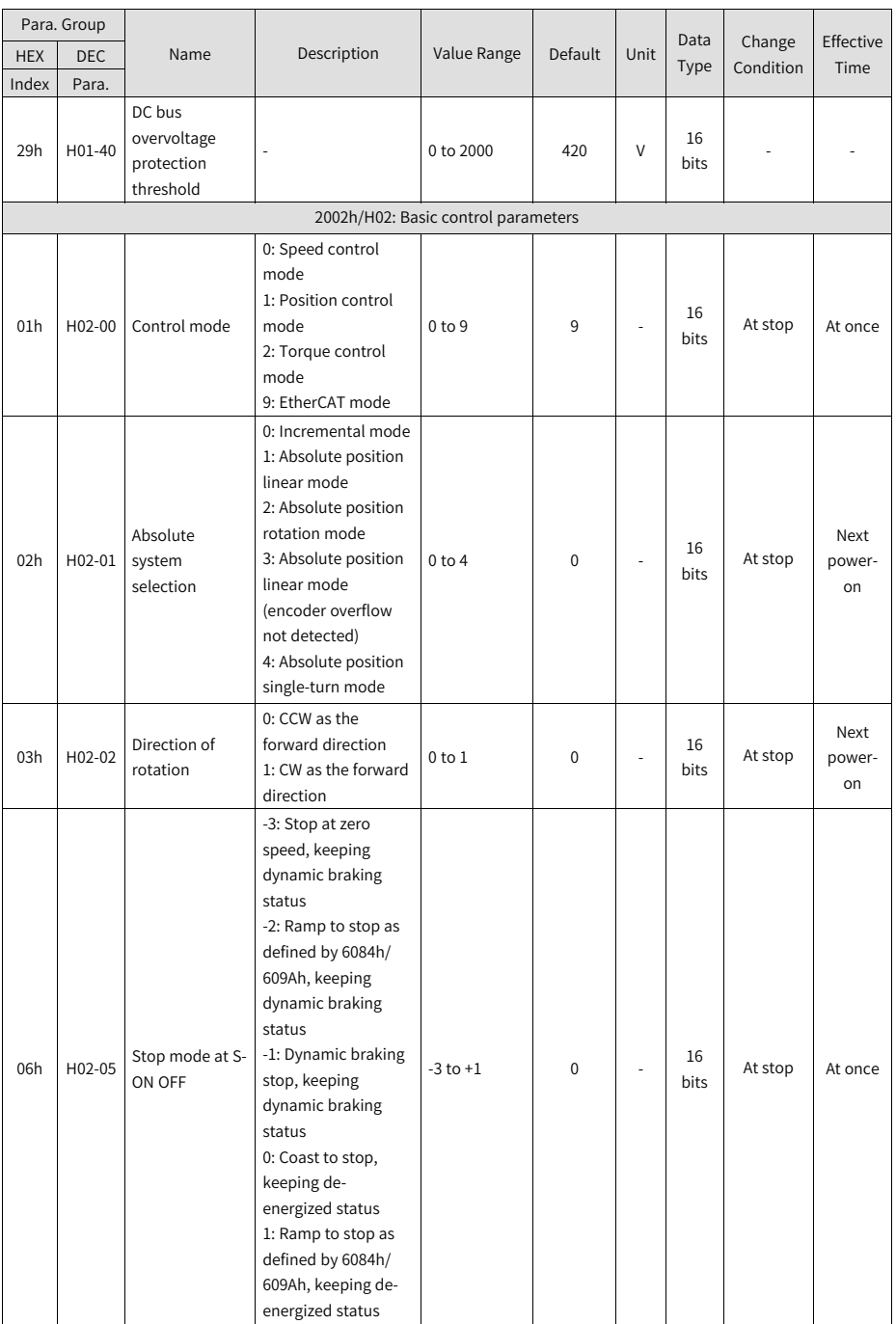

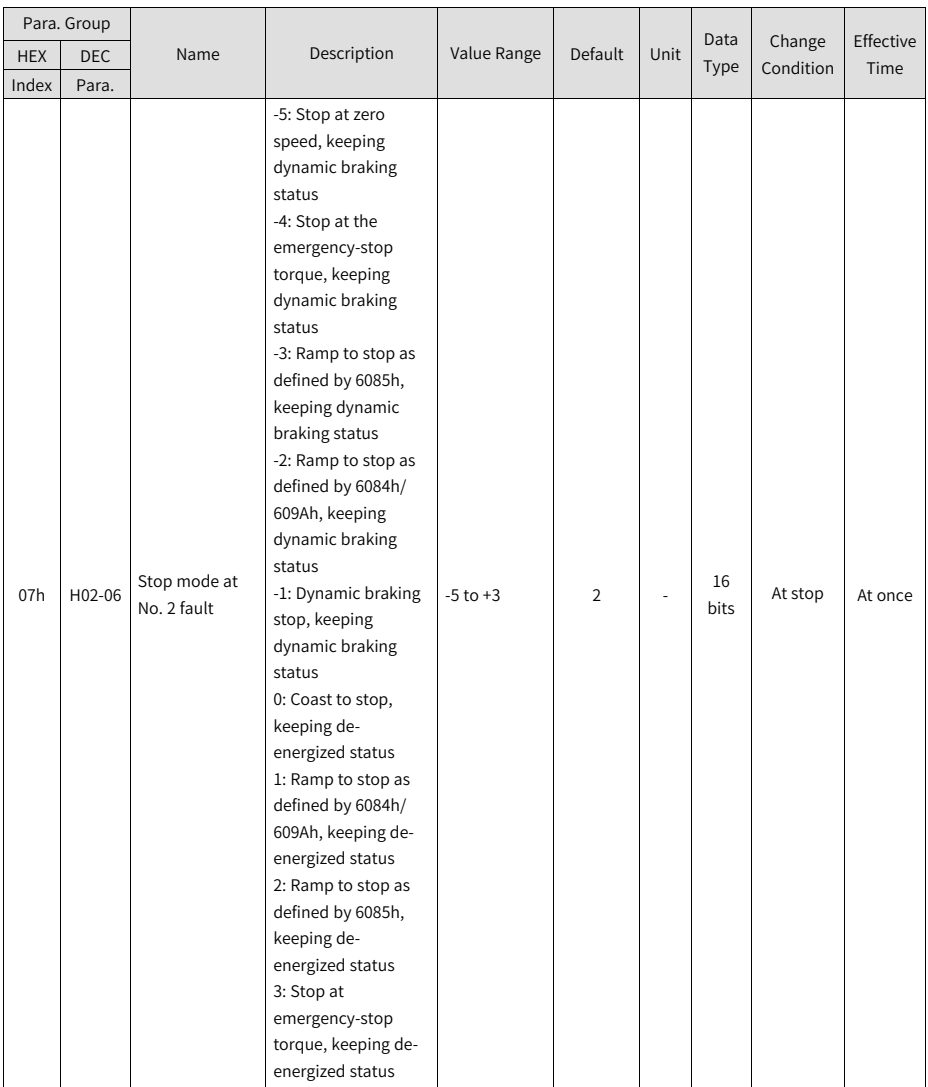

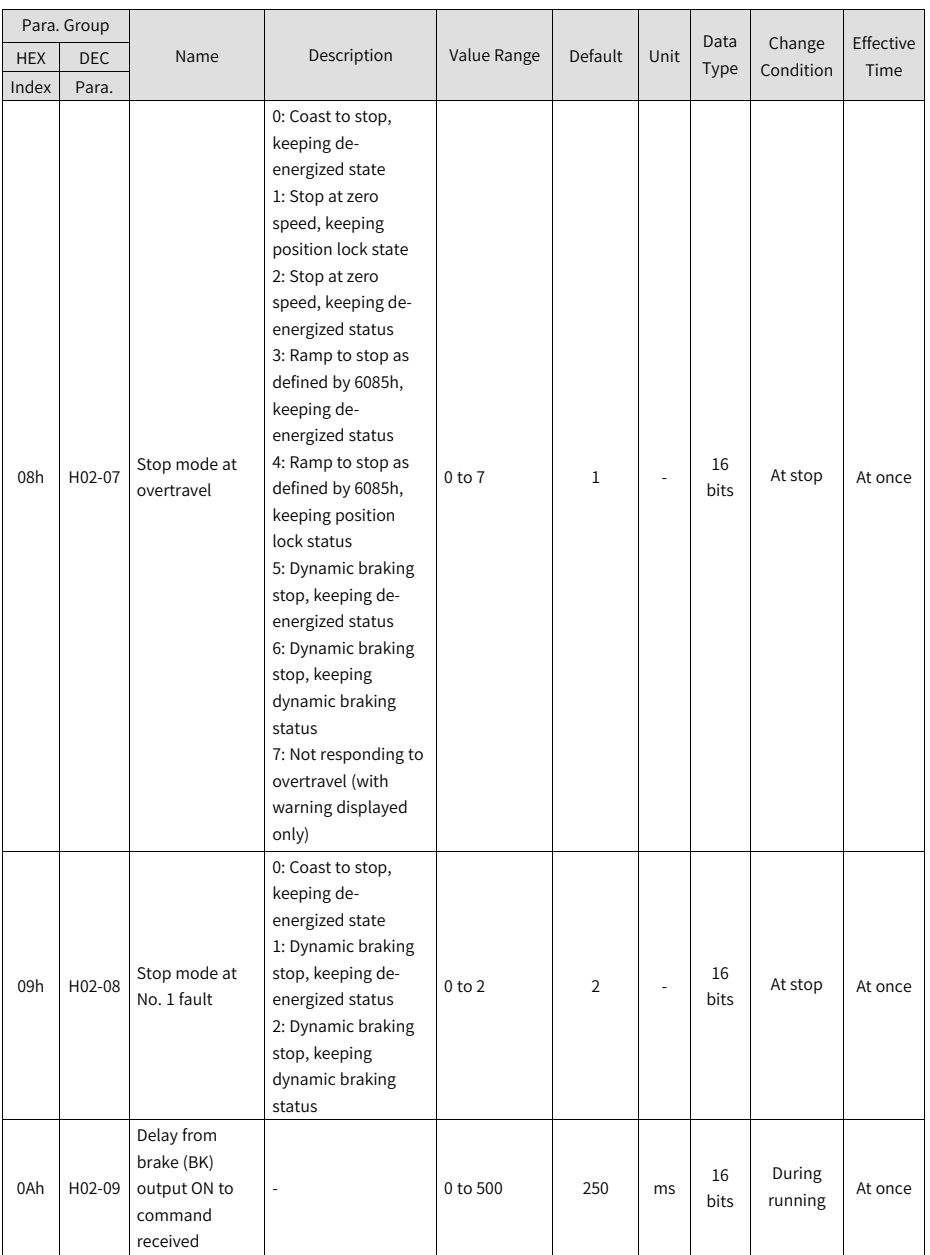

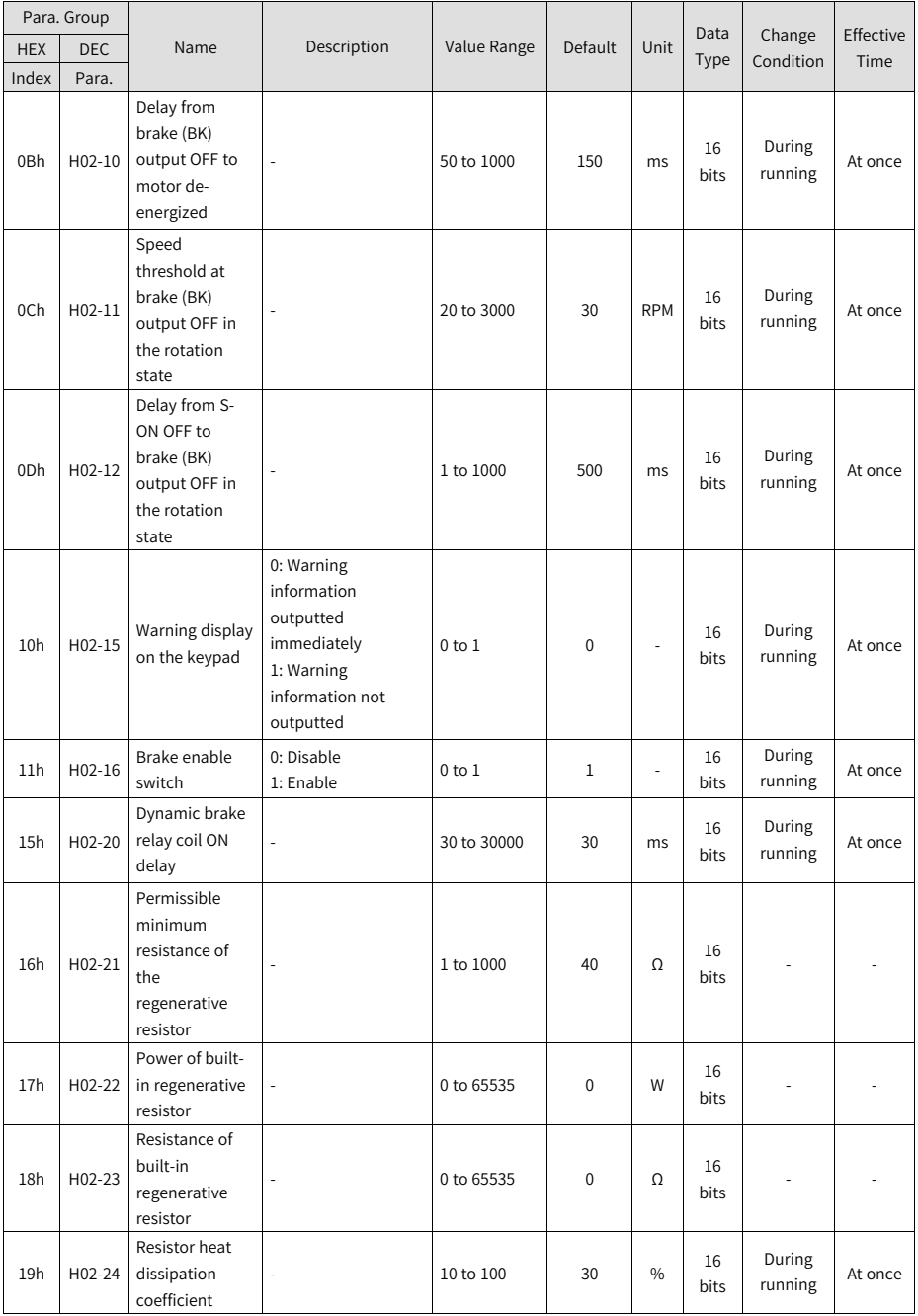

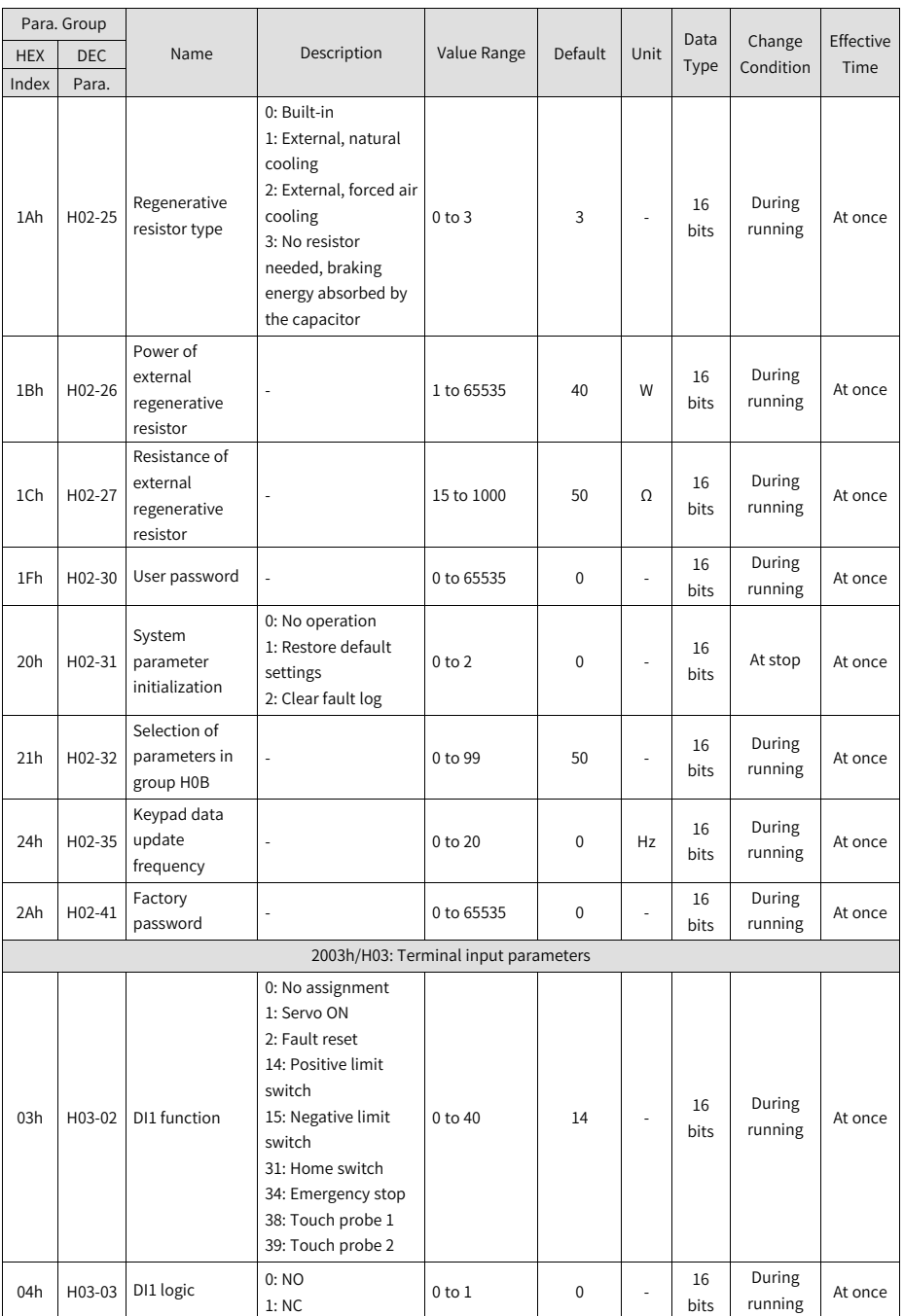

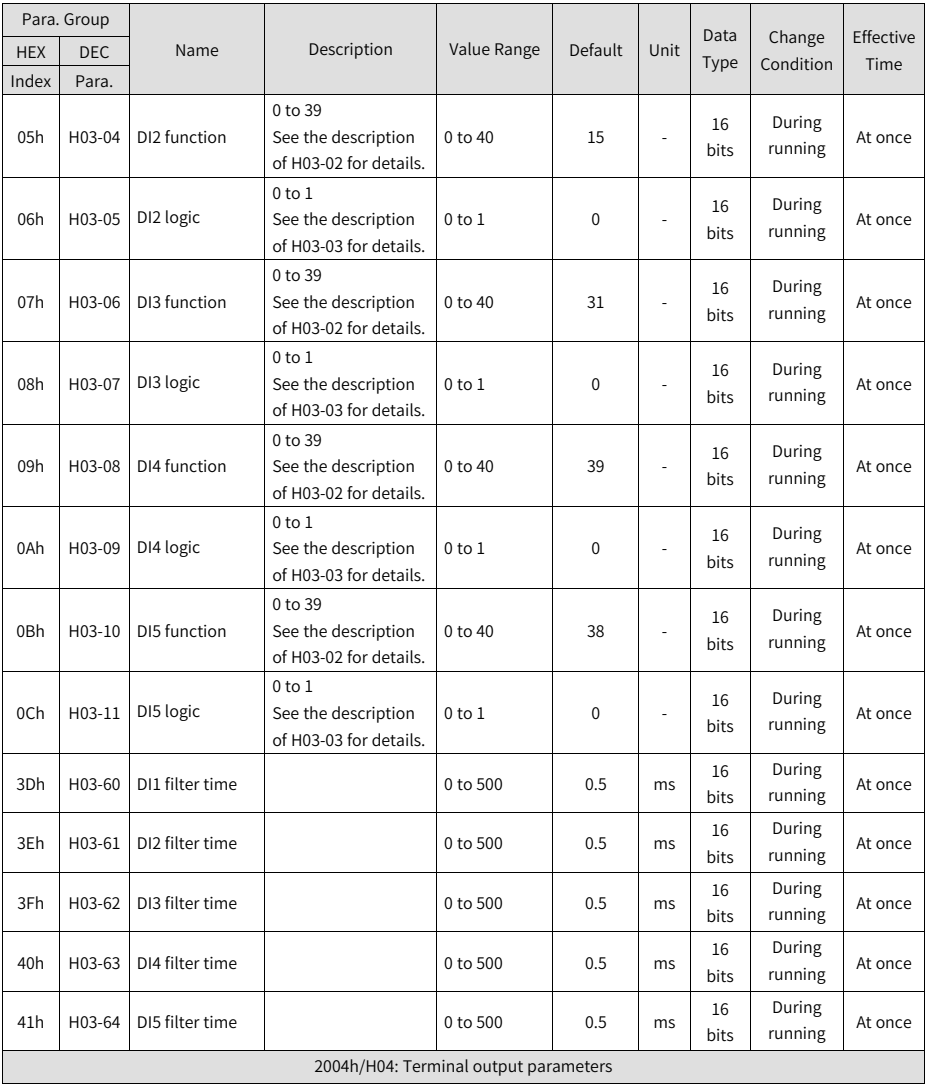

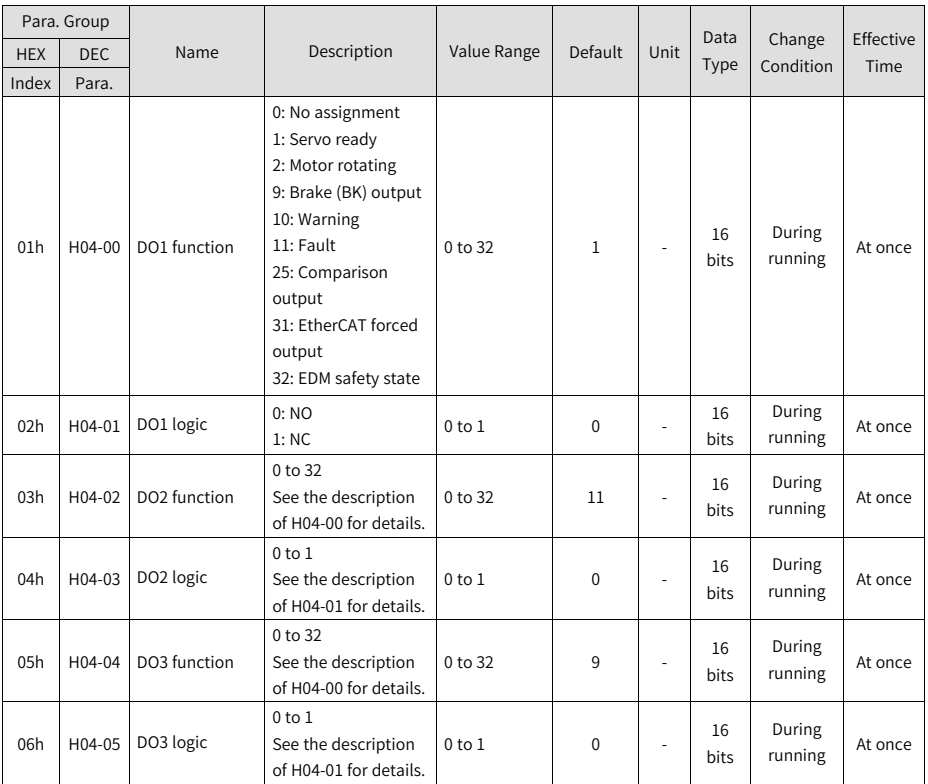

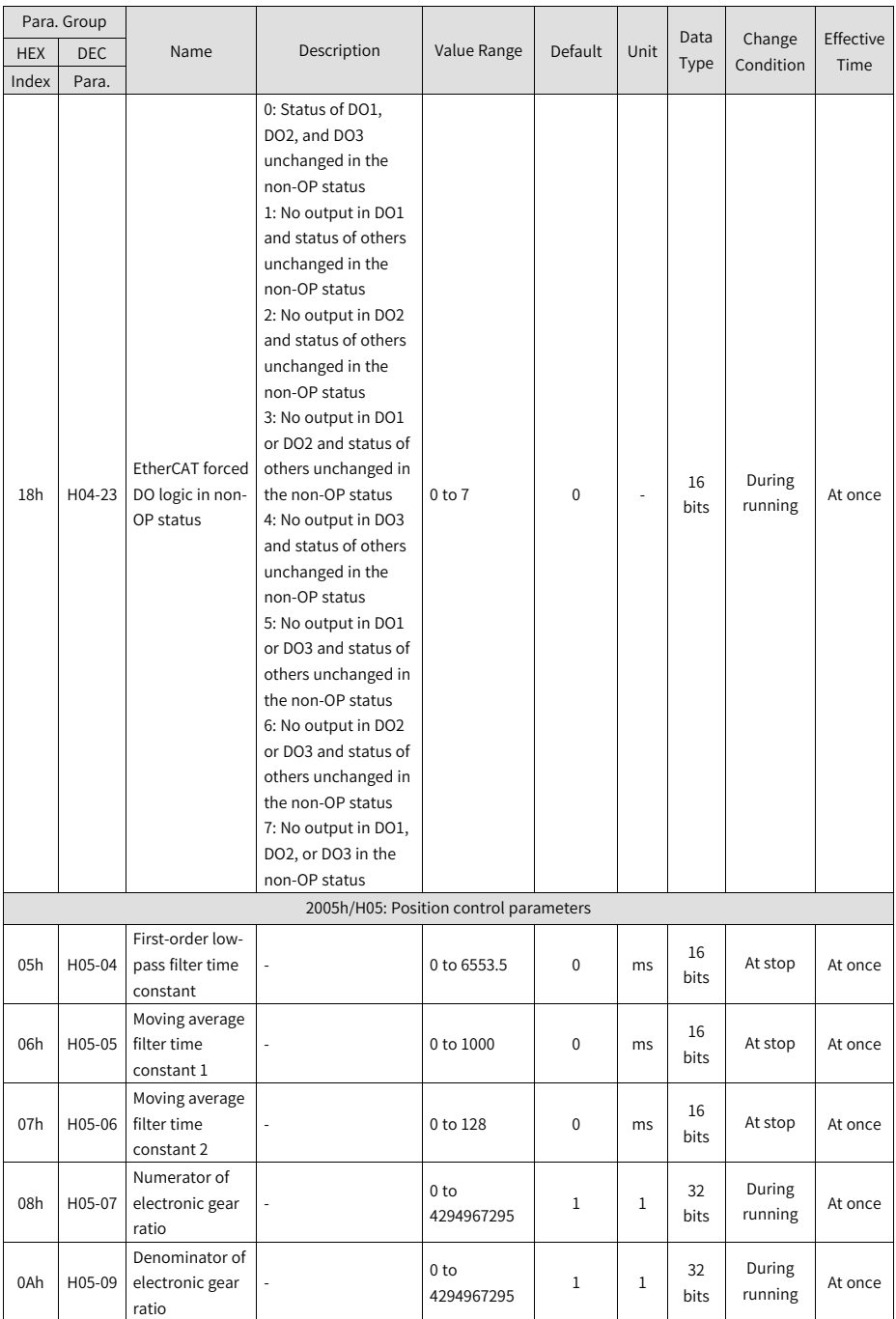
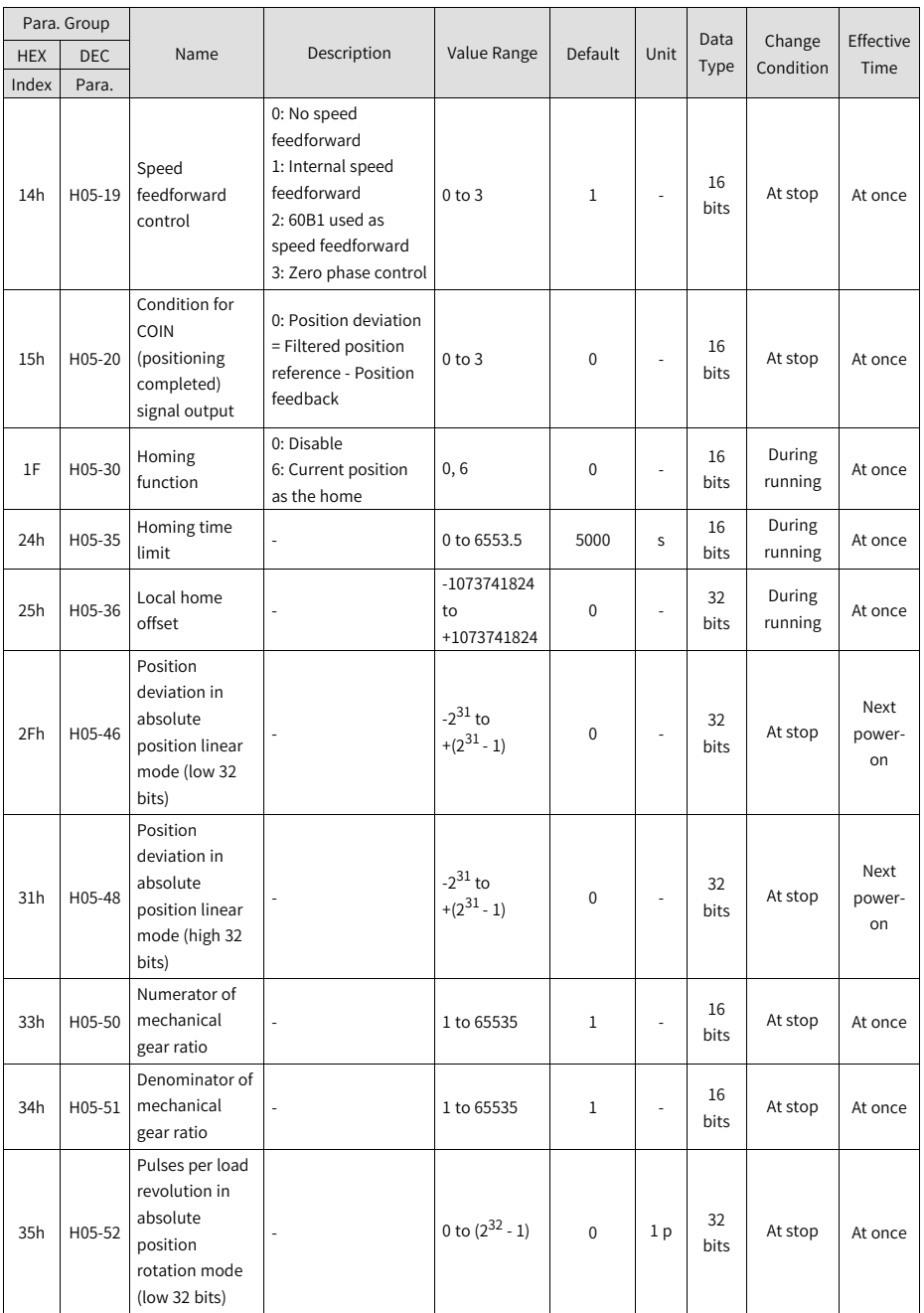

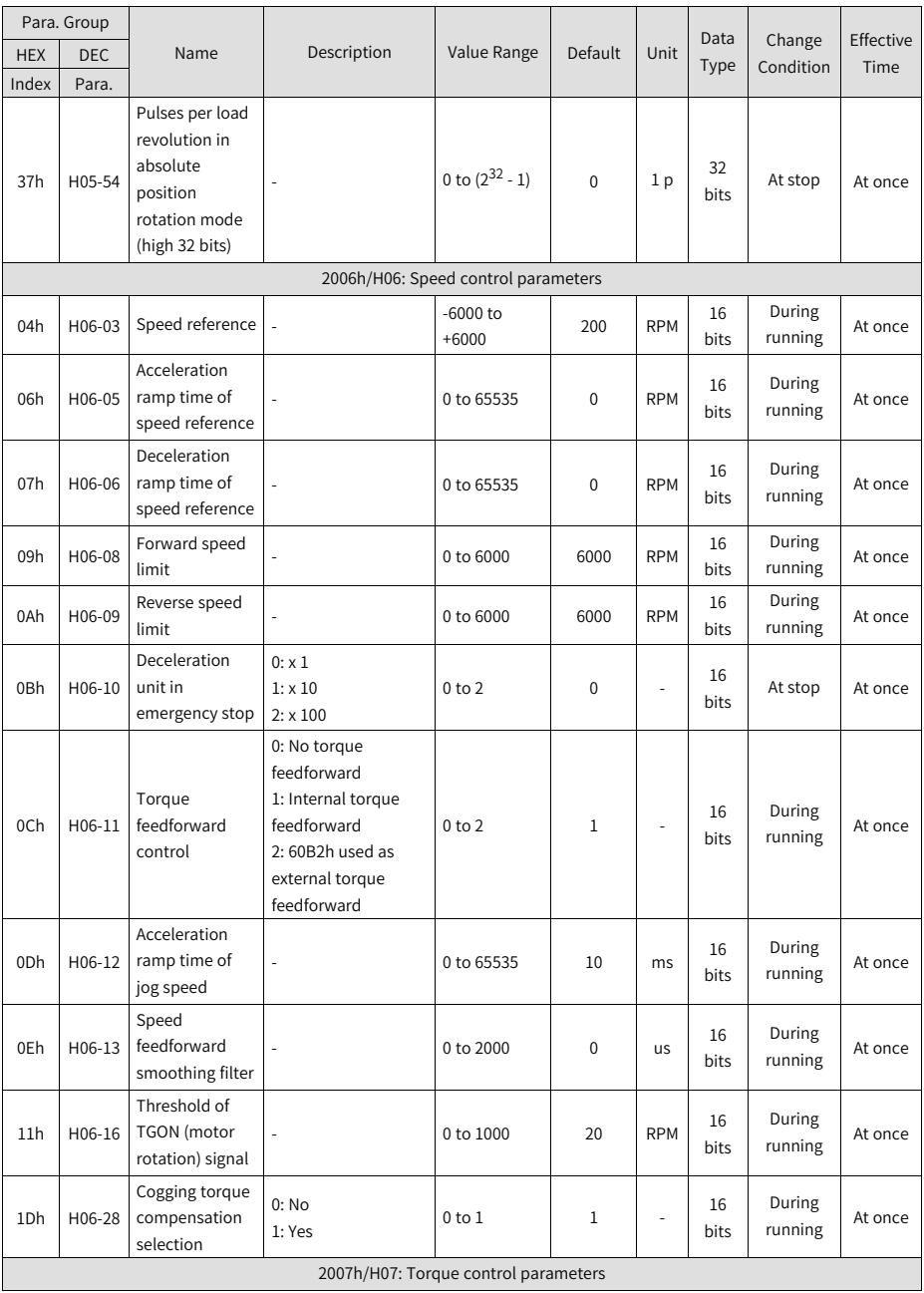

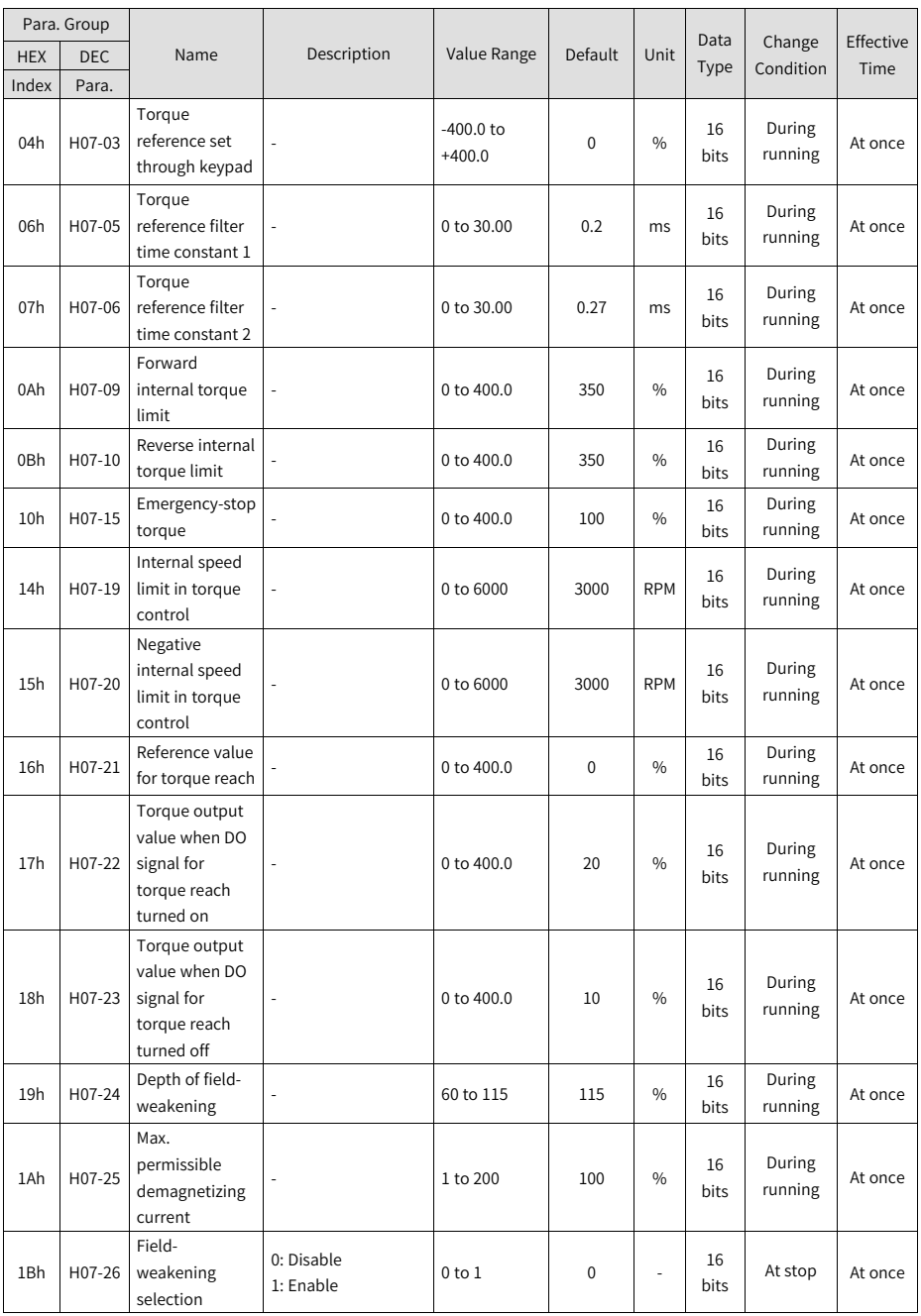

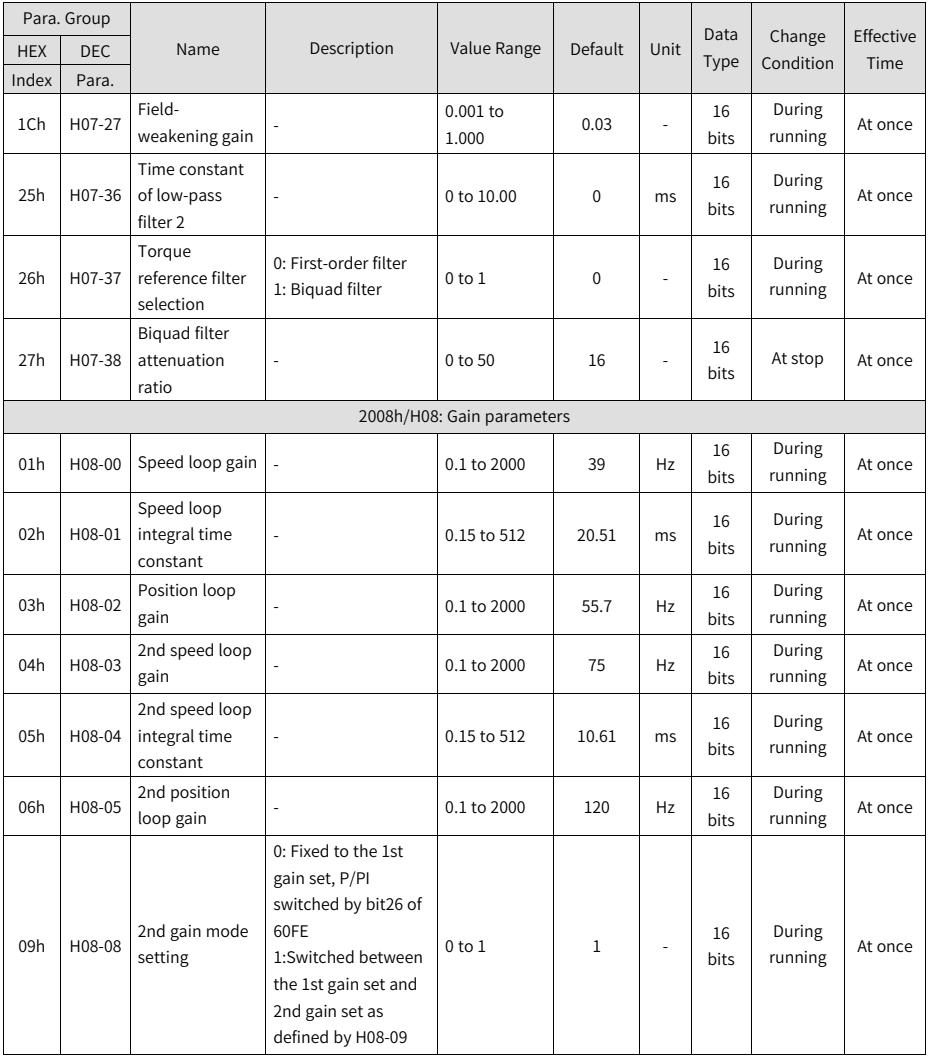

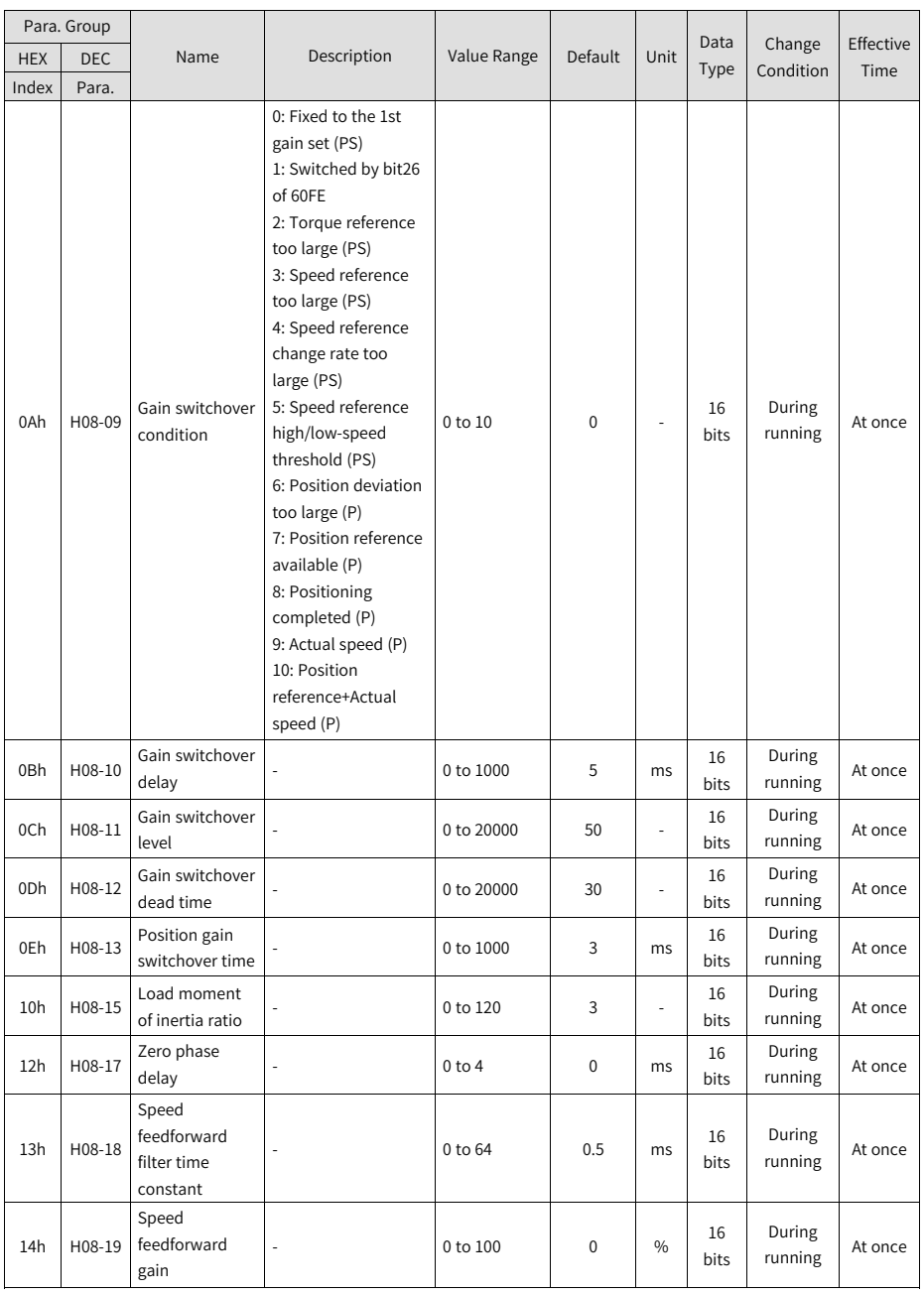

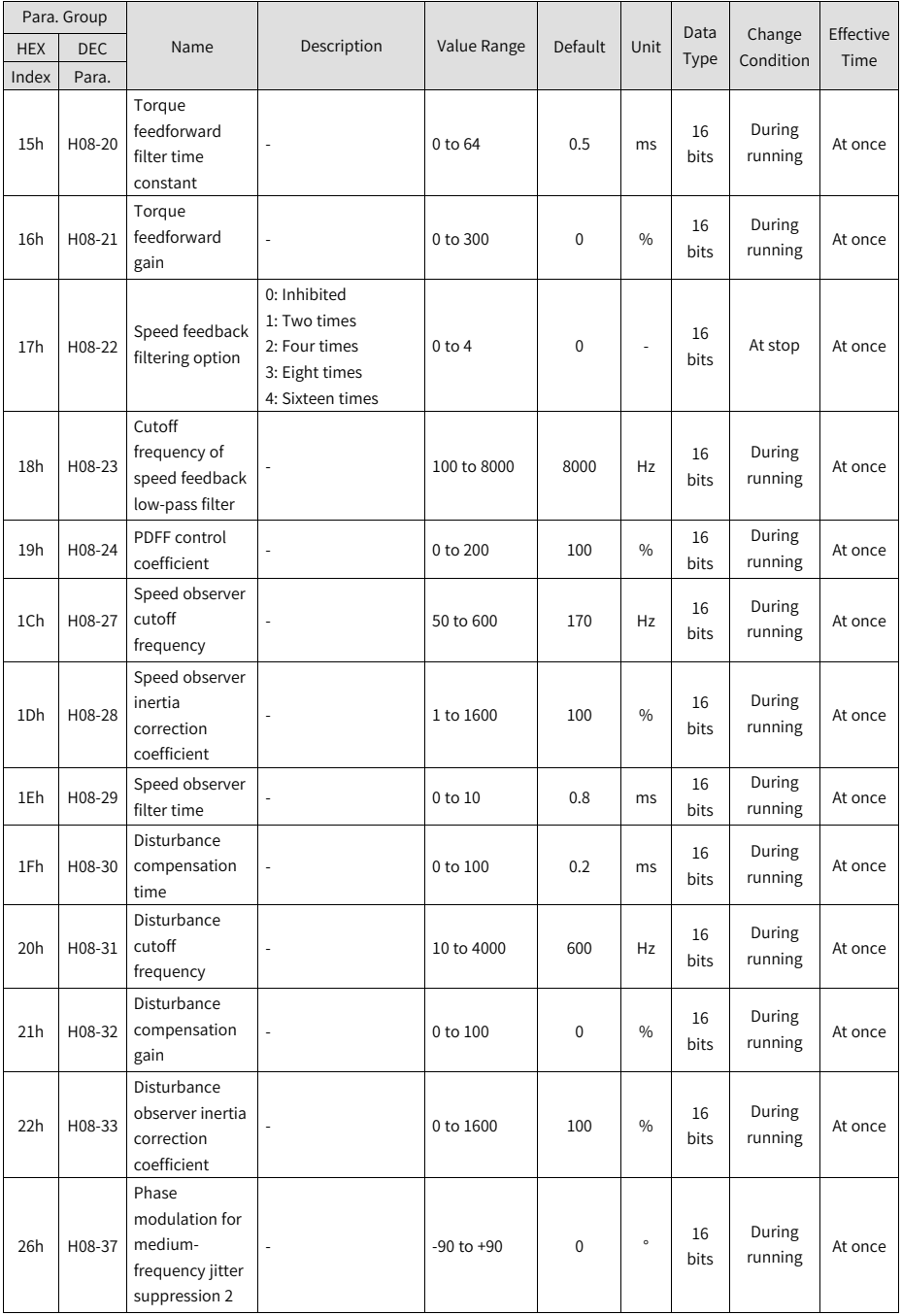

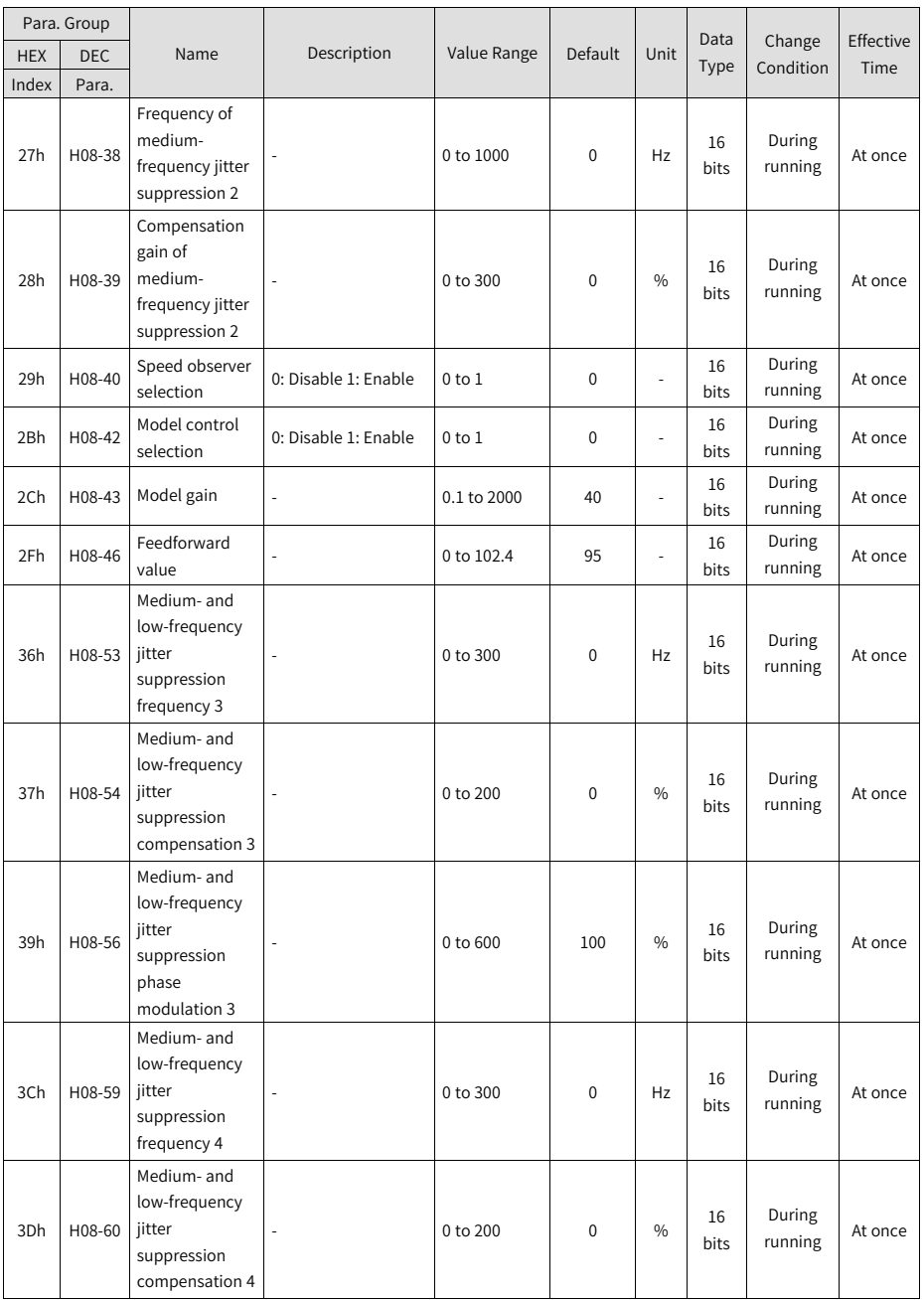

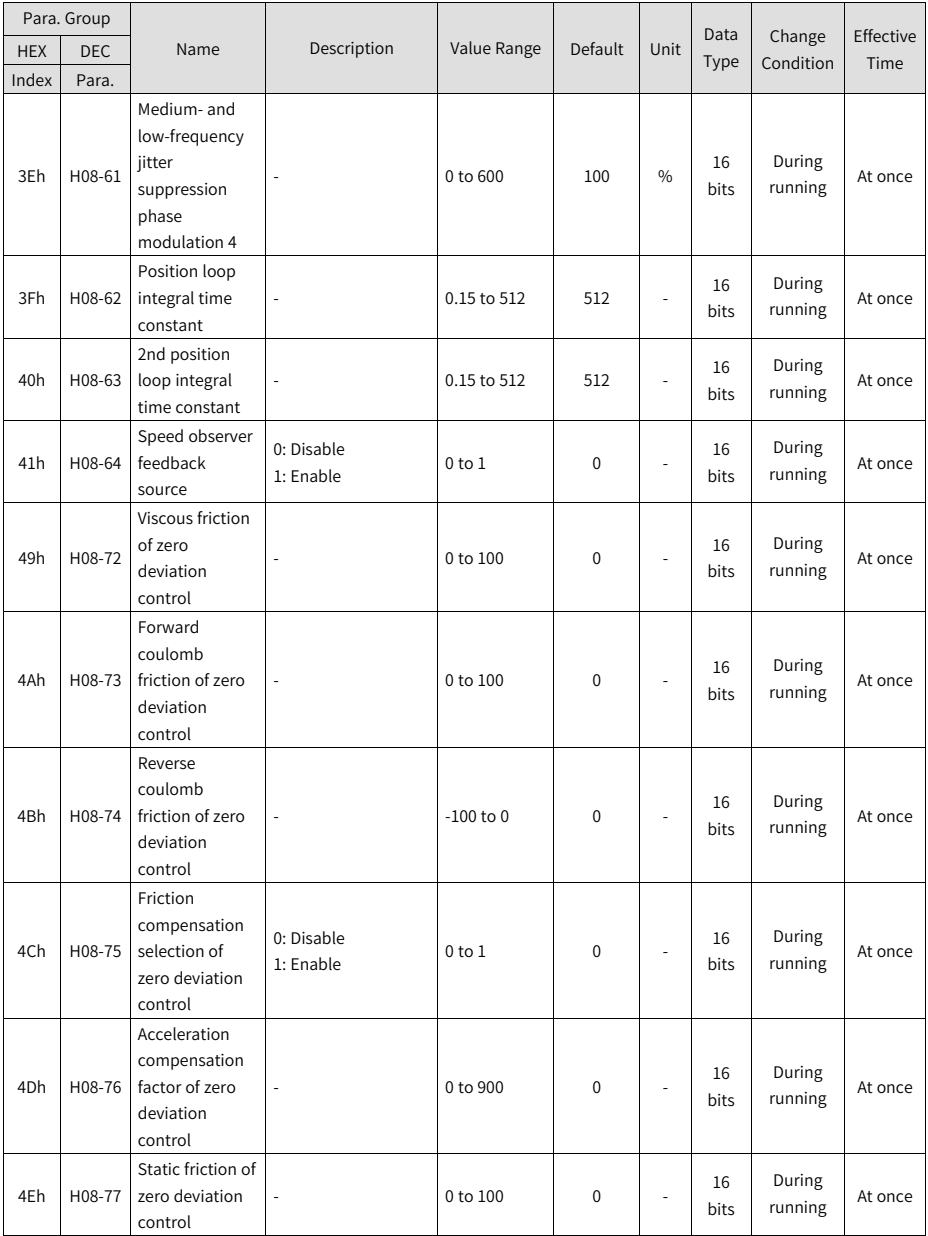

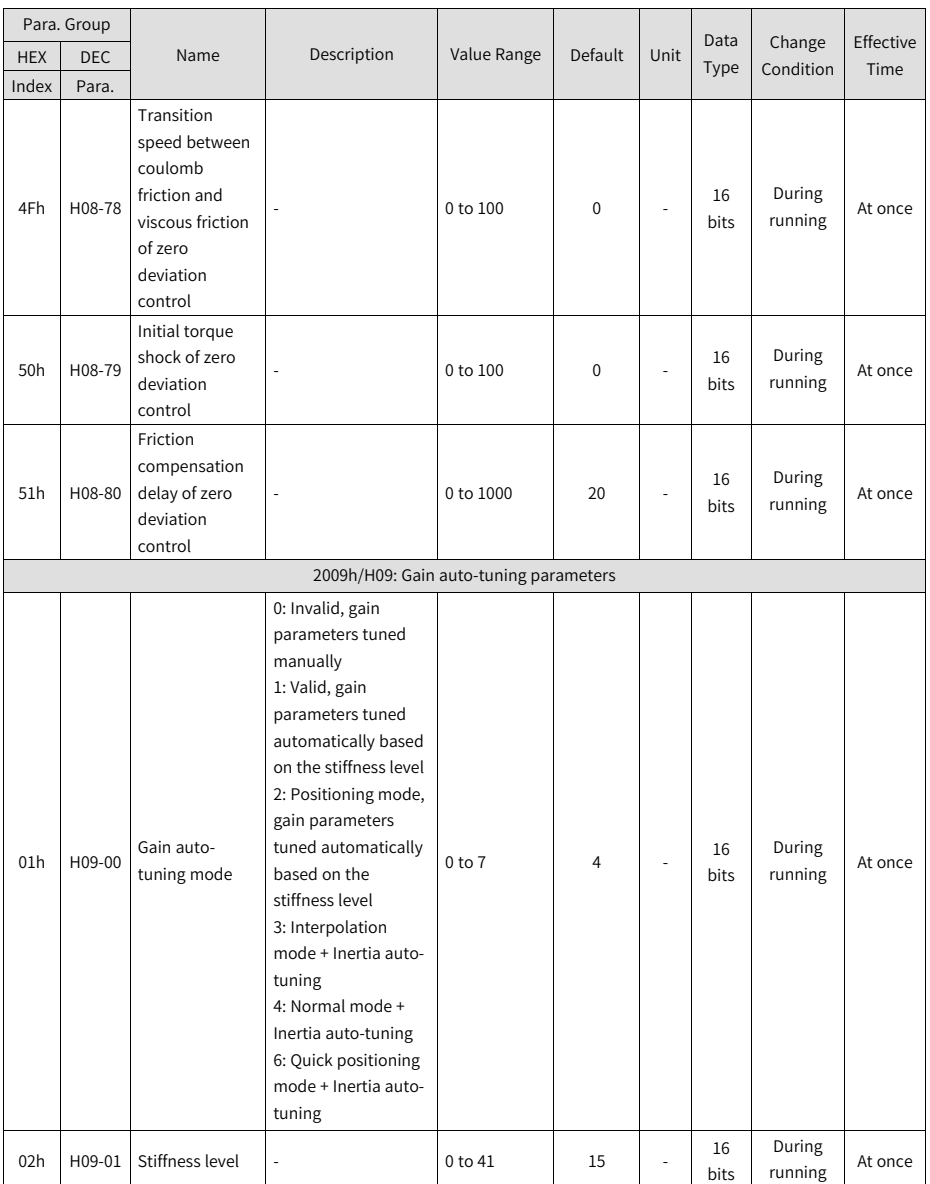

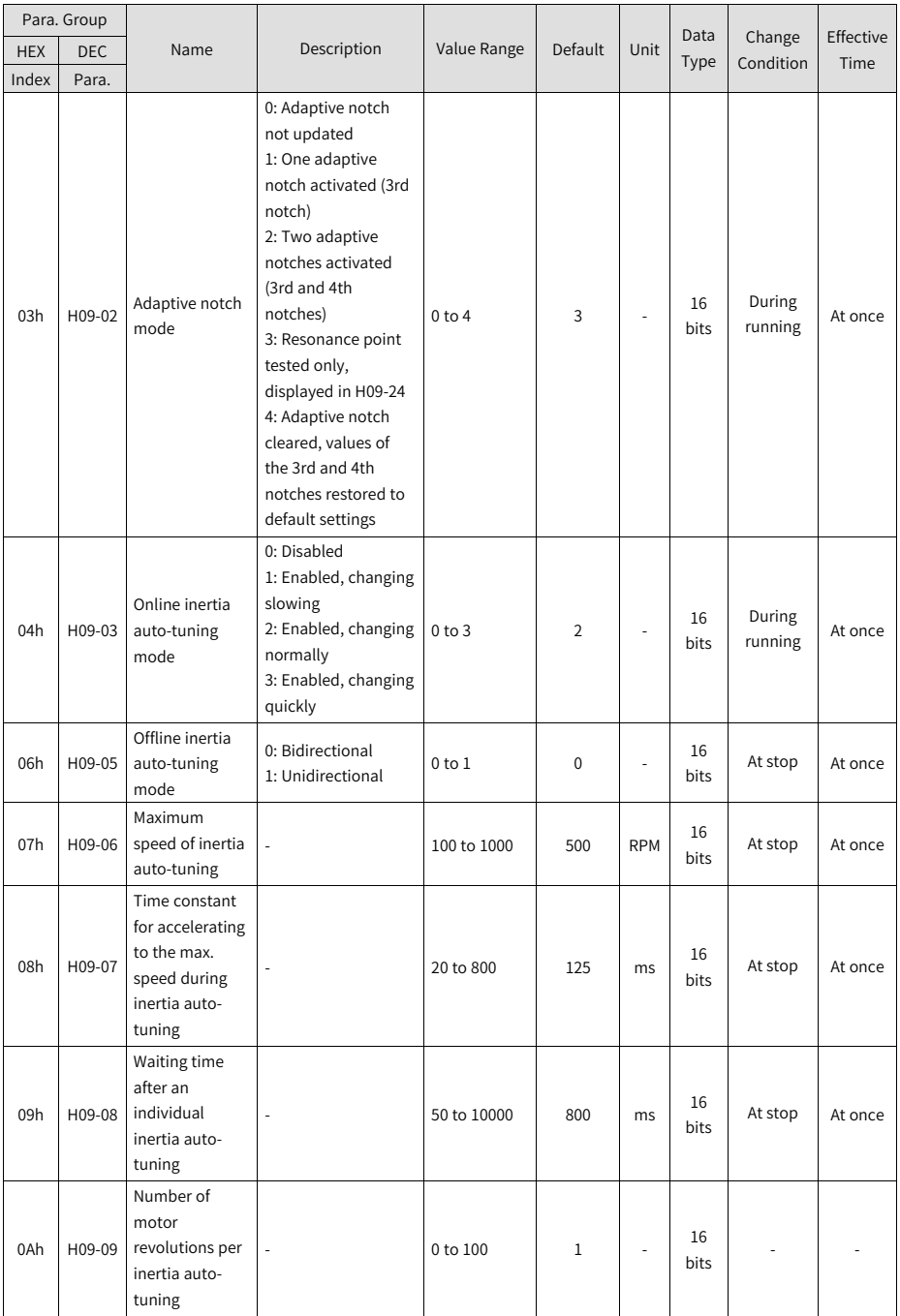

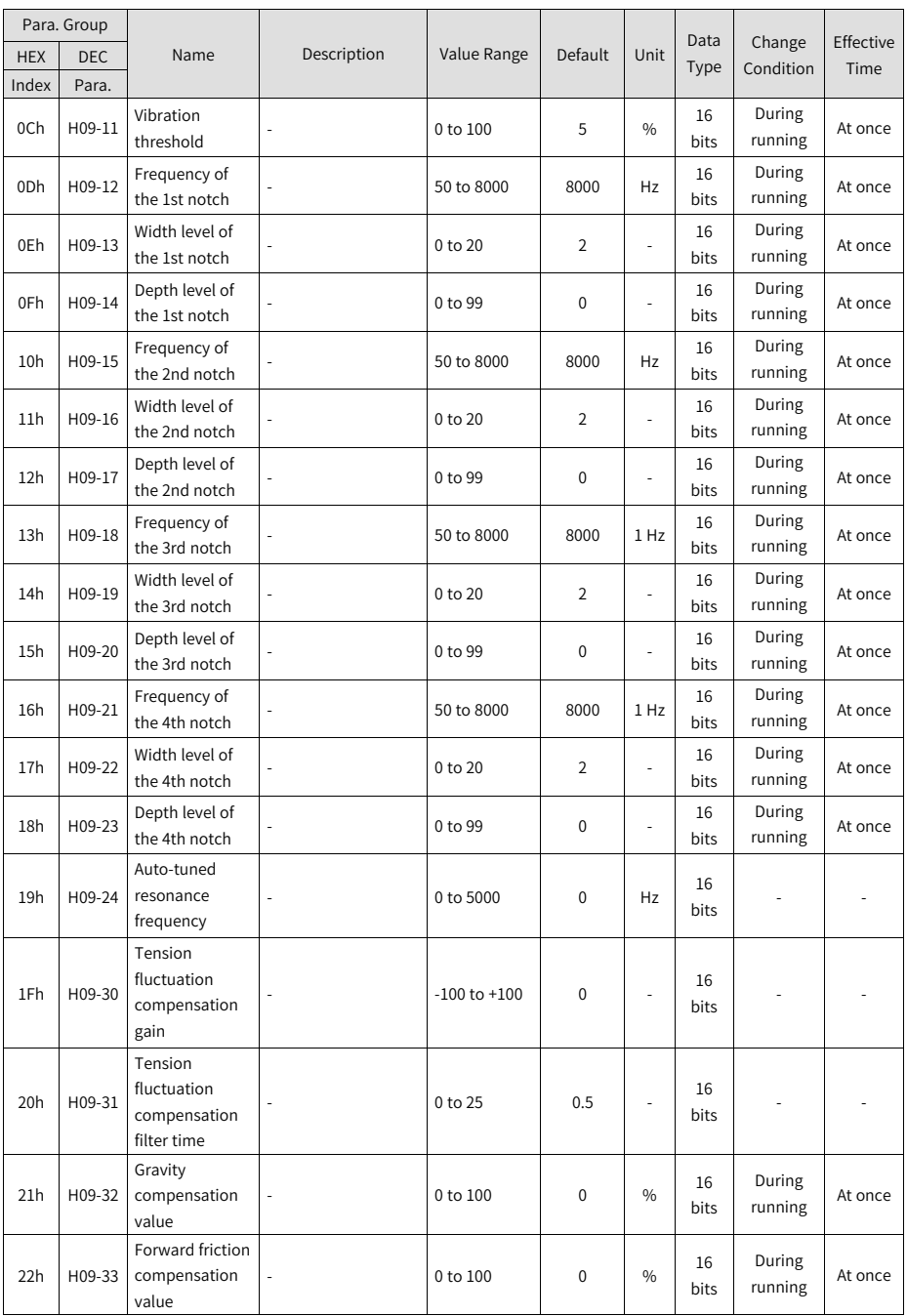

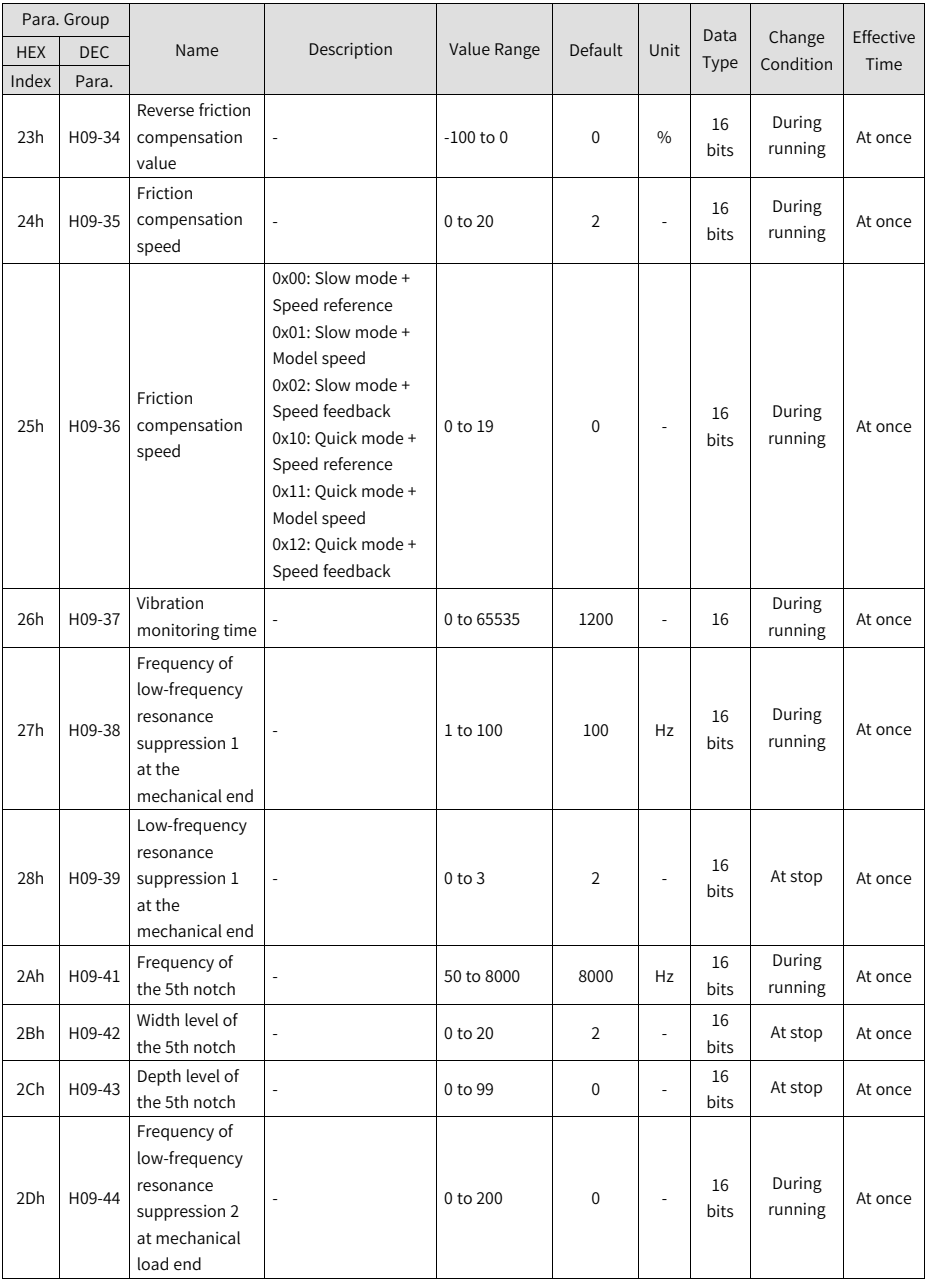

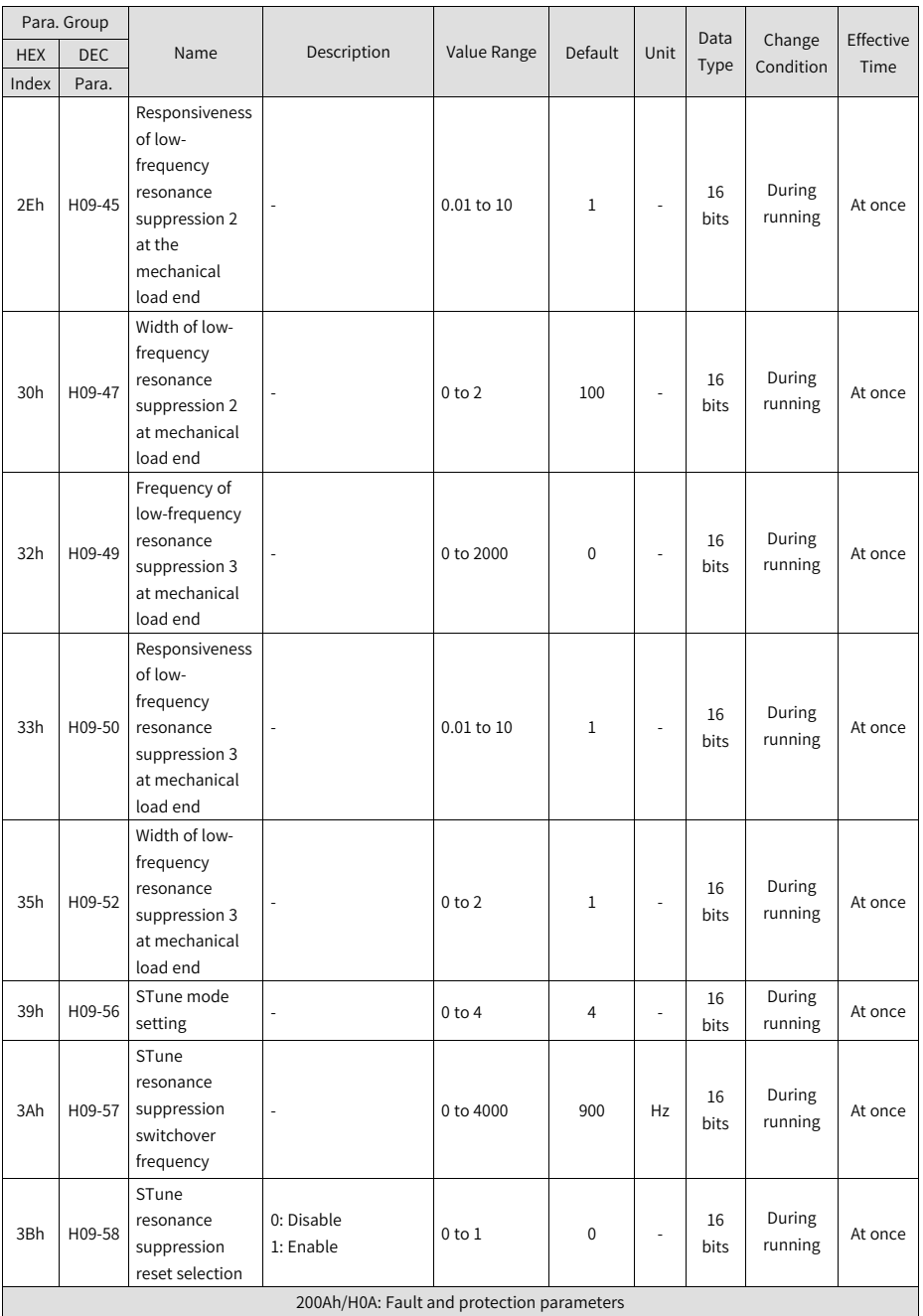

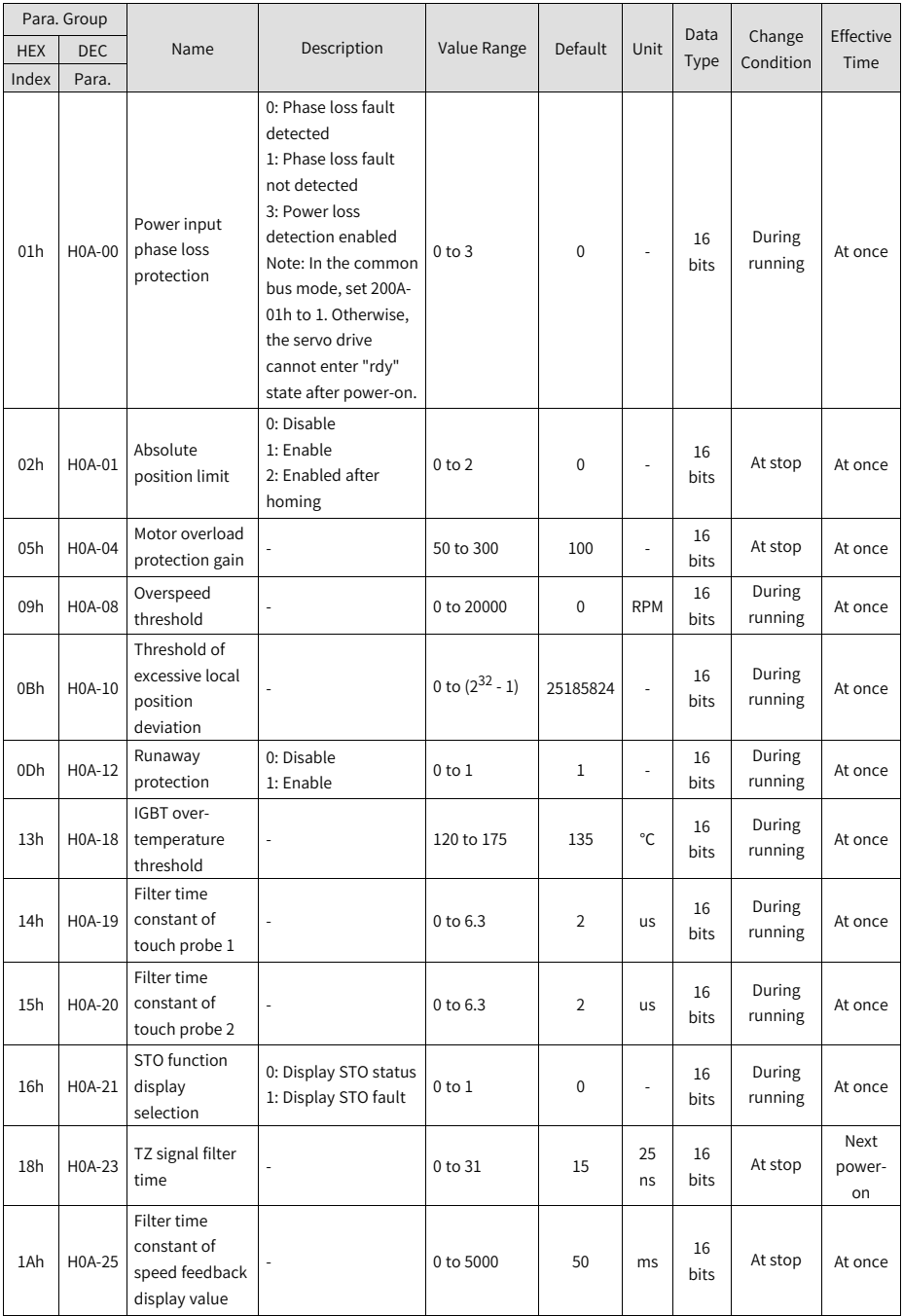

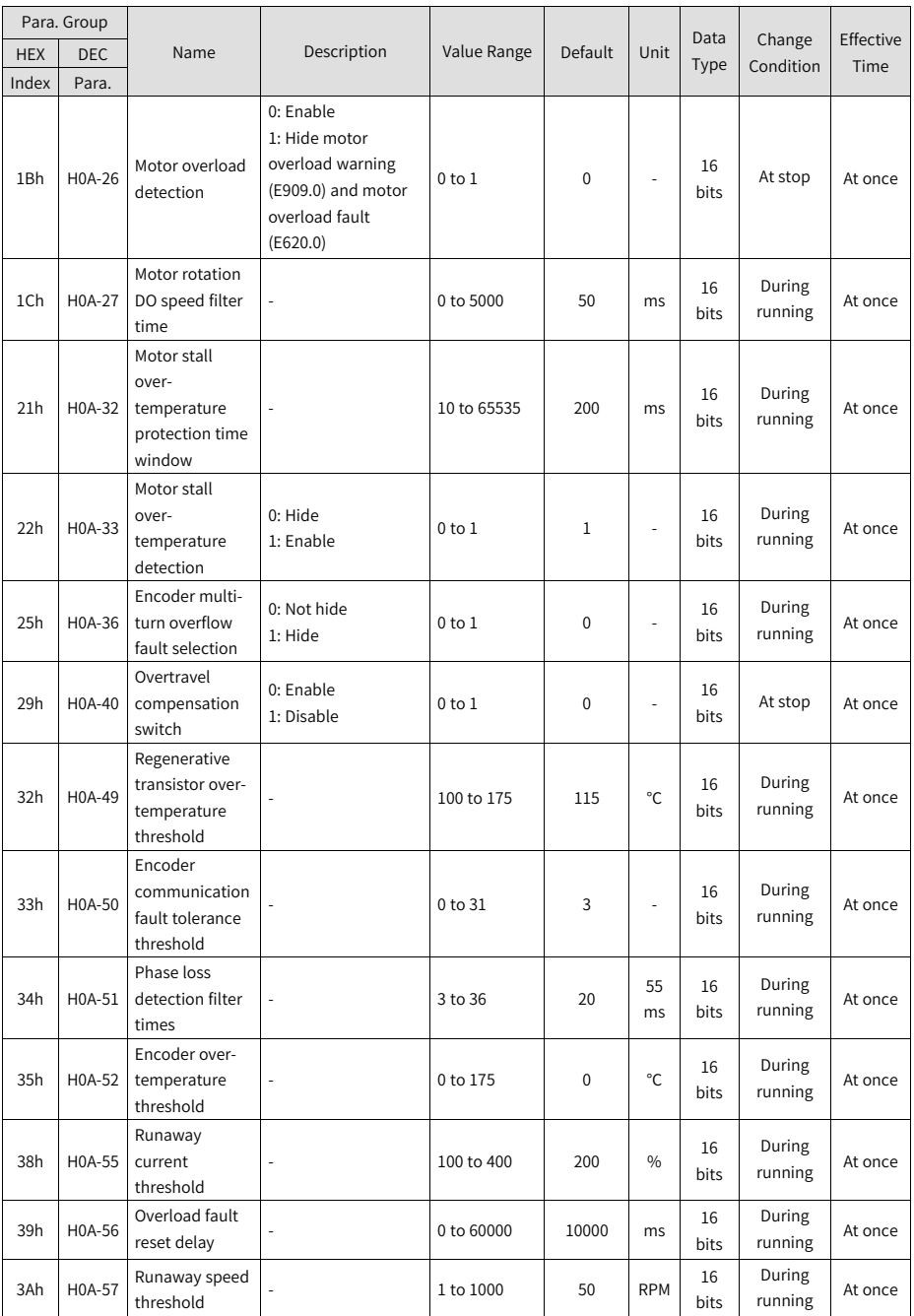

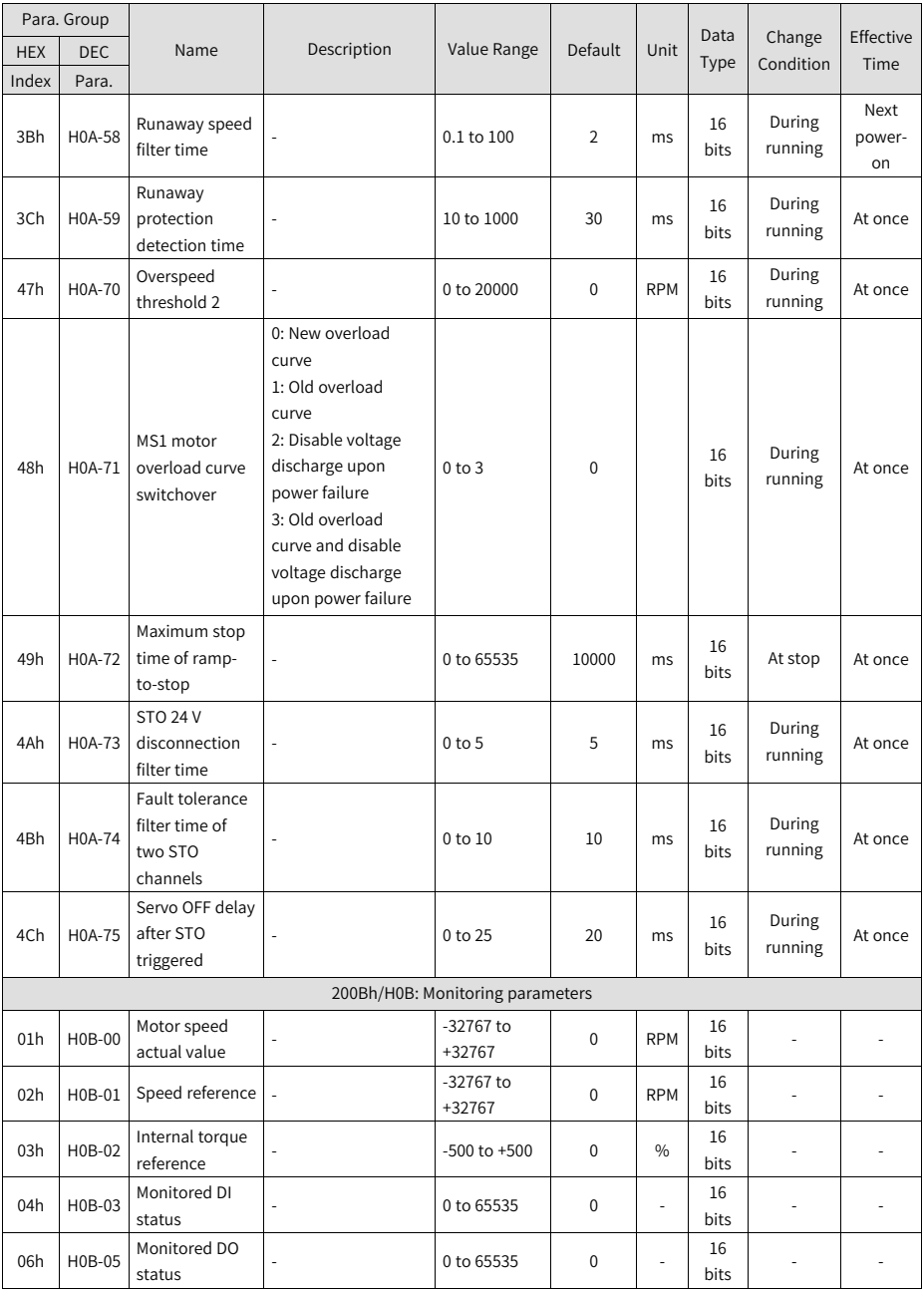

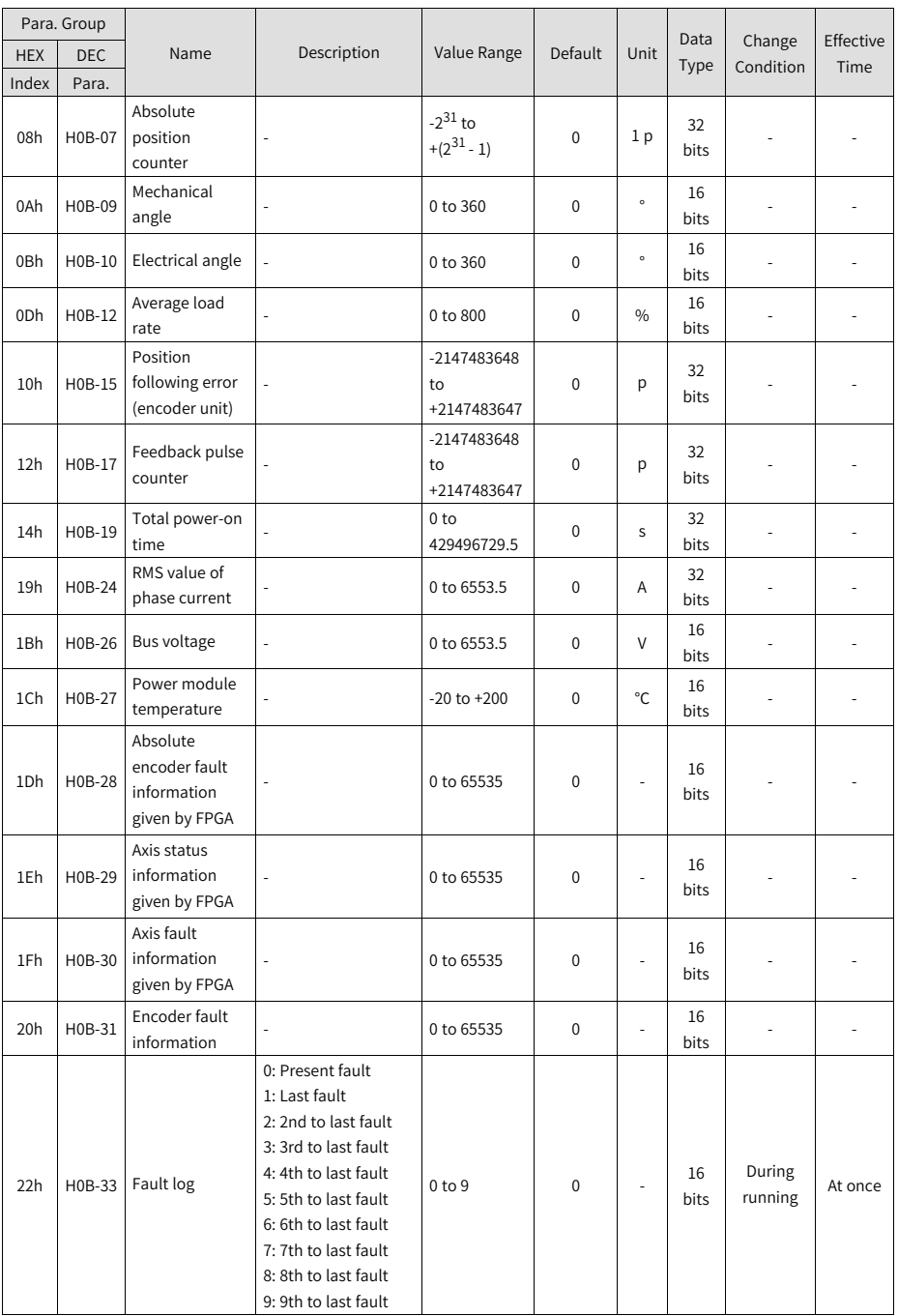

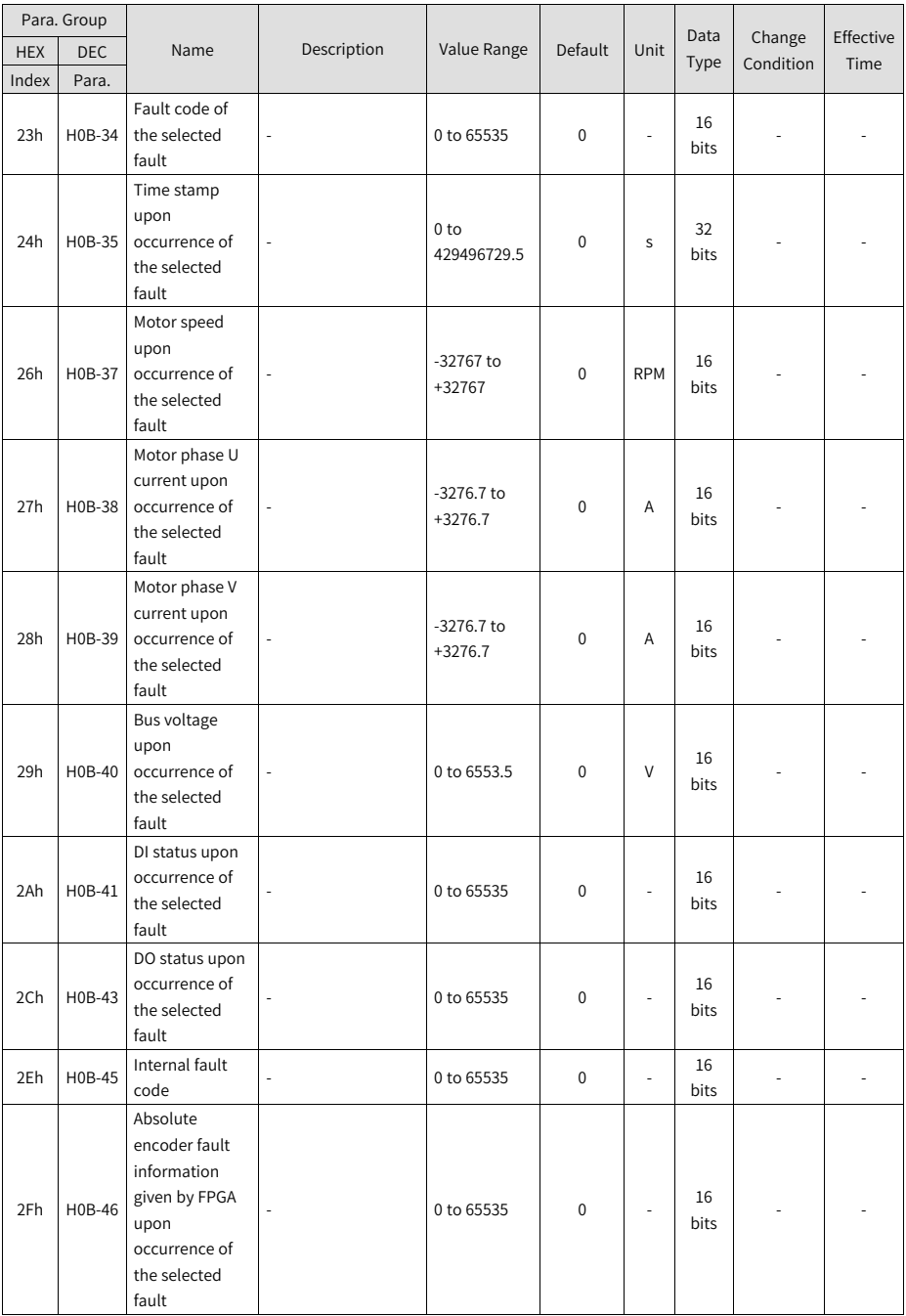

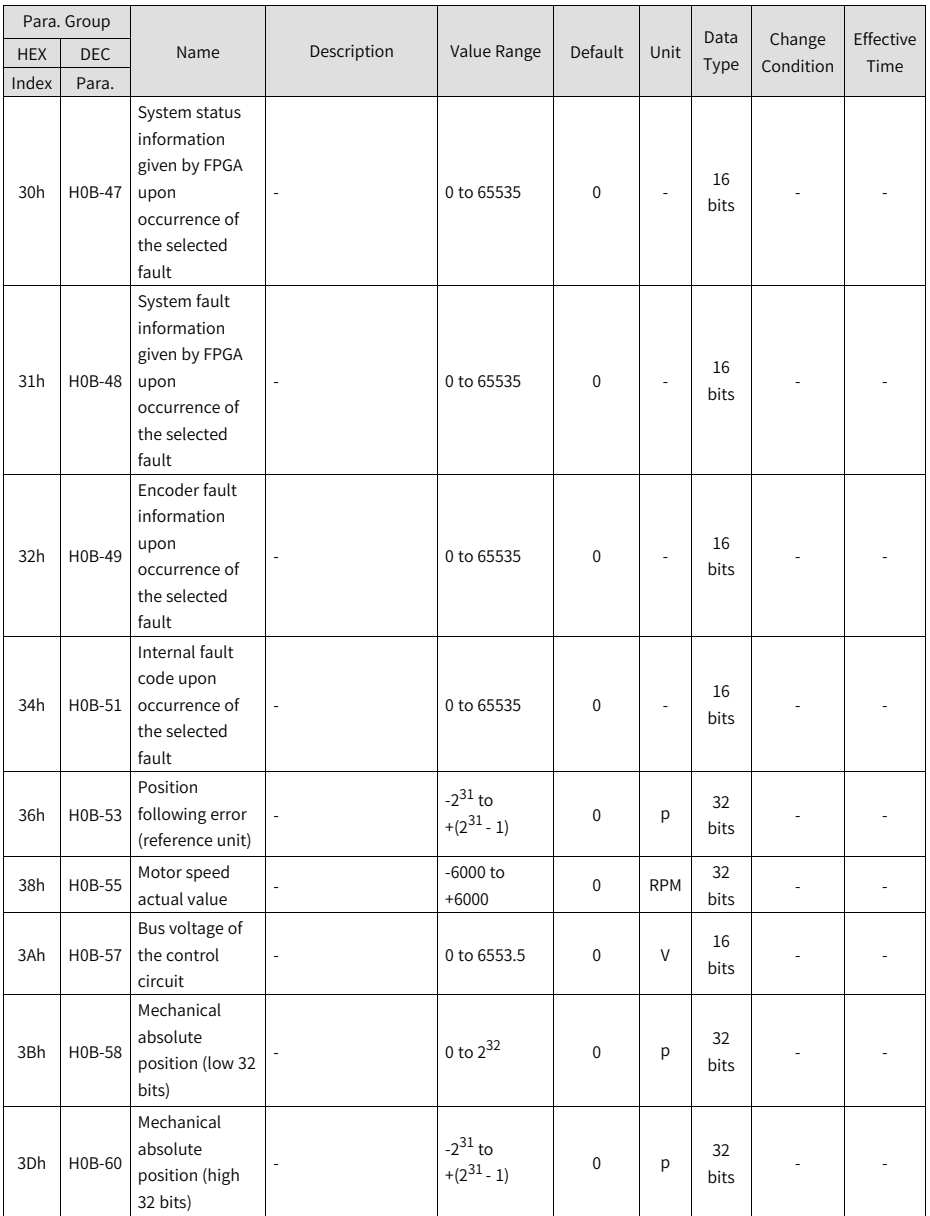

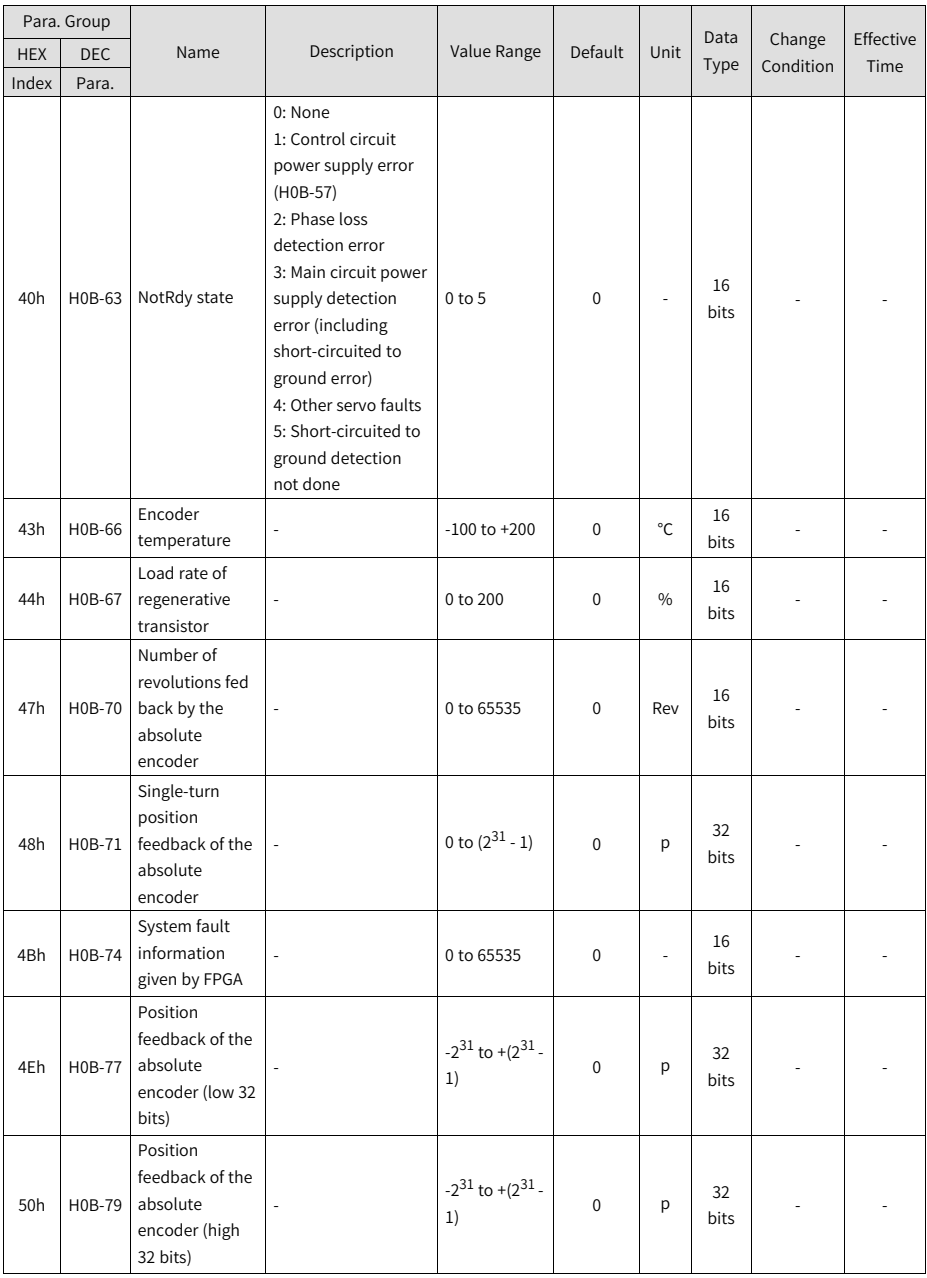

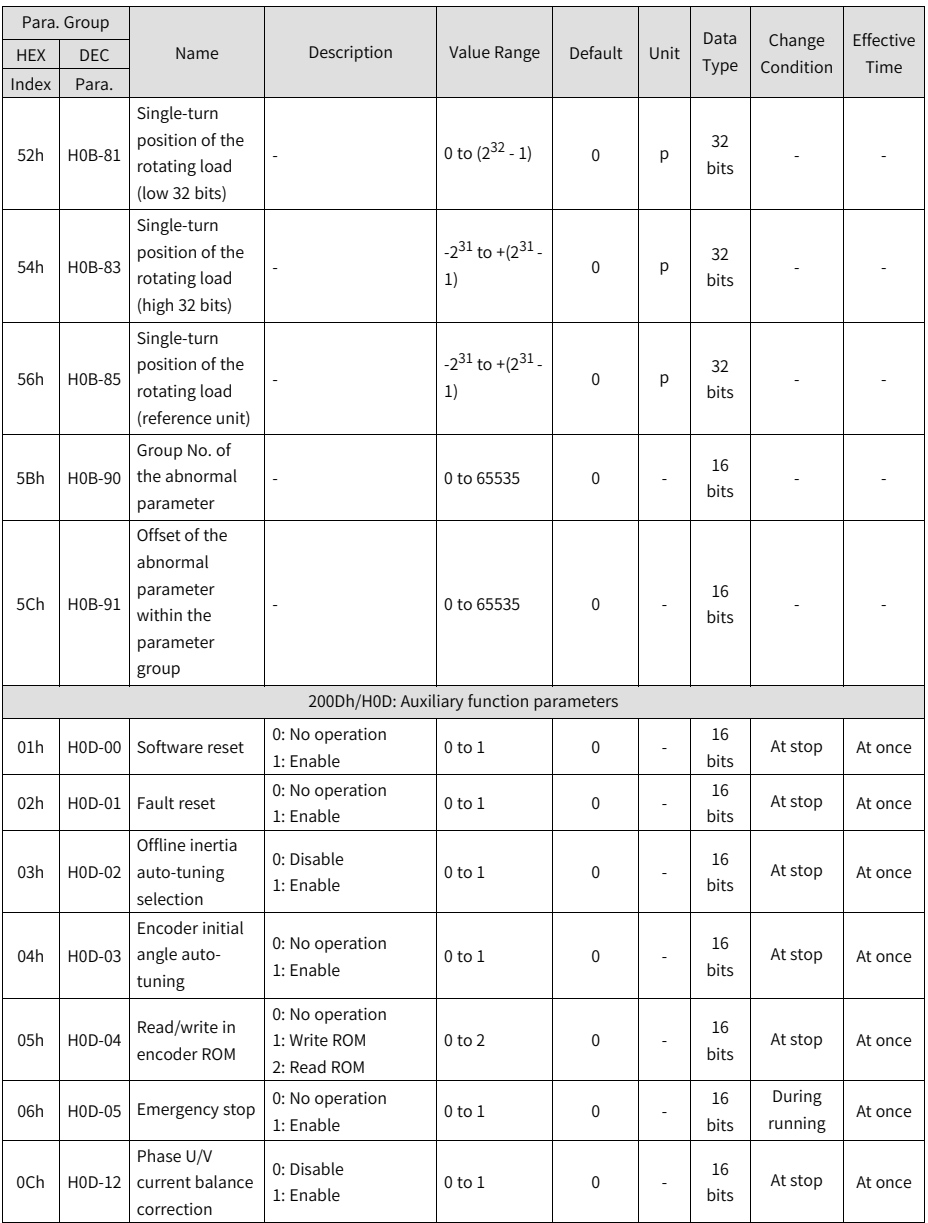

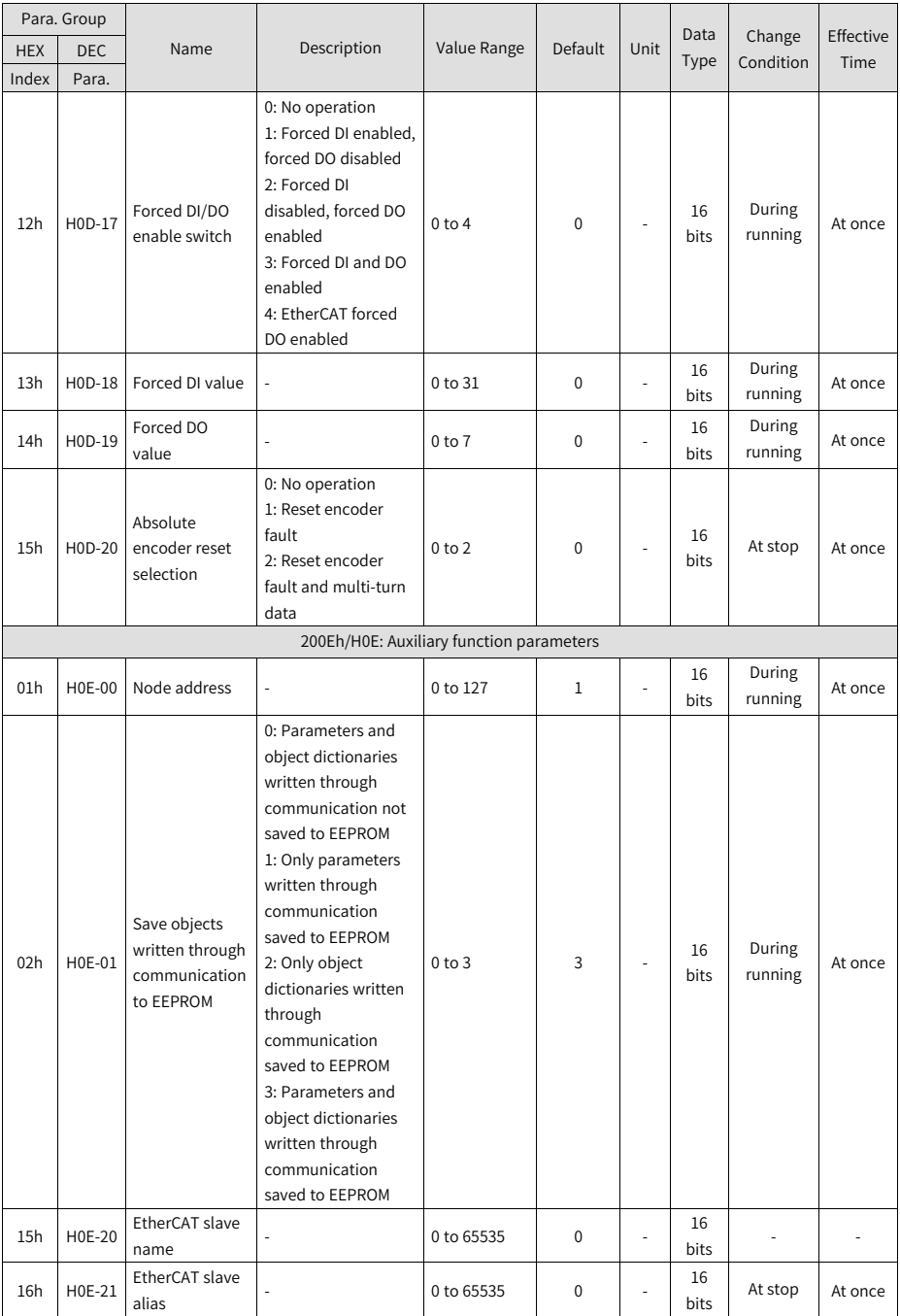

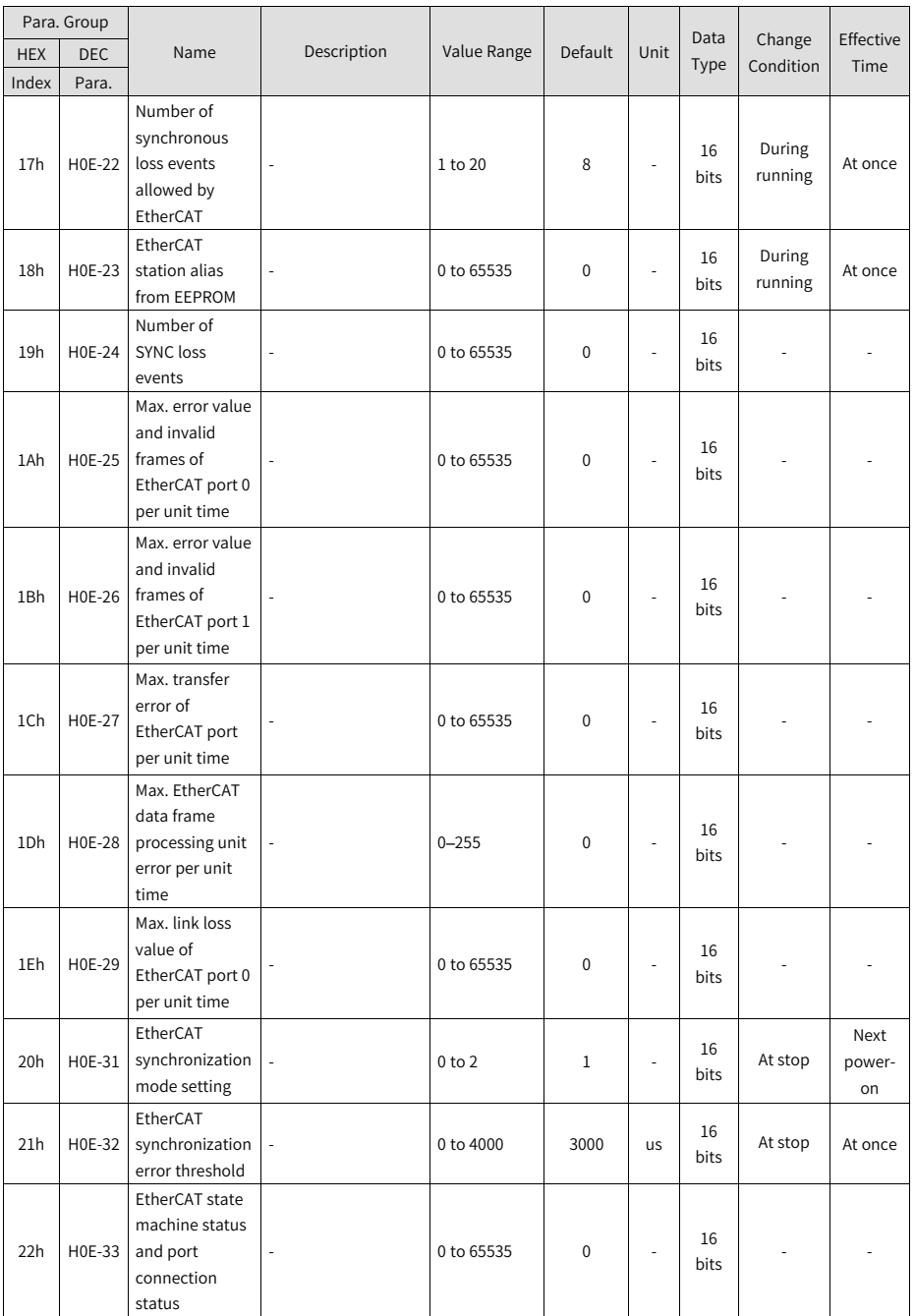

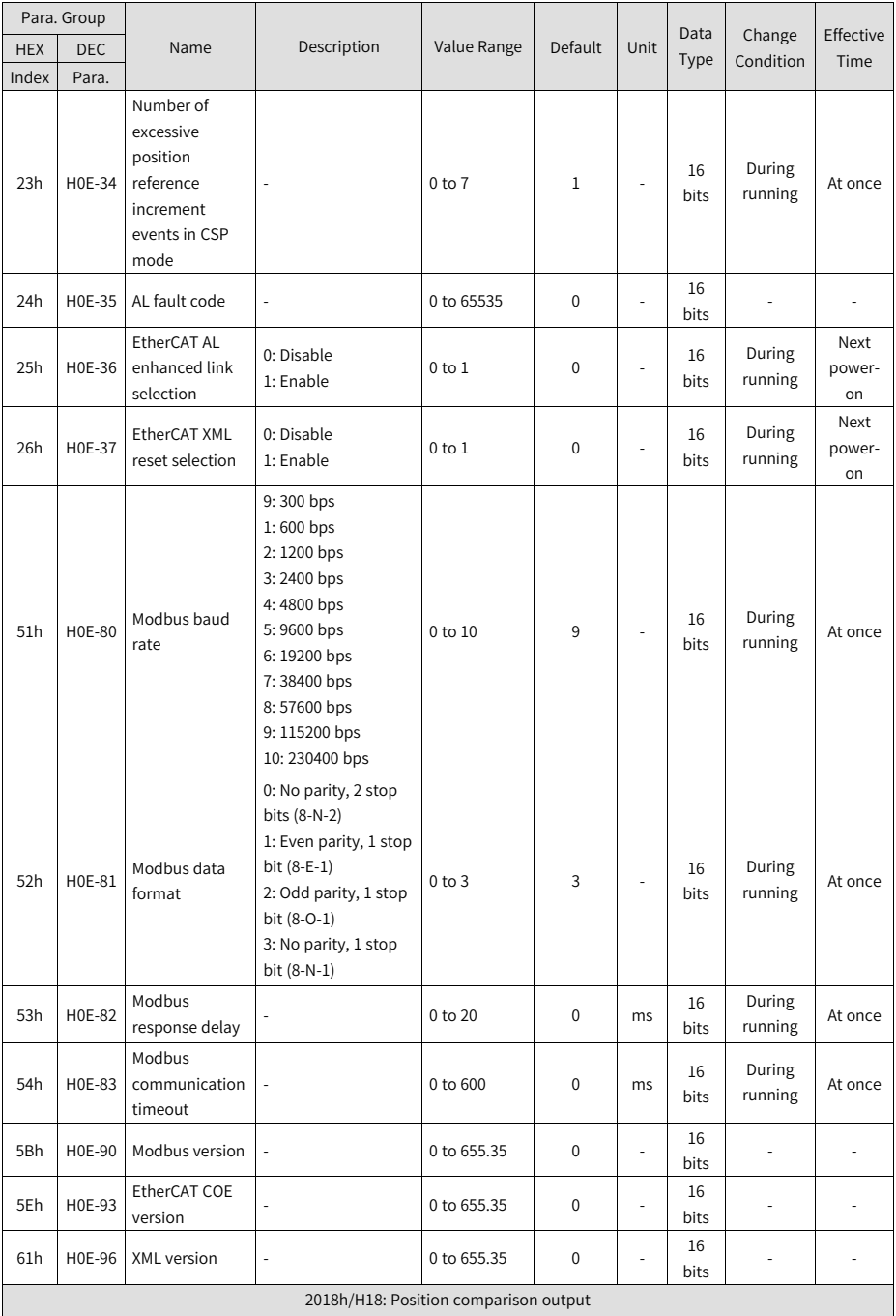

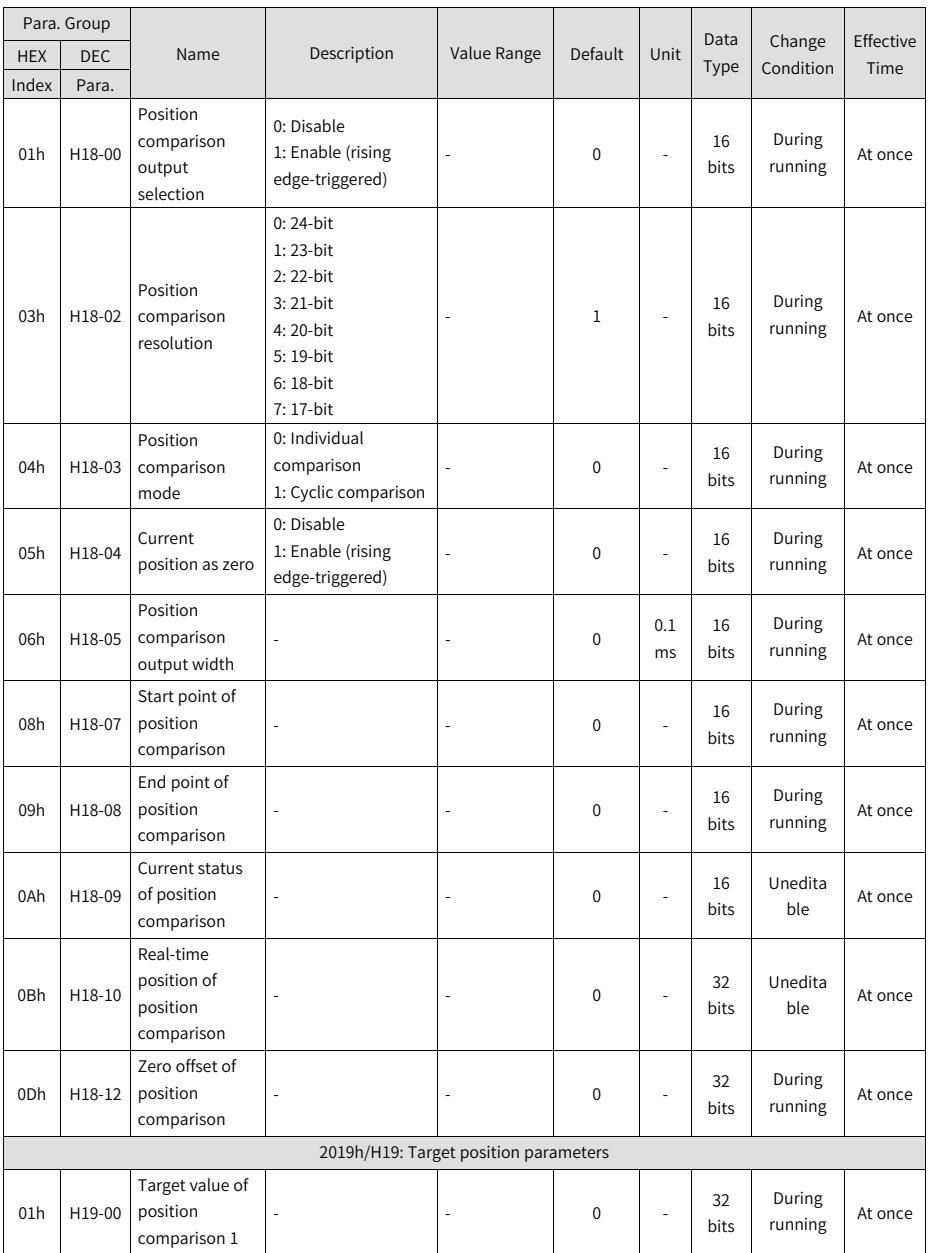

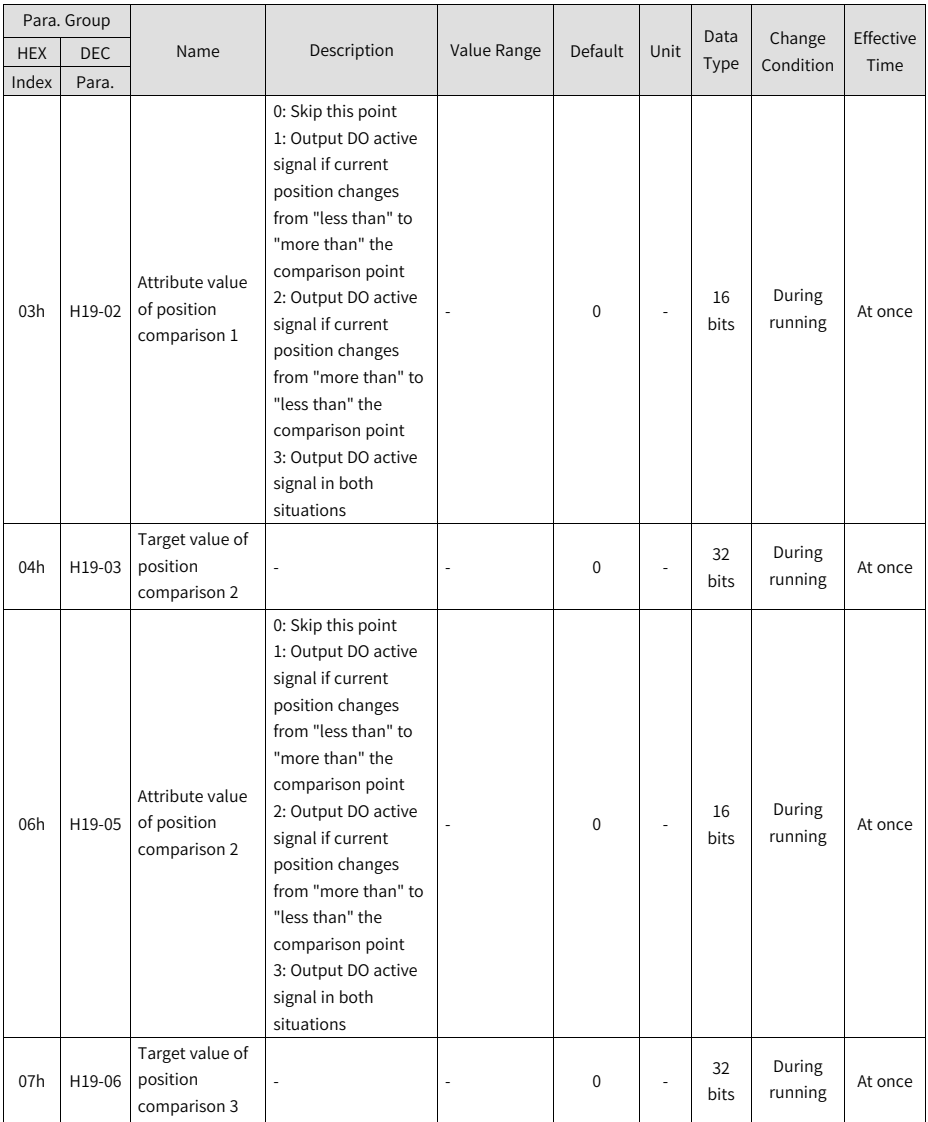

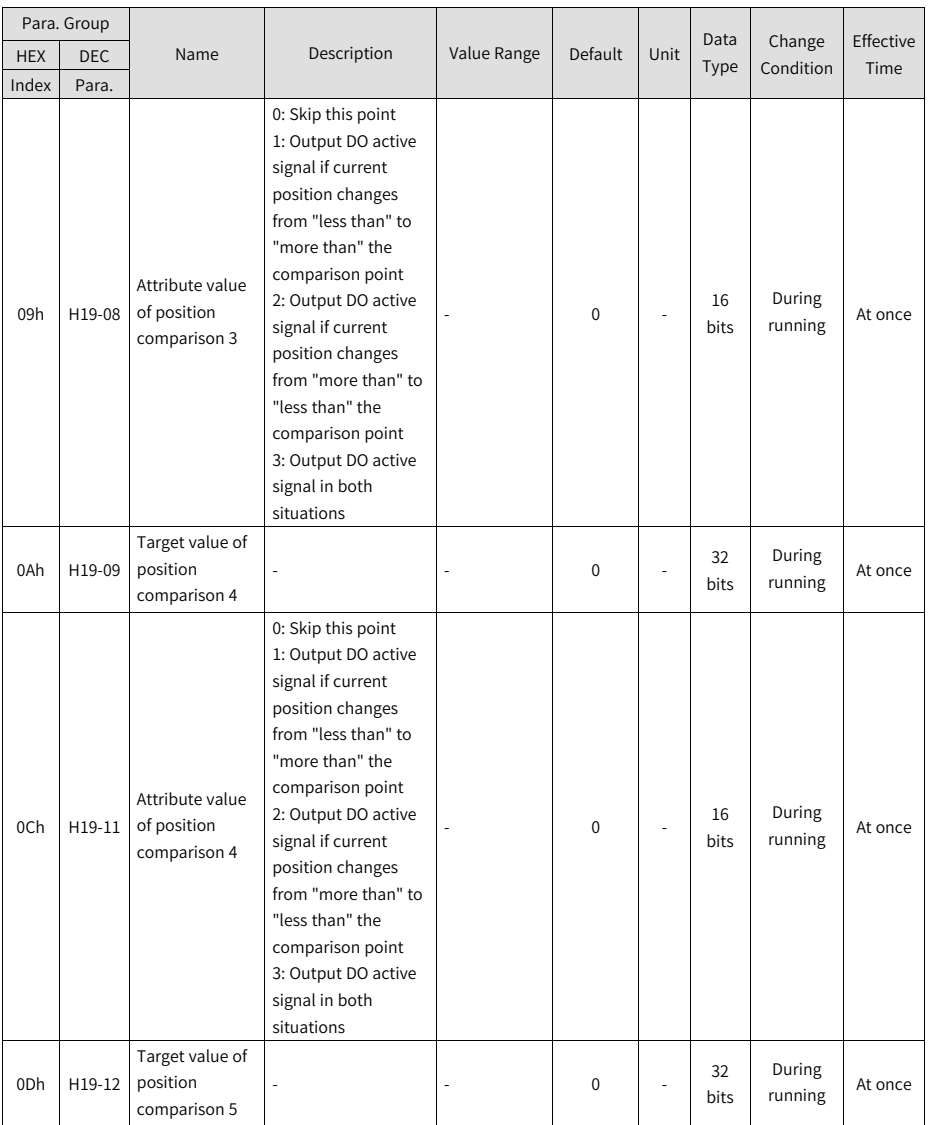

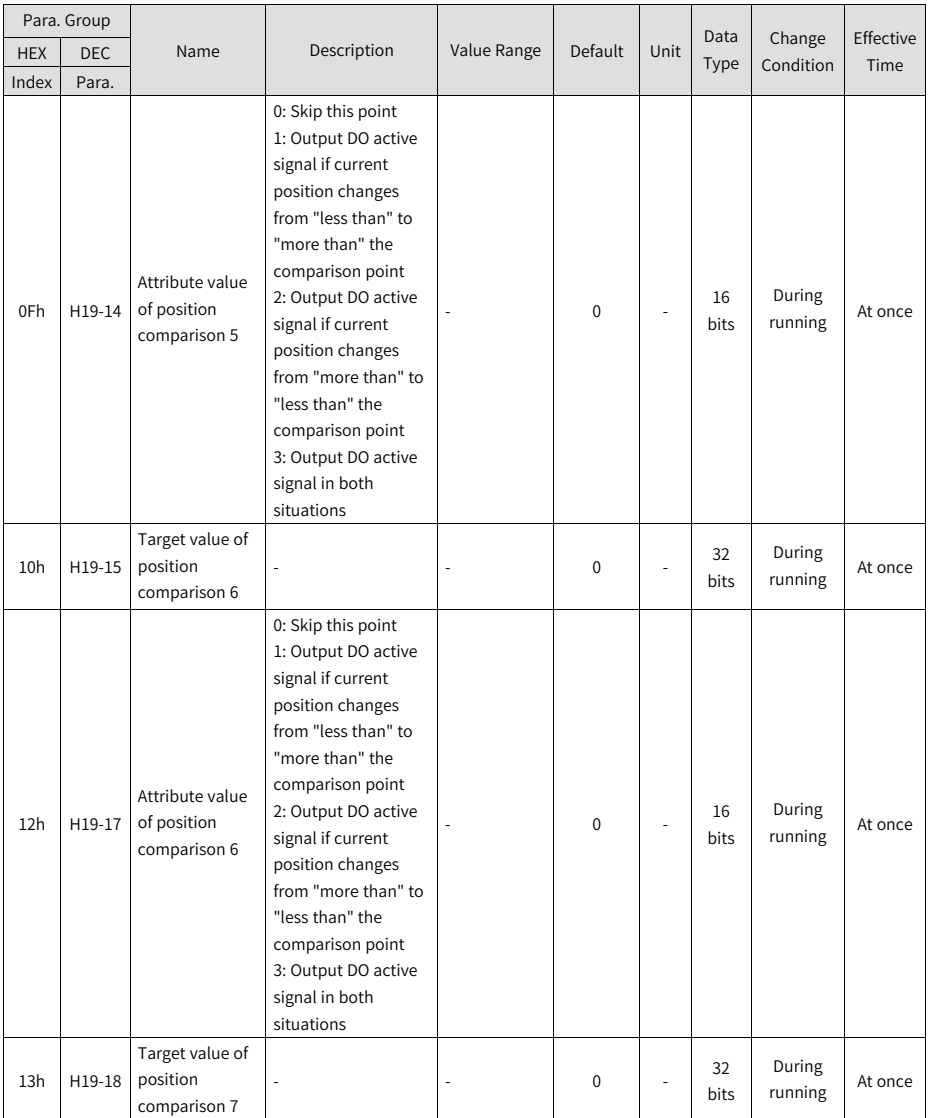

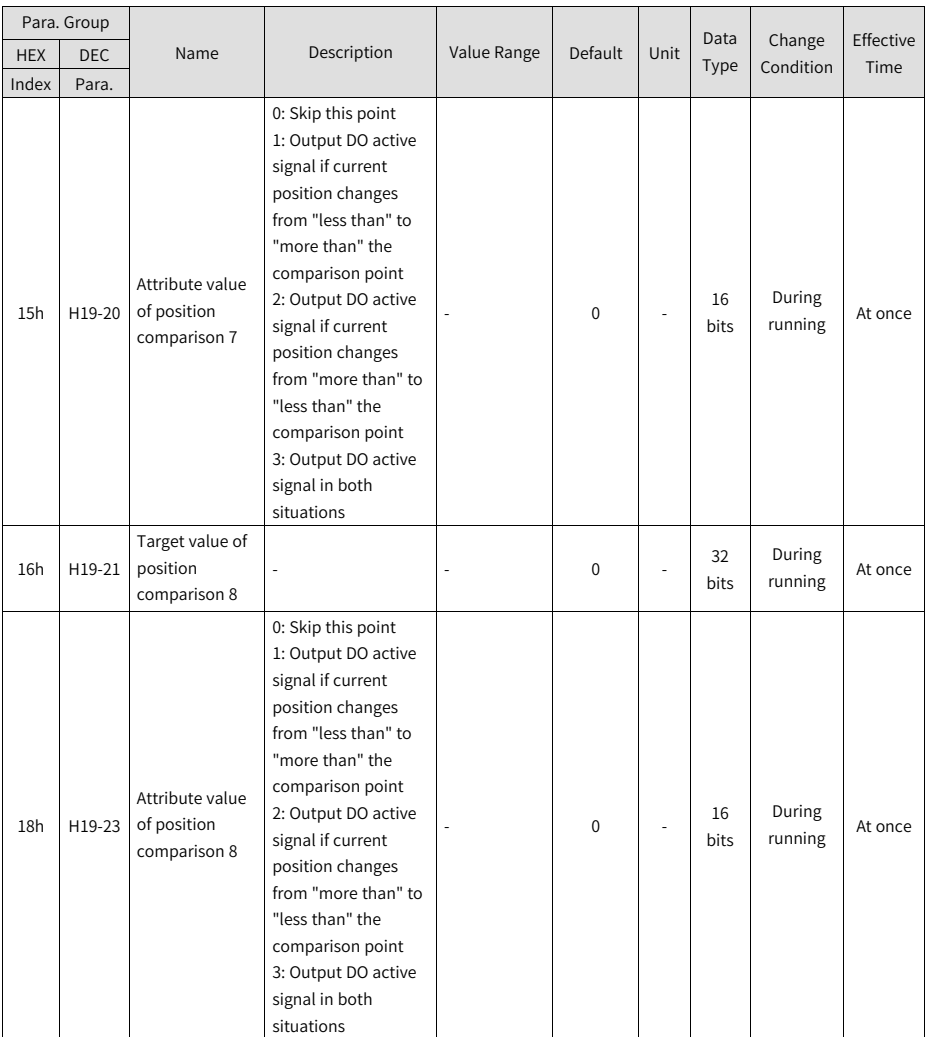

## **4.4 Parameter Group 6000h**

The parameter group 6000h contains objects supported by the servo drive in DSP402 device profile.

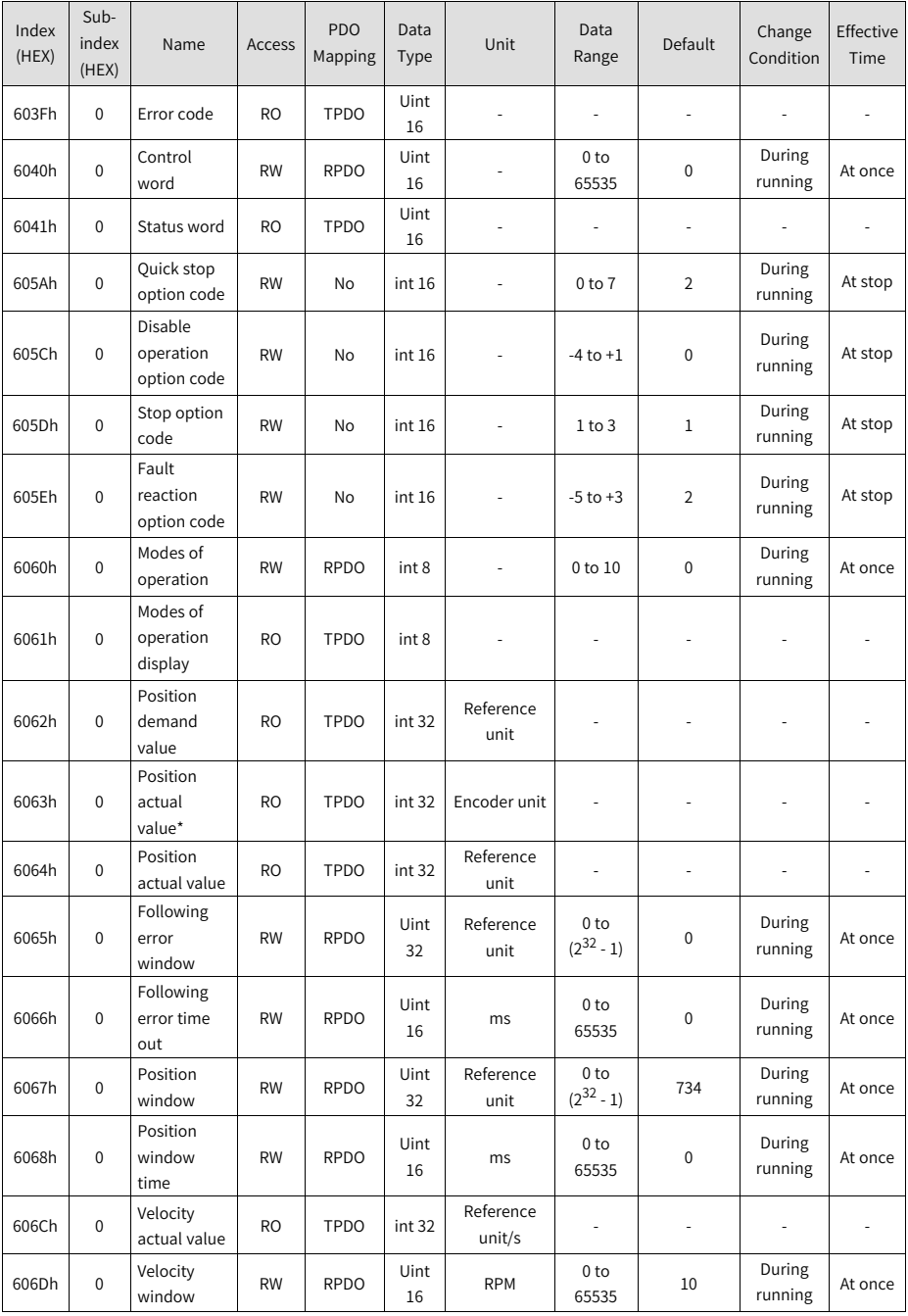

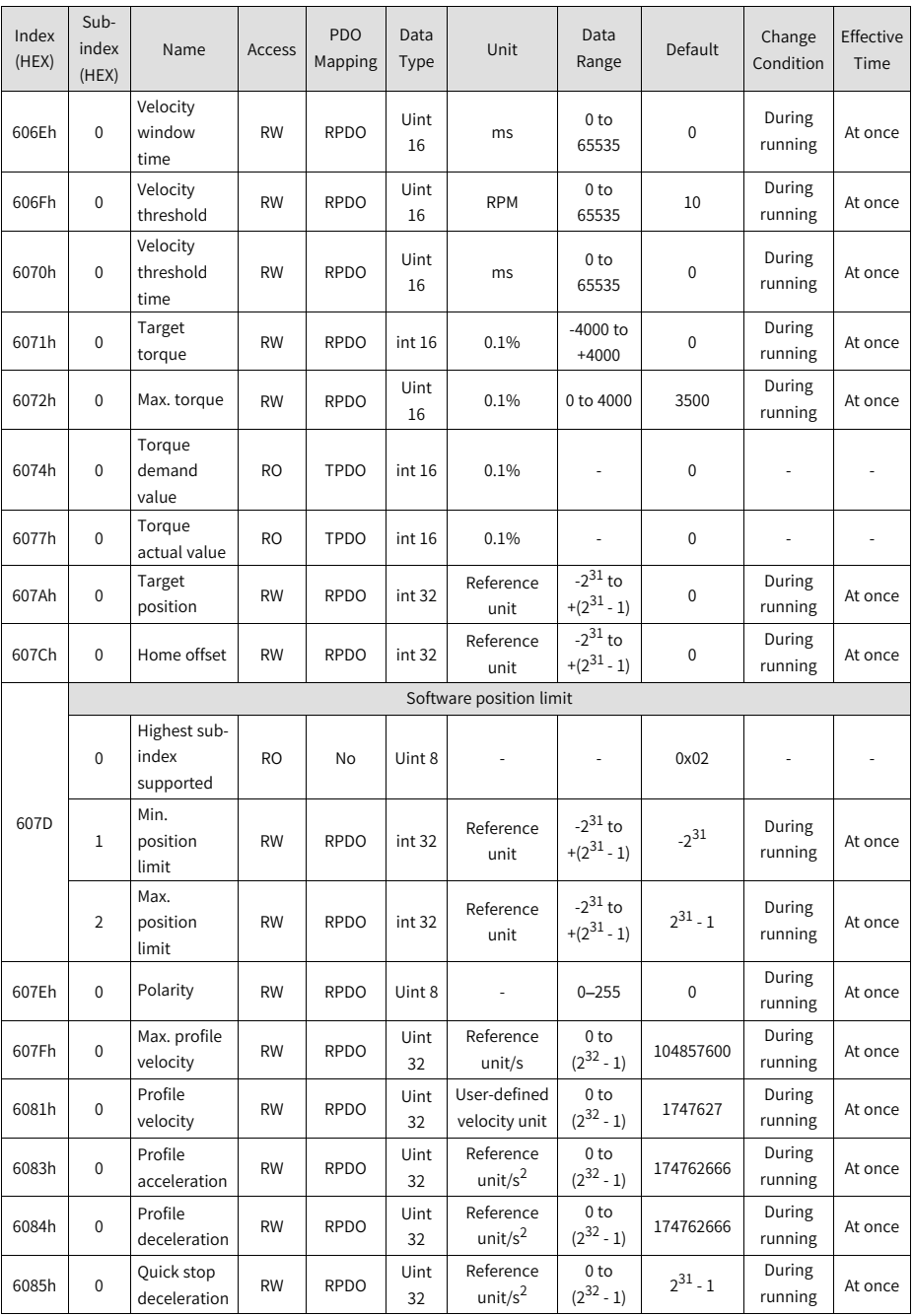

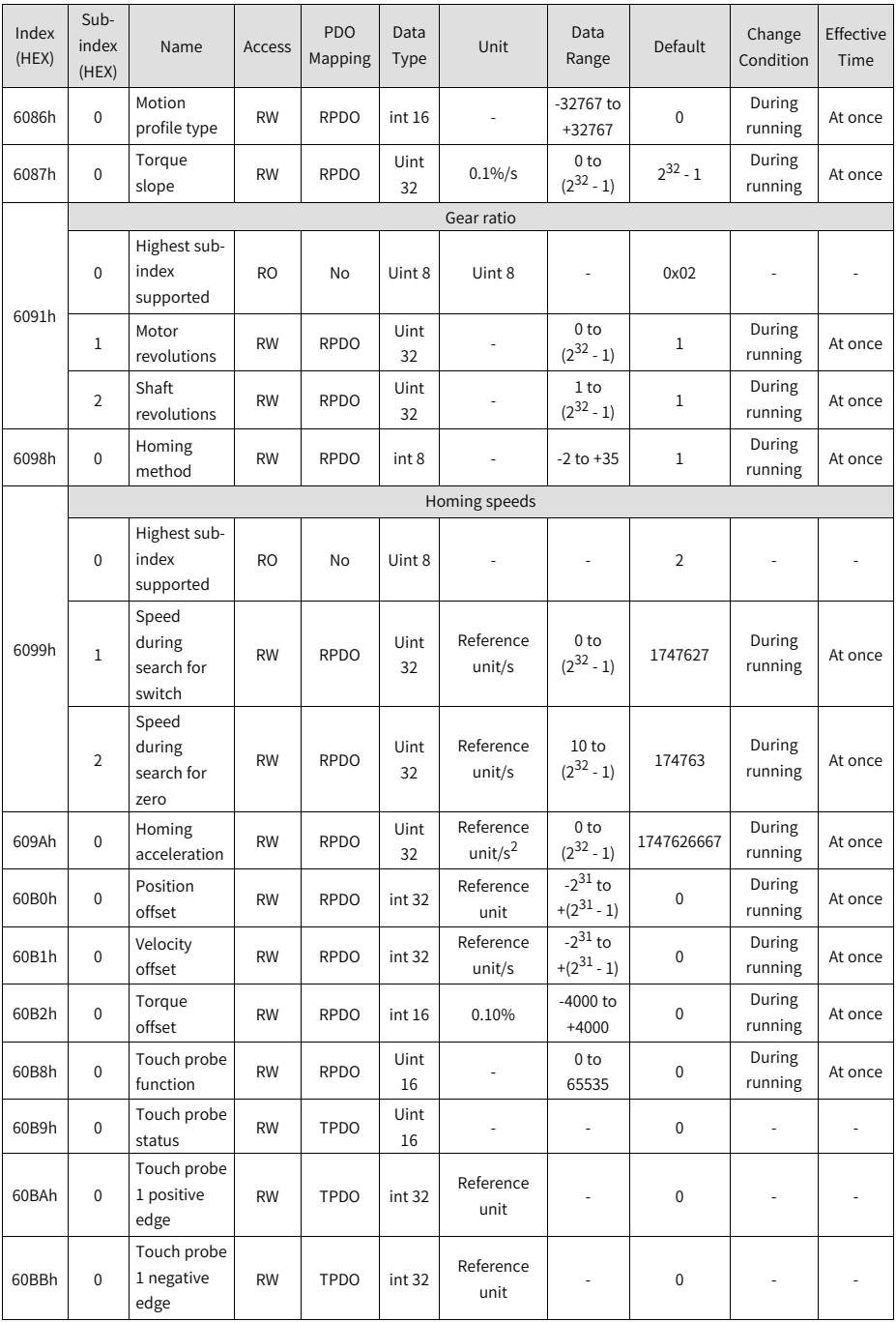

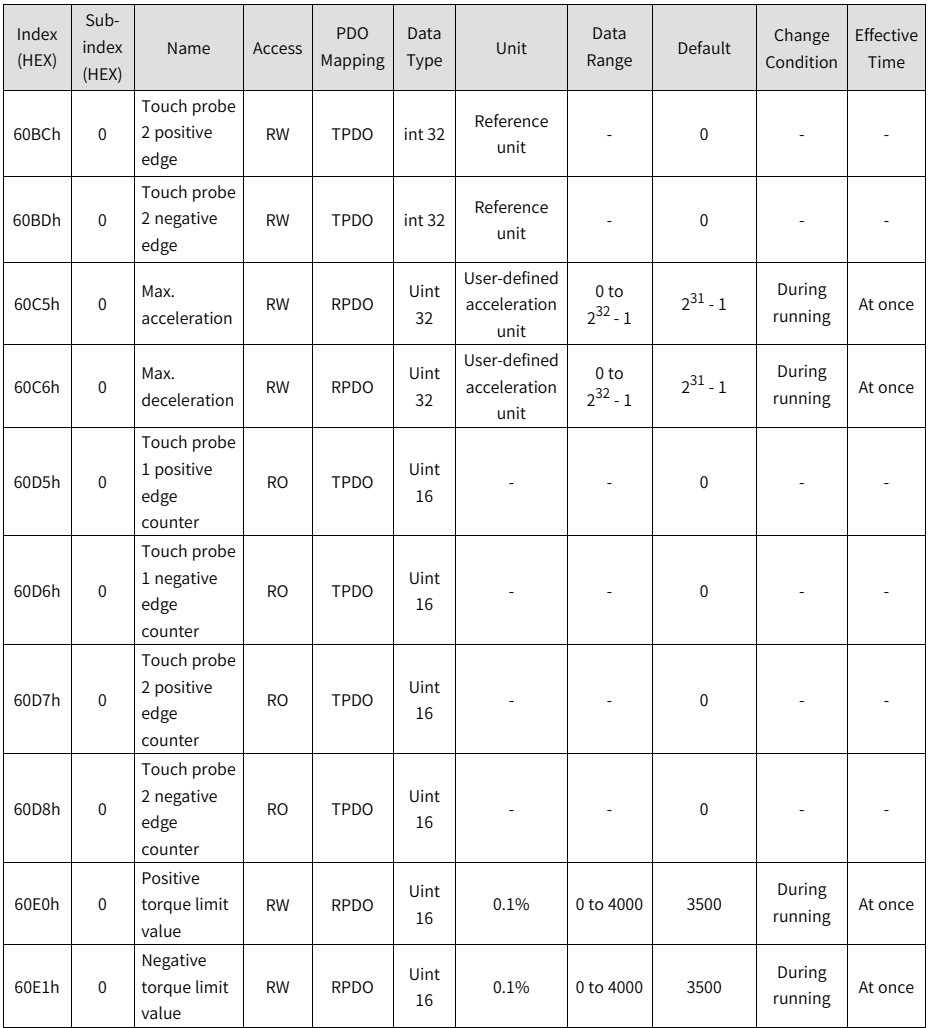

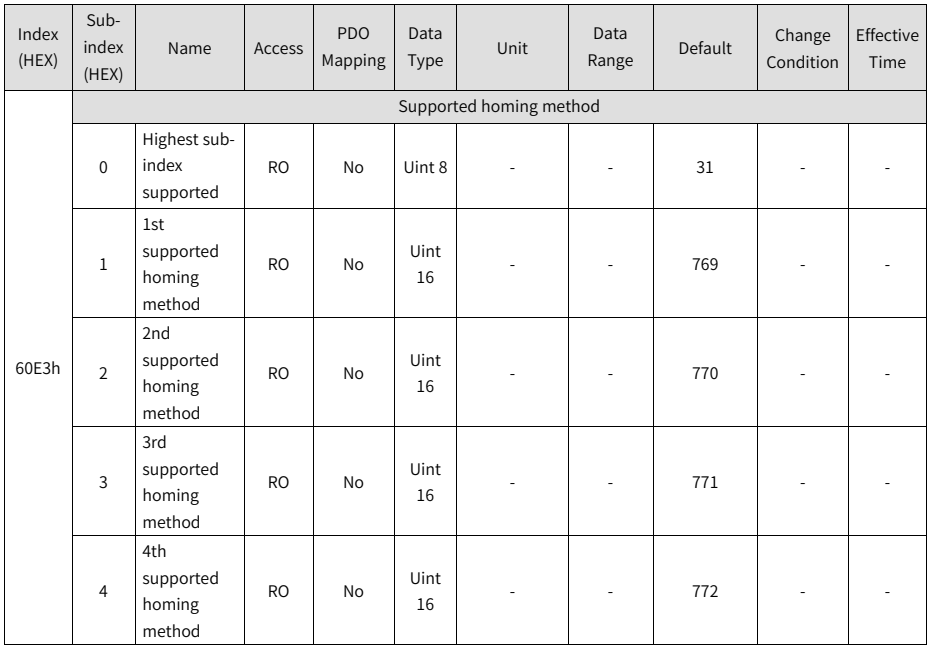

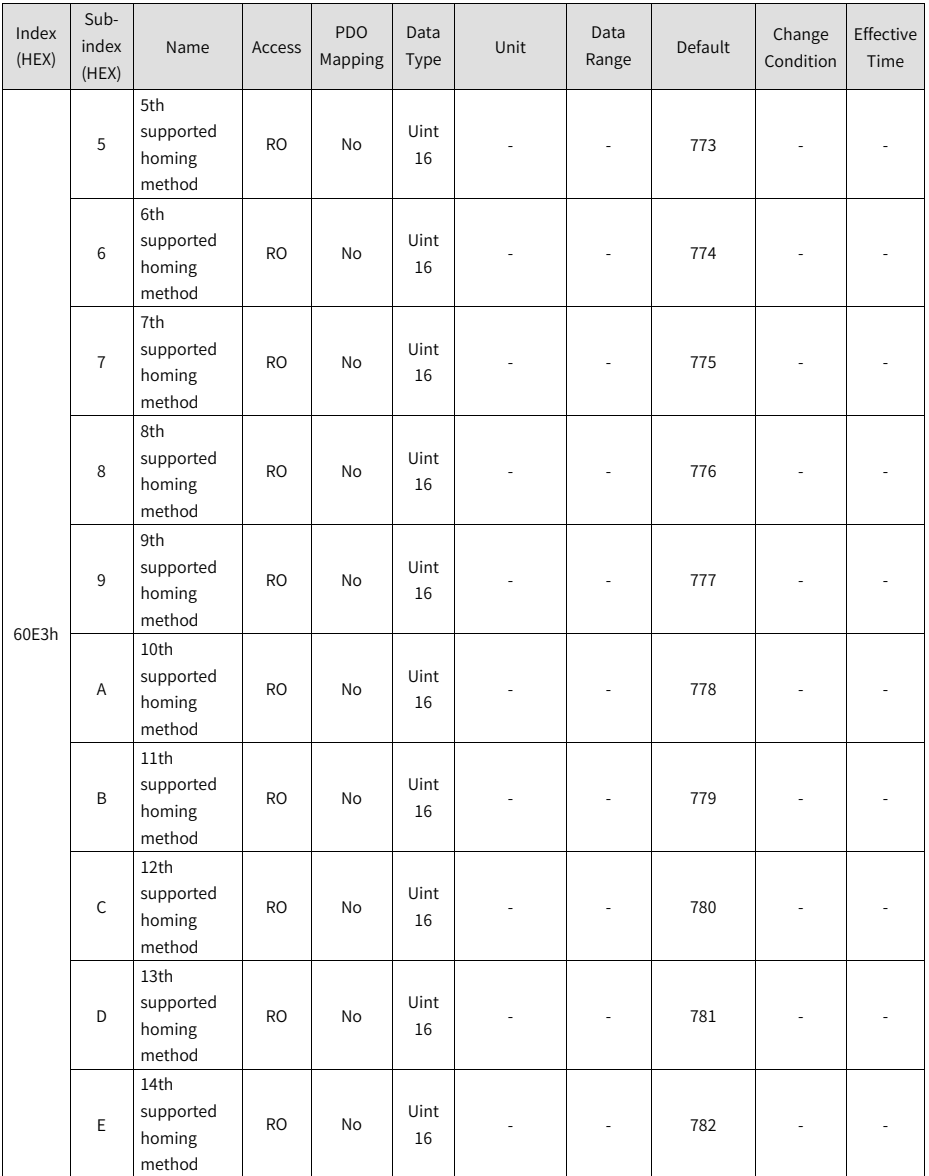

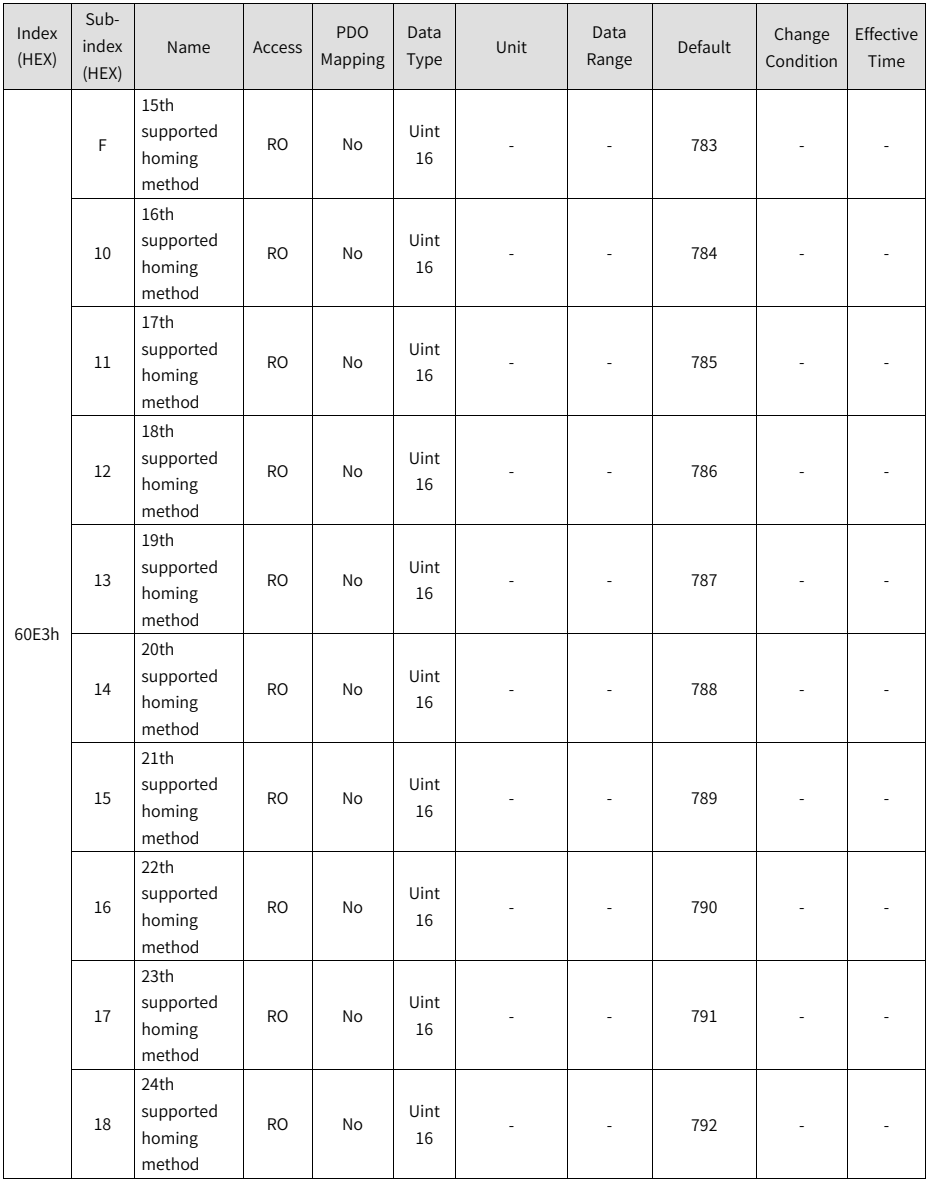
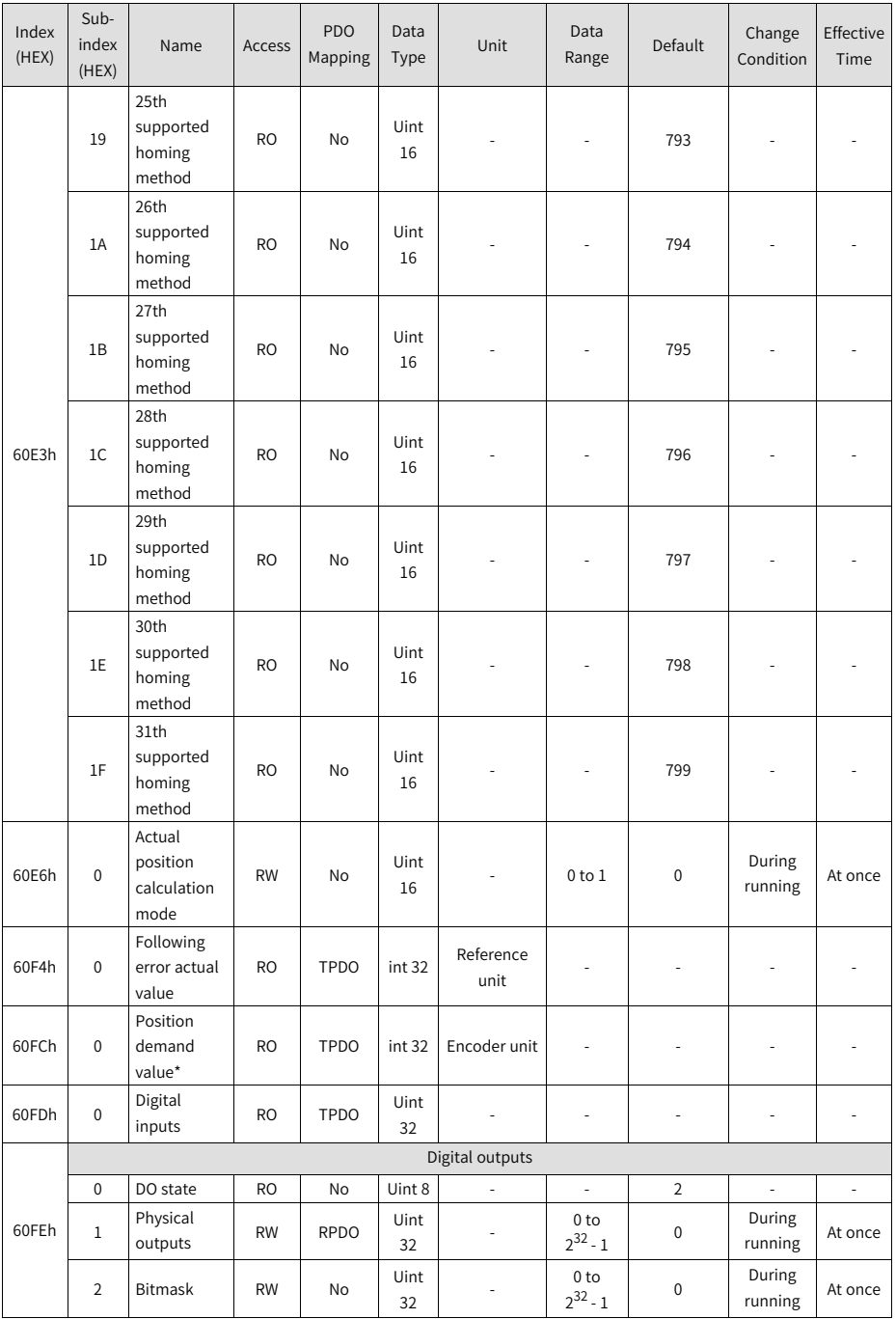

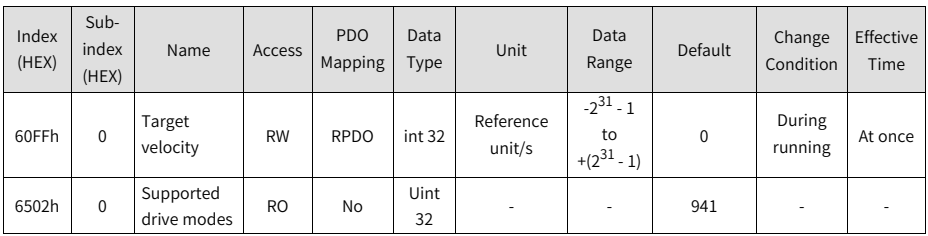

## **5 Appendix A Display of Monitoring Parameters**

- Group H0B (200B): Displays parameters used to monitor the operating state of the servo drive.
- Set H02-32 (2002–21h) (Default keypad display) properly. After the servo motor operates normally, the keypad switches from "Status display" to "Monitored value display". The parameter group No. is H0B (200B) and the No. within the group is the setpoint of H02-32 (2002–21h).
- For example, if H02-32 (2002–21h) is set to 00 and the motor speed is not 0 RPM, the keypad displays the value of H0B-00 (200B–00h).

The following table describes the monitoring parameters in group H0B.

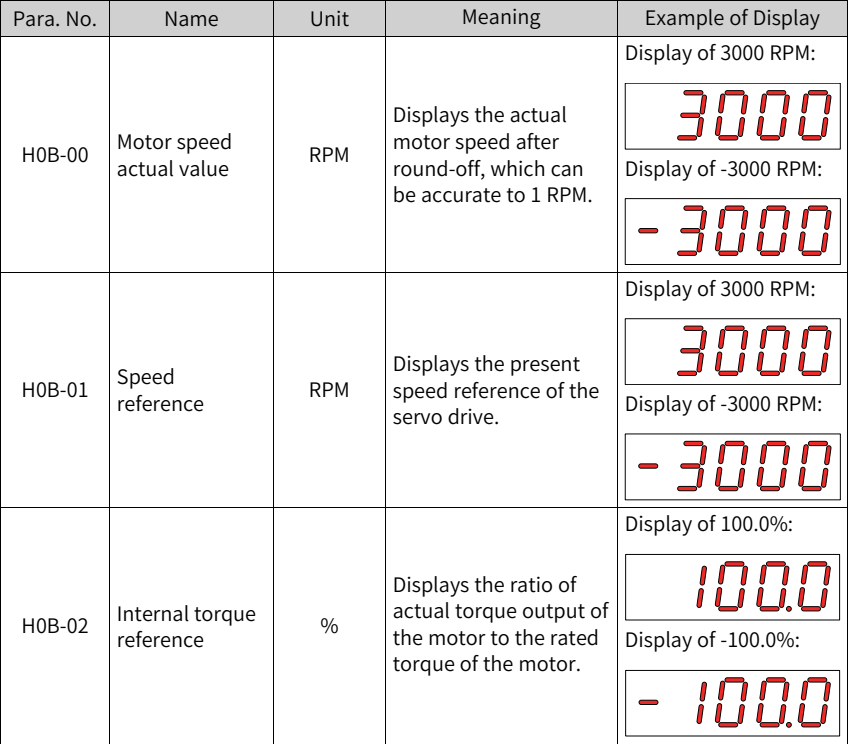

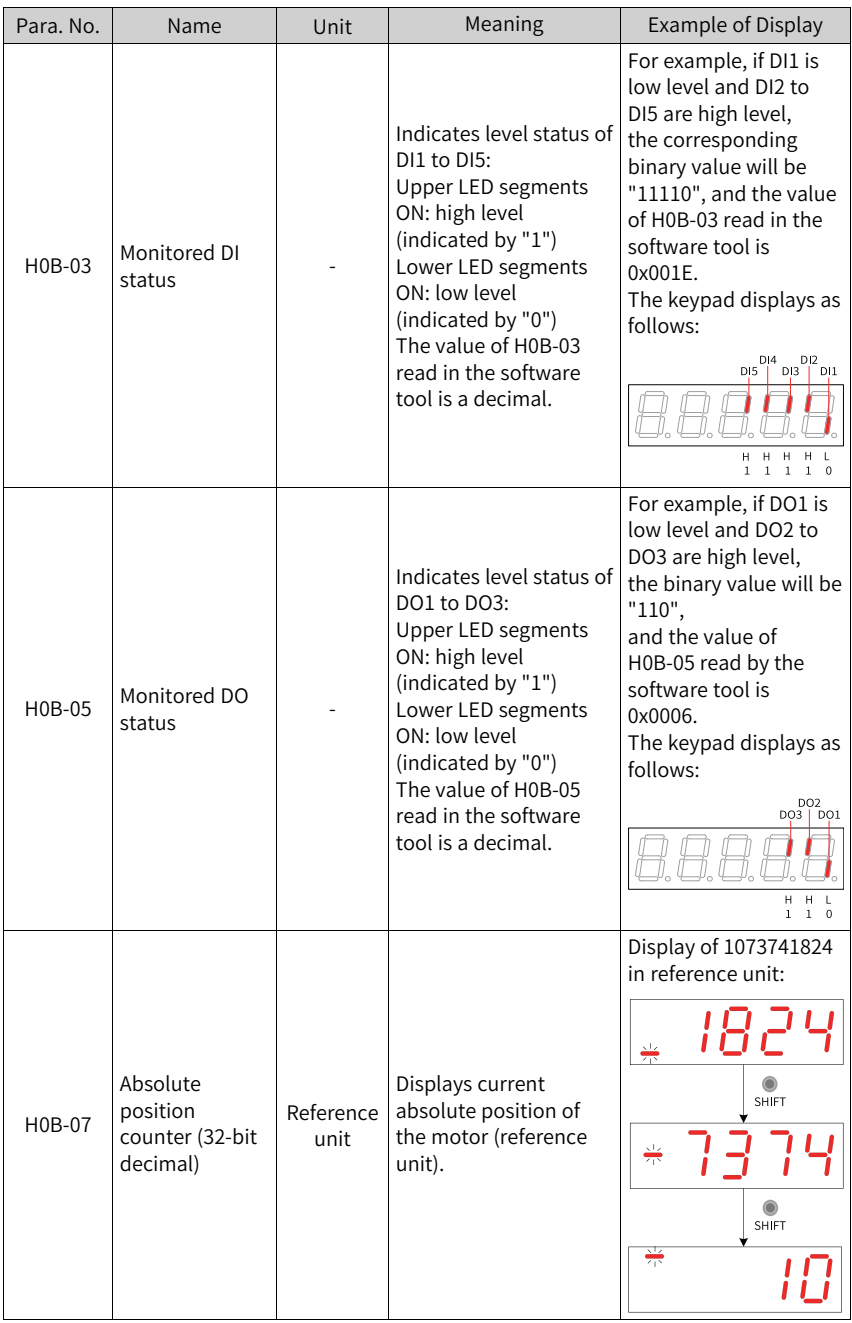

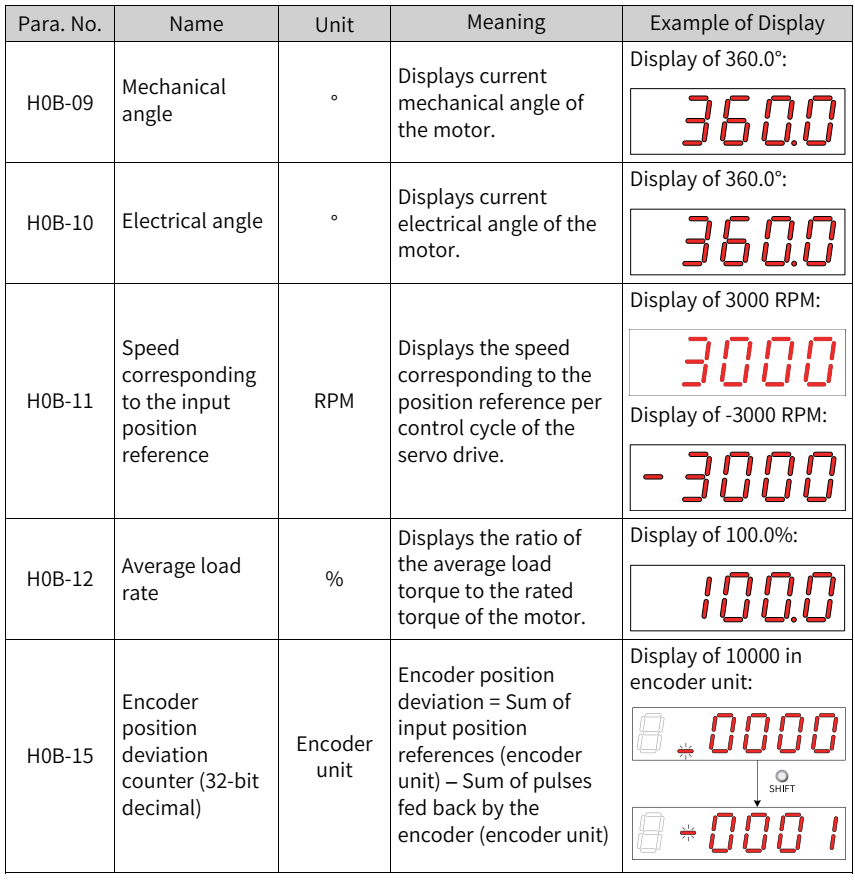

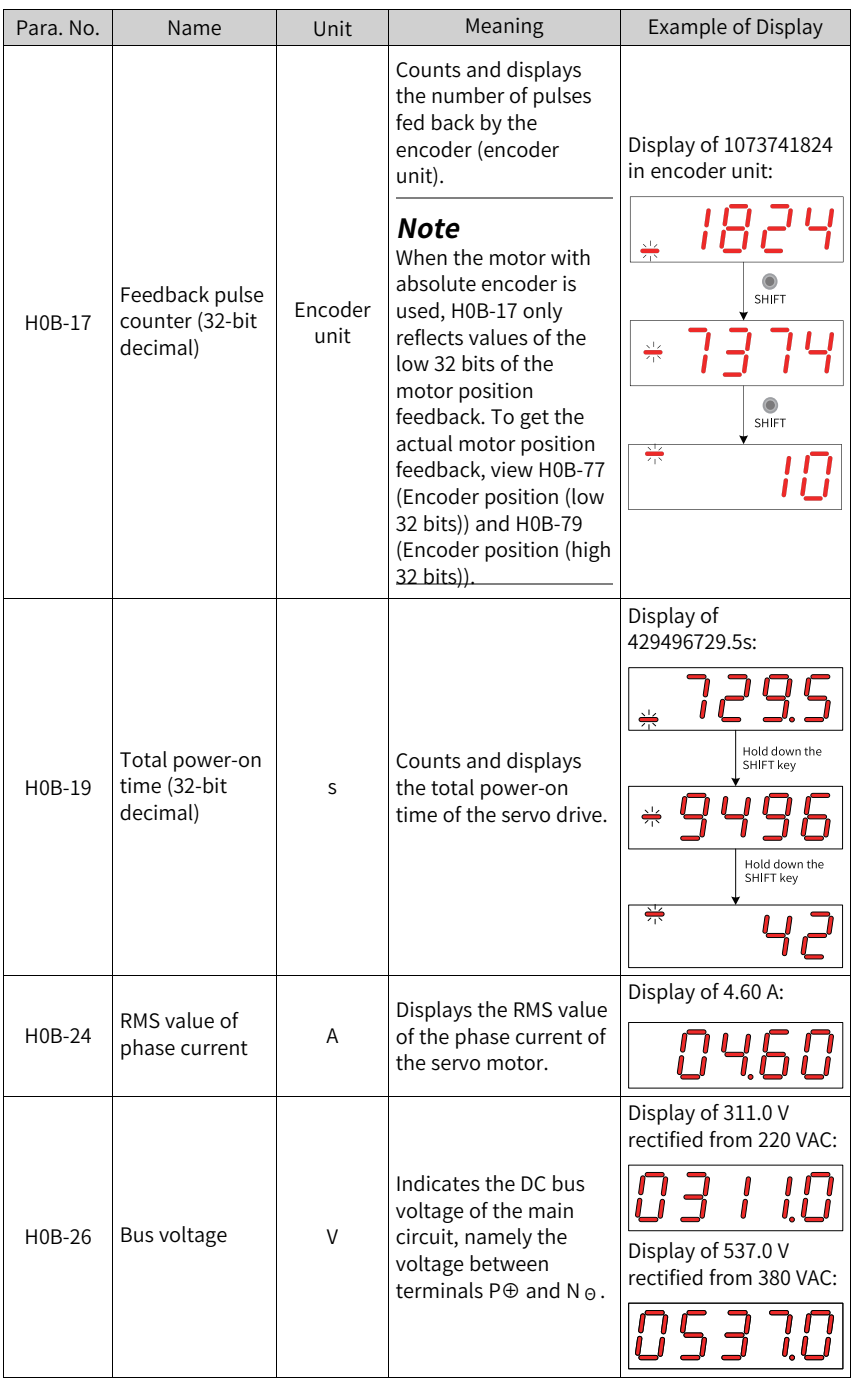

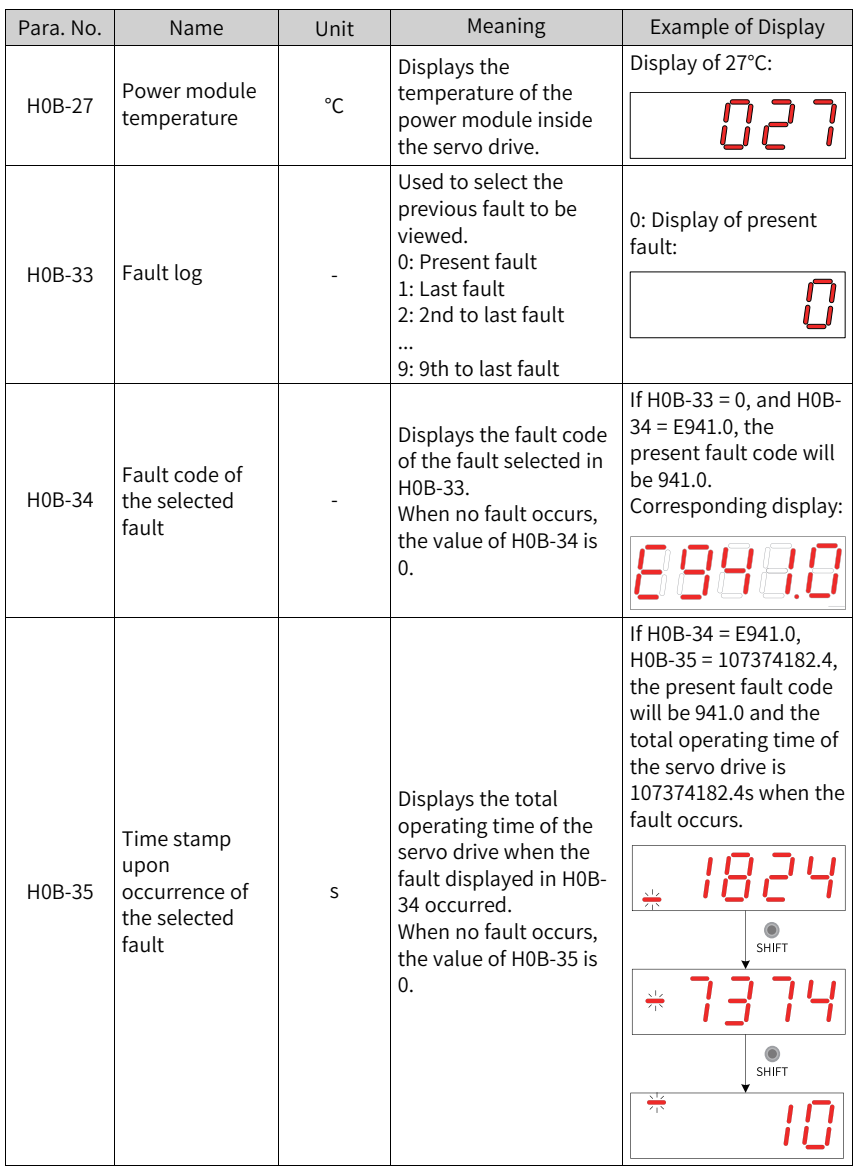

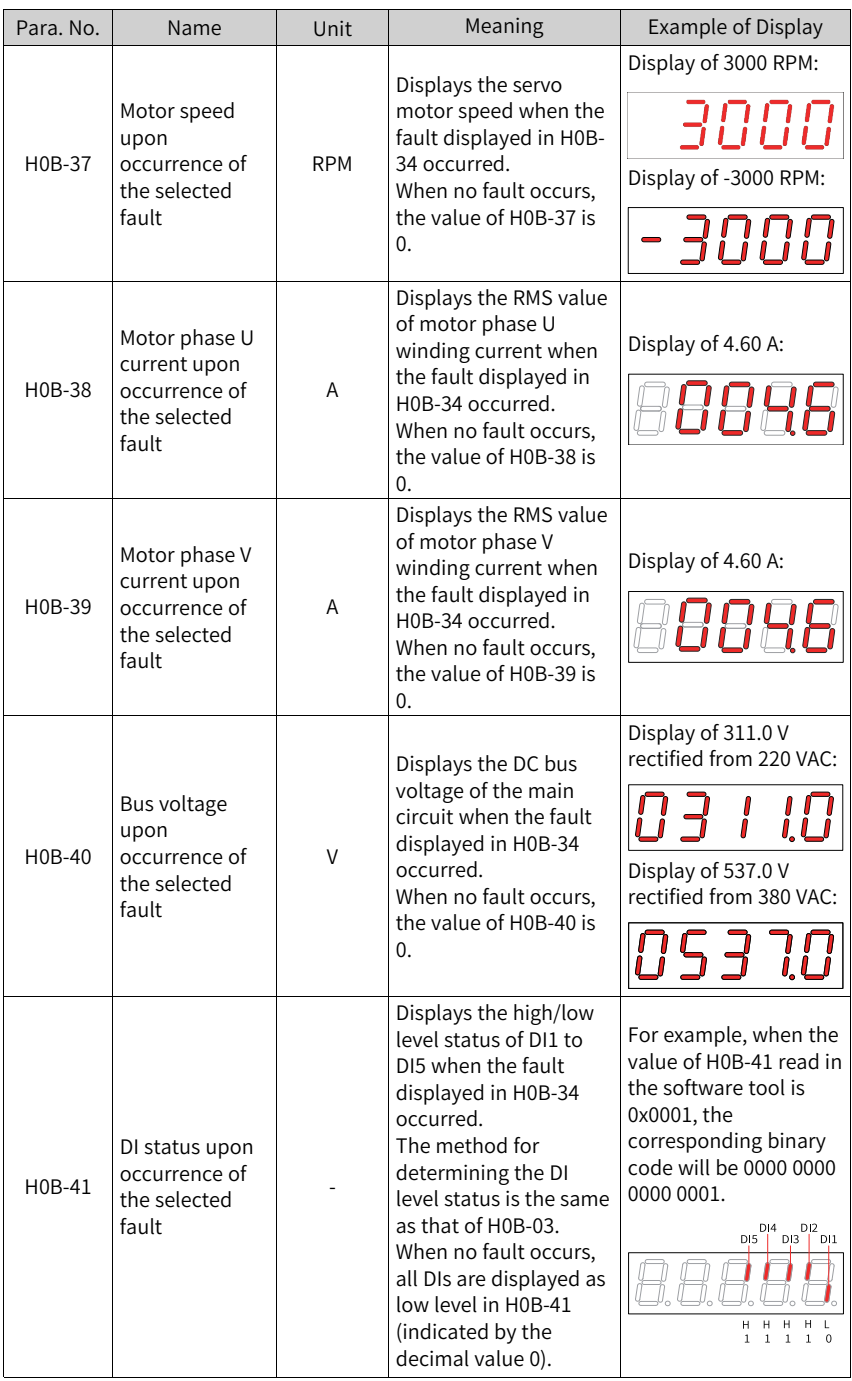

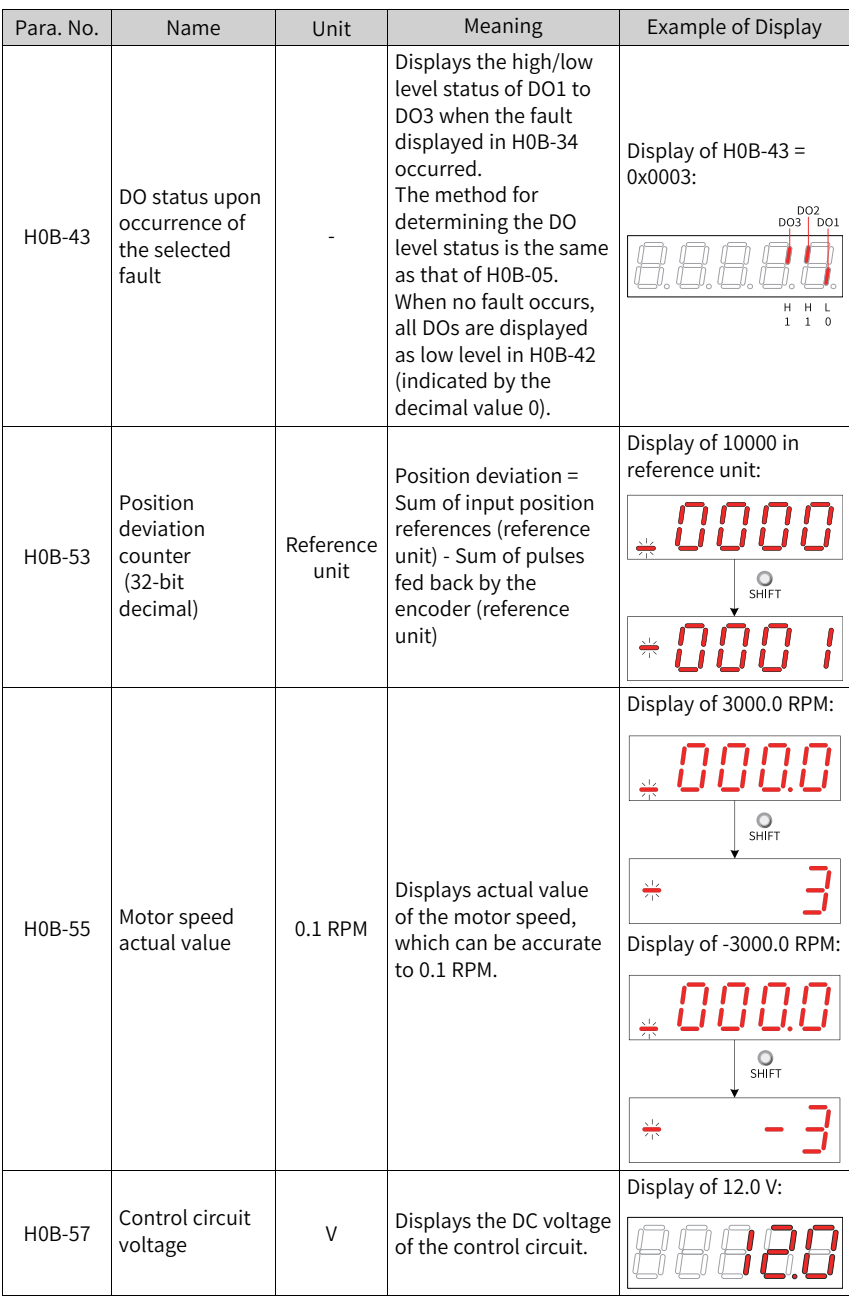

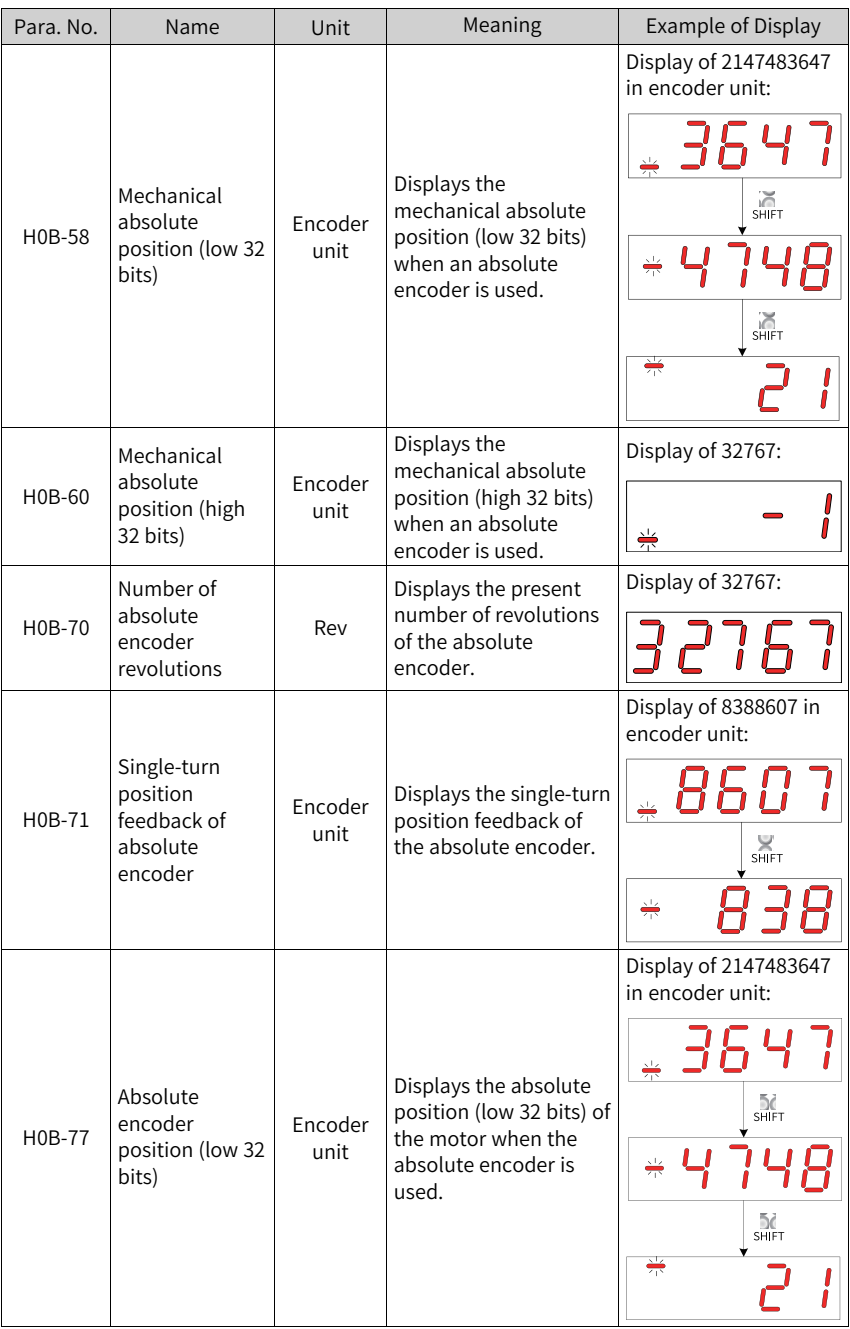

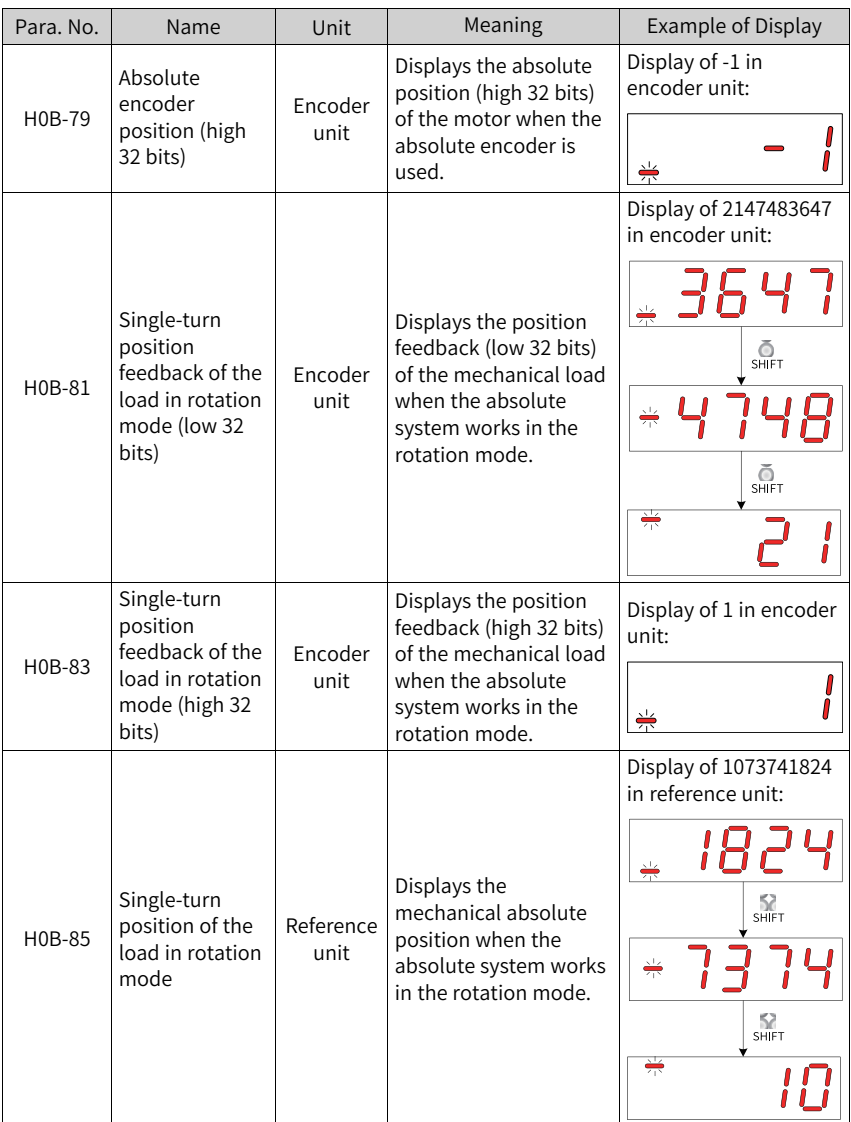

## **Shenzhen Inovance Technology Co., Ltd.**

Add.: Building E, Hongwei Industry Park, Liuxian Road, Baocheng No. 70 Zone, Bao'an District, Shenzhen Tel: +86-755-2979 9595 Fax: +86-755-2961 9897 http://www.inovance.com

## **Suzhou Inovance Technology Co., Ltd.** Add.: No. 16 Youxiang Road, Yuexi Town, Wuzhong

District, Suzhou 215104, P.R. China Tel: +86-755-2979 6666 Fax: +86-755-2961 6720 http://www.inovance.com

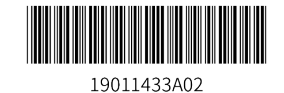

Copyright©Shenzhen Inovance Technology Co., Ltd.